# **KAUNO TECHNOLOGIJOS UNIVERSITETAS INFORMATIKOS FAKULTETAS KOMPIUTERINI**Ų **TINKL**Ų **KATEDRA**

**Vaida Rutkauskien**ė

# **Microsoft Word imitavimo modeli**ų **sudarymas ir tyrimas**

Magistro darbas

Darbo vadovas doc. dr. K.T. Baniulis

Kaunas, 2007

# **KAUNO TECHNOLOGIJOS UNIVERSITETAS INFORMATIKOS FAKULTETAS KOMPIUTERINI**Ų **TINKL**Ų **KATEDRA**

**Vaida Rutkauskien**ė

# **Microsoft Word imitavimo modeli**ų **sudarymas ir tyrimas**

Magistro darbas

Recenzentas doc. dr. J.Adomavičius  $2007 - 05 -$ 

Vadovas

 doc. dr. K.T. Baniulis  $2007 - 05 -$ 

Atliko

 IFN 5/2 gr. stud. Vaida Rutkauskienė  $2007 - 05 - 15$ 

Kaunas, 2007

Rutkauskiene V. **Composition and research of** *Microsoft Word* **imitation models:** Master of Information technologies of Distance Education Theses / supervisor prof. K.T. Baniulis; Faculty of Informatics, Kaunas University of Technology – Kaunas, 2007 – p.70

#### **SUMMARY**

The research of this issue is to invent training appliance to stimulate student's operation skills with imitation model accordance of *Microsoft Word* program. Here is annualizing how to create the graphical test course based on *Microsoft Word* program which would help the student, encourages the learning and understanding of several different fields of *Microsoft Word* program.

#### **The research object of this issue is:**

To invent appropriate training appliance to stimulate operation skills and would imitate the *Microsoft Word* text redactor program. As the experimental research object was choose creating the tables with *Microsoft Word* program as the most difficult task for students during the learning period.

#### **The research project aim:**

To invent appropriate, simple training appliance with the graphical test course (*TestTool*) which would imitate the *Microsoft Word* text redactor program. This training appliance should provides constant feed-back about the successfulness of tests learning and provide suitable evaluation of each individual participant's skills and knowledge.

#### **The goals:**

1. Analyze theoretical and practical aspects of the graphical test course.

2. To research possibilities creating the graphical test course whose would imitate *Microsoft Word* program.

3. To create some trial examples of tests and graphical models whose would imitate *Microsoft Word* program. To provided an experimental research at Panevėžio secondary school "Vyturys".

4. To evaluate an experimental research results and provide analysis for possibility of improving those results.

#### **The research Actuality:**

The actuality and requirement for computing skills teaching and learning has been showing that ECDL was spread very wide. The actuality would show the analysis of questionnaire.

## **TURINYS**

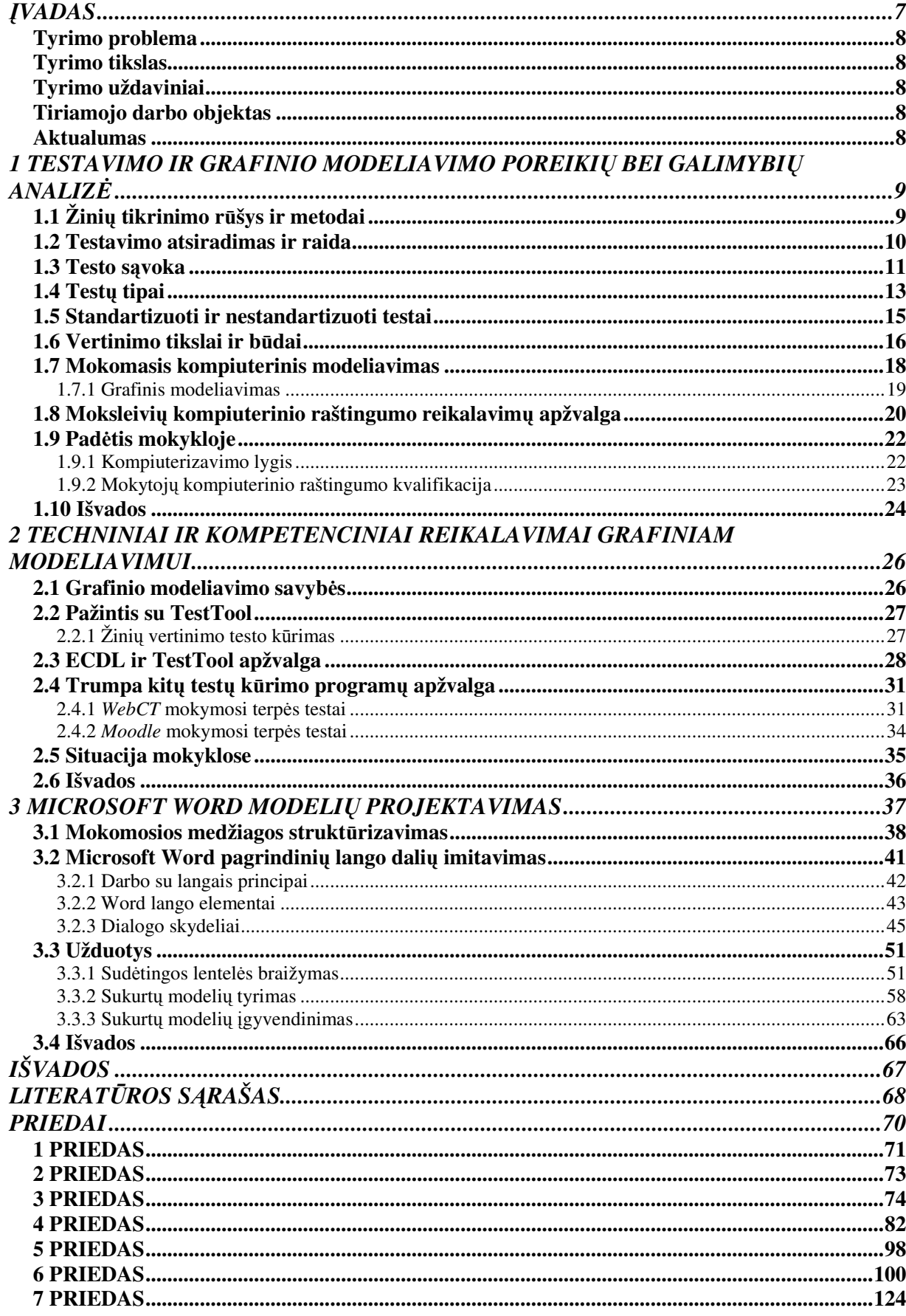

# **LENTEL**Ė**S**

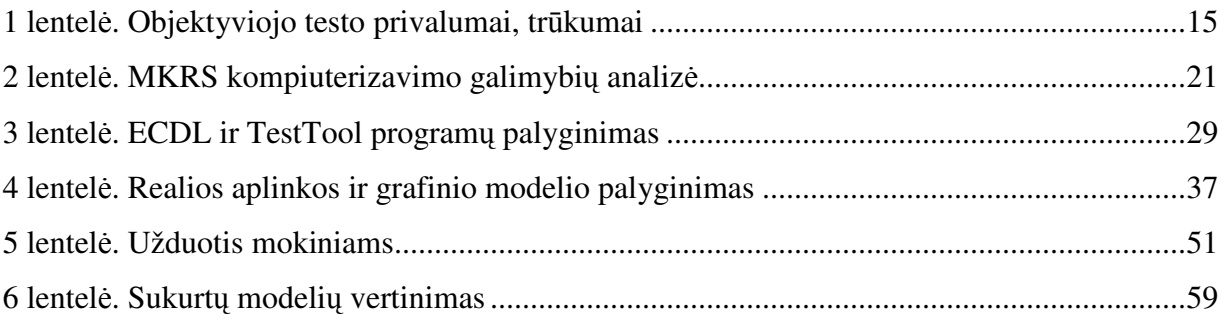

## **PAVEIKSLAI**

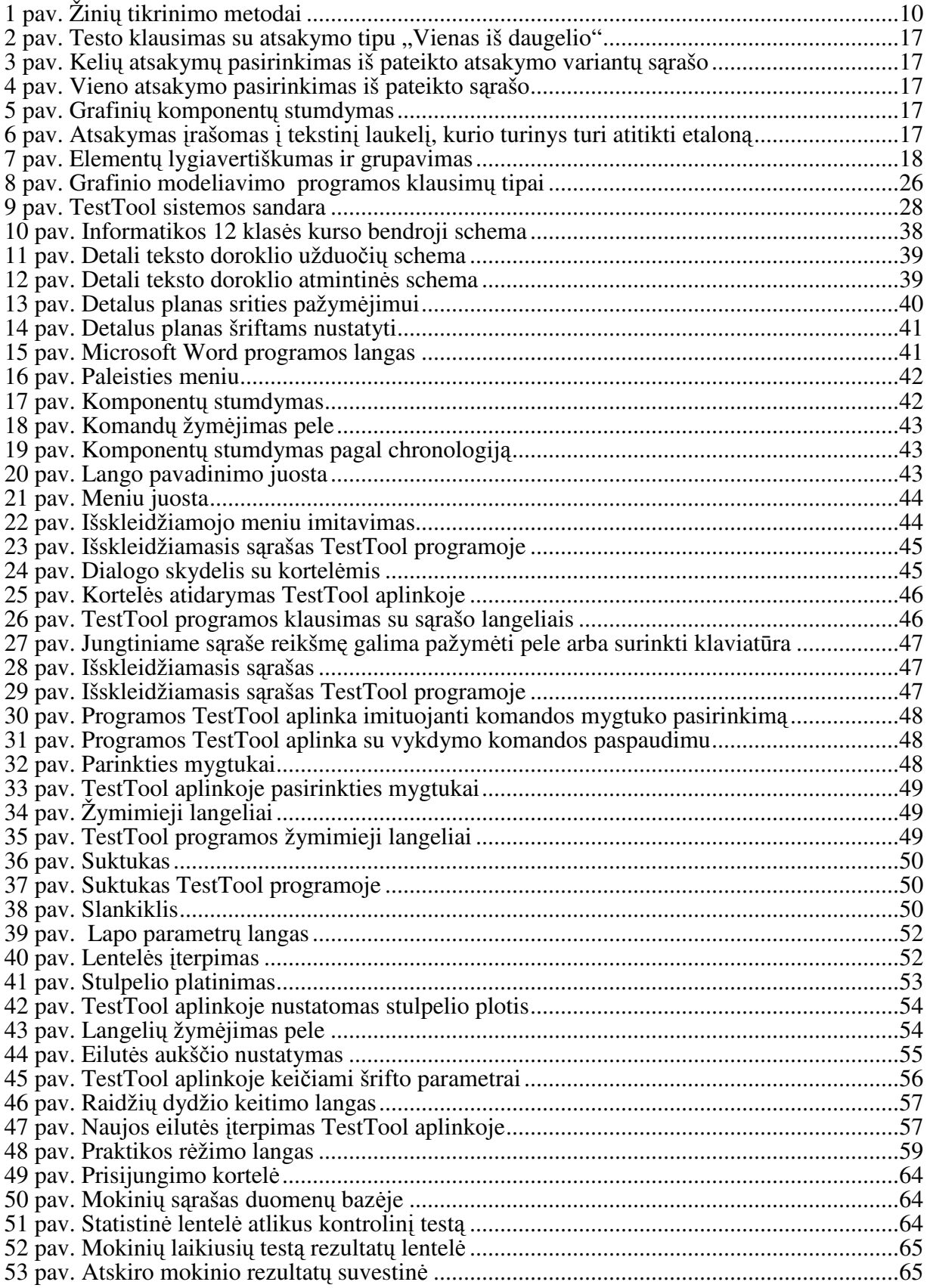

## Į**VADAS**

Visiems darosi akivaizdu, kad mūsų civilizacija priklauso nuo tų asmenybės gebėjimų ir savybių, kurias formuoja švietimas, o sėkmingas visuomenės vystymasis įmanomas tik įgyjant reikalingą kompetenciją ir efektyviai taikant informacines komunikacines technologijas (IKT). Todėl vystant informacinę visuomenę ypatingas vaidmuo tenka ugdymo įstaigoms, kurios lavina jauno žmogaus pasaulio pažinimą, suteikia jam įrankius ir priemones, padedančias suvokti jį supančio pasaulio procesus, reiškinius, objektus. Įgytos žinios užtikrina individo integraciją į informacinę visuomenę.

IKT panaudojimas ugdymo įstaigose, siekiant kompetencijos, tampa vis labiau aktualus ir įvairiaplanis. Sparčiai besivystydamos IKT pateikia vis daugiau žinių tikrinimo bei vertinimo sistemų, populiarėja įvairios kompiuterizuoto mokymo formos.

Kompiuterinių mokymo technologijų sukeltas poreikis taikyti naujus žinių bei gebėjimų vertinimo metodus neatmeta poreikio gauti įvairiapusę informaciją apie testuojamąjį. Tam reikalinga detali testo informacijos analizė. Atsiradus kompiuterinei technikai jau 1950 m. išryškėjo klasikinės testo teorijos problemos ir buvo kuriami nauji testų analizės modeliai, į kuriuos įtraukiami tokie parametrai kaip testuojamojo žinių lygis ir testo užduočių sunkumas.

Mokymo ir mokymosi procese taikomos įvairios vertinimo sistemos ir metodai. Kiekvienos besimokančiųjų vertinimo sistemos tikslas – jų tobulėjimas. Vertinimas turi žadinti sėkmės pojūtį, teikti grįžtamąją informaciją besimokančiajam ir jo mokytojui, kad jie galėtų vertinti savo pastangas ir planuoti savo tolimesnius veiksmus.

Tik sistemingas vertinimas bei greitas ir informatyvus vertinimo procedūrų grįžtamasis ryšys leidžia efektyviai organizuoti ugdymo procesą, todėl aktualios tampa žinių, gebėjimų, įgūdžių ugdymo technologinių galimybių integravimas su žinių tikrinimo sistemomis, vienos iš kurių yra grafinio modeliavimo ir testavimo priemonės. Tai naujos galimybės mokiniui ne tik būti įvertintam specialistų, bet ir savarankiškai ugdyti įgūdžius, pasitikrinti žinias ir gauti kitą informaciją apie save. Aktualu naudotis šiuolaikiniais grafinio modeliavimo - testų rengimo pasiekimais ir juos taikyti ugdymo procese.

Šiame darbe tyrimo objektu bus priemonė veiksmams su *Microsoft Word* mokytis. Bus nagrinėjama, kaip iš grafinių testų sukurti *Microsoft Word* modeliavimo kursą, kurį naudojant būtų įgyjama reikalinga kompetencija, lavinamas jauno žmogaus pasaulio pažinimas ir įgytos žinios užtikrintų mokinių integraciją į informacinę visuomenę.

## **Tyrimo problema**

Dvyliktos klasės mokiniams pamokų ir praktinių užsiėmimų metu reikia efektyvių aktyvaus mokymosi, savikontrolės ir kontrolės priemonių. Iki šiol jų buvo nedaug ir jos dažnai nepateisindavo lūkesčių. Darbe bus siekiama sukurti efektyvią grafinio modeliavimo – testavimo sistemą, kuri leistų mokiniams ne tik atsiskaityti už išmoktą medžiagą, bet ir pasitikrinti žinias, ugdytų praktinius gebėjimus. Tyrimams pasirinkta *Microsoft Word* aplinka.

#### **Tyrimo tikslas**

Bus siekiama paprastomis grafinių testų priemonėmis (*TestTool*) sukurti kuo geriau pritaikytą mokymuisi aplinką, kuri imituotų teksto redaktoriaus *Microsoft Word* darbą ir turėtų žinių kontrolės bei savikontrolės funkcijas.

Pagrindinis darbo tikslas: *Microsoft Word imitavimo modeli*ų *sudarymas ir tyrimas.*

## **Tyrimo uždaviniai**

1. Išanalizuoti testavimo ir grafinio modeliavimo priemonių teorinius ir praktinius aspektus, atlikti esamų kompiuterinių IKT mokymo bei kontrolės priemonių analizę;

2. Išnagrinėti *Microsoft Word* aplinkos imitavimo grafinio modeliavimo priemonėmis galimybes ir sukurti grafinių testų bei modelių pavyzdžius;

3. Sukurti bandomuosius *Microsoft Word* imitavimo grafinius modelius bei testus ir juos išbandyti Panevėžio "Vyturio" vidurinės mokyklos 12 klasės mokymosi procese;

4. Įvertinti eksperimentinio tyrimo rezultatus ir numatyti patobulinimo galimybes.

## **Tiriamojo darbo objektas**

Tiriamojo darbo objektas: pagrindinių veiksmų su teksto redaktorium *Microsoft Word*  mokymas ir mokymasis.

Eksperimentiniam tyrimui pasirinktos *Microsoft Word* lentelės, kurios moksleiviams yra viena iš sunkiau įsisavinamų temų. Bus vadovaujamasi mokinių kompiuterinio raštingumo standartais (MKRS). Eksperimentai bus atliekami Panevėžio "Vyturio" vidurinės mokykloje pagal 12 kl. dalyko "Sudėtingos teksto tvarkymo priemonės" programą.

## **Aktualumas**

Kompiuterio darbo pagrindų mokymo svarbą parodo šiuo metu labai plačiai Lietuvoje taikomi Europinio masto standartai ECDL ir pagal juos Švietimo ir mokslo ministerijos (ŠMM) sukurti moksleivių kompiuterinio raštingumo standartai (MKRS). Aktualumui patvirtinti bus analizuojami mokytojų anketinės apklausos rezultatai.

## **1 TESTAVIMO IR GRAFINIO MODELIAVIMO POREIKI**Ų **BEI GALIMYBI**Ų **ANALIZ**Ė

Ugdymo proceso kompiuterizavimui reikia analizuoti žinių įsisavinimo, vertinimo bei savikontrolės teorinius bei praktinius ypatumus.

Elektroniniame mokyme pagrindinis žinių vertinimo būdas yra testavimas – tai populiarus ir patogus žinių bei gebėjimų lygio vertinimo metodas, kuris labai plačiai naudojamas universitetinėse studijose, vidurinėse mokyklose ar suaugusiųjų mokyme [4].

Viena svarbiausių žinių bei gebėjimų ugdymo priemonė yra modeliavimas. Mokiniai mokykloje atlieka įvairius eksperimentus, bandymus, laboratorinius darbus, o taip pat ir modeliuoja t.y. stengiasi pakartoti realiai vykstančią situaciją. Modeliavimo taikymo privalumai skatina ieškoti būdų integruoti žinių vertinimą ir modeliavimą [11].

## **1.1 Žini**ų **tikrinimo r**ū**šys ir metodai**

Žinių tikrinimas, kaip specifinis ugdymo proceso etapas, yra labai sudėtingas. Skiriamas parengiamasis, sisteminis ir baigiamasis.

Parengiamasis tikrinimas atliekamas mokslo metų pradžioje arba prieš pradedant dėstyti naują medžiagą. Jis leidžia nustatyti, koks yra naujų žinių įgijimo pagrindas

Sisteminis (einamasis, nuolatinis) žinių tikrinimas – tai nepaliaujamas, visą laiką vykdomas mokymosi rezultatų tikrinimas. Šis tikrinimas leidžia dėstytojui ir patikrinti save – ar sėkmingai jis dirba, ar teisingi ir efektyvūs jo taikomi mokymo metodai, ir nustatyti, kaip perimamos naujos žinios, ar visi įsitraukė į darbą ir kokių sunkumų jie patiria [13].

Baigiamasis tikrinimas atliekamas baigus temą ar skyrių arba metų pabaigoje, išėjus visą dalyko kursą. Tai suteikia ypač daug galimybių išskirti svarbiausius momentus, apibendrinti, susisteminti vienos ar kelių gretutinių temų žinias, nustatyti vidinius ryšius tarp dalyko skyrių ir temų, išryškinti svarbiausius dalykus ir pagrindinius teiginius, išsiaiškinti jų įsiminimo ir supratimo lygį [12].

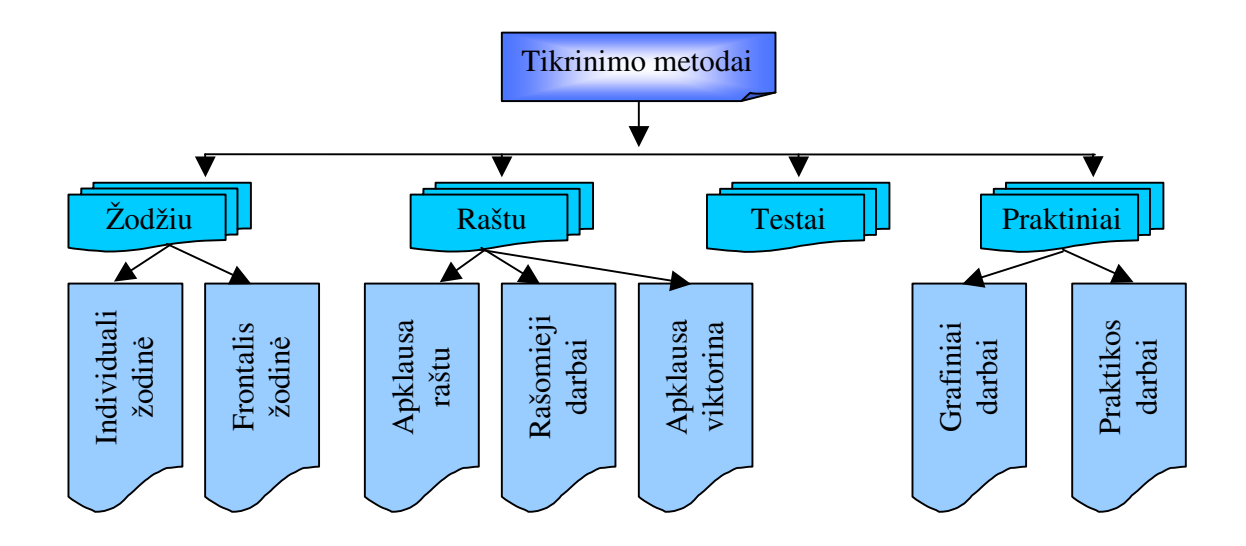

#### *1 pav. Žini*ų *tikrinimo metodai*

Įvairūs tyrimai rodo, kad objektyviai įvertinti žinias yra labai sunku. Todėl, siekiant išvengti subjektyvumo, siūloma taikyti kuo įvairesnius mokymo rezultatų tikrinimo metodus (1 pav.) [1].

Tačiau dažniausiai tikrinimo metodai yra skirti mokytojui. Todėl iškyla uždavinys, kaip praplėsti kompiuterizuoto žinių tikrinimo metodų galimybes. Pradėkime analizę nuo testavimo atsiradimo ir raidos aspektų.

### **1.2 Testavimo atsiradimas ir raida**

Klasikinė testų teorija, pradėta vystyti XX a. Pradžioje ir dar pakankamai plačiai naudojama šiais laikais, susidūrė su keletu apribojimų, kurių pati negalėjo išspręsti (Hambelton ir kt., 1991). Išeitį pasiūlė užduoties sprendimo teorija (angl. *Item Response Theory, IRT*), kuri priklauso moderniajai testų teorijai, o jos pradininku laikomas danų mokslininkas Georgas Raschas, 1960 metais išleidęs knygą "Probabilistic Models for Some Intelligence and Attainment Tests". 1993 metais MESSA Press išleido trečiąjį šios knygos leidimą su testų teorijos specialisto Benjamino Wrighto įžanga ir komentarais. Įžangoje šią G. Rascho knygą jis įvardija svarbiausiu psichometrijos darbu nuo Thurstone'o straipsnių, skelbtų 1925 – 1929 metais (Rasch, 1993). [23].

XX a. Pradžioje Europoje ir Amerikoje imta ieškoti tam tikrų standartų nustatyti psichinių ligonių sutrikimus, ugdytinių gabumus, profesiją, vaikų vystymąsi, socialinius santykius ir kitas psichines savybes [19]. Tokiomis aplinkybėmis atsiranda testavimo metodas, tyrimui naudojant ypatingą instrumentą – testą. Testais mėginama nustatyti tam tikras psichines ypatybes ir rasti palyginamą to asmens vietą tarp kitų asmenų. Iš esmės testavimas yra supaprastintas eksperimentas, kurį galima atlikti be sudėtingos laboratorinės aparatūros ir palyginti per trumpą laiką [12].

Kartu buvo ieškoma normų ir matų, kuriais remiantis būtų galima lyginti atskirų asmenų veiksmus, jų ypatybes ir nukrypimus nuo normos. Normai nustatyti reikėjo masinių bandymų, iš kurių būtų galima rasti daugumą atitinkančius dydžius. Taip buvo pradėti sudarinėti standartiniai testai [14].

Tiriant bendruosius gebėjimus, svarbiausia ne išmokimas ar įgytos žinios, o sugebėjimas savarankiškai tiksliai ir gretai spręsti iškilusius klausimus.

Prancūzų psichologas Binet ir gydytojas Simon 1908 m. sudarė standartinius testus vaikų bendriesiems gabumams nustatyti pagal amžių. Binet testai buvo reikšmingi tuo požiūriu, kad pagal juos nustatomas bendrasis protinis išsivystymas, išreiškiamas inteligencijos koeficientu [19].

Asmenybės tyrimams Vakarų šalyse plačiai taikomi ir teminiai apercepciniai testai. Jie naudojami asmenybės motyvams, požiūriams, tendencijoms, konfliktams ir galimiems sprendimams tirti [19].

Praktiniams žmonių protinio išsivystymo bei gebėjimų atrankos reikalams naudojami įvairūs standartiniai grupiniai testai. Jais galima greitai ištirti daug žmonių. Čia svarbu tyrimo sąlygų, eigos ir rezultatų tikslumas. Jų trūkumas – žodiškumas; be to, ribojamas laikas gali parodyti daugiau veiklos tempą, priklausantį nuo asmens temperamento, o ne nuo gebėjimų.

Bandyta ieškoti kitokių testų, kurie mažiau būtų susiję su kalba, pavyzdžiui, "nebylių" testų (jie pagrįsti tam tikromis figūromis bei ženklais).

Vabalas – Gudaitis 1928 m. sudarė "nebylių" testų sisteminę seriją, kaip jis pavadino, galvotumui tirti. Martinaitis (1937) paskelbė naują akceptinių funkcijų (pastabumo) tyrimo testų variantą. Šių testų tikslas – "nustatyti raidą ir laipsnį formų išvestinių vaizdinių arba tų akceptinių funkcijų, kurios reikalingos linijinėms ir plokštuminėms figūroms sulyginti" [19].

1940 m. Liaugminas paskelbė lietuvių kalba visą Binet testų seriją. Maldeikis nagrinėjo bendruosius gabumų ir jų tyrimo klausimus [19].

#### **1.3 Testo s**ą**voka**

Žodis "testas" (test), išvertus iš anglų kalbos, reiškia "bandymas", "patikrinimas", ., matas".

Terminas "testas" daugiareikšmis. Įvairūs tyrinėtojai, dirbantys pedagogikos, psichologijos, sociologijos ir kitose srityse, ne visuomet suteikia šiai sąvokai identišką turinį, nes nėra jo apibrėžimo, kuris tiktų visiems. Daugelyje literatūros šaltinių terminas tiesiog vartojamas nesigilinant į pačią sąvoką. Tačiau kai kurie mokslininkai visgi siekia didesnio aiškumo, aptardami šio termino sampratą [19]. Mums testo sąvoka aktuali, siekiant juos įgyvendinti informacinių technologijų priemonėmis.

Vieni testą apibūdina *kaip "klausim*ų*, kuri*ų *kiekvienas turi teising*ą *atsakym*ą*, rinkin*į*, kur*į *besimokantysis atsako žodžiu ar raštu", kiti – kaip "standartin*į *klausim*ų *rinkin*į*, kurio tikslas gauti kiekybin*į *rezultat*ą*", treti – kaip "sistemin*ę *proced*ū*r*ą *steb*ė*ti asmens elges*į *ir j*į *apib*ū*dinti kiekybin*ė*s skal*ė*s ar kategorij*ų *sistemos pagalba".*

Testas – tai "patikrinimas, vienas ar daugiau klausimų, užduočių, naudojamų, norint įvertinti žmogaus gabumus, mokymosi rezultatus ar mokslumą" [19].

Kitose knygose teigiama, kad testas yra "tam tikras matavimas, kurį sudaro:

• Užduočių (pavyzdžiui, teiginių, kuriuose reikia patikrinti ar užbaigti, ar klausimų, kuriuos reikia atsakyti) rinkinys;

- Nurodymų, kaip atsakyti į užduotis, rinkinys;
- Įvertinimo procedūros, kaip kiekybiškai išreikšti atsakymų rinkinį, rūšis" [19].

Autoriai knygose gana detaliai nusako testą, tačiau trečioji apibrėžimo dalis labiau atspindi grįžtamojo ryšio nustatymo procedūrą.

Kai kurie autoriai bando testo sampratą aiškinti pasitelkdami testavimo procesą. Nagrinėdami psichologinius testus, testavimą supranta taip: *"asmuo gauna tam tikr*ą *klausim*ų *rinkin*į *tam, kad gaut*ų į*vertinim*ą *ir šis rezultatas yra galutinis testavimo produktas"* [19].

Testavimas yra "priemonių panaudojimas pasiekimo matavimui". Šis apibūdinimas yra pernelyg bendras. Kituose šaltiniuose rašoma taip "testuoti reiškia:

- Aiškiai nusakyti, ką reikia pamatuoti;
- Parinkti geriausią testo tipą;
- Gerai ir sumaniai suformuoti testo užduotis;

• Pateikti testą besimokantiems, gauti jo atsakymus ir rūpestingai interpretuoti rezultatus;

• Panaudoti rezultatus mokymosi tobulinimui".

Šis testavimo apibrėžimas yra tikrai labai išsamus, nes yra išskirtas testavimo tikslas, testavimo būdas ir pats besimokančiųjų testavimo procesas [19].

Psichologijoje išskiriami šie esminiai testo ir testavimo požymiai:

• Kruopštus klausimų, užduočių paruošimas pagal nustatytas taisykles;

• Išankstinis eksperimentinis patikrinimas ir speciali procedūra, siekiant parengti pakankamai objektyvų ir tobulą testą;

• Ypatingų efektyvumo charakteristikų, leidžiančių naudoti duotąjį tekstą, egzistavimas;

- Etalono egzistavimas, palyginimo su juo paprastumas;
- Griežta testavimo procedūros reglamentacija;
- Rezultatų įvertinimo nepriklausomybė nuo asmens, tikrinančio testą, sprendimų;
- Galimybė kokybiškai apskaičiuoti ir statistiškai apdoroti testavimo rezultatus.

Kaip matyti, juose pabrėžiamas standartizacijos būtinumas. Pedagoginiams testams standartizacija nėra esminis požymis, nors viena šių testų grupė yra vadinamieji standartizuoti testai.

Apibendrinant visus čia pateiktus apibrėžimus, galima sudaryti tokį testo apibrėžimą: *testas – tai kruopš*č*iai, pagal nustatytas taisykles parengtas klausim*ų *ir užduo*č*i*ų *rinkinys, kuris skirtas pateikti tiriamiesiems, siekiant* į*vertinti j*ų *asmenyb*ė*s savybes bei mokymosi rezultatus ar kitas charakteristikas ir atitinkamai pagal j*ų *atsakymus gauti kiekybin*į *rezultat*ą*.* 

Atkreipkime dėmesį, kad testai turi būti rengiami "pagal nustatytas taisykles". Todėl kompiuterizuojant testus vienas iš pagrindinių klausimų bus, kaip tas taisykles nustatyti?

## **1.4 Test**ų **tipai**

Atsižvelgiant į tiriamąjį objektą testai skirstomi taip:

• Gebėjimų ar mokslumo testai (bendrieji, sudėtiniai ir specialieji).

• Pažangumo ar pasiekimo testai, neretai vadinami pedagoginiais arba didaktiniais testais.

• Interesu, asmenybės ir nuostatų inventarijai [19].

Pirmosios dvi kategorijos dažnai akcentuoja maksimalias veiklos galimybes, o trečioji – tipiškos veiklos pasireiškimą. Autoriai pabrėžia, jog gebėjimų bei pasiekimų testai yra kognityvinės priemonės, o trečiosios grupės testai nekognityviniai; o kadangi pastarieji neturi teisingų ar neteisingų atsakymų, juos labiau priimtina vadinti inventarijais [13].

Pedagoginiai (didaktiniai) testai gali būti įvairiai skirstomi pagal jų turinio sudėtingumą, klausimų –atsakymų pobūdį ir pan.

Pagal testų konstrukciją šioje grupėje išskiriami:

- Testai laiptai.
- Testai rinkiniai ar baterijos (batteries).

Yra siūloma naudotis dinaminiais (adaptyviais) testais – laiptais, kuriuose kiekvieno kito testo pateikimas kiekviename lygyje priklauso nuo buvusio testo sprendimo rezultato, o aukštesnio lygio testų rinkinys atspindi žemesnio lygio testų atlikimo kokybę. Jeigu testuojamasis atsako teisingai, jis juda testų laiptais, jeigu besimokantysis atsako neteisingai, jam siūlomi to paties lygio testai. Yra keturių lygių testai, būtent:

• Nulinio lygio – naudojami testai, reikalaujantys suvokimo lygio atsakymų;

• Pirmojo lygio – testai, kurie naudojami patikrinti "atpažinimo" lygio įsisavinimo kokybę;

• Antrojo lygio – testai, kurių pagalba patikrinama, ar besimokantysis sugeba savarankiškai atgaminti įgytas žinias ir taikyti jas tipiškose situacijose;

• Trečiojo lygio testai konstruojami, norint diagnozuoti produktyvios veiklos lygį ir sugebėjimą taikyti naująją informaciją netipinėse situacijose;

• Ketvirtojo lygio testai naudojami, norint išaiškinti sugebėjimą priimti sprendimus probleminėse, nenumatytose situacijose.

• Testai – rinkiniai, baterijos (betteries) – tai standartizuotų testų komplektai. Testų ar "subtestų" skaičius rinkinyje gali kisti nuo keturių ar mažiau iki dešimties ar daugiau, o klausimų skaičius teste gali būti nuo 35 ar mažiau iki 100 ar daugiau bei testo atlikimo laikas – nuo dešimties minučių iki daugiau negu valandą. Šios testų grupės privalumas yra tas, kad naudojant testų rinkinį gaunami tos pačios norminės grupės rezultatai, kuriuos galima palyginti. Tai yra svarbu, jeigu, pavyzdžiui, reikia spręsti apie besimokančiojo pasiekimus matematikoje [13].

Kitas požymis, pagal kurį galima grupuoti testus, yra *klausim*ų *sudarymas*. Šioje grupėje išskirtini klausimų tipai:

• Veiklos testai, kas asmuo savo žinias ar supratimą gali paversti veiksmais;

• Apybraižos pobūdžio atsakymų reikalaujantys klausimai, kurie yra geri tada, kai norime įvertinti besimokančiojo sugebėjimą išdėstyti ir spręsti gana sudėtingas problemas;

• Trumpų atsakymų klausimai, kurie skirstomi dar į du pogrupius:

∗ papildymų

∗ atrankos tipo klausimai [19].

Atrankos tipo klausimai pasiskirsto į tris pogrupius: "teisingai" ar "neteisingai" tipo klausimai; atitikmenų parinkimo (iš dviejų grupių sąvokų) klausimai ir rinkimosi iš keleto alternatyvų klausimai.

Pagal vertinimą testai skirstomi į objektyvius ir subjektyvius

Subjektyvius testų duomenis turi įvertinti patyręs kvalifikuotas specialistas, tačiau kelių specialistų nuomonės dėl tų duomenų gali nesutapti, nes specialistų kriterijai nėra apibrėžti ar negali būti apibrėžiami.

Objektyviųjų testų vertintojų nuomonės dėl testo rodiklių lengvai sutinka. Šių testų rezultatus gali susumuoti pagalbinis tarnautojas ar programa. Šie testai – vienas iš kompiuterizuotų mokymo privalumų. Jie paprastai sudaryti iš užduočių reikalaujančių atsakyti "Taip" arba "Ne", parinkti atitikmenis, pasirinkti iš keleto atsakymų teisingą ar užpildyti tuščias vietas Literatūroje minimi objektyviojo testo privalumai ir trūkumai (žr. 1 lent.).

*1 lentel*ė*. Objektyviojo testo privalumai, tr*ū*kumai* 

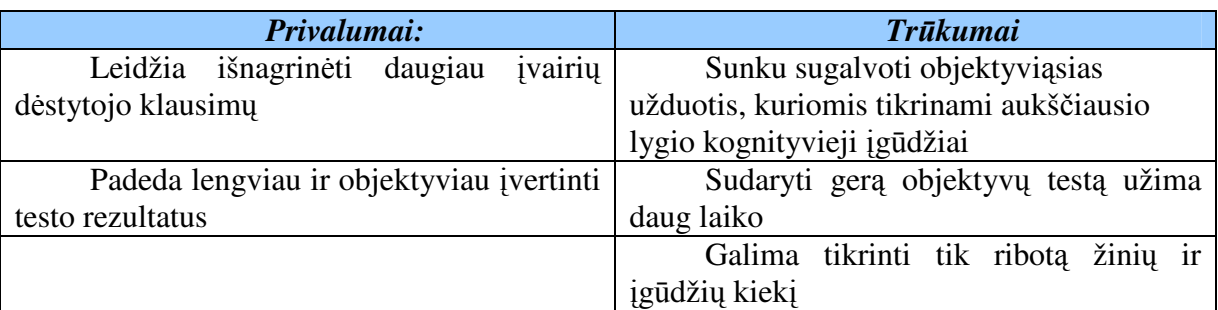

Pagal **testo klausim**ų **tip**ą skiriami *veiklos*, *ilg*ų *atsakym*ų ir *trump*ų *atsakym*ų testai.

Pagal **užduo**č**i**ų **sprendimo b**ū**d**ą testai būna: *psichometriniai*, reikalaujantys vieno atsakymo į vieną užduotį, ir *projekciniai*, sudarantys sąlygas įvairiai spręsti užduotį.

Įgyvendinant *Microsoft Word* mokymosi ir kontrolės aplinką reikalingi *veiklos* testai, įgyvendinantys *projekcin*į **užduo**č**i**ų **sprendimo b**ū**d**ą, sudarantys sąlygas įvairiai spręsti užduotį.

## **1.5 Standartizuoti ir nestandartizuoti testai**

Testai yra klasifikuojami ir pagal jų parengimo pobūdį į standartizuotus ir nestandartizuotus.

Standartizuotus kalbinius testus (pavyzdžiui, *test of English as a Foreign Language*  (**TOEFL**) yra JAV, daugelyje pasaulio šalių organizuojamas testas) paprastai sudaro gausi specialistų grupė, kurią sudaro užsienio kalbų dėstytojai, filologai, metodininkai, psichologai, psicholingvistai, testologai, matematikai ir kiti [19].

Tuo pasiekiama pagrįsta mokymo turinio, kurį tikriname testais, atranka, kruopšti kognityvinės ir kalbinės besimokančiųjų veiklos, susijusios su testo užduočių suvokimu analizė

*Pedagog*ų *sudaryti testai turi sav*ų *privalum*ų*. J*ų *pagalba galima greitai reaguoti* į *iškilusi*ą *b*ū*tinyb*ę *juos panaudoti. Tuo tarpu standartizuoto testo sudarymas trunka kelet*ą *met*ų*.* 

Kai medžiagą testui renka pats pedagogas, tai šis faktas padeda sustiprinti mokomąją žinių ir mokėjimų tikrinimo funkciją, akcentuoti svarbesnius programos skyrius arba sunkiai įsisavinamą medžiagą, mokymo individualizaciją ir diferenciaciją, mokymo proceso tikslingumą, jį sudarančiųjų elementų nenutrūkstamumą, racionalią mokymo ir kontrolės sinteze [19].

*Pedagog*ų *sudaryti testai lankstesni, atsižvelgia* į *reali*ą *situacij*ą*, patenkina aktualius mokymo ir kontrol*ė*s konkre*č*iomis s*ą*lygomis poreikius.* 

Galime išskirti du studentų vertinimo tipus: **formuojam**ą**j**į **(ugdom**ą**j**į**),** vartojamą ugdymo proceso metu, ir **apibendrinam**ą**j**į **(sumuojam**ą**j**į), kuris taikomas ugdymo proceso etapų pabaigoje.

Šiame darbe nagrinėsime, kaip pedagogui suteikti kuo platesnes galimybes sudarinėti testus pagal jo poreikius ir realią situaciją.

## **1.6 Vertinimo tikslai ir b**ū**dai**

Dažniausiai įvardinami šie **trys student**ų **ugdymo rezultat**ų **vertinimo tikslai**:

• įgytų žinių ir gebėjimų lygio patvirtinimas, sertifikavimas;

• studentų ugdymo pasiekimų palyginimas tarpusavyje ir jo pagrindu vykdoma atranka;

• bendra ugdymo proceso diagnostika, monitoringas.

Atsižvelgiant į testavimo tikslus, turi būti pasirinkta ir vertinimo sistema – **normin**ė **ar kriterin**ė.

Norminės vertinimo sistemos pagrindas – vieno studento rezultatų lyginimas su kitų studentų rezultatais, kriterinės – su iš anksto apibrėžtais pasiekimų kriterijais.

Norminis būdas surikiuoja visus testą laikiusius moksleivius į eilę, tačiau neleidžia įvertinti, kiek (daug ar mažai) kuris moksleivis moka ar geba.

Kriterinė vertinimo sistema leidžia nusakyti reikalavimus, būtinus egzamino išlaikymui.

**Kompiuterinis testavimas leidžia pateikti klausimus (užduotis) žymiai efektyviau ir realistiškiau.** Pavyzdžiui, per fizikos egzaminą galima pateikti kai kuriuos klausimus parodant fizikinio reiškinio vyksmą (vaizdus), per kalbų egzaminą galima plačiai panaudoti garsą. Galima plačiai panaudoti grafinę medžiagą. Galima efektyviai naudoti visas informacijos pateikimo formas sukuriant virtualią testavimo aplinką, kur testuojamasis turi galimybę parodyti tikrąsias savo žinias, gebėjimus bei įgūdžius.

Tačiau daugelis tyrimų rodo, kad vertinimo tikslai kompiuterinio testavimo būdu įgyvendinami nepakankamai. Labai sparčiai vystantis IKT technologinėms galimybėms ir joms realiai ateinant į mokyklas ir Universitetus, reikia žymiai geresnių ir kompiuterinio vertinimo priemonių. Plačiai naudojamos standartinių testų technologijos apsiriboja atsakymo pasirinkimo būdais, kurie iliustruojami 2 – 7 paveiksluose. Tokie testai yra nepakankami įgyvendinti 1.1 – 1.5 skyreliuose iškeltiems uždaviniams. Šiame darbe bus sprendžiama, kaip panaudoti grafinius testus, kad padidinti kompiuterizuoto žinių vertinimo galimybes, kaip įgyvendinti grafinį modeliavimą praktinių įgūdžių ugdymui ir susieti tarpusavyje abi technologijas į vieningą visumą.

Darbe bus orientuojamasi į pirmąjį ugdymo rezultatų vertinimo tikslą: įgytų žinių ir gebėjimų lygio patvirtinimą, sertifikavimą; bus naudojama kriterinė vertinimo sistema, kuri leidžia nusakyti reikalavimus, būtinus egzamino išlaikymui.

2 – 7 paveiksluose iliustruojamos standartinių testų įgyvendinimo *TestTool* priemonėmis galimybės. Projektinėje dalyje jos bus išvystytos iki kompiuterinio modeliavimo.

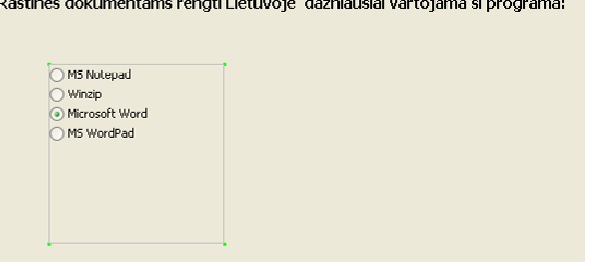

2 pav. Testo klausimas su atsakymo tipu "Vienas iš daugelio"

Kuri iš pateiktų programų tinka tekstinei informacijai rinkti? Kuri iš pateiktų programų tinka tekstinei informacijai rinkti? Microsoft Excel Microsoft Exce Microsoft Word crosoft Wo Microsoft Paint Microsoft Paint Microsoft WordP Microsoft Notepad *3 pav. Keli*ų *atsakym*ų *pasirinkimas iš pateikto atsakymo variant*ų *s*ą*rašo*  Iš sąrašo išrinkite tekstinio falio prievardį Iš sarašo išrinkite tekstinio failo prievardi do:  $\overline{\phantom{a}}$  $\overline{\mathbf{x}}$ mp3

*4 pav. Vieno atsakymo pasirinkimas iš pateikto s*ą*rašo* 

.jpg l.ibn

Grafinės esybės turi būti išdėstomos tam tikra tvarka (žr. 5 pav.).

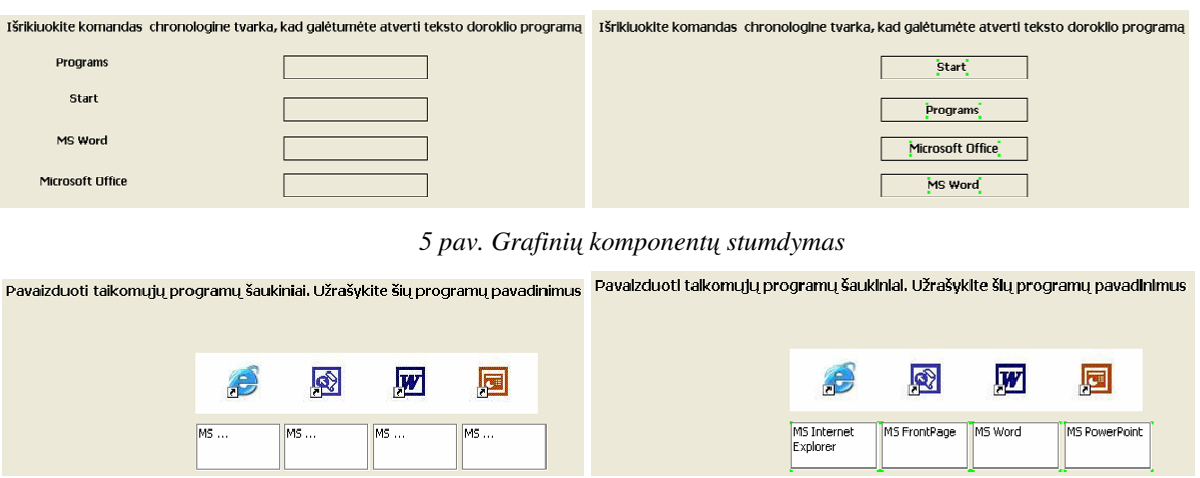

*6 pav. Atsakymas* į*rašomas* į *tekstin*į *laukel*į*, kurio turinys turi atitikti etalon*ą

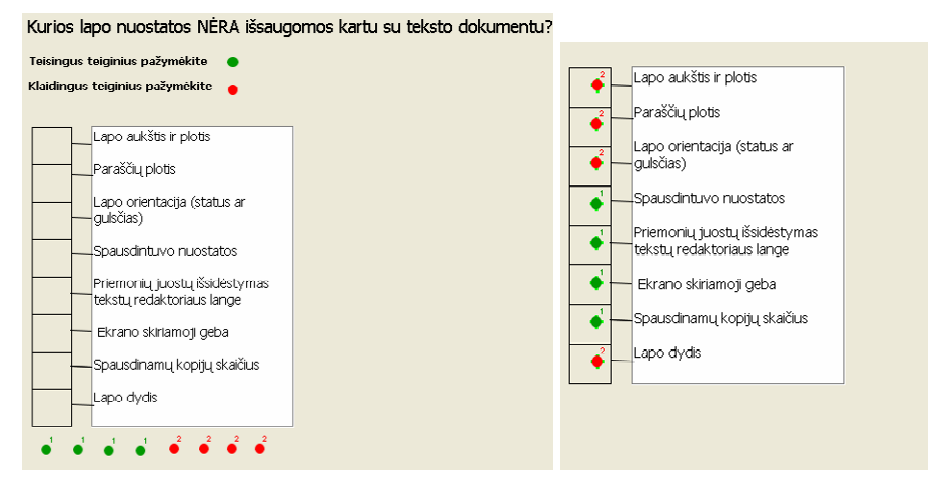

*7 pav. Element*ų *lygiavertiškumas ir grupavimas* 

#### **1.7 Mokomasis kompiuterinis modeliavimas**

Tarptautinis žodis *modelis,* kilęs ir iš lotyniško *modus – matas, polinkis,* ir itališko *modelio,* ir prancūziško – *modele,* reiškia pavyzdį (gaminio – etaloninis gaminys, žmogaus kūno – pozuotojas) arba abstraktų įvaizdį, esmės žymėjimo ženklą. Vienus dalykus galima modeliuoti kitais, labiau ištirtais, patogesniais tyrimams arba lengviau suprantamais [7].

Pastebėta, kad modeliavimo taikymas e. mokymosi aplinkoje teikia šiuos privalumus:

• Taikant modeliavimą teorinės taisyklės, dėsningumai, sąvokos gali būti pateiktos e-mokymosi aplinkoje ir mokiniai eksperimentuodami gali jas suvokti.

• Kadangi mokinio išspręstos situacijos yra išsaugomos, tai jos gali būti panaudojamos kaip mokymo priemonės analizuojant sprendimo klaidas.

- Mokymasis pasitelkiant aktyvią veiklą didina mokiniui mokymosi motyvaciją.
- Mokinys pagal savo asmeninius gebėjimus pats reguliuoja savo mokymosi tempą.

Mokiniai mokykloje atlieka įvairius eksperimentus, bandymus, laboratorinius darbus, taip pat ir modeliuoja t.y. stengiasi pakartoti realiai vykstančią situaciją. Norint gauti teisę vairuoti automobilį, nemažai laiko praleidžia prie treniruoklių. Taigi atliekant modeliavimo pratimus galime sumažinti avarijų riziką, sutaupyti nemažai laiko, pinigų skirtų pvz., kurui. Tam realūs sudėtingi objektai keičiami modeliais [4].

Kompiuterinis modeliavimas, t.y. analogijų paieška, idealizavimas ir abstrahavimas, skatina vidinių interpretacijų konstravimo įgūdžių formavimąsi ir dažnai leidžia perteikti vidinio imitavimo (mąstymo) rezultatus kitiems prieinama forma (pvz., modelio schema kompiuterio ekrane).

Modelių kūrimas leidžia besimokančiajam įsigilinti į analizuojamą problemą, išskirti esminius sistemos elementus ir ištirti jų sąveiką. Modelių kūrimas yra intelektuali ir kūrybinė veikla, teikianti naudą ir vidinį pasitenkinimą. Modeliavimas leidžia individualizuoti mokymo procesą, mokinys pats gali pasirinkti mokomosios medžiagos kiekį ir mokymosi tempą, atitinkantį jo gebėjimus [6].

Tačiau pastebėta, kad nepaisant potencialių privalumų modeliavimo galimybės mokymosi procese dažnai yra neįgyvendinamos. Dažnai daliai studentų šis mokymosi metodas nesužadina motyvacijos ir neskatina aktyvios veiklos. Modeliavimo taikymo rezultatai taip pat būna nevienareikšmiai [2].

Siekiant efektyvumo mokomasis modeliavimas integruojamas su žinių vertinimu. Tačiau daugelyje nuotolinio mokymo sistemų naudojami standartiniai pasirinkimo testai leidžia vertinti tik paprasčiausius pasiekimų lygius. Jo nepakanka visapusiškam mokomojo modeliavimo metu įgytų gebėjimų įvertinimui. Be to tradiciniuose pasirinkimo testuose kiekvieno klausimo atsakymai yra traktuojami kaip nepriklausomi duomenys. Tuo tarpu, modeliavimo veiksmų seka dažnai yra priklausoma nuo prieš tai buvusių veiksmų. Pagaliau, testas dažniausiai skirtas patikrinti vieną konkrečią žinių dalį. Teisingas atsakymas reiškia, kad mokinys žino tam tikrą faktą. O modeliavimo veiksmais paprastai norima įvertinti studento įgūdžių ir gebėjimų visumą.

Norint išmatuoti mąstymą, supratimą ar kūrybiškumą, reikia sukurti tokią mokymosi aplinką, kuri stimuliuotų atitinkamus veiksmus, juos stebėtų ir vertintų. Nuo veiksmų pobūdžio ir formos priklauso, kokius mokymosi tikslus galima įgyvendinti ir kokie pasiekimai bus vertinami [11].

#### **1.7.1 Grafinis modeliavimas**

Grafinio modelio sudarymas – tai ilgas ir sudėtingas procesas, reikalaujantis informacinių technologijų įgūdžių, dalyko žinių ir gilios pedagoginės praktikos. Autoriui tenka atsakomybė aprašyti kontrolines situacijas taip, kad sužadintų besimokančio smalsumą, padėtų formuoti teisingas išvadas mokymosi procese, skatintų jo aktyvią veiklą, gilintų kūrybinio ir savarankiško darbo įgūdžius.

Grafinis modelis gali būti sudaromas naudojant distancinio testavimo sistemą *TestTool*. *TestTool* autoriaus programa leidžia interaktyviai kurti klausimų variantus, kurie vėliau komponuojami į testus. Kurdamas klausimą, autorius nurodo ir teisingą atsakymą, kurį studentas turi sukonstruoti. Svarbu apibrėžti kontrolinę situaciją taip, kad sprendimas būtų vienareikšmiškas. Autorius neprogramuodamas ir nekurdamas HTML (*Hypertext Markup Language* "Hiperteksto žymėjimo kalba") puslapių gali sudaryti įvairių tipų kontrolinių situacijų ir jose panaudoti valdančius elementus, grafines esybes, daugialypės terpės elementus, garsinius failus [3]. Kiekvienas minėtas komponentas turi jam būdinga savybių rinkinį, kurio tikslingas panaudojimas leidžia sukurti interaktyvius grafinius modelius.

Kontrolinė situacija pateikia studentui užduotį, pradinę elementų būklę, leidžia studentui ieškoti tinkamo sprendimo ir po to studento atsakymą palygina su etaloniniu ir įvertina.

Modeliavimo grafiniais testais procesas sudarytas iš trijų etapų:

• **Kontrolinio modelio sudarymas ir tobulinimas**: modelio konstravimas, pradinių elementų (ar jų reikšmių) nurodymas, etalono sudarymas. Šį etapą įgyvendina autorius – dėstytojas naudodamasis *TestTool* autoriaus programa;

• **Modelio tyrimas** – tai demonstravimo ar savikontrolės režime sprendžiamas modelis. Sprendimo metu sudaromi įvairūs galimi kontrolinių situacijų sprendimo variantai ir analizuojama modelio elgsena ir sistemos darbas. Procese dalyvauja ir autorius, ir studentai naudodamiesi *TestTool* studento programa praktikos režime;

• **Kontrol**ė **–** mokinys sprendžia kontrolines situacijas, sistema įvertina jo gebėjimus ir išsaugo rezultatus. Kontrolės scenarijų kuria dėstytojas t.y. formuojamos studento darbo galimybės – rėžimai, leistinas laikas, užduočių kiekis, įvairovė ir pan. Šiame etape studentas sprendžią kontrolines situacijas naudodamasis *TestTool* studento programa praktikos ar atsiskaitymo režimus, o dėstytojas analizuoja sprendimo rezultatus [3].

Kaip jau minėta, *TestTool* sistema testą gali pateikti praktikos ir atsiskaitymo režimais. Būtent jo pasirinkimas priklausomas nuo testo pobūdžio. Grafiniams testams ypač naudingas yra praktikos režimas. Skirtingai nei tradiciniuose pasirinkimo testuose, grafiniuose testuose atsakymo atspėti beveik neįmanoma. Praktikos režimas skirtas savikontrolei ir užtikrina mokiniui mokymosi sąlygas, kadangi testas gali būti kartojamas kiek nori kartų ir mokinys gali analizuoti savo klaidas. Atsiskaitymo režimas taikomas mokinio įgytiems gebėjimams vertinti, nes visos kontrolinės užduotys vykdomos po vieną kartą.

## **1.8 Moksleivi**ų **kompiuterinio raštingumo reikalavim**ų **apžvalga**

Pagrindinėje mokykloje 9 – 10 klasėse dėstomas informatikos kursas. Jo tikslas – apibendrinti moksleivių informacinių technologijų gebėjimus ir žinias. Tolesniu 11-12 klasių informacinių technologijų kursu siekiama gilinti moksleivių žinias informatikos taikymo srityse. Parengti informacinių technologijų standartai skiriami dalyko pasiekimams vertinti [15].

Bendrieji gebėjimai, į kuriuos nukreiptas Informacinių technologijų išsilavinimo standartas: .....taikyti informacinių ir komunikacinių technologijų priemones (tekstų rengimo sistemą, skaičiuoklę, duomenų bazę) atliekant nedidelius praktinius darbus."

Moksleivių visuotinio kompiuterinio raštingumo (toliau MKRS) pasiekimų gairės Standarte aptariamos trimis požiūriais: a) pagal vertybines nuostatas, kuriomis svarbu vadovautis taikant informacijos ir komunikacijos technologiją; b) pagal bendruosius gebėjimus, svarbius naudojant informacijos technologiją; c) pagal temines kompiuterinio raštingumo sritis [15].

Pirmiausia aptariamos vertybinės nuostatos, kurių svarbu laikytis visose švietimo srityse, kai naudojama informacijos ir komunikacijos technologija.

Toliau formuluojami su kompiuteriniu raštingumu susiję bendrieji gebėjimai. Jie suskirstyti į keturias grupes:

- 1. Mokymosi ir darbiniai gebėjimai.
- 2. Komunikaciniai gebėjimai.
- 3. Problemų sprendimo ir tyrimų gebėjimai.
- 4. Kritinio mąstymo ir vertinimo gebėjimai.

Galiausiai formuluojamos moksleivių pasiekimų gairės pagal šešias temines sritis:

- 1. Pagrindiniai darbo kompiuteriu principai ir sąvokos.
- 2. Informacijos tvarkymo kompiuteriu pagrindai.
- 3. Tekstų tvarkymas ir informacijos pateikimas.
- 4. Internetas ir elektroninis paštas.
- 5. Pažintis su skaičiuokle ir duomenų baze.
- 6. Socialiniai, teisiniai ir etiniai aspektai [15].

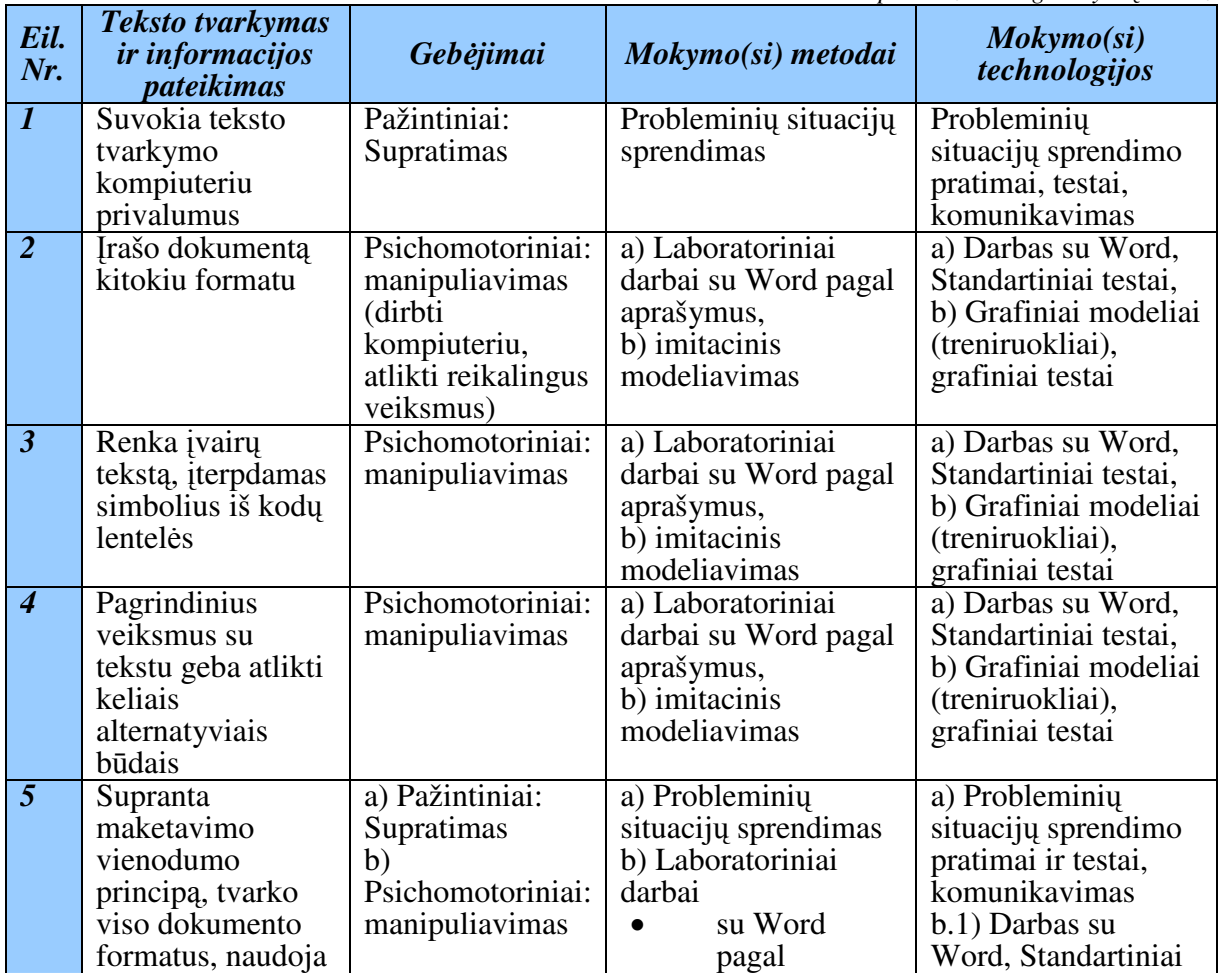

#### *2 lentel*ė*. MKRS kompiuterizavimo galimybi*ų *analiz*ė

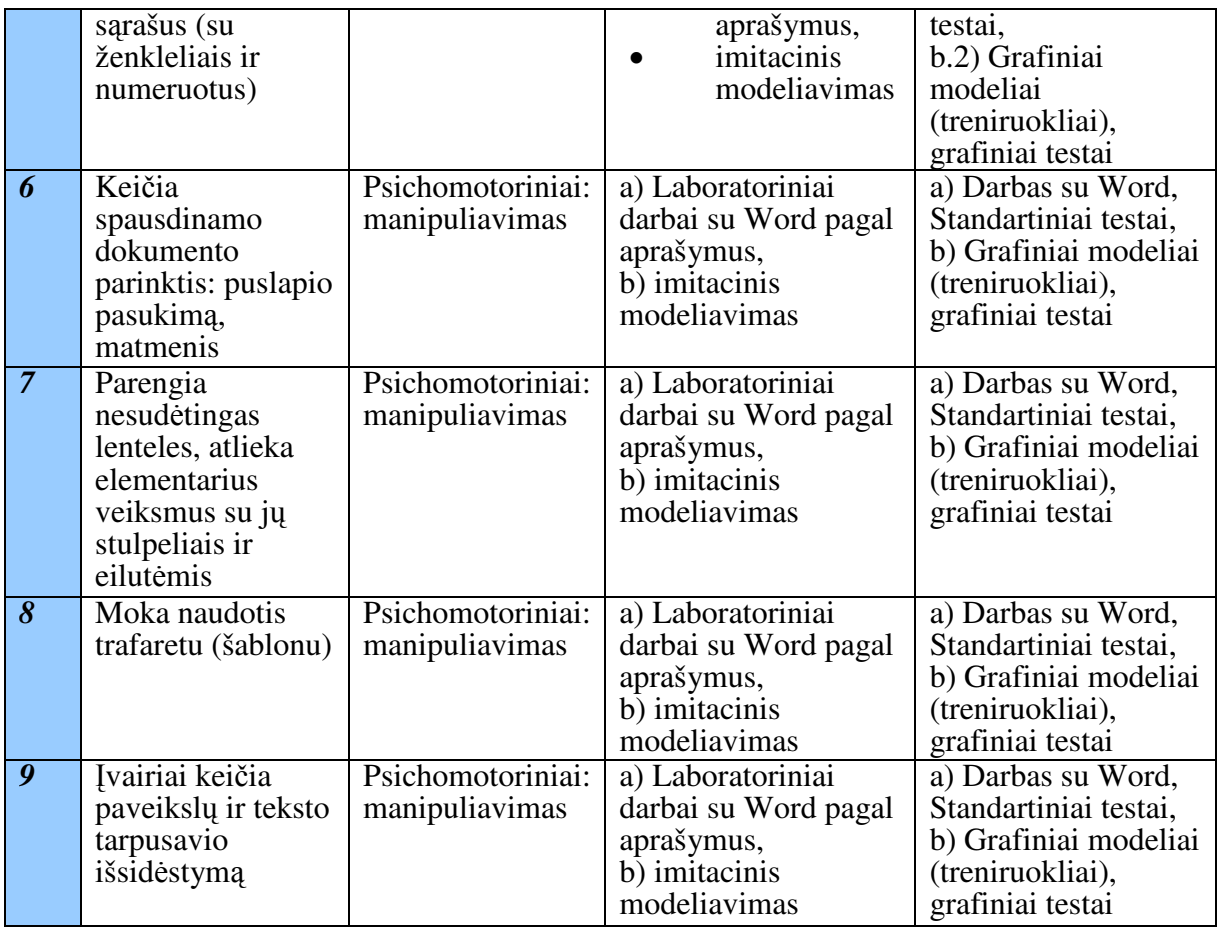

## **1.9 Pad**ė**tis mokykloje**

## **1.9.1 Kompiuterizavimo lygis**

Tam, kad taikant IKT mokymo(si) procesas būtų efektyvus, mokykloms būtina turėti pakankamai gerą kompiuterinę bazę. Kadangi dirbu Panevėžio "Vyturio" vidurinėje mokykloje, tai ir pristatysiu, kokia yra kompiuterinė bazė šioje mokymo įstaigoje. Mokykloje mokosi 1009 mokiniai, dirba 72 mokytojai. Didelis dėmesys mokykloje skiriamas pamokų efektyvinimui taikant informacines technologijas, mokinių projektinės veiklos organizavimui, informacinių gebėjimų ugdymui. Per mėnesį mokykloje organizuojama apie 160 pamokų panaudojant IKT. Mokiniai ir mokytojai kompiuteriais naudojasi įvairiose patalpose: įrengtos trys kompiuterių klasės (kabinetuose 15 darbo vietų skirtų mokiniams, plius viena darbo vieta – mokytojui), kompiuterizuota skaitykla (14 darbo vietų), kompiuterių yra dalykų kabinetuose 33, mokytojų kambaryje 3, bibliotekoje 2, administracijos kabinetuose 10. Iš viso mokykloje yra apie 110 kompiuterių. Kaip matosi iš pateiktų skaičių, kas antras mokytojas dalykininkas turi kompiuterį klasėje. Visi kompiuteriai prijungti prie Interneto, o Lietuvoje 2003-2004 m.m. kompiuterių, prijungtų prie Interneto buvo 71,33% visų kompiuterių. Labiausiai kompiuterizuotos buvo vidurinės mokyklos ir gimnazijos, mažiausiai – pradinės mokyklos bei mokyklos – darželiai: vienai gimnazijai tektų 47 kompiuteriai, vidurinei – 29,8 kompiuterio, o

pradinei mokyklai – 12,1 kompiuterio. Dažniausiai kompiuteriai naudojami 9-12 klasių (gimnazijos 1-4 klasių) mokiniams mokyti, rečiausiai – 1 – 4 klasių mokiniams mokyti.

Šioje srityje reikia nuolat atlikti tyrimus, rasti pagrindines mokyklų kompiuterizavimo problemas, ieškoti būdų, kaip spręsti jas. Pavyzdžiui, vieną iš problemų sprendimo būdų siūlo "Microsoft" kompanija, siūlydama konkursą "Mokytojo Virtuali kelionė klasėje" ir aktyviausias mokyklas apdovanodama multimedija projektoriais, kompiuteriais, interaktyviomis lentomis, teikdama programinės įrangos legalizavimą. Mokyklų kompiuterizacija ir aktyvinimu rūpinasi dr. Kazicko fondas, siūlydamas paramos Lietuvos švietimui programą bei pastaruoju metu vykstantį Lietuvos bendrojo lavinimo mokyklų projekto "Informacinių ir komunikacinių technologijų taikymo 7-8 –ųjų klasių ugdymo procese proveržis" konkursą. Visų šių konkursų nugalėtojos – mokyklos taip pat gauna multimedijos aparatūrą, nešiojamuosius bei stalinius kompiuterius. Svarbios ir valstybinės mokyklų kompiuterizavimo programos [10].

Tai tik dalis siūlomų konkursų, projektų įgyti kompiuterinei aparatūrai. Visa kita lemia jau mokyklų vadovybės požiūris į kompiuterizaciją, aktyvumas, noras tobulėti, modernizuoti ugdymo procesą.

#### **1.9.2 Mokytoj**ų **kompiuterinio raštingumo kvalifikacija**

Tam, kad mokymo ir mokymosi procesas būtų kuo efektyvesnis ir kuo kokybiškesnis, svarbi tinkama mokytojų kvalifikacija, geri darbo kompiuteriu įgūdžiai, kaip taikyti IKT pamokose. Pagal Kompetencijos ugdymo centro (KUC) pateiktą statistiką 2003 m. rudenį – daugiau nei 4200 pedagogų kėlė kvalifikaciją 54 šalies savivaldybėse. 9–12 klasių mokytojai mokėsi pagal Kompetencijos ugdymo centro programą. Buvo mokoma naudotis "Microsoft" programine įranga, rengti tekstinę ir vaizdinę kursų medžiagą, naudotis pagrindinėmis interneto ir elektroninio pašto paslaugomis. Be to, kursų metu dalyviai gavo po iliustruotą knygą mokytis savarankiškai, o įgytas žinias galėjo pasitikrinti atlikdami KUC specialiai parengtus testus. Specialius nuotolinio mokymo kursus "Informacinių technologijų naudojimo edukologiniai aspektai", kuriuos rengė Švietimo informacinių technologijų centras, 2002 metų pavasarį baigė apie 80 Lietuvos mokytojų, 2002 rudenį – apie 1000, 2003 pavasarį – dar apie 2000 Lietuvos bendrojo lavinimo mokyklų mokytojų [17].

Pagrindinis tokių mokymų trūkumas, kaip įvardija patys mokytojai, - yra tas, kad kursai trunka labai trumpai ir nespėjama susidaryti tinkamų darbo kompiuteriu, metodikos įgūdžių. Palikti vieni, mokytojai nesiryžta imtis darbų prie kompiuterio, o laikui bėgant įgyti kad ir menki darbo kompiuteriu įgūdžiai silpnėja, tad savaime suprantama, kad stipriai sumažėja ir teikiamų kursų vertė ir prasmė.

## **1.10 Išvados**

Skyriuje atlikta analizė leidžia teigti šiuos apibendrinimus ir išvadas:

1. Kompiuterio darbo pagrindų mokymo svarbą parodo labai plačiai Lietuvoje taikomi Europinio masto standartai ECDL ir ŠMM sukurti moksleivių kompiuterinio raštingumo standartai (MKRS).

2. Tiriamajame darbe reikia siekti, kaip pedagogui pagal jo poreikius ir realią situaciją suteikti kuo platesnes galimybes sudarinėti testus ir modelius, taikyti kuo įvairesnius mokymo(si) metodus. Esant pakankamai žemam kompiuterinio raštingumo lygiui, siūlomos priemonės turi būti mokytojams prieinamos, suteiktų galimybes išsiugdyti gerus darbo kompiuteriu įgūdžius.

3. *Microsoft Word* mokymosi ir kontrolės aplinkai reikalingi veiklos testai, įgyvendinantys projekcinį užduočių sprendimo būdą, sudarantys sąlygas įvairiai spręsti užduotį. Reikia orientuotis į pirmąjį ugdymo rezultatų vertinimo tikslą: įgytų žinių ir gebėjimų lygio patvirtinimą, sertifikavimą; naudotis kriterine vertinimo sistema, kuri leidžia nusakyti reikalavimus, būtinus egzamino išlaikymui. Testai turi būti rengiami "pagal nustatytas taisykles".

4. Kompiuterinis modeliavimas, t.y. analogijų paieška, idealizavimas, abstrahavimas ir modelių kūrimas, leidžia besimokančiajam įsigilinti į analizuojamą problemą, išskirti esminius sistemos elementus ir ištirti jų sąveiką. Modelių kūrimas ir taikymas yra intelektuali kūrybinė veikla, kuri leidžia individualizuoti mokymosi procesą, mokinys gali pats pasirinkti mokomosios medžiagos kiekį ir mokymosi tempą, atitinkantį jo gebėjimus. Tačiau mokslininkų tyrimai rodo, kad nepaisant potencialių privalumų modeliavimo galimybės mokymosi procese dažnai yra neįgyvendinamos: jis dažnai nesužadina motyvacijos ir aktyvios veiklos, o taikymo rezultatai būna nevienareikšmiai.

5. Siekiant efektyvumo mokomasis modeliavimas turi būti integruojamas su žinių vertinimu. Norint išmatuoti mąstymą, supratimą ar kūrybiškumą, reikia sukurti tokią mokymosi aplinką, kuri stimuliuotų atitinkamus veiksmus, juos stebėtų ir vertintų. Nuo veiksmų pobūdžio ir formos priklauso, kokius mokymosi tikslus galima įgyvendinti ir kokie pasiekimai bus vertinami.

6. Daugelyje nuotolinio mokymo sistemų naudojami standartiniai pasirinkimo testai leidžia vertinti tik paprasčiausius pasiekimų lygius. Jo nepakanka visapusiškam (mokomojo modeliavimo metu įgytų) gebėjimų įvertinimui. Be to tradiciniuose pasirinkimo testuose kiekvieno klausimo atsakymai yra traktuojami kaip nepriklausomi duomenys. Testas dažniausiai skirtas patikrinti vieną konkrečią žinių dalį. Teisingas atsakymas reiškia, kad mokinys žino tam tikrą faktą. O modeliavimo veiksmais paprastai norima įvertinti studento įgūdžių ir gebėjimų visumą.

7. Pagrindinis tyrimo uždavinys bus *Microsoft Word* pavyzdžiu parodyti, kaip grafinių testų ir grafinio modeliavimo technologijos gali būti susieti tarpusavyje į vieningą visumą, kaip naujomis nuotolinio mokymosi priemonėmis įgyjamos žinios ir kompetencija gali užtikrinti geresnę mokinių integraciją į informacinę visuomenę.

# **2 TECHNINIAI IR KOMPETENCINIAI REIKALAVIMAI GRAFINIAM MODELIAVIMUI**

## **2.1 Grafinio modeliavimo savyb**ė**s**

 Grafinis modelis tai grafiniai klausimai (testai), kurių visuma imituoja realių sistemų veikimą, įgyvendina mokomojo modeliavimo funkcijas, leidžia mokiniams eksperimentuoti ir tyrinėti. Grafinius modelius sudarysiu su *TestTool* sistema.

Šioje sistemoje:

- Testai laikomi **per tinkl**ą**;**
- Yra **testavimo** ir **praktikos** režimai;

*TestTool* sistemos **klausim**ų **tipai:** 

• vieno atsakymo pasirinkimas iš pateikto atsakymo variantų sąrašo (angl. multiple choice);

• kelių atsakymų pasirinkimas iš pateikto atsakymo variantų sarašo (angl. multiple response);

- atsakymas yra tekstas, turintis atitikti etaloną (angl. text match);
- grafinės esybės turi būti išdėstomos tam tikra tvarka (angl. sequencing (ranking));
- vieno atsakymo pasirinkimas iš dviejų atsakymo variantų sąrašo (angl. true/false);
- keičiama grafinės esybės vieta (angl. drag-and-drop) [20].

Šioje sistemoje taikomas sudėtingas **vertinimas:**

• įvairūs vertinimo metodai: vienos klaidos / proporcinis / maksimalaus klaidų skaičiaus;

- lygiaverčiai komponentai;
- nereikalingi komponentai [21].

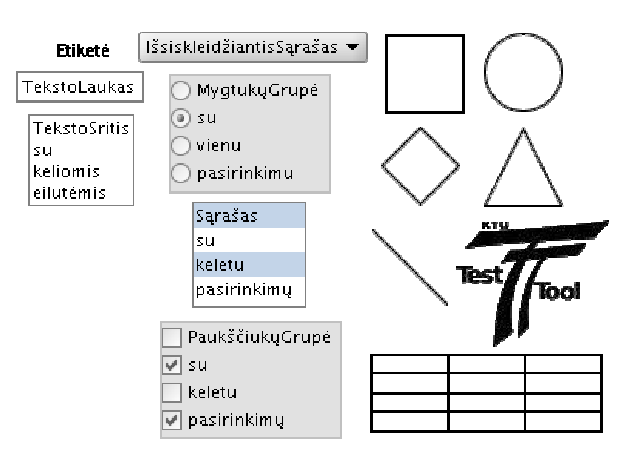

*8 pav. Grafinio modeliavimo programos klausim*ų *tipai* 

### **Sisteminiai reikalavimai:**

- *AuthorTool* ir *StudentTool*:
	- ∗ Java versija 1.5 arba naujesnė
- *AdminTool*:
	- ∗ Interneto naršyklė su *Javascript* (išbandyta su *Firefox* ir *Internet Explorer*) [22].

## **2.2 Pažintis su TestTool**

*TestTool* - tai nuotolinio testavimo sistema. Ji leidžia kurti tekstinius ir grafinius testus bei pateikti juos internete. Sistemą sudaro 4 dalys:

1. *TestTool* serveris saugo sistemos duomenis ir suteikia priėjimą prie jų.

2. *AuthorTool* naudojamas kurti klausimų variantus. Sukurti variantai išsaugomi failuose, kurie vėliau gali būti įkelti į *TestTool* serverį. Administratorius įkeltus variantus naudoja formuodamas klausimus ir testus.

3. *AdminTool* naudojamas administruoti *TestTool* sistemą. Interneto naršyklės sąsaja leidžia administratoriui valdyti sistemos vartotojus ir jų grupes, įkelti klausimų variantus, formuoti klausimus ir testus, kurti egzaminus ir sekti testavimo rezultatus bei statistiką.

4. *StudentTool* naudojamas atlikti testus. Jis realizuotas Java ir pateikia studentui pasirinkto egzamino klausimus [26].

*TestTool* versijos nuolat tobulėja ir per metus pasikeičia mažiausiai porą kartų. 2005 metais buvo naudojama *TestTool* 4. 2006 metų antroje pusėje pasirodė nauja *TestTool* 5 versija. Todėl, susidarė poreikis *TestTool* 4 sistemos uždavinių variantus naudoti *TestTool 5* sistemoje. Kadangi, pastoviai kinta *TestTool* sistemos funkciniai reikalavimai, atsiranda naujų savybių ir galimybių, tai suderinti senesnes *TestTool* versijas su naujesnėmis yra gana sudėtingas, daug resursų reikalaujantis uždavinys. Tam buvo naudojamas konverteris, kuris leido *TestTool 4* testus konvertuoti į *TestTool 5*. 2007 metų balandį paleista nauja *TestTool 5.1* versija. Ji buvo tobulinama ir galutinis variantas pradėjo veikti 2007 gegužės 17 dieną. Konverterio kol kas nėra.

## **2.2.1 Žini**ų **vertinimo testo k**ū**rimas**

Žinių vertinimo testas kuriamas taip:

1. **Autorius** *AuthorTool* sukuria klausimų variantus.

2. **Administratorius** *AdminTool* pagalba įkelia sukurtus variantus, suformuoja testus ir užregistruoja vartotojus.

3. **Studentas** *StudentTool* pagalba sprendžia testus.

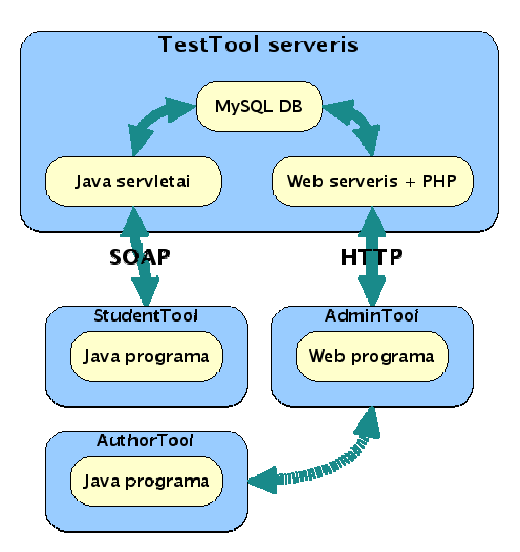

*9 pav. TestTool sistemos sandara* 

**Kompiuterinis testavimas leidžia pateikti klausimus (užduotis) žymiai efektyviau ir realistiškiau** Pavyzdžiui, per informatikos egzaminą galima pateikti kai kuriuos klausimus panaudojant grafinę medžiagą. Galima efektyviai naudoti visas informacijos pateikimo formas sukuriant virtualią testavimo aplinką, kur testuojamasis turi galimybę parodyti tikrąsias savo žinias, gebėjimus bei įgūdžius [25].

## **2.3** *ECDL* **ir** *TestTool* **apžvalga**

Daugėjant kompiuterių mokyklose iškilo būtinybė labiau akcentuoti informacinių technologijų mokymo praktinį taikomumą, ypač jų integruotą naudojimą įvairiose mokinio bei pedagogo veiklos srityse. Norima informacinių technologijų turinį pakreipti taip, kad jis derėtų su kitų Europos šalių informacinių technologijų naudojimo bei mokymo kryptimis. Atidžiai ištyrinėjus Europos kompiuterio vartotojo pažymėjimui (ECDL) gauti skiriamų modulių turinius, sumanyta iš dalies pasekti jų kryptimi.

Pagrindinės mokyklos privalomasis IX – X klasių informacinių technologijų kursas labiau priartinamas prie ECDL pirmojo (Pagrindinės informacinių technologijų sąvokos), antrojo (Naudojimasis kompiuteriu ir bylų tvarkymas), trečiojo (Tekstų tvarkymas) ir septintojo (Informacija ir komunikacija) modulių (dalį sudėtingesnių šių modulių sąvokų siūloma palikti XI – XII klasėms).

Programa išplečiama pridedant praktinės veiklos su kompiuteriu temų [29].

Todėl sukurtus mokomuosius grafinius modelius palyginsiu su ECDL testais. ECDL testai yra keturių tipų:

• klausimai su 2 atsakymo variantais (Taip – Ne), iš kurių reikia parinkti teisingą;

• klausimai su 4 atsakymo variantais, iš kurių reikia parinkti vienintelį teisingą arba tiksliausiai atsakantį į pateiktą klausimą;

• klausimai su iliustracija ir 4 atsakymo variantais, iš kurių reikia parinkti vienintelį teisingą arba tiksliausiai atsakantį į pateiktą klausimą;

• klausimai su iliustracija, kurioje reikia pele spragtelėti objektą (meniu punktą, mygtuką ir pan.), atitinkantį teisingą atsakymą (teisingų atsakymo variantų gali būti keletas, tokiu atveju pakanka spragtelėti bet kurį iš jų) [9].

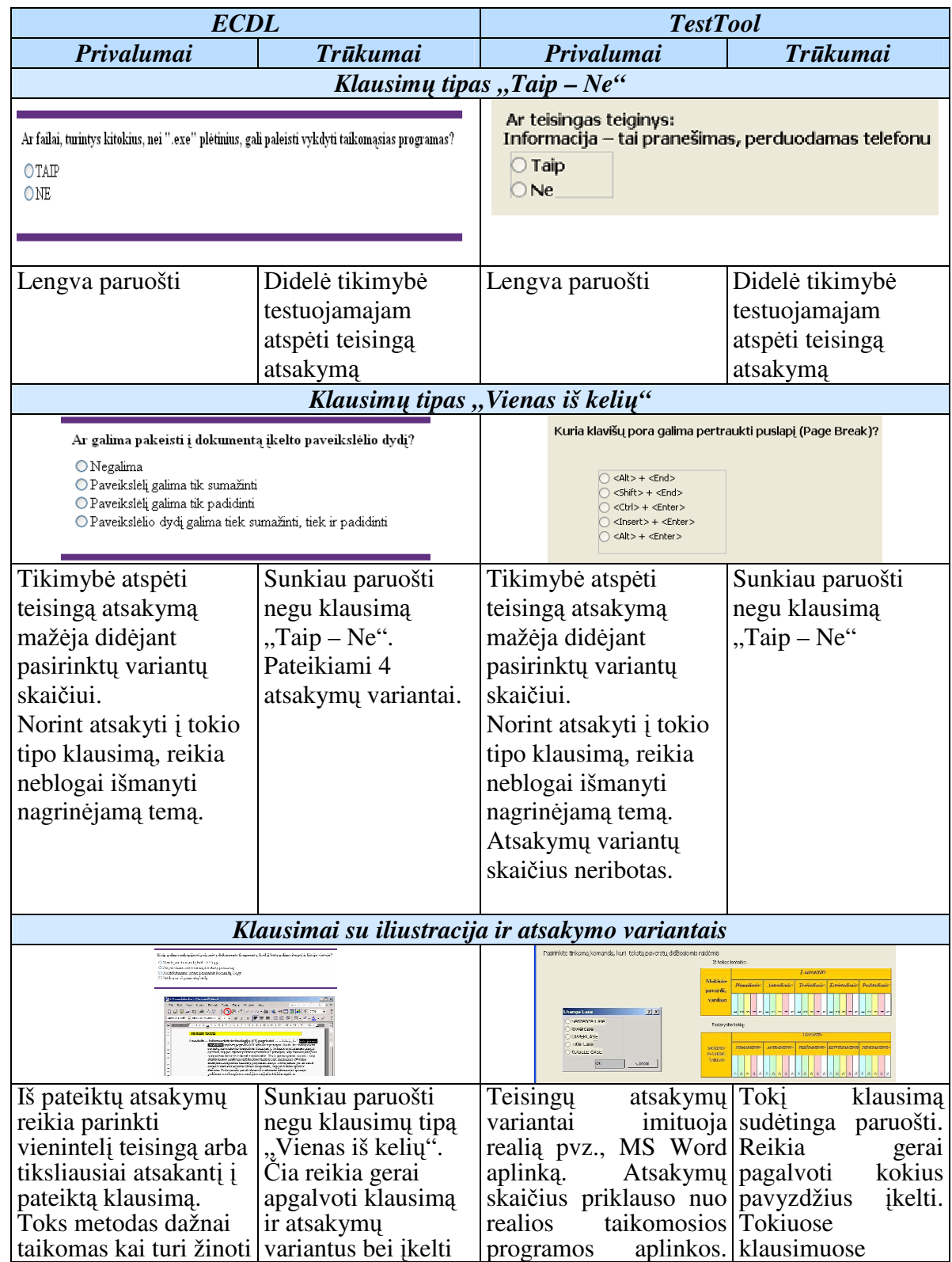

*3 lentel*ė*. ECDL ir TestTool program*ų *palyginimas* 

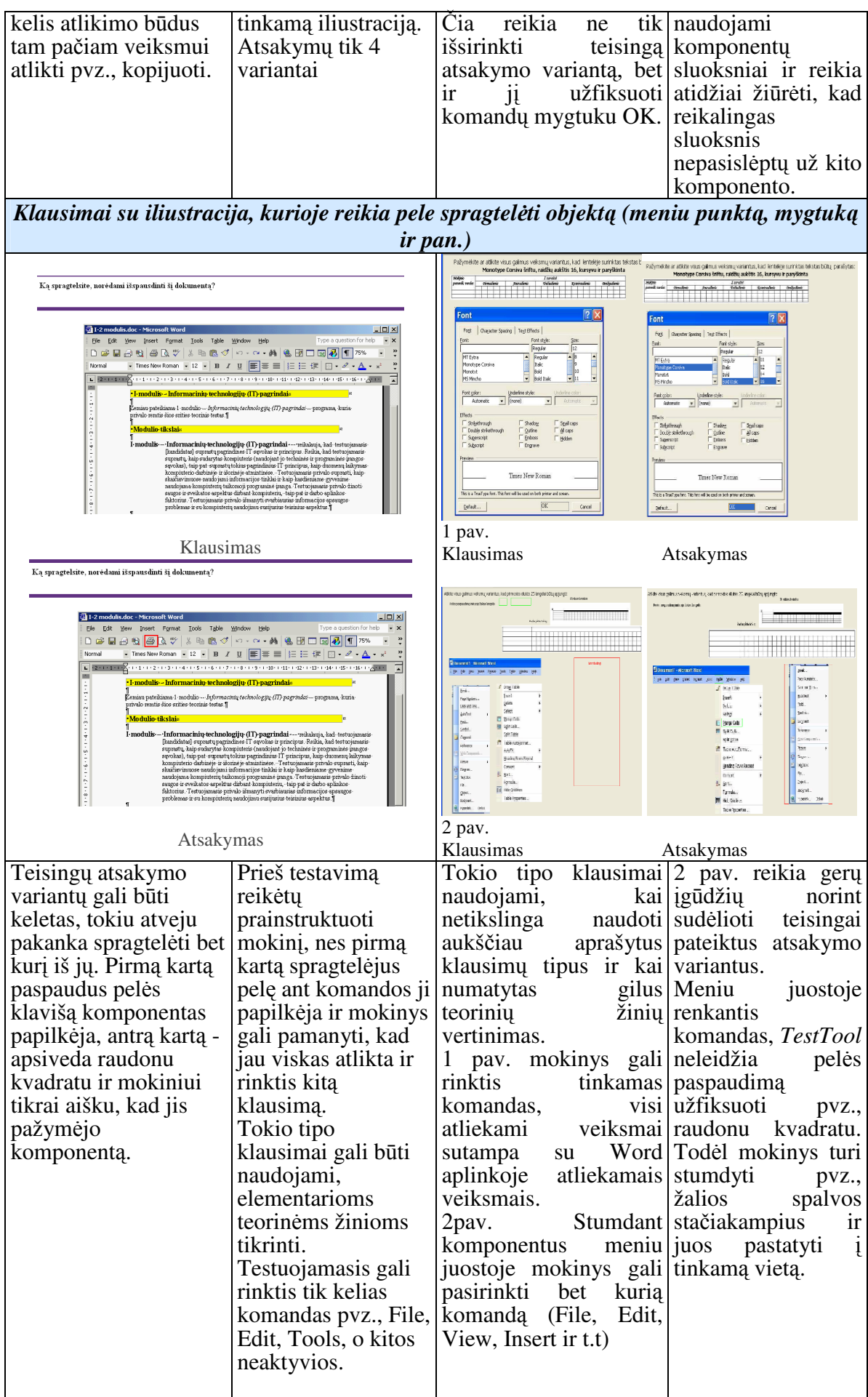

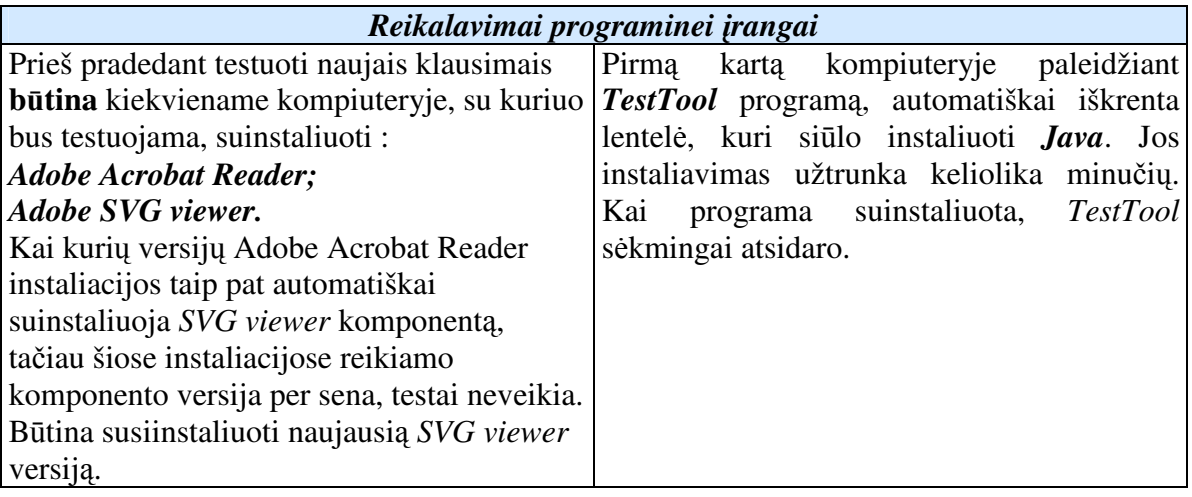

## *Palyginus abi programas apibendrinant galima teigti, kad:*

Klausimų tipas "Taip – Ne" naudojamas retai, nes didelė tikimybė testuojamajam atspėti teisingą atsakymą ir tokie testai nereikalauja gilių teorinių žinių;

Testuojamajam pateikiant "Vienas iš kelių" klausimų tipą, sumažėja tikimybė atspėti teisingą atsakymą. Atsakyti į tokio tipo klausimą, reikia neblogai išmanyti nagrinėjamą temą. ECDL testuose griežtai apsiribota 4 atsakymų variantais, o *TestTool* – atsakymų variantų skaičius neribotas;

• Klausimai su iliustracija ir atsakymo variantais dažniausiai taikomi ECDL testuose. Toks metodas dažnai naudojamas kai mokinys turi žinoti kelis atlikimo būdus tam pačiam veiksmui atlikti. *TestTool* programoje tokie klausimai imituoja realią taikomosios programos aplinką;

• Klausimai su iliustracija, kurioje reikia pele spragtelėti objektą dažniausiai taikomi *TestTool* programoje. Tokio tipo klausimai tikrina gilias teorines ir praktines žinias.

## **2.4 Trumpa kit**ų **test**ų **k**ū**rimo program**ų **apžvalga**

## **2.4.1** *WebCT* **mokymosi terp**ė**s testai**

Testų kūrimo įrankyje galimos šios veiklos:

- Testų kūrimas bei tvarkymas;
- Klausimų duomenų bazės tvarkymas.

Klausimų duomenų bazės dalyje galima:

- Kurti klausimus;
- Redaguoti klausimus;
- Įterpti paveikslėlius į klausimus (*.jpg* arba *.gif* formato);
- Peržiūrėti klausimų sąrašą;
- Kurti kategorijas, kuriose sisteminami klausimai;
- Kopijuoti klausimus iš vienos kategorijos į kitą;
- Perkelti klausimus iš vienos kategorijos į kitą;
- Peržiūrėti klausimus;
- Ištrinti klausimus;
- Eksportuoti klausimus [24].

Yra devynių tipų klausimai:

• *Suskai*č*iuojamasis*, šio tipo klausime studentas turi pateikti matematinį sprendimą. Pavyzdžiui, suskaičiuoti pagal tam tikrą formulę ir pateikti atsakymą.

• *Atsakym*ų *kombinacij*ų, studentui pateikiamas sąrašas galimų atsakymų. Tada jam pateikiamos atsakymų kombinacijos iš kurių turi išrinkti vieną teisingą.

• *Užpildymo*, studentams yra pateikiamas tekstas su tuščiais laukais, kuriuos studentai turi užpildyti.

• *Sumaišymo*, studentui pateikiamas klausimas kuriame iškretančiame sąraše jis turi parinkti teisingą atsakymą.

• *Atitikties*, studentams yra pateikiami 2 sąrašai, ir reikia sudėlioti atitinkamus terminus.

• *Alternatyvus*, studentams yra pateikiamas sąrašas atsakymų, ir studentas turi parinkti vieną arba kelis teisingus atsakymus.

• *Paragrafo*, studentas turi parašyti atsakymą į klausimą. (Vertinimas rankiniu būdu).

• *Trumpas atsakymas*, studentas turi atsakyti į klausimą įvesdamas trumpą atsakymą.

• *Taip – Ne* , studentas turi parinkti ar teiginys yra tiesa ar ne [24].

Taip pat galima nustatyti testui tam tikras savybes, kurių pagalba valdoma kaip testas bus pateiktas studentams:

**Question delivery** - nustatoma kaip klausimai bus pateikti studentui:

• *Deliver questions all at once* – visi klausimai bus rodomi vienu metu;

• *Deliver questions one at a time and allow questions to be revisited* – rodoma po vieną klausimą, tačiau studentai gali sugrįžti prie ankstesnio klausimo;

• *Deliver questions one at a time and do not allow questions to be revisited* – rodoma po vieną klausimą ir negalima peržiūrėti ankstesnių klausimų;

• *Display question titles* – jeigu norite, kad teste nebūtų matomi klausimų pavadinimai, nuimkite pažymėjimą [24].

**Display Assessment** – nurodoma ar testas bus tame pačiame lange, ar bus pateiktas naujas naršyklės langas.

**Duration** - nustatoma kiek laiko skiriama testo laikymui:

- Unlimited neribotas laikas;
- Time galite parinkti kiek laiko skiriama;
- Varnele pažymėjus *Disallow answer submission if time has expired* studentai negalės patvirtinti (*Submit*) atlikto testo, jeigu pasibaigė skirtas atlikimo laikas [24].

**Attempts** - nustatoma kiek kartų studentas galės laikyti testą.

**Student score** - nustatoma kada ir kaip studentas gaus vertinimo rezultatus.

**More Options** dalyje galima testą pateikti tik tam tikru nustatytu laiku (pvz. tam tikrą dieną ir valandą), bei nustatyti saugumo parametrus. [24].

## *WebCT test*ų *privalumai ir tr*ū*kumai*

*Privalumai:* 

• *WebCT* testavimo aplinka labai išvystyta, teikia labai daug valdymo ir administravimo galimybių;

• Lietuvoje šią virtualiąją terpę yra įsigijęs Vilniaus Universiteto Nuotolinių studijų centras ir Kauno Technologijos Universiteto distancinio mokymo centras, o Lietuvos mokyklos taip pat gali naudotis šia terpe;

• Kursų kūrimo aplinka – angliška, tačiau yra ir lietuviškasis variantas KTU, DMC bei VU serveriuose. Vyresnio amžiaus ir visą gyvenimą dirbusieji tradiciniais metodais pedagogai gali pasirinkti dirbti su lietuviškais variantais.

*Tr*ū*kumai:* 

• *WebCT* aplinkos įsisavinimui reikia pradinių žinių bei įgūdžių;

• Būtina lankyti ir baigti specialius kursus, norint įgyti pradinių įgūdžių, kaip dirbti su aplinka. Distanciniu būdu tokie kursai teikiami, tačiau savarankiškai mokytis gan sudėtinga, o pajudėti iš darbo vietos ne visiems įmanoma. Kursai užtruktų apie 20 val., o dar praktiniam darbui prireiktų keleto valandų. Iš esmės savarankiškai mokytis galima, bet tam turi būti itin stipri motyvacija, pakankamai geri darbo kompiuteriu įgūdžiai ir gebėjimas dirbti savarankiškai;

• Aplinka gali būti ne visiems prieinama (ar bent jau gali būti nežinoma, kaip ir iš kur gauti prisijungimo vardą ir slaptažodį).

#### **2.4.2** *Moodle* **mokymosi terp**ė**s testai**

Galimybė pateikti įvairaus pobūdžio klausimus (atsakymų tipai išvardinti žemiau). Į klausimus galima įterpti vaizdą bei garsą. Atsakinėjant taikoma įvairi apsauga nuo nusirašinėjimo bei testų išsaugojimo kompiutery, klausimai kiekvieną kartą gali būti pateikiami skirtinga eilės tvarka, arba atsitiktinai parenkami skirtingi klausimai.

Mokytojas turi išsamias ir patogias administravimo galimybes: parinkti testo galiojimo laiką, kiek kartu leidžiama laikyti testą ir pan.

#### **Test**ų **klausimai**

- Klausimai grupuojami į kategorijas.
- Atsakymų tipai:
	- ∗ Taip Ne;
	- ∗ Trumpas atsakymas (žodis ar pan.);
	- ∗ Atitikimai;
	- ∗ Pasirinkimas keli pasirinkimai;
	- ∗ Skaitinis atsakymas;
	- ∗ Kombinuotas klausimas.
- Atsitiktiniai klausimai.
- Klausimų importavimas [16].

#### *Moodle test*ų *privalumai ir tr*ū*kumai:*

#### *Privalumai:*

• Galima importuoti testus iš populiarių sistemų kaip *WebCT*;

• Atsakinėjant taikoma įvairi apsauga nuo nusirašinėjimo bei testų išsaugojimo kompiuteryje.

*Tr*ū*kumai:* 

• Kiek sudėtinga mokinių registravimo į sistemą tvarka: kiekvienam mokiniui privaloma turėti savo elektroninį paštą – tai kiek per sudėtinga žemesniųjų klasių mokiniams, kurie tikrai dar ne visi jį turi. Kita vertus, to reikia tik pirmąjį kartą. Kitus kartus vaikui pakanka prisiminti tik savo prisijungimo vardą ir slaptažodį. Čia vėlgi užduotis mokytojui – dalykininkui: protingai ir apgalvotai sugalvoti prisijungimo vardus ir slaptažodžius [16].

• Šiek tiek painoka aplinka. Nepatyręs vartotojas gali pridaryti nemažai bėdų jau gerai sukurtame kurse (administratorius ar kūrėjas).

• Pirmaisiais darbo metais reikia įdėti tikrai labai daug darbo ir pedagogas **privalo** turėti labai gerus darbo kompiuteriu įgūdžius. Kiek vyresnio amžiaus ir visą gyvenimą

dirbusiam tradiciniais metodais pedagogui tai itin nepalanku ir reikalauja kur kas daugiau pastangų ir laiko sąnaudų nei jaunam mokytojui, kuris jau aukštojoje mokykloje to pastoviai mokomas.

## **2.5 Situacija mokyklose**

Siekiant išsiaiškinti kaip mokytojai tikrina mokinių žinias ir lavina įgūdžius darbui su taikomosiomis programomis 2006 rudenį buvo atlikta Utenos, Panevėžio, Alytaus, Vilniaus mokytojų apklausa. Tam, kad būtų išsiaiškinta, kiek pakito situacija bei, ar ji yra panaši, 2007 m. pavasarį apklausa pakartota ir papildomai apklausti tų pačių miestų profesinio mokymo įstaigų informatikos mokytojai. Rezultatai, gauti pavasarį ir rudenį nesiskiria. Apsiribota tik šiais miestais dėl laiko ir finansų stokos. Detali anketinė analizė pateikta 3 priede.

Daugiau nei pusė mokytojų mokinių žinias tikrina testais. Per mokslo metus vidutiniškai nuo 14% iki 22% pamokų yra skiriama, testų metodu patikrinti žinias (vienai klasei).

67% respondentų nurodė, jog visiškai nėra sukurtų ir laisvai platinamų testų. Mažesnioji dalis nurodė kur yra platinami, kurie tikrina IKT teorines žinias. Tai būtų dvi svetainės: www.tinklas.lt ir www.testai.lt. Pirmąja svetaine naudojaisi 27% mokytojų. Ši svetainė yra skirta dvyliktų klasių mokiniams pakartoti visą kursą ruošiantis egzaminams ar kompiuterinio raštingumo įskaitai.

Laisvai platinami testai internete, nėra skirti konkrečiam vadovėliui iš kurio mokosi mokiniai. 7% mokytojų visai nekuria testų, nes mano jog tai yra viena iš daugelio vertinimo priemonių ir jokiu būdu ne vienintelė ir naudoja tik praktines užduotis bei apklausą raštu arba žodžiu.

Dauguma mokytojų naudoja klausimus su pasirenkamais atsakymais (daugelio variantų arba galimu vienu iš pateiktų atsakymo variantų). Toks klausimų tipas naudojamas dėl to, kad čia mokiniui mažesnė tikimybė atspėti teisingus atsakymus. Antroje vietoje eina laisvos formos atsakymai, čia mokiniai turi savarankiškai atsakyti į pateiktus klausimus. Tokio tipo klausimais patikrinamos mokinių teorinės žinios. Grafinio modeliavimo priemonių mokytojai nenaudoja visai, nes mokytojų naudojamos programos su kuriomis yra kuriami testai neturi tokių galimybių.

Apklausti mokytojai 100% tvirtina, kad reikalingos grafinio modeliavimo priemonės, kurios imituotų realių paketų (pvz. *Microsoft Word*) veiksmus. Mokinys spręsdamas klausimus, gali keisti teste pateiktų realios aplinkos komponentų parametrus (pvz., teste įkeltas dialogo langas *"Page Setup*" ir jame mokinys gali keisti įvairius to lango parametrus (pvz. nustatyti paraštes, lapo dydį ir t.t)). Tokios priemonės leistų ne tik patikrinti ką mokinys išmoko, bet ir galėtų tokioje programoje treniruotis.

## **2.6 Išvados**

1. Palyginus sistemą *TestTool* su įvairiomis testavimo programomis galima teigti, kad tai paprasta, lietuviška ir neperkrauta nereikalingais įrankiais aplinka, suteikianti naujas mokymo ir mokymosi galimybes.

2. *Moodle*, *WebCT* mokymo(si) terpėse kol kas nėra galimybių kurti grafinių testų, kurie imituotų realią taikomųjų programų aplinką.

3. Didžiausias *TestTool* trūkumas, kad nuolat keičiasi versijos ir sukurti testai, greitai morališkai bei techniškai pasensta.
## **3 MICROSOFT WORD MODELI**Ų **PROJEKTAVIMAS**

Informatikos disciplinoje yra mokomasi dirbti su *Word, Excel, PowerPoint*... paketais, kurie yra labai aukšto interaktyvumo profesionalaus darbo įrankiai, turintys labai daug galimybių.

Siekiama, paprastomis grafinių testų priemonėmis (*TestTool*) kurti *Microsoft Word*  modelius, kurie imituotų realaus paketo veiksmus ir tuo pačiu turėtų savikontrolės bei kontrolės funkcijas.

Informatikos studijų procese tai būtų mokomoji priemonė turinti didesnes didaktines galimybes negu testai (pvz. ECDL lygio) ir galėtų būti naudojama prieš laboratorinius darbus Word aplinkoje. Buvo atlikta Informacinių technologijų mokytojų anketinė apklausa apie grafinio modeliavimo priemonių panaudojimą informatikos pamokose. Anketa pateikta 1 priede.

2 lentelėje pateikiamas realios *Microsoft Word* aplinkos ir grafinio modelio palyginimas pagal keletą kriterijų (savybių).

| Savybė                              | <b>Realioje Microsoft Word</b><br>aplinkoje                                                                                                    | <b>Grafiniame</b> modelyje                                                                                                    |
|-------------------------------------|----------------------------------------------------------------------------------------------------|----------------------------------------------------------------------------------------------------|
| <b>Mokomasis</b><br><b>Tikslas</b>  | Isisavinti pagrindinius darbo<br>realioje aplinkoje veiksmus                                                                                                    | Isisavinti pagrindinius darbo su<br>įrankiu veiksmus                                                                                                    |
| <b>Metodika</b>                     | Tipinių užduočių sprendimas<br>(Žiūr. KTU autorių vadovėlį<br>Informatika 1)                                                                                       | Tipinių situacijų, kuriose<br>imituojami realūs<br>veiksmai, sprendimas.                                                                                                    |
| <b>Mokomieji</b><br><b>Objektai</b> | Tekstai, grafinės esybės,<br>elektroninės lentelės, formulės ir<br>kt.<br>Aplinkos valdymo mygtukai,<br>juostos, meniu ir kt.                                      | Tekstų, grafinių esybių,<br>elektroninių lentelių, formulių ir<br>kt. mokomųjų objektų fragmentai.<br>Valdymo mygtukų, juostų, meniu<br>ir kt. paveikslėliai.                                                                                                    |
| Veiksmai                            | Laisvi veiksmai:<br>teksto rašymas ir redag<br>Grafinių esybių kūrima<br>koregavimas;<br>El. lentelių pildymas ir<br>skaičiavimai;<br>Formulių panaudojimas ir kt. | Riboti veiksmai:<br>- teksto, schemų, el. lentelių,<br>formulių ir kt.<br>grafinių situacijų konstravimas ir<br>koregavimas iš teksto ar grafikos<br>fragmentų;<br>- tekstų rašymas ir kt.<br>Laisvi veiksmai:<br>- Režimų pasirinkimas:<br>- Demo, bandymų ar atsiskaitymu<br>- Demo ar bandymų režimuose:<br>- Modelių ar situacijų (Testų,<br>Klausimų, Variantų) pasirinkimai;<br>- Veiksmų kartojimai. |
| Didaktinės ir                       | Pagrindinių veiksmų įsisavinimo                                                                                                    | - Grafiniai modeliai apima                                                                                                    |

*4 lentel*ė*. Realios aplinkos ir grafinio modelio palyginimas* 

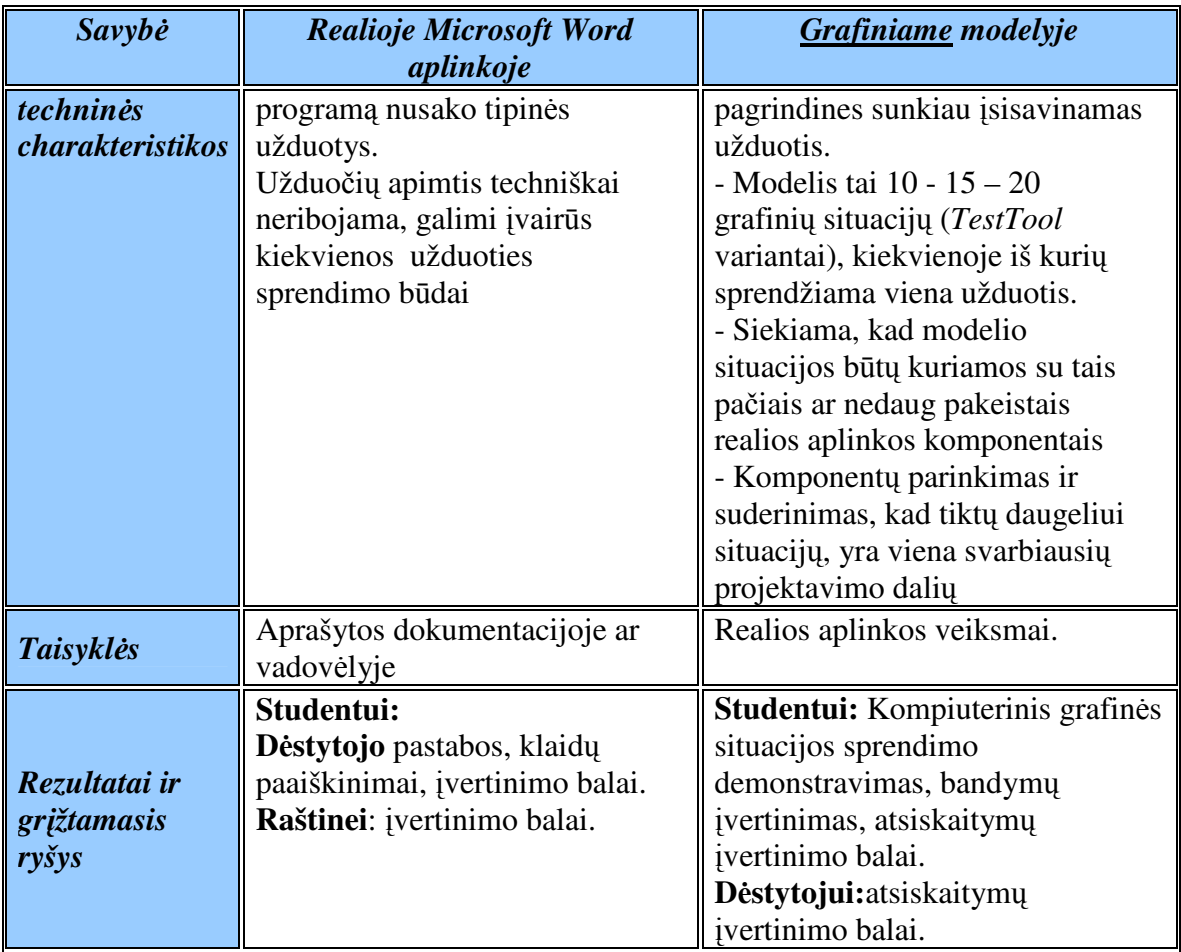

## **3.1 Mokomosios medžiagos strukt**ū**rizavimas**

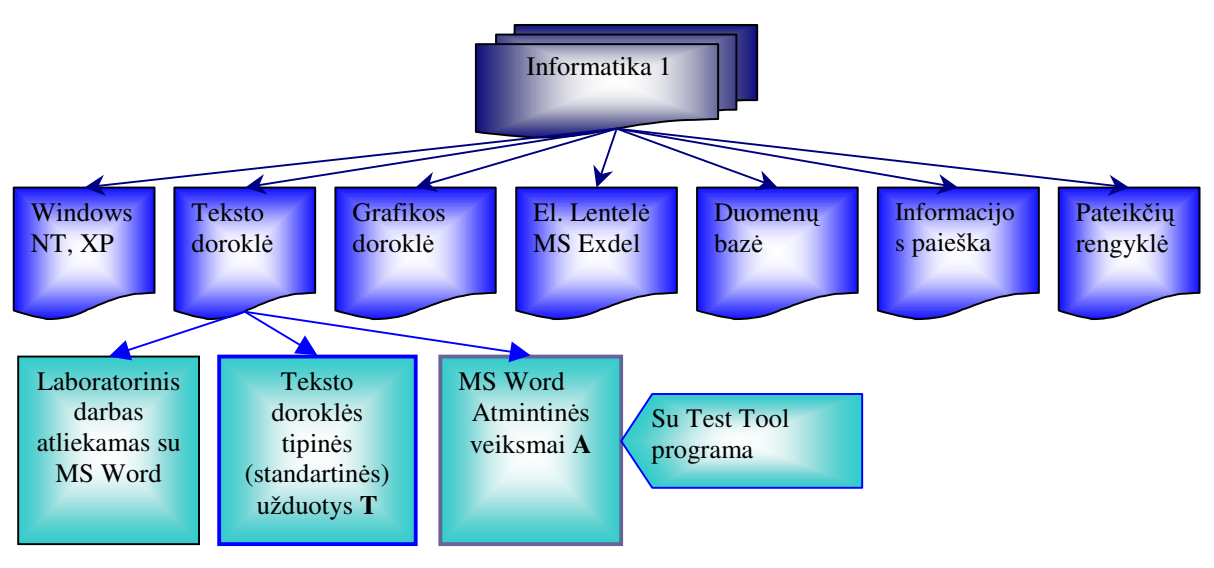

*10 pav. Informatikos 12 klas*ė*s kurso bendroji schema* 

Dešimtame paveiksle pavaizduota dvyliktos klasės kurso programa. Kadangi nagrinėjau *Microsoft Word*, tai šią taikomąją programą struktūrizavau (žaliai pažymėjau iš kokių dalių susideda Teksto doroklio programa).

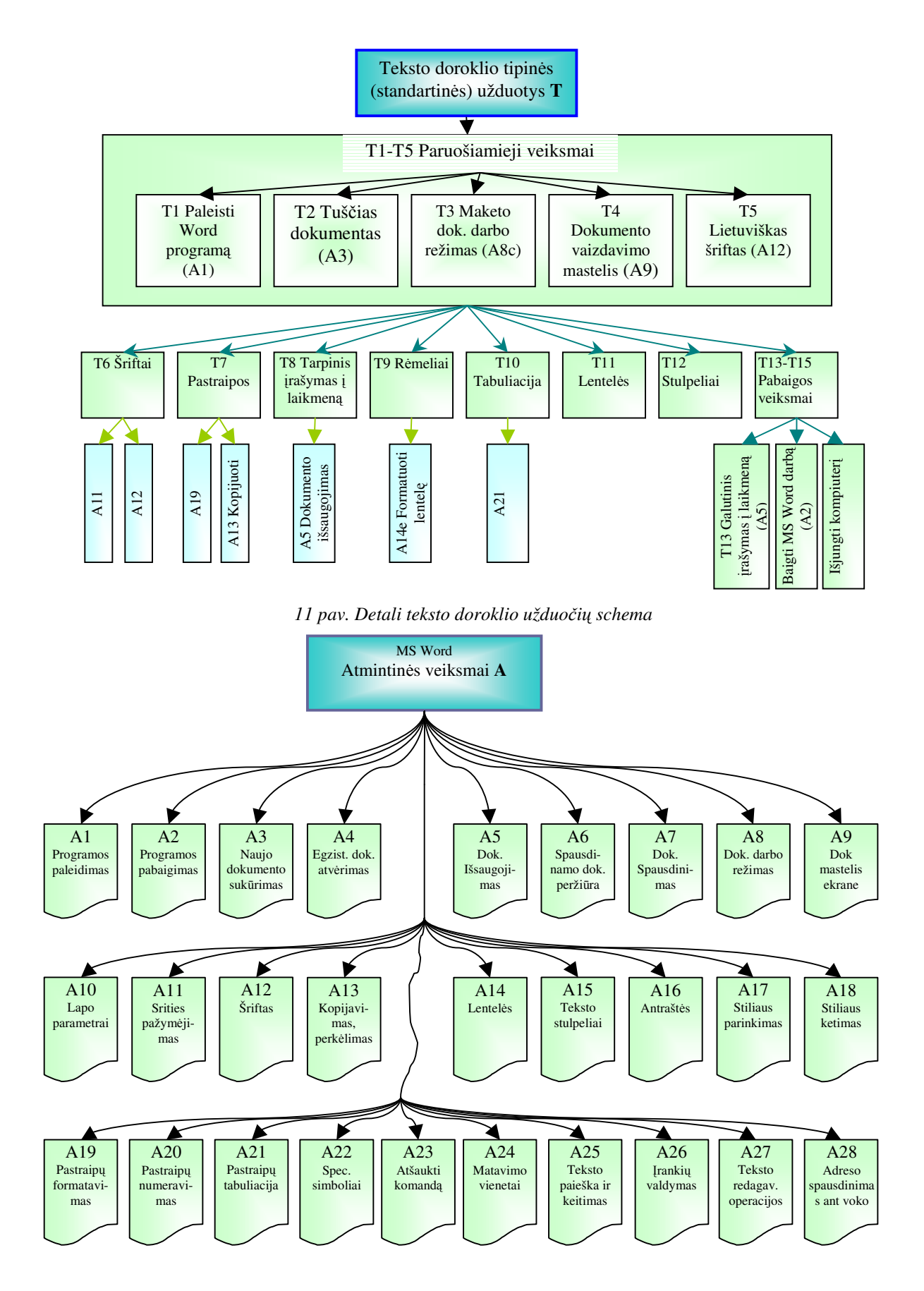

*12 pav. Detali teksto doroklio atmintin*ė*s schema* 

Tryliktame ir keturioliktame paveiksluose pateikiau dar smulkesnę atmintinės schemą. Jos pagalba išrenkame svarbiausias komandas kurias privalo žinoti teksto doroklio vartotojas.

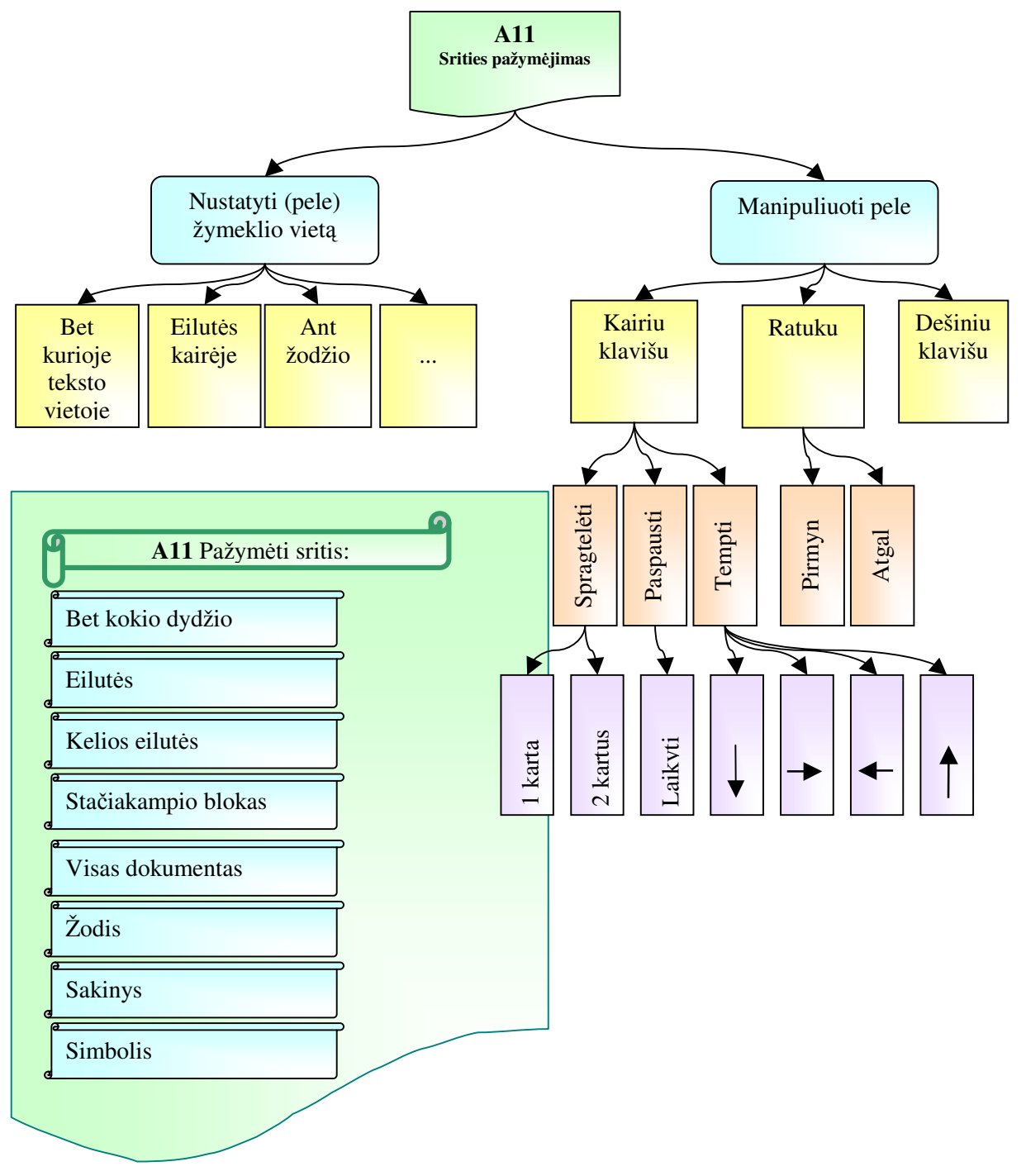

*13 pav. Detalus planas srities pažym*ė*jimui* 

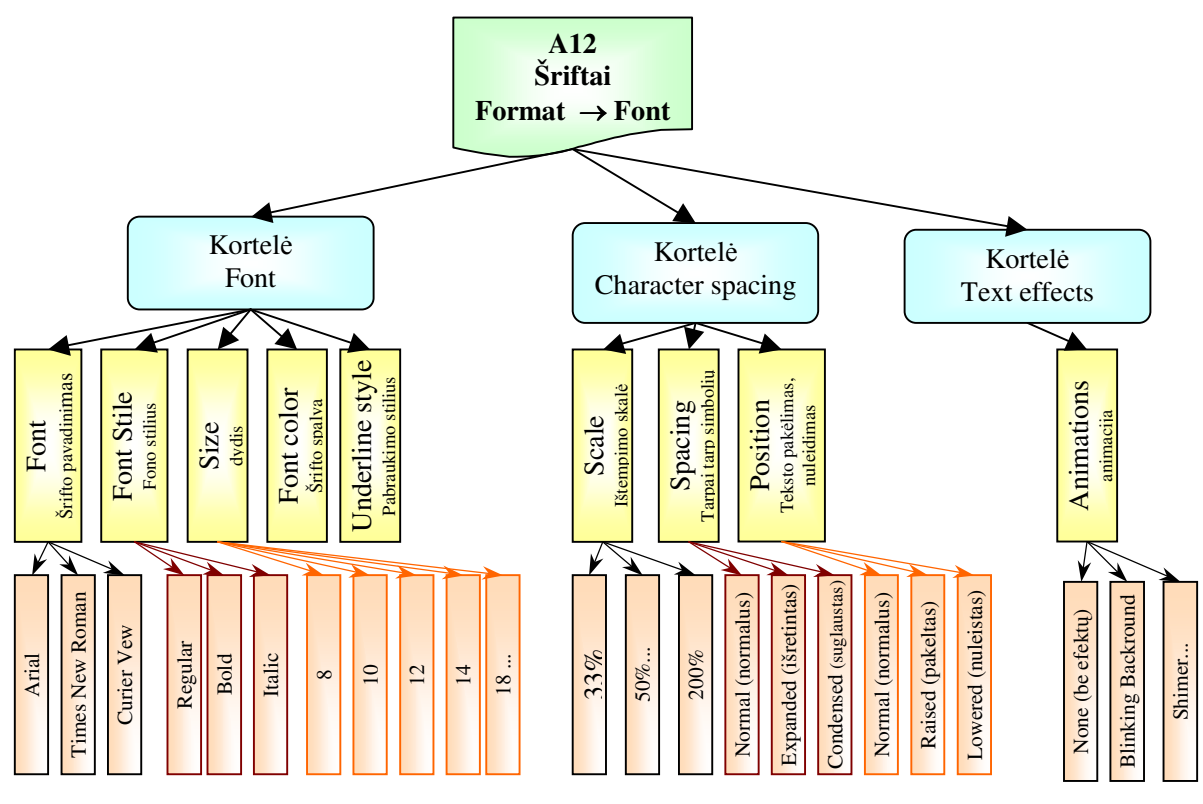

*14 pav. Detalus planas šriftams nustatyti*  Smulkesnė *Microsoft Word* grafinė analizė pateikta 2 priede.

## **3.2** *Microsoft Word* **pagrindini**ų **lango dali**ų **imitavimas**

Visi dokumentai ir juos aptarnaujančios programos yra pateikiamos vienodos formos languose. *Microsoft Word* programos langas – tai speciali stačiakampė sritis, kurioje pateikiami įvairūs iškviestų programų objektai (žr. 15 pav.). Šio lango viršuje esančioje pavadinimo juostoje rodomas programos pavadinimas *Microsoft Word* [18]. Jeigu kuriamas dokumentas, tai šalia programos pavadinimo šioje juostoje rodomas ir dokumento pavadinimas, pavyzdžiui "Document 1".

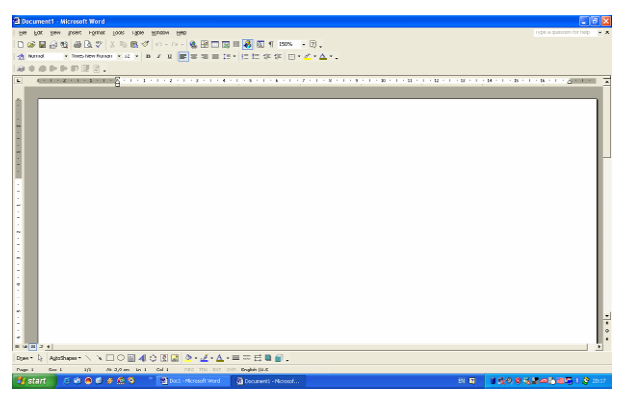

*15 pav. Microsoft Word programos langas* 

Programos lango antroji eilutė – tai meniu juosta, kurioje galima pasirinkti programos darbą valdančias komandas. Teksto doroklio (*Microsoft Word*) programa turi priemonių juostas, kuriose pateikiami dažniausiai naudojamos komandos, pavaduojantys priemonių mygtukai [18]. Priemonių juostos *Microsoft Word* paprastai yra arba po meniu juosta, arba programos lango krašte.

## **3.2.1 Darbo su langais principai**

Įjungus kompiuterį po tam tikro laiko ekrane pateikiamas Windows operacinės sitemos darbalaukis, kuriame gali būti ir *Microsoft Word* programos šaukinys, o užduočių juostos pradžioje – paleisties mygtukas. Šie darbalaukio objektai ir nurodo du alternatyvius darbo būdus:

- Vykdant paleisties meniu komandų seką;
- Atveriant *Microsoft Word* programą, dukart spragtelėjus pele šaukinį.

Pirmasis būdas – paleisties meniu komandų panaudojimas. Spragtelėjus pele paleisties mygtuką *Start*, ekrane išskleidžiamas meniu parodytas 16 paveiksle. Tada spragtelime *Programs* komandą, ir išskleistame meniu paspaudžiame *Microsoft Word* programos piktogramą.

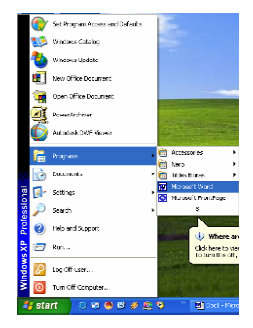

*16 pav. Paleisties meniu* 

*TestTool* aplinkoje, taikomosios programos paleidimą galime imituoti keliais būdais:

• Sudėlioti pateiktus komponentus į savo vietas (žr. 17 pav.)

|                                             | Polès paspaudiną inituoja žali kradratėlai                                                                                                    |                                                                                                    | Noroliginal longerontal |                                                                                                    | Pelés nasnaudina inihinia żali kvadrabłów.                                                            |                                                                                                    | Nerefising komponental                                                                         |
|---------------------------------------------|----------------------------------------------------------------------------------------------------|----------------------------------------------------------------------------------------------------|-------------------------|----------------------------------------------------------------------------------------------------|----------------------------------------------------------------------------------------------------|----------------------------------------------------------------------------------------------------|------------------------------------------------------------------------------------------------|
| 电<br><b>P</b><br>$\bigcirc$<br>33<br>8<br>Ğ | New Office Document<br>Open Office Document<br>Set Program Access and Defaults<br>Windows Catalog<br>Windows Undate<br>My Bluetooth Places<br>Autodesk DWF Viewer<br>Programs | <b>ma</b> Accessories<br>Microsoft FrontPage<br>Nicrosoft PowerPoint<br><b>W</b> Microsoft Word<br>m Pinnacle Studio DC10plus<br>skype<br>TE Adobe Reader 7.0<br>ma Adobe<br>m k2od<br><b>m</b> Butas<br><b>m</b> Tiktinkluß<br>Microsoft AutoRoute 2007 |                         | H<br>Windows Catalog<br>Windows Undate<br>$\boldsymbol{\mathcal{X}}$<br>My Bluetcoth Places<br>Programs<br>ē                  | New Office Document<br>Open Office Document<br>Set Program Access and Defaults<br>Autodesk DWF Viewer | Accessories<br>Microsoft FrontPage                                                                                                    | Control Panel<br>Network Connections<br><b>PA Printore and Faxes</b><br>Taskbar and Start Menu |
| 鹗<br>冏<br>ē<br>운<br>矢<br>Ð<br>율             | Documents<br>Settings<br>Search<br>Help and Support<br>Run<br>Luq Off Administratur<br>Turn Off Computer                                                                      | <b>D</b> Control Panel<br>٠<br>Network Connections<br>Phinters and Faxes<br>٠<br>Taskhar and Start Menu                                                                                                    |                         | <b>Documents</b><br>i zi<br>ssional<br>圈<br>Settings<br>Search<br>e<br>p<br>$\bullet$<br>Help and Support<br>D Run<br>1용<br>ş | Log Off Administrator<br>Turn Off Computer                                                            | Microsoft PowerPoint<br>Microsoft Word<br>Pinnacle Studio DC10plus ><br>$\bigoplus$ Skype<br>Ell addre Reader 7.0<br><b>Ch</b> Addre<br>$M$ k <sub>2od</sub><br><sup>1</sup> Butas<br>TKtrklu3<br>Microsoft AutoRoute 2007 |                                                                                                |

 *17 pav. Komponent*ų *stumdymas* 

Paveikslo kairėje pusėje pavaizduota užduotis, o dešinėje pusėje atsakymas.

• Visi langai jau yra atverti, su pele reikia užfiksuoti reikalingas komandas (žr. 18

pav.)

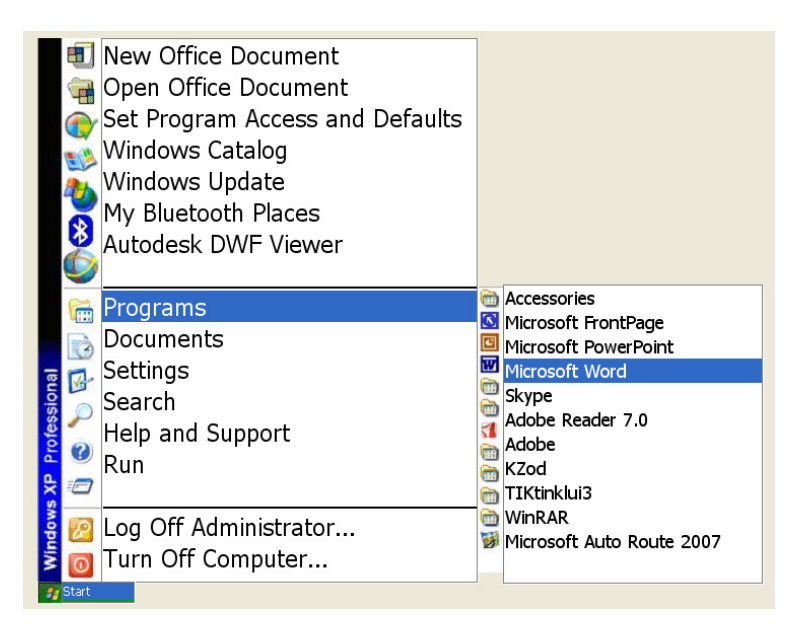

*18 pav. Komand*ų *žym*ė*jimas pele* 

• Sudėlioti komponentus pagal eiliškumą (žr. 19 pav.)

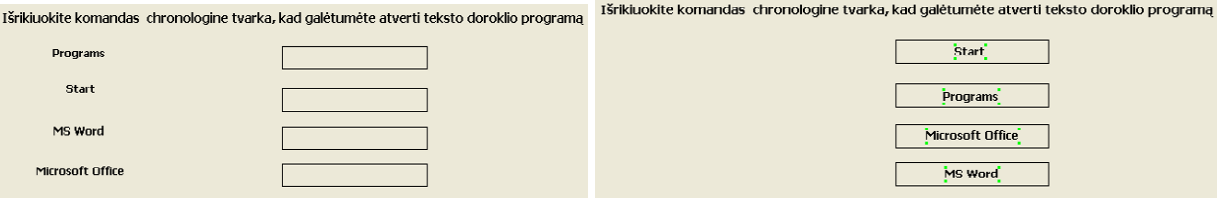

*19 pav. Komponent*ų *stumdymas pagal chronologij*ą

Panaudotas grafinių komponentų stumdymas. Grafinės esybės turi būti išdėstomos tam tikra tvarka (angl. *sequencing (ranking)*). *TestTool* redaktoriaus galimybės - paklaidos.

#### **3.2.2 Word lango elementai**

Kiekvienai programai ir kiekvienam dokumentui, kuriuos atveriame *Windows* operacinėje sistemoje, ekrane sukuriami atskiri langai.

**Pavadinimo juostoje** rodomas programos ar dokumento pavadinimas (žr. 20 pav.).

**D** Document1 - Microsoft Word

## *20 pav. Lango pavadinimo juosta*

Lango pavadinimo juostos gale yra keli svarbūs mygtukai. Norėdami užverti programos arba dokumento langą galite pele spragtelėti lango **užv**ė**rimo mygtuk**ą . Padidinus langą, maksimizavimo mygtuko vietoje atsiranda **atkūrimo mygtukas**, ant **ie** kurio nupiešti du maži langeliai. Spragtelėjus šį mygtuką, gausime prieš tai buvusio dydžio langą. Norint sutraukti langą į užduočių juostos mygtuką, turite spragtelėti **minimizavimo mygtuk**ą [18].

*TestTool* programoje šių mygtukų paspaudimą galima imituoti atvedant ant jų grafinį elementą pvz., žalią stačiakampį (kuris imituoja pelės paspaudimą).

**n** 

**Meniu juostoje** yra išvardyti meniu vardai. Meniu – tai sąrašas komandų, kurias galima nurodyti. Meniu juosta yra pavadinimo juostos apačioje (žr. 21 pav.). Spragtelėjus meniu vardą, programa pateikia **išskleidžiam**ą**j**į **meniu** su komandų sąrašu.

> Edit View Insert Format Tools Table  $\frac{1}{2}$  File Window Help *21 pav. Meniu juosta*

*TestTool* aplinkoje tai atlikti negalima. Tačiau pelės paspaudimą kaip jau buvo minėta anksčiau, galime imituoti atvedant pele grafinę figūrą (pavyzdžiui žalią stačiakampį) ant reikiamos komandos. Norint imituoti, kad pasirinkus tinkamą komandą atsirastų išskleidžiamasis meniu, *TestTool* programoje naudojami sudėtingi grafiniai klausimai. Tokiuose klausimuose pirmiausia reikia tinkamus komponentus sudėlioti į jiems priklausančias vietas (žr. 22 pav.), t.y. testuojamasis turi pasirinkti tinkamą komandą pvz., *File*, tuomet iš kelių pateiktų meniu atvesti tinkamą prie pasirinktos komandos.

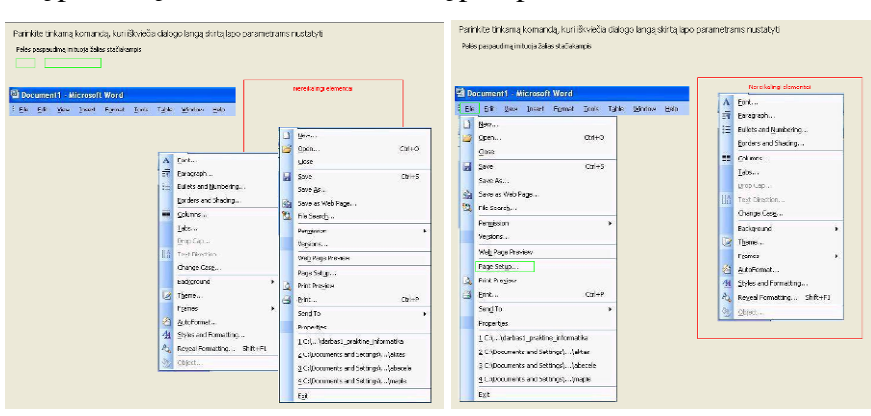

*22 pav. Išskleidžiamojo meniu imitavimas* 

*Microsoft Word* turi **priemoni**ų **juostas**. Jos dar labiau palengvina komandų nurodymą – pažymėjus dokumento lange reikiamą objektą ir spragtelėjus reikiamos **priemon**ė**s** mygtuką, komanda tučtuojau įvykdoma. Priemonių juostose dažnai sutinkami ir parenkamų parametrų **išskleidžiamieji s**ą**rašai**, pavyzdžiui, šrifto pavadinimų arba dydžių, dokumento didinimo mastelių, formatų stilių ir pan. Čia naudojami **atveriamieji, dažnai slank**ū**s skydeliai bei palet**ė**s** su spalvų, raštų, linijų, rėmelių, rodyklių ir kitų parenkamų objektų pavyzdžiais.

*TestTool* priemonių juostose esančias komandas leidžia pasirinkti tik vieninteliu būdu – atvedant ant komandos grafinį elementą. Imituoti išskleidžiamuosius sąrašus galima ne visus: spalvų, raštų, linijų, rėmelių, rodiklių – negalima. O šrifto dydžiui, šrifto pavadinimui, bei dokumento masteliui nustatyti, formatų stilių imituoti galima naudojant įrankį *AComboBox*  (žr. 23 pav.).

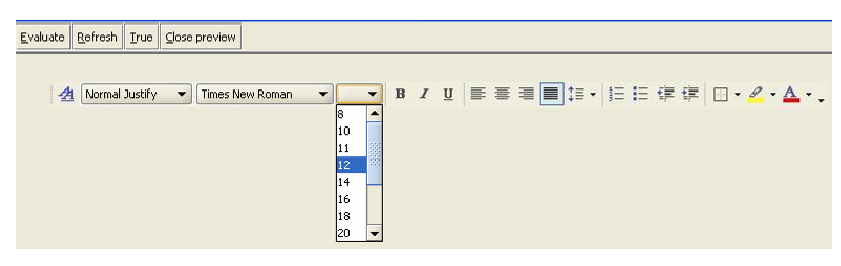

 *23 pav. Išskleidžiamasis s*ą*rašas TestTool programoje* 

## **3.2.3 Dialogo skydeliai**

Spragtelėjus daugtaškiu užbaigtą komandą, sistema atveria **dialogo skydel**į – jame nurodoma papildoma informacija, reikalinga komandai įvykdyti. Dialogo skydelių pavyzdys pateiktas 24 paveiksle.

Kai kurios komandos turi labai daug nustatomų parametrų, todėl jų dialogo skydeliai turi **korteles**, kurių auselės rodomos skydelio viršuje. Kortelę iškeliame į priekinį planą paprasčiausiai spragtelėdami jos auselę su pavadinimu (žr. 24 pav.).

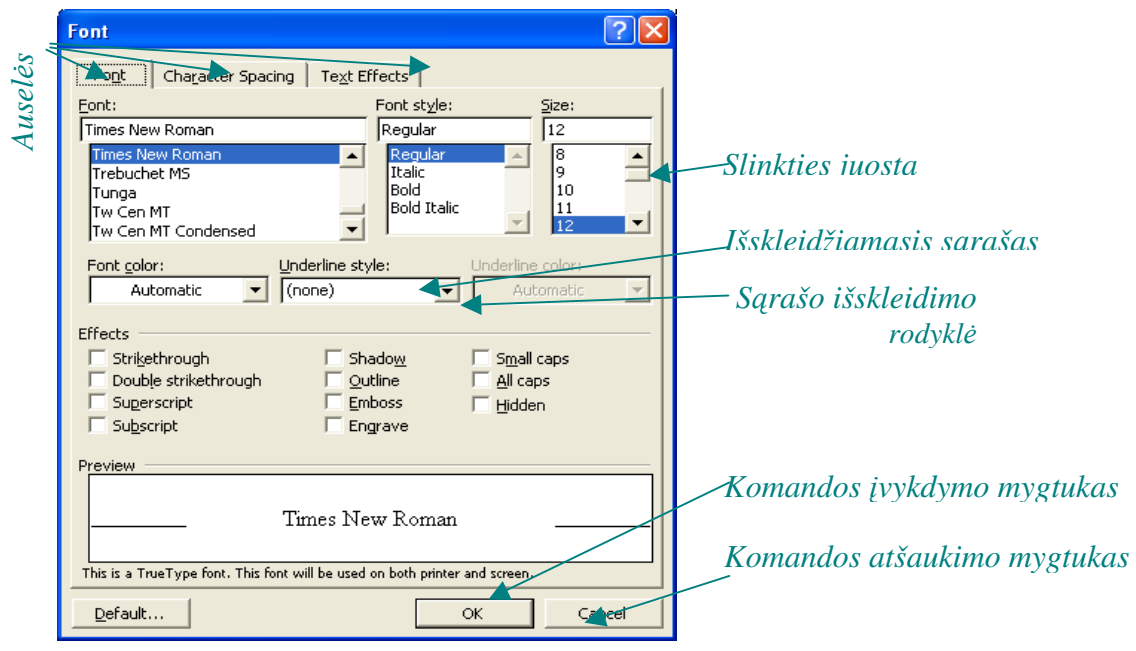

*24 pav. Dialogo skydelis su kortel*ė*mis* 

Kai norime *Microsoft Word* aplinkoje atversti reikiamą kortelę, turime spragtelėti auselę su kortelės vardu. Ir vieną kartą spragtelėjus su pele auselę automatiškai yra atidaromas dialogo skydelis.

*TestTool* aplinkoje tokį auselių pasirinkimą imituojame stačiakampe figūra (žr. 25 pav.), kurią reikia atvesti ant reikiamos auselės. Pasirinkus testo įvertinimą programa parodo gautą rezultatą (žr. 25 pav.).

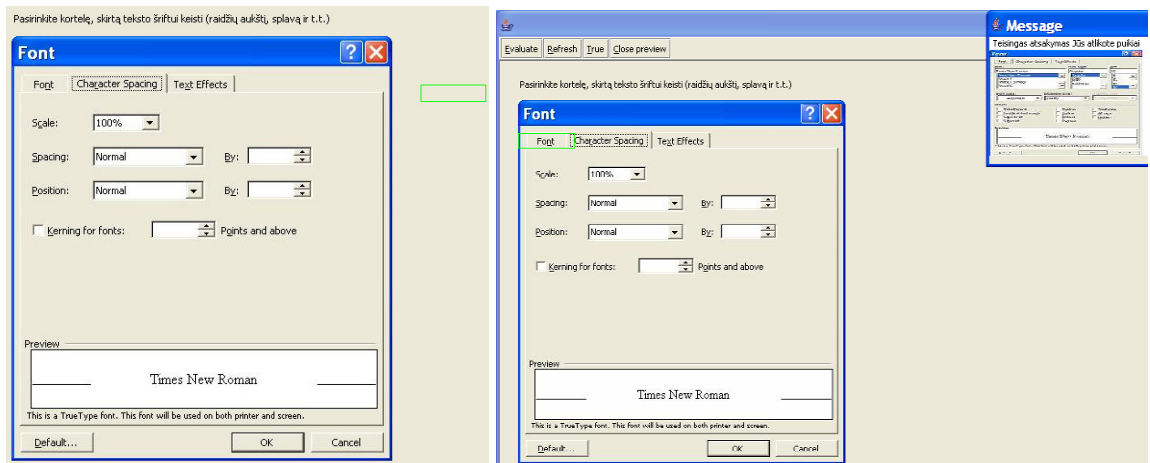

*25 pav. Kortel*ė*s atidarymas TestTool aplinkoje* 

Dešiniajame viršutiniame kampe matosi pasirinkto atsakymo rezultatas, kai mokinys pasirenka neteisingą auselę.

**S**ą**rašo langelis** – stačiakampė sritis, kurioje pateikiamas parametro reikšmių sąrašas (žr. 26 pav.). Didelį sąrašą dialogo skyrelyje peržiūrėti visomis kryptimis galim labai įvairiai, naudojantis ir pele, ir klaviatūra. Patogiausia tą daryti pele, naudojant specialų universalų mechanizmą – vadinamąją **slinkties juost**ą. Jos galuose yra **slinkties rodykl**ė**s**, o tarp jų **slinktukas**. Spragtelėjus slinkties rodyklę, sąrašas patraukiamas per 1 eilutę, spragtelėjus bet kurią slinkties juostos vietą – per visą matomą sąrašo aukštį, o pele patraukus slinktuką, parodoma atitinkama sąrašo vieta. Sąraše parametrus nurodome juos pažymėdami (spragtelėdami pele). Su *TestTool* programa slinkties juostą bei slinktukus galima imituoti naudojant įrankius *Alist*,  $\boxed{\equiv}$  o teksto langelius su išskleidžiamuoju sąrašu galima imituoti naudojant *iranki AComboBox* **Exercise** (žr. 26 pav.).

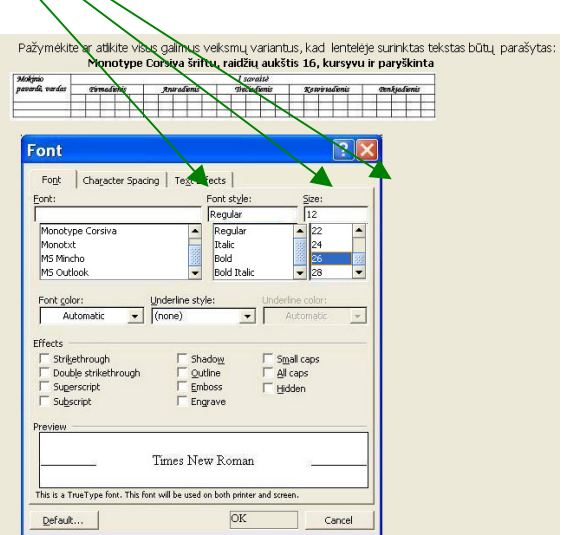

*26 pav. TestTool programos klausimas su s*ą*rašo langeliais* 

Kartais **s**ą**rašas jungiamas su teksto langeliu**. Tokiame jungtiniame sąraše (žr. 27 pav.) reikiamą reikšmę galima nurodyti dviem būdais:

- Pažymėti saraše vieną iš siūlomų standartinių reikšmių;
- Virš sąrašo esančiame teksto langelyje klaviatūra surinkti reikiamą reikšmę.

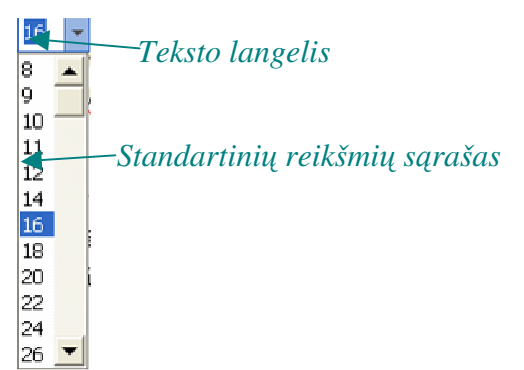

*27 pav. Jungtiniame s*ą*raše reikšm*ę *galima pažym*ė*ti pele arba surinkti klaviat*ū*ra* 

*TestTool* programoje imituoti tokį pat veiksmą neįmanoma, nes *Microsoft Word*  aplinkoje standartinių reikšmių sąraše pasirinkus kokį nors parametrą pvz., raidžių dydį 16, tas skaičius atsiranda ir teksto langelyje, o *TestTool* programa dar to neleidžia padaryti. Bet iš standartinių įrankių sąrašo išsirinkti norimą dydį galima, naudojant *AList* įrankį, o į teksto langelį įvesti duomenis taip pat galima su *ATextArea* mygtuku.

**Išskleidžiamieji s**ą**rašai** leidžia taupiai naudoti vietą nedideliuose dialogo skydeliuose. Pelės žymekliu spragtelėjus rodykle pažymėtą sąrašo mygtuką (žr. 28 pav.), parodomas visas sąrašas.

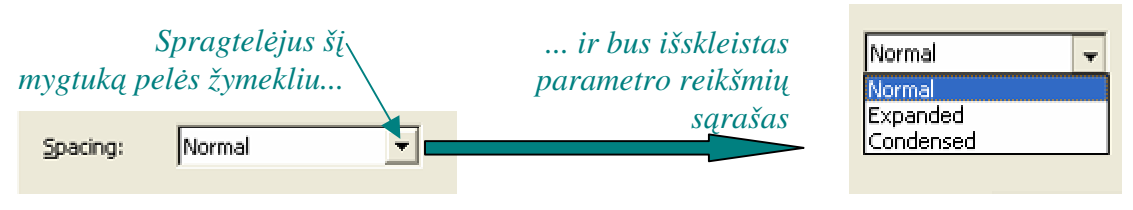

*28 pav. Išskleidžiamasis s*ą*rašas* 

*TestTool* programoje tai atlikti galima naudojant įrankį *AComboBox*

|                                          |                         | Iš tokios lentelės: |                    |                          |                       |                    |
|------------------------------------------|-------------------------|---------------------|--------------------|--------------------------|-----------------------|--------------------|
|                                          | Mokinio<br>vavadi vadas | <b>Tomadienis</b>   | <b>Antradianis</b> | 1 savaité<br>Treciadumis | <b>Ketvirtadienis</b> | <b>Omktadienis</b> |
| <b>Table Properties</b>                  |                         |                     |                    |                          |                       |                    |
| Row<br>Cell<br>Table<br>Column  <br>Size |                         | Padarykite tokia:   |                    |                          |                       |                    |
| <b>Rows</b>                              | <b>Makircio</b>         |                     |                    | 1 savaité                |                       |                    |

*29 pav. Išskleidžiamasis s*ą*rašas TestTool programoje* 

**Komandos mygtukas** – stačiakampis mygtukas, pažymėtas veiksmą nusakančiu žymeniu. **OK** mygtuku užveriamas dialogo skydelis ir įvykdoma komanda. **Cancel** mygtuku dialogo skydelis užveriamas neįvykdžius komandos. Dialogo skydeliuose sutinkami ir kiti komandų mygtukai.

*TestTool* programoje komandų vykdymo mygtukų paspaudimą galima imituoti grafinių figūrų užvedimu (žr. 30 pav.) ant reikiamo mygtuko arba pasinaudoti *Alist*  Eil

mygtuku, kurio sąraše yra komandos pavadinimas "OK" ir sprendimo metu jį pažymėjus su pele, užrašas pasidaro mėlyname fone ir mokinys žino, kad ši komanda jau yra pažymėta (žr. 31 pav.)

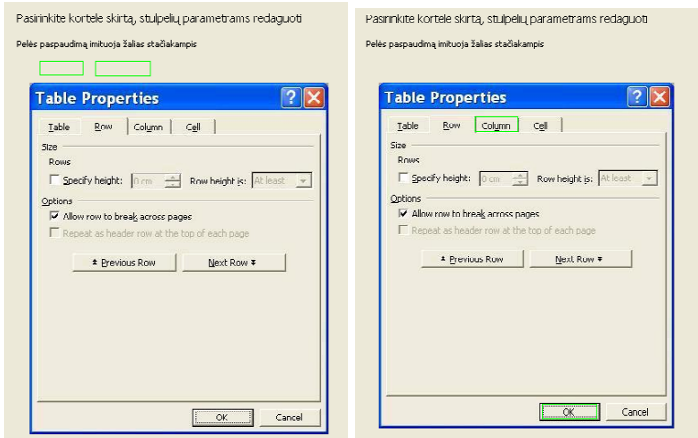

*30 pav. Programos TestTool aplinka imituojanti komandos mygtuko pasirinkim*ą

30 pav. pelės paspaudimas yra imituojamas žalia stačiakampe figūra, kurią reikia atvesti su pele į reikalingą vietą. Paveikslo kairėje pusė pavaizduotas klausimas, o dešinėje pusėje klausimo sprendimas.

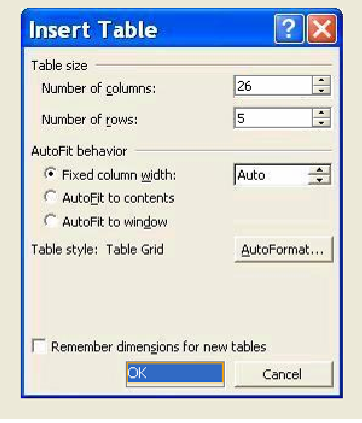

*31 pav. Programos TestTool aplinka su vykdymo komandos paspaudimu* 

**Parinkties mygtukas** – mažas apvalus mygtukas, skirtas komandos parametrų reikšmėms nustatyti. Galima pažymėti tik vieną kelių reikšmių grupės mygtuką. Spragtelėjus kitos parametro reikšmės mygtuką, buvusi reikšmė automatiškai atšaukiama. Pasirinktosios parametro reikšmės mygtuko centre yra ryškus juodas taškas (žr. 32 pav.).

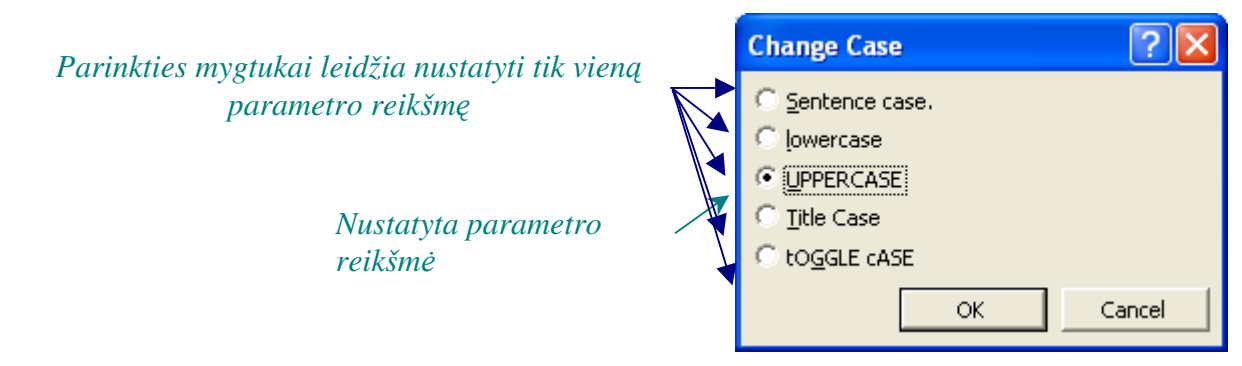

*32 pav. Parinkties mygtukai* 

*TestTool* programoje tai galima imituoti naudojant *ARadioGroup* mygtuką. Programoje yra sudaromas parametro reikšmių sąrašas, vėliau jis atvedamas ant nufotografuoto dialogo skydelio viršaus ir uždedamas kaip antras sluoksnis.

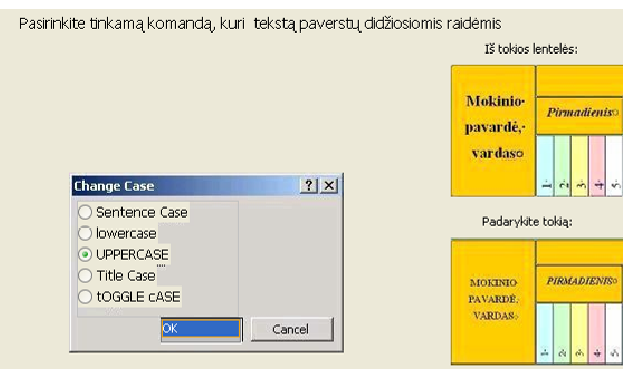

*33 pav. TestTool aplinkoje pasirinkties mygtukai* 

**Žymimasis langelis** – mažas kvadratas, skirtas kuriam nors režimui įjungti ar išjungti. Režimas įjungtas, kai langelis pažymėtas varnele. Žymimieji langeliai vienas nuo kito nepriklauso – vienu metu galima įjungti arba išjungti keletą režimų (žr. 34 pav.).

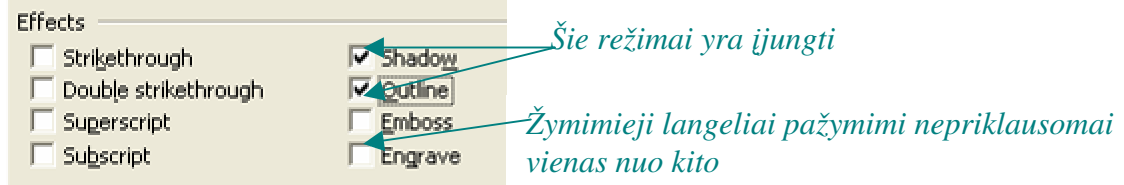

*34 pav. Žymimieji langeliai* 

*TestTool* programoje žymimuosius langelius imituojama naudojant *ACheckGroup* mygtuką  $\boxed{z}$ . Programoje yra sudaromas sąrašas parametro reikšmių, vėliau jis atvedamas ant nufotografuoto dialogo skydelio viršaus ir uždedamas kaip antras sluoksnis (žr. 35 pav.).

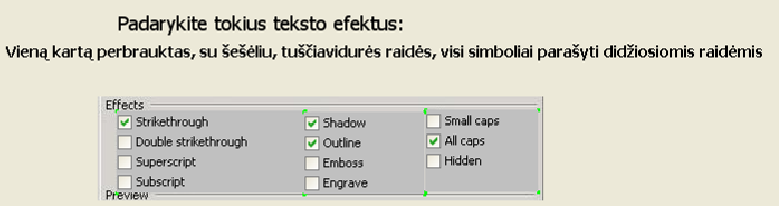

*35 pav. TestTool programos žymimieji langeliai* 

**Suktukas** – tai parametro reikšmių nustatymo priemonė, kuri leidžia parinkti skaičių diapazoną. Kiekvienas suktukas susideda iš dviejų dalių (žr. 36 pav.): teksto langelio ir dviejų mygtukų su rodyklėmis. Teksto langelyje rodomas skaičius – čia norimą parametro reikšmę galima surinkti ir klaviatūra. Šio langelio dešinėje yra nedideli sukimo mygtukai su rodyklėmis – viršun ir žemyn. Spragtelėjus viršutinį mygtuką, skaičius didinamas, spragtelėjus apatinį – mažinamas. Jeigu ties šiais mygtukais ilgiau palaikysite nuspaustą pelės klavišą, pamatysite greitai besikeičiančius skaičius – susidaro įspūdis, kad skaičiai sukami automatiniu

suktuku [18]. Daugelis suktukų turi didžiausią ir mažiausią reikšmę ir leidžia parinkti tik tarp jų esantį skaičių.

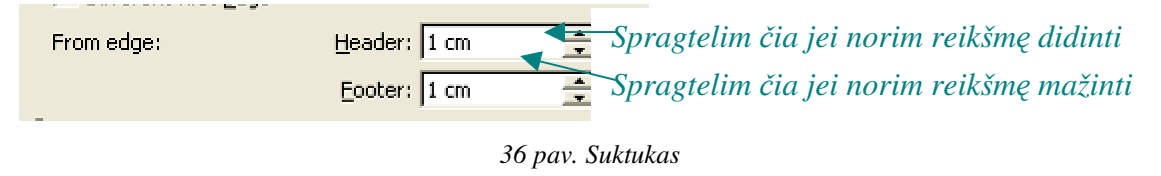

*TestTool* programoje tai galima padaryti naudojant įrankį *ATextArea* . Programoje yra sudaromas sąrašas parametro reikšmių, vėliau jis atvedamas ant nufotografuoto dialogo skydelio viršaus ir uždedamas kaip antras sluoksnis. Aplinka tokia pat kaip ir realiame MS Word.

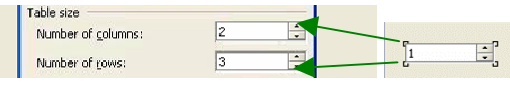

*37 pav. Suktukas TestTool programoje* 

**Slankiklis** naudojamas parametro reikšmei nustatyti, kai nereikia labai tikslios reikšmės. Pavyzdžiui, taip nustatomas spalvos intensyvumas. Slankiklis yra labai panašus į analogiškus įtaisus, naudojamus elektroniniuose prietaisuose (žr. 38 pav.). Parametro reikšmę galima keisti dviem būdais: spragtelėti pele šalia slankiklio rankenėlės, tada ji peršoka į tą pusę per vieną ar kelias padalas, arba pele nuvilkti rankenėlę į norimą padėtį [18]. Kartais slankiklis turi neredaguojamą teksto langelį, kuriame rodoma nustatyta parametro reikšmė.

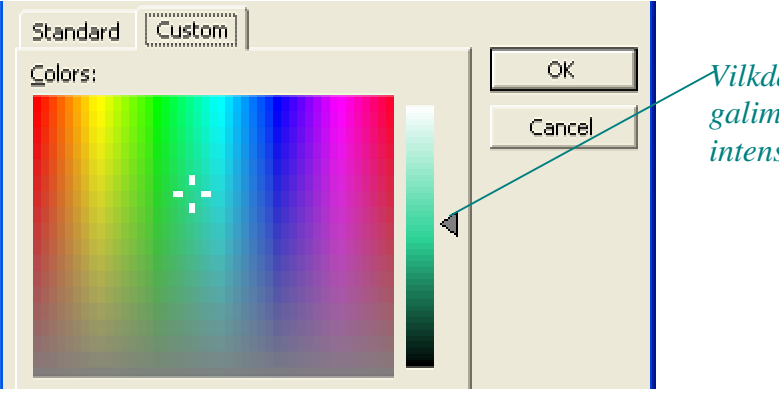

*Vilkdami slankiklio slinktuk*ą*, galime tolygiai keisti spalvos intensyvum*ą*.* 

*38 pav. Slankiklis* 

Slankiklio imituoti su *TestTool* negalima.

## **Apibendrinimai ir išvados**

Daugelį veiksmų kuriuos atliekame su taikomąja programa *Microsoft Word* galime imituoti *TestTool* aplinkoje.

Programos *TestTool privalumai*:

• *TestTool* programoje mygtukų paspaudimą galima pakeisti atvedant ant jų grafinį elementą pvz., žalią stačiakampį (imituojantį pelės paspaudimą);

• Naudojami sudėtingi grafiniai klausimai, kuriuose pirmiausia reikia tinkamus komponentus sudėlioti į jiems priklausančias vietas. Tokie klausimai pateikiami, kai reikia iškviesti išskleidžiamąjį meniu arba dialogo skydelį;

• Praktiškai daugiau negu pusė dialogo skydelių galima pateikti tokius pat kaip ir *Microsoft Word* aplinkoje. Ir juose galima keisti, rinktis parametrus, žymėti komandas.

Programos *TestTool tr*ū*kumai*:

• Spragtelėjus meniu vardą, programa nepateikia išskleidžiamąjį meniu su komandų sąrašu;

• Negalima imituoti išskleidžiamuosius sąrašus tokius kaip: spalvų, raštų, linijų, rėmelių, rodiklių parinkimui;

• Slankiklio imituoti negalima.

## **3.3 Užduotys**

Mokiniams yra pateikiama užduotis. Jie turi nubraižyti lentelę. Tokia tema buvo pasirinkta todėl, kad mokiniams sunkiausiai yra įsisavinama teorija ir praktika susijusi su lentelių braižymu. Čia pateiktas ir algoritmas (teorinė medžiaga) kaip tą užduotį atlikti. Pagal šią medžiagą buvo parengta dvidešimt klausimų *TestTool* aplinkoje (žr. 4 priedas). Mokiniai šioje programoje buvo ir ekspertai ir testuojamieji. Vienuoliktų klasių mokiniai *TestTool* aplinkoje tyrė kiekvieną klausimą ir įvardijo privalumus bei trūkumus. Dvyliktų klasių mokiniai praktikavosi, o taip pat atliko testus (kiekviena užduotis buvo įvertinama balais).

## **3.3.1 Sud**ė**tingos lentel**ė**s braižymas**

Užduotis: nubraižykite žemiau pateiktą lentelę lankomumo apskaitai vesti.

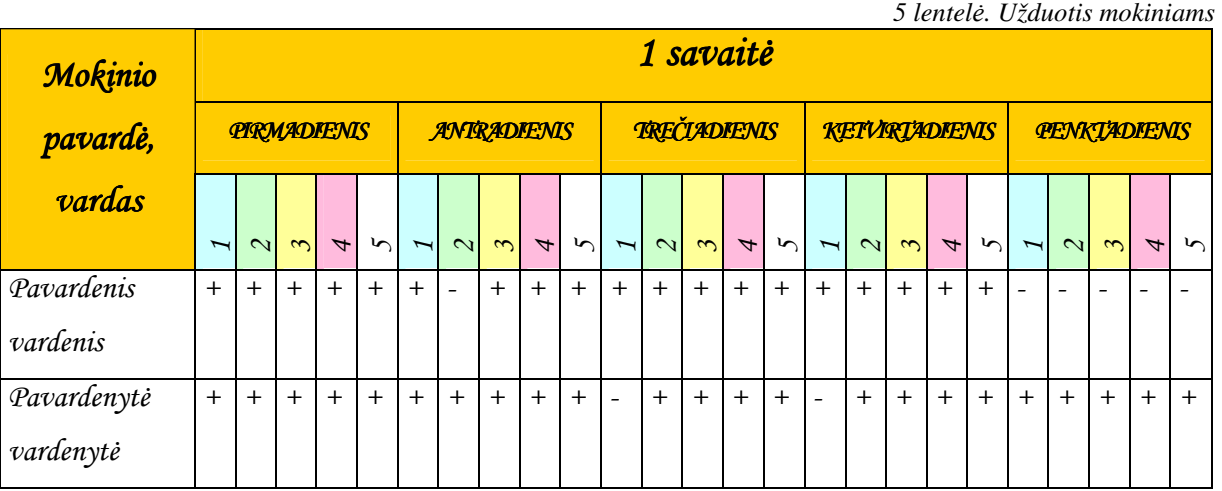

Užduoties įgyvendinimas vyksta per keletą etapų. **1 etapas.** Dirbant su *Microsoft Word:*

Norint nubraižyti tokią lentelę pirmiausia reikia nusistatyti lapo parametrus. **File Page Setup** ... Atsidaro dialogo langas **Page Setup**. Jame nustatome tokias paraštes: **Top, Bottom, Left, Right** po **2 cm**. **Gutter 0 cm**. Srityje Lapo orientacija (**Orientation**) pasirenkame gulsčią (**Landscape**).

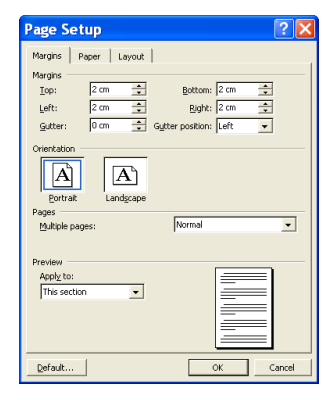

*39 pav. Lapo parametr*ų *langas* 

### Dirbant su *TestTool:*

Programos aplinkoje šiuos aukščiau aprašytus veiksmus, mokiniai imituoja dviem klausimais. Pirmas klausimas mokinio prašo iškviesti dialogo skydelį skirtą lapo parametrams nustatyti (žr. 4 priedas, 01 klausimas). Antrame klausime mokiniui yra pateiktas toks pat dialogo skydelis kaip ir realioje *Microsoft Word* aplinkoje ir čia mokinys turi nustatyti tinkamas lapo paraštes (žr. 4 priedas, 02 klausimas). Tik antrajame klausime *TestTool* programa neleidžia pažymėti lapo orientacijos, čia lapo orientacijos pažymėjimas pele yra pakeistas simbolio "+" surinkimu klaviatūra.

## **2 etapas.** Dirbant su *Microsoft Word*:

Nusistatę lapo parametrus braižome lentelę. Renkamės **Table Insert Table**. Atsidaro dialogo langas **Insert Table**. **Table Size** dalyje nurodome iš kelių stulpelių ir kelių eilučių bus sudaryta mūsų lentelė. **Number of columns** (stulpelių skaičius **26**) ir **Number of rows** (eilučių skaičius **5**) ir paspaudžiame mygtuką **OK**.

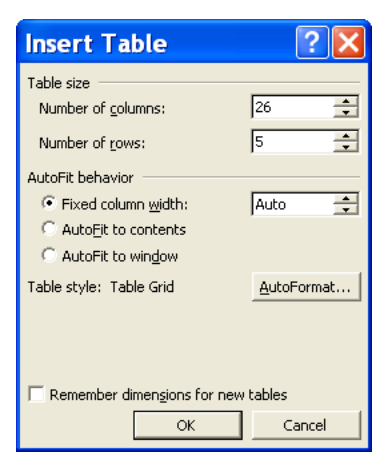

*40 pav. Lentel*ė*s* į*terpimas* 

Dirbant su *TestTool:*

Programoje, kai mokinys nustato lapo parametrus, turi atlikti dar dvi užduotis, kad galėtų nubraižyti lentelę. Pirmoji užduotis – mokiniui reikia sudėlioti programos aplinkoje pateiktus komponentus taip, kad galėtų išsikviesti dialogo skydelį skirtą įterpti lentelei (žr. 4 priedas, 03 klausimas). Antroji užduotis – pateiktame dialogo skydelyje "Insert Table" nustatyti parametrus, kurie leistų nubraižyti lentelę sudarytą iš 26 stulpelių ir 5 eilučių. (žr. 4 priedas, 04 klausimas).

#### **3 etapas.** Dirbant su *Microsoft Word:*

Nuraižytos lentelės visų stulpelių plotis vienodas, taip pat ir eilučių aukštis vienodas. Mūsų braižomos lentelės pirmasis stulpelis turėtų būti plačiausias, ir jį reikėtų praplatinti. Tai atliekame taip:

Pelės žymeklį pastatome pirmojo stulpelio, bet kurioje eilutėje. Spaudžiame **Table Select Column**. Tuomet renkamės **Table Table Properties Column**. Srityje **Size** nurodome, kad stulpelio plotis būtų **4,5 cm** ir spaudžiame **OK**.

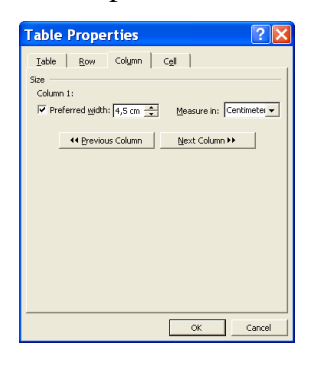

*41 pav. Stulpelio platinimas* 

### Dirbant su *TestTool:*

Programos aplinkoje šiuos aukščiau aprašytus veiksmus, mokiniai imituoja keturiais klausimais. Pirmiausia testuojamajam yra pateikiamas klausimas kaip iškviesti dialogo skydelį skirtą žymėti lentelės komponentams (lentelei, eilutei, stulpeliui) (žr. 4 priedas, 05 klausimas). Čia mokinys turi parodyti gilesnes teorines žinias ir klausime pateiktus grafinius komponentus sudėlioti į jiems skirtas vietas.

Pažymėjus reikiamą lentelės sritį mokinys turi mokėti išsikviesti dialogo skydelį skirtą lentelės parametrams tvarkyti (žr. 4 priedas, 06 klausimas). Klausimas sudarytas iš grafinių komponentų, kuriuos turi sudėlioti į vietas, taip kaip realiai atrodo taikomojoje programoje.

Taikomojoje programoje iškrenta dialogo skydelis lentelės parametrams nustatyti. Pateiktame klausime (žr. 4 priedas, 07 klausimas). Stumdant grafinius komponentus, testuojamasis turi nurodyti kortelę skirtą stulpelių parametrams redaguoti.

Išsirinkus kortelę stulpelių parametrams keisti, mokinys turi mokėti siaurinti arba platinti stulpelius. *TestTool* programoje (žr. 4 priedas, 08 klausimas) mokinys mato tokį pat dialogo

skydelį kaip ir *Microsoft Word* aplinkoje. Pateiktame skydelyje mokinys turi pasirinkti tinkamus parametrus (žr. 42 pav.).

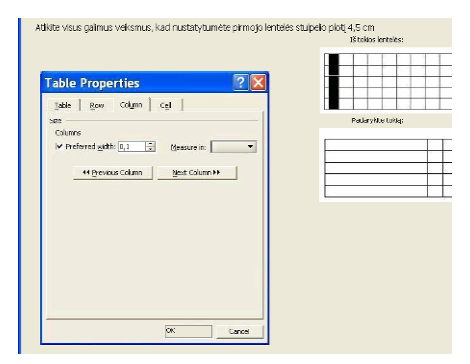

*42 pav. TestTool aplinkoje nustatomas stulpelio plotis* 

#### **4 etapas.** Dirbant su *Microsoft Word:*

Nustačius pirmojo stulpelio plotį, reikia suvienodinti likusių stulpelių plotį. Tai atliekame sekančiu žingsniu. Pažymime likusius stulpelius pele. Renkamės **Table AutoFit**  $\Rightarrow$  **Distribute Columns Evenly**. Visi likę 25 stulpeliai susivienodina.

#### Dirbant su *TestTool:*

Mokiniui pateikiama užduotis, kad būtų galima suvienodinti likusių 25 stulpelių plotį, nes dažnai, keičiant lentelės parametrus (šiuo atveju prieš tai spręstame klausime stulpelio plotį), likę stulpeliai išsiklaipo ir jų visų dydžiai ne vienodi (žr. 4 priedas, 09 klausimas). Testuojamasis grafiniais komponentais turi pažymėti reikiamas komandas ir sudėlioti meniu langus į jiems skirtas vietas.

#### **5 etapas.** Dirbant su *Microsoft Word:*

Tuomet galime apjungti 25 pirmos eilutės langelius užrašui "1 savaitė". Tam reikia pažymėti pele jungiamus langelius, tai atrodytų taip:

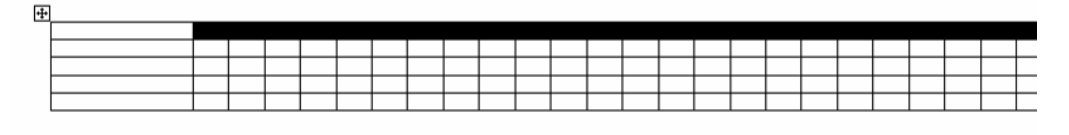

*43 pav. Langeli*ų *žym*ė*jimas pele* 

Renkamės **Table Merge Cells**.

Lygiai tokiu pačiu būdu apjungiame ir pirmojo stulpelio 3 pirmuosius langelius užrašui "Mokinio pavardė, vardas".

Analogiškai pasielgiame ir su langeliais, kurių reikės savaitės dienų užrašams (Pirmadienis, antradienis, trečiadienis ir t.t.)

#### Dirbant su *TestTool:*

Programos aplinkoje imituoti žymėjimą braukiant pelę neįmanoma, todėl iškarto yra pateikiamas klausimas su grafiniais komponentais. (žr. 4 priedas, 10 klausimas). Mokinys turi atlikti analogiškus veiksmus kaip ir prieš minėtuose etapuose (surikuoti grafinius elementus į savo vietas, kad būtų kuo panašiau kaip taikomojoje programoje).

#### **6 etapas.** Dirbant su *Microsoft Word:*

Dabar reikia padaryti antros eilutės didesnį aukštį. Tam turime pažymėti antrą eilutę ir spaudžiame **Table**  $\Rightarrow$  **Table Properties**  $\Rightarrow$  **Row**. Srityje **Size** nurodome, kad eilutės aukštis būtų **1,2 cm** ir spaudžiame **OK**.

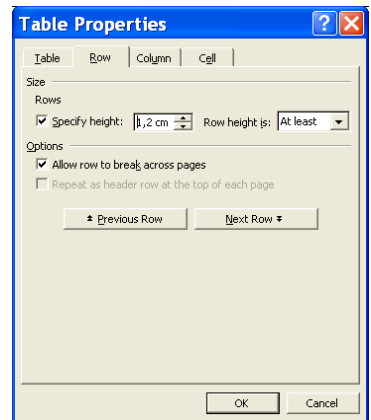

*44 pav. Eilut*ė*s aukš*č*io nustatymas* 

Dirbant su *TestTool:*

Mokiniui yra pateikiamas klausimas su dialogo skydeliu "*Table Properties*". Pateikta uždavinio aplinka niekuo nesiskiria, nuo realios *Microsoft Word* aplinkos (žr. 4 priedas, 11 klausimas).

#### **7 etapas.** Dirbant su *Microsoft Word:*

Toliau užpildome lentelę. 1 savaitė; Mokinio vardas, pavardė; Pirmadienis; antradienis; trečiadienis; ketvirtadienis; penktadienis... Parašytą informaciją trečioje eilutėje, reikia apversti 90 laipsnių kampu. Tam turime pažymėti formatuojamus langelius  $\Rightarrow$  meniu juostoje pasirinkti komandą **Format**  $\Rightarrow$  atsiranda reikiamų komandų sąrašas. Renkamės **Text Direction..**. ir išsirenkame iš trijų pateiktų teksto rašymo būdų.

Dirbant su *TestTool:*

Norint tekstą apversti devyniasdešimt laipsnių kampu, reikia mokiniui išspręsti du klausimus. Pirmajame klausime mokinys turi mokėti išsikvieti dialogo skydelį skirtą tekstui paversti kampu (žr. 4 priedas, 12 klausimas). Pateikiamas klausimas su grafiniais komponentais kuriuos reikia sudėlioti į savo vietas.

Antras klausimas pateiktas su dialogo skydeliu "*Text Direction – Table Cell*", čia mokinys naudodamasis grafinėmis figūromis (žaliu stačiakampiu imituojančiu pelės paspaudimą), turi pažymėti reikalingas komandas (žr. 4 priedas, 13 klausimas).

**8 etapas.** Dirbant su *Microsoft Word:*

Lentelėje surinktas tekstas turi būti parašytas Monotype Corsiva šriftu, raidžių aukštis 16, kursyvu ir išryškinta. Tam atlikti reikia **pažym**ė**ti** visą **lentel**ę **Format Font** išskleidžiamajame Meniu pasirenkame kortelę **Font** ir išsirenkame reikalingus parametrus.

#### Dirbant su *TestTool:*

Norint tekstui nustatyti šriftą, raidžių aukštį ir t.t. *TestTool* programoje reikia išspręsti 2 klausimus. Pirmasis klausimas mokiniui pateikia grafinę užduotį, kur pateiktus grafinius komponentus turi sudėlioti taip, kad būtų iškviestas dialogo skydelis "*Font*" (žr. 4 priedas, 14 klausimas).

Antras klausimas – mokinys mato realų dialogo skydelį "*Font*" (žr. 4 priedas, 15 klausimas) ir jame gali keisti ar rinktis reikalingus parametrus (žr. 45 pav.).

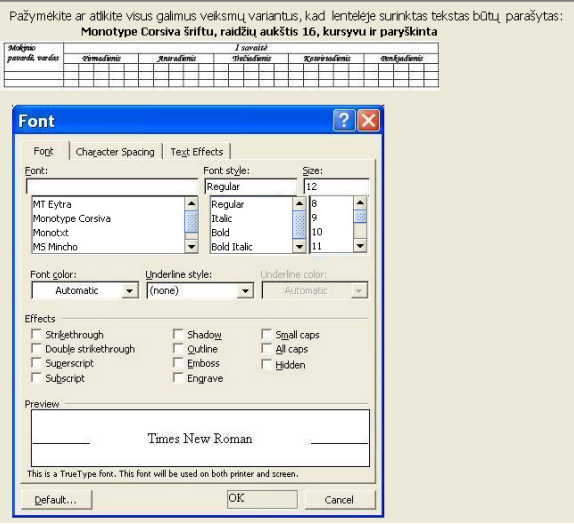

*45 pav. TestTool aplinkoje kei*č*iami šrifto parametrai* 

#### **9 etapas.** Dirbant su *Microsoft Word:*

Svarbus žingsnis darant lenteles yra jų rėminimas. Šiam veiksmui atlikti naudojamos komandos **Format**  $\Rightarrow$  **Borders and Shading**  $\Rightarrow$  **Border** (kraštinės).

#### Dirbant su *TestTool:*

Pateikiamas klausimas su dialogo skydeliu "*Borders and Shading"*, srityje "Setting" mokinys turi pasirinkti nurodytą užduotyje rėminimo stilių. Čia pelės paspaudimą imituoja ženklas "+" kurį reikia surinkti pele (žr. 4 priedas, 16 klausimas).

#### **10 etapas.** Dirbant su *Microsoft Word:*

Savaitės dienų užrašo pavertimas didžiosiomis raidėmis. **Format Change Case UPPERCASE**  $\Rightarrow$  OK.

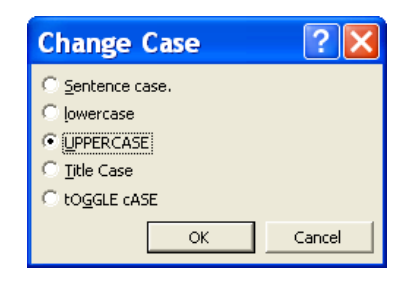

*46 pav. Raidži*ų *dydžio keitimo langas* 

### Dirbant su *TestTool:*

Pateikiamas klausimas su dialogo skydeliu "*Change Case*" ir mokinys šiame skydelyje gali rinktis reikiamus raidžių parametrus, taip pat aktyvus mygtukas "OK" užfiksuojantis, kad tikrai šį parametrą išsirinko (žr. 4 priedas, 17 klausimas).

### **11 etapas.** Dirbant su *Microsoft Word:*

Pildant lentelę, visuomet prireikia papildomos eilutės arba papildomo stulpelio. Tarkim mums reikia papildomos eilutės lentelės apačioje. Taikomosios programos aplinkoje tai atlikti galima taip: **Table Insert Rows Below.**

## Dirbant su *TestTool:*

Pateiktas klausimas su jau atidarytais meniu langais, mokiniui reikia pele sužymėti reikiamas komandas (žr. 4 priedas, 18 klausimas).

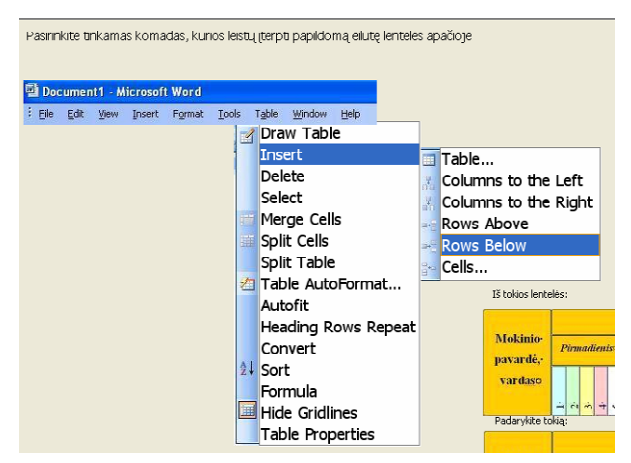

*47 pav. Naujos eilut*ė*s* į*terpimas TestTool aplinkoje* 

#### **12 etapas.** Dirbant su *Microsoft Word:*

Lentelės langelių spalvinimui renkamės **Format Borders and Shading** . Atsidariusiame dialogo lange renkamės Kortelę **Shading** ir laukelyje **Fil** paspaudžiame reikiamą spalvą, kai ją išsirenkame renkamės komandą **OK**.

## Dirbant su *TestTool:*

Klausimas pateikiamas su dialogo skydeliu "*Borders and Shading***"**. Pelės paspaudimą renkantis spalvą imituoja rožinis kvadratėlis, kurį reikia atvesti ant tinkamos spalvos. Atvedus pele grafinį komponentą (kvadratėlį), spaudžiame komandos mygtuką "OK", jo paspaudimas visiškai atitinka realią taikomosios programos aplinką (žr. 4 priedas, 19 klausimas).

#### **13 etapas.** Dirbant su *Microsoft Word:*

Renkant informaciją lentelėse, o vėliau padidinus eilučių aukštį, suvestas tekstas atsiduria apačioje. Lentelėje surinktą informaciją reikia paredaguoti. Dažniausiai yra taikomas teksto lygiavimas per langelio vidurį. Tam reikia meniu juostoje išsirinkti komandą **Table Table Properties**  $\Rightarrow$  **renkamės kortelę Cell**  $\Rightarrow$  **ir pasirenkame komandą Center**  $\Rightarrow$  **tada** užfiksuojame komanda **OK.**

Dirbant su *TestTool:*

Klausimas pateikiamas su dialogo skydeliu "*Table Properties***"**. Pelės paspaudimą renkantis teksto lygiavimo būdą imituoja ženklas "+", kurį reikia suvesti klaviatūra. Įvedus "+" į reikiamos komandos laukelį, spaudžiame komandos mygtuką "OK", jo paspaudimas visiškai atitinka realią taikomosios programos aplinką (žr. 4 priedas, 20 klausimas).

#### **Apibendrinimas ir išvados**

Pagal šią užduotį "Sudėtingos lentelės braižymas" *TestTool* programa sukurti klausimai, jie pateikti 4 priede.

• Sukurta 10 klausimų, kur pateikta vien tik grafiniai komponentai. Juos reikia sustumdyti kiek galima panašiau kaip realioje *Microsoft Word* aplinkoje. Tokio tipo klausimai lavina ne tik loginį mąstymą, bet ir vizualinę atmintį. Tai pat reikia turėti gerų, gilių teorinių žinių, norint atlikti pateiktas užduotis

• Sukurtos 8 užduotys su dialogo skydeliais. Šie klausimai visiškai atitinka taikomosios programos aplinką ir leidžia testuojamajam rinktis reikalingus parametrus.

• Sukurtos 2 mišrios užduotys. Jose panaudotas ir grafinių elementų stumdymas ir pateikti dialogo skydeliai, kuriuose galima rinktis parametrus.

#### **3.3.2 Sukurt**ų **modeli**ų **tyrimas**

Norint sužinoti sukurtų klausimų privalumus ir trūkumus į pagalbą pasikviečiau 11 ir 12 klasių mokinius. Jie buvo *TestTool* 5.0 programoje sukurtų modelių ekspertai. Prieš atliekant eksperimentą, jiems pravestas instruktažas, kaip veikia programa *TestTool*. Mokiniai turėjo bendrą prisijungimo vardą "*mok*" ir slaptažodį "dvy". Individualiai visi gavo lapus su anketine lentele (žr. 5 priedas). Šioje lentelėje mokiniai žymėjo klausimų privalumus bei trūkumus.

Sprendžiant klausimus mokiniai matydavo kiekvienos atsakytos užduoties įvertinimus lango apačioje (žr. 48 pav.), taip pat jeigu neteisingai atlikdavo pateiktą užduotį, programoje pasirinkę mygtuką "Pažiūrėk sprendimą" galėdavo matyti teisingą atsakymą.

Norint perspręsti tą patį klausimą, rinkdavosi atnaujinimo mygtuką (dvi žalios rodyklės). Taip pat programoje galima grįžti prie buvusio klausimo arba pereiti prie sekančio, spustelėjus atitinkamas mėlynas rodykles (žr. 48 pav.)

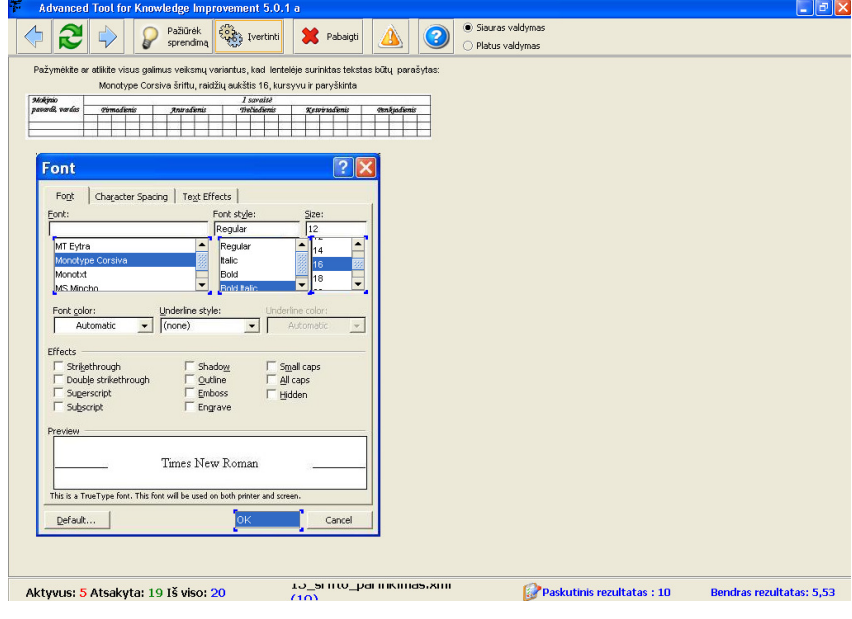

*48 pav. Praktikos r*ė*žimo langas* 

 Kaip jau buvo minėta anksčiau (žr. p. 58), kiekvienam mokiniui buvo išdalintos anketos su klausimo numeriu ir jo vaizdu, mokinys turėjo užpildyti duotą lentelę, surašydamas joje konkretaus klausimo privalumus ir trūkumus. Gautas anketas apibendrinau (žr. 6 lent.).

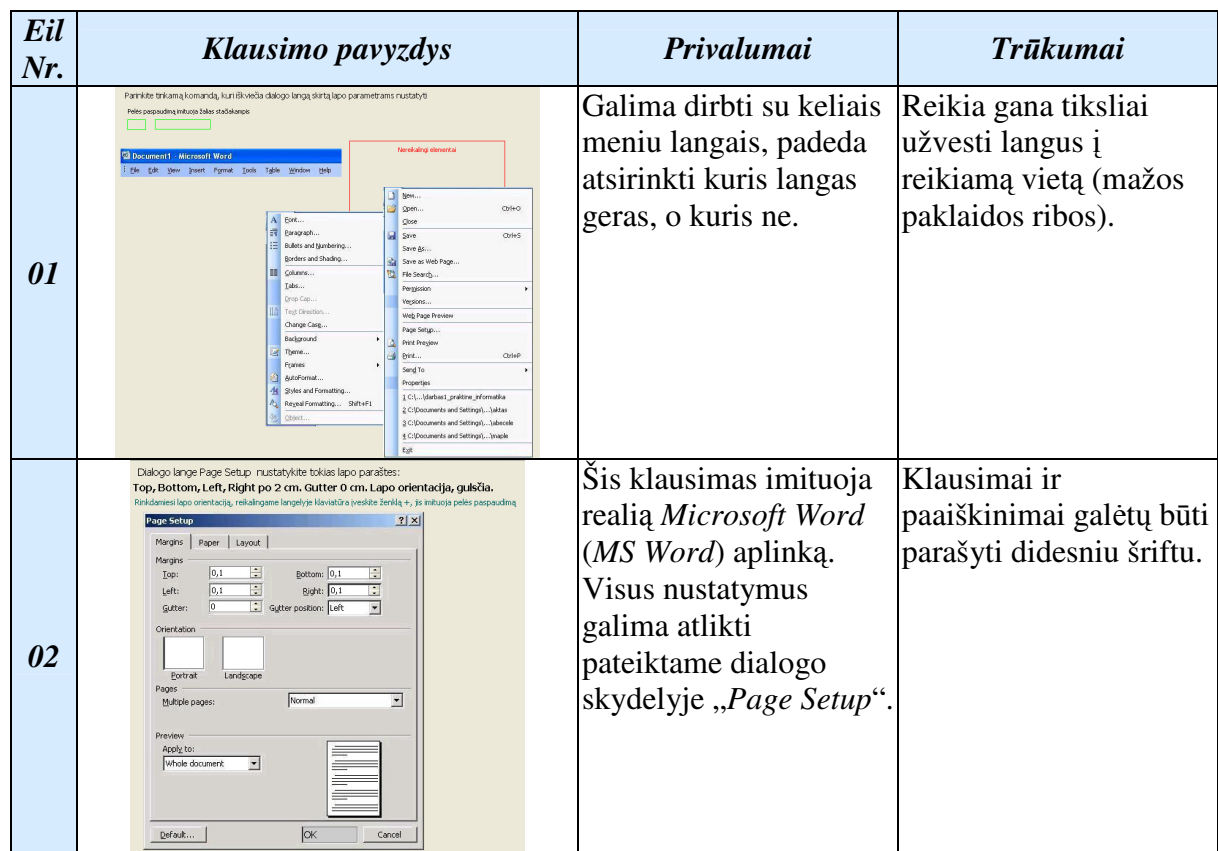

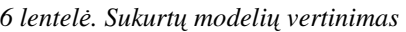

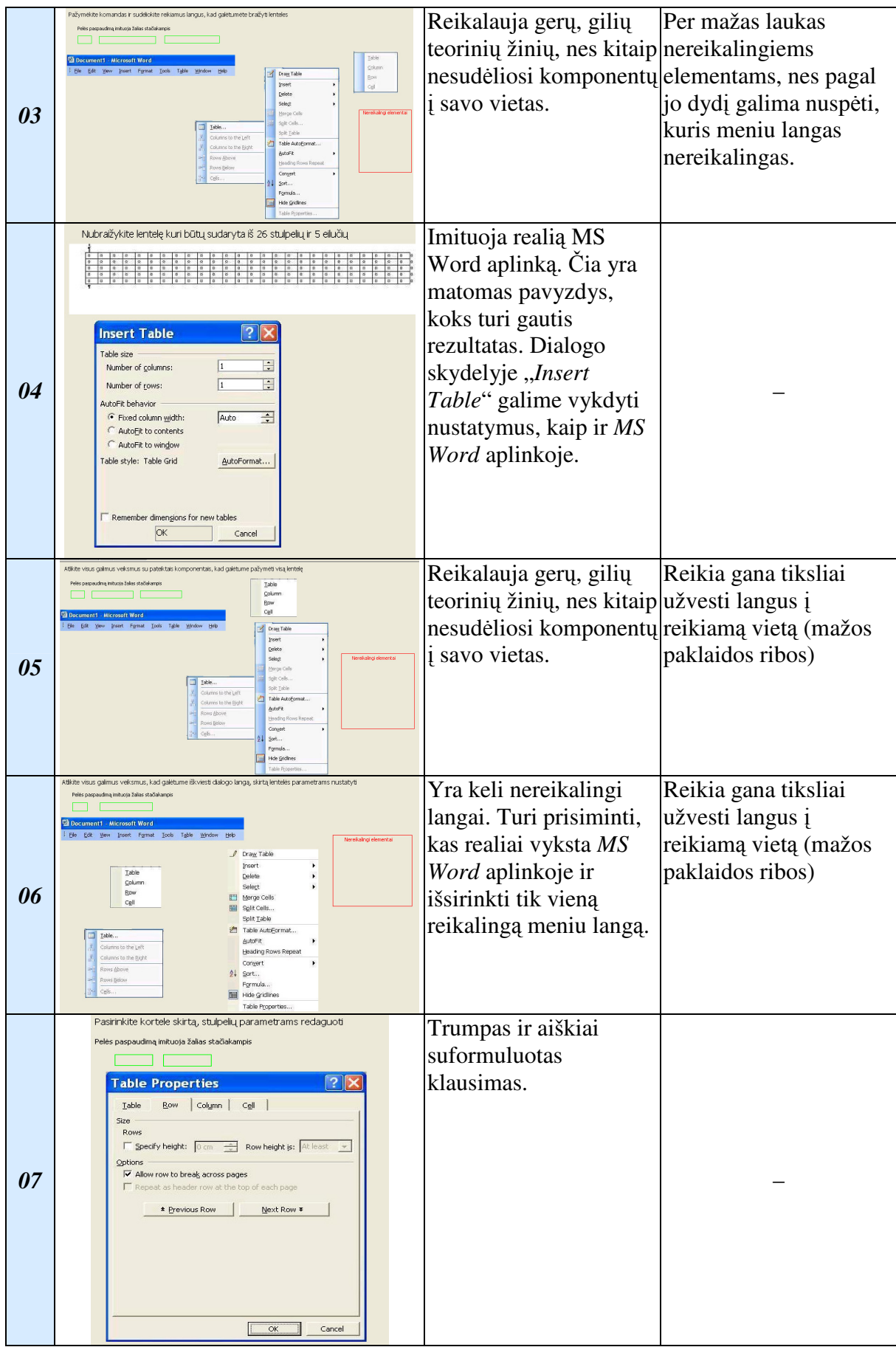

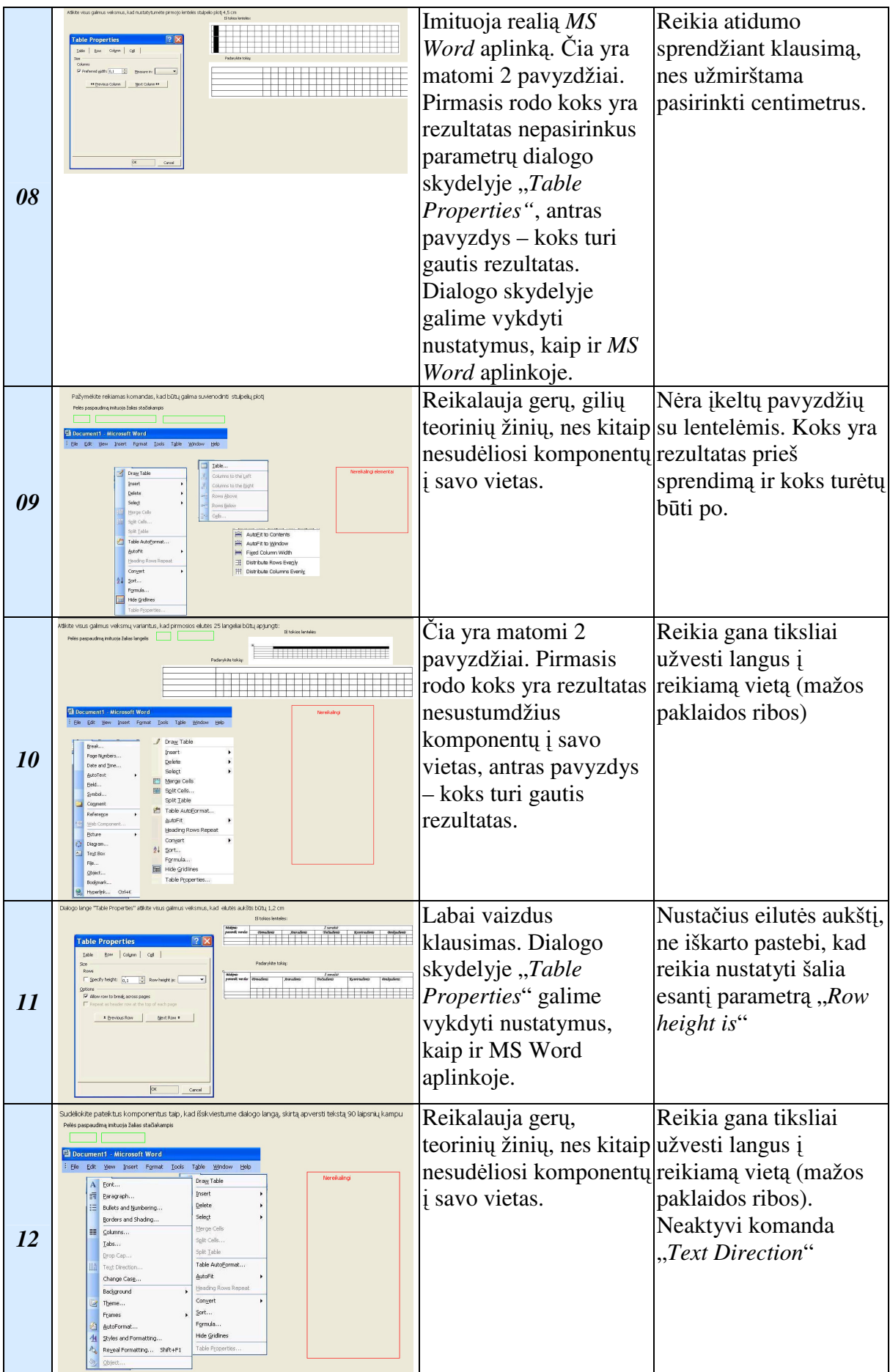

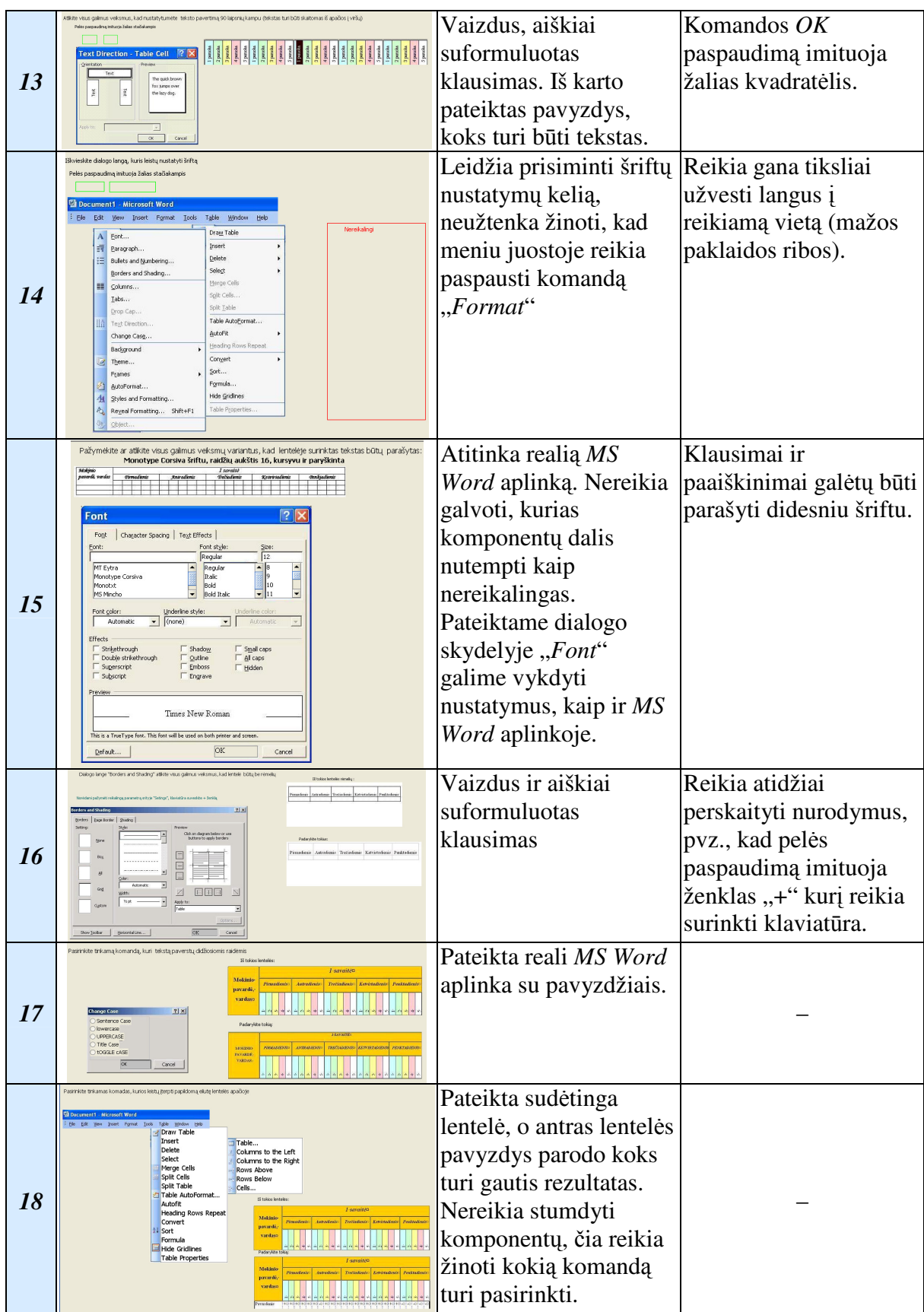

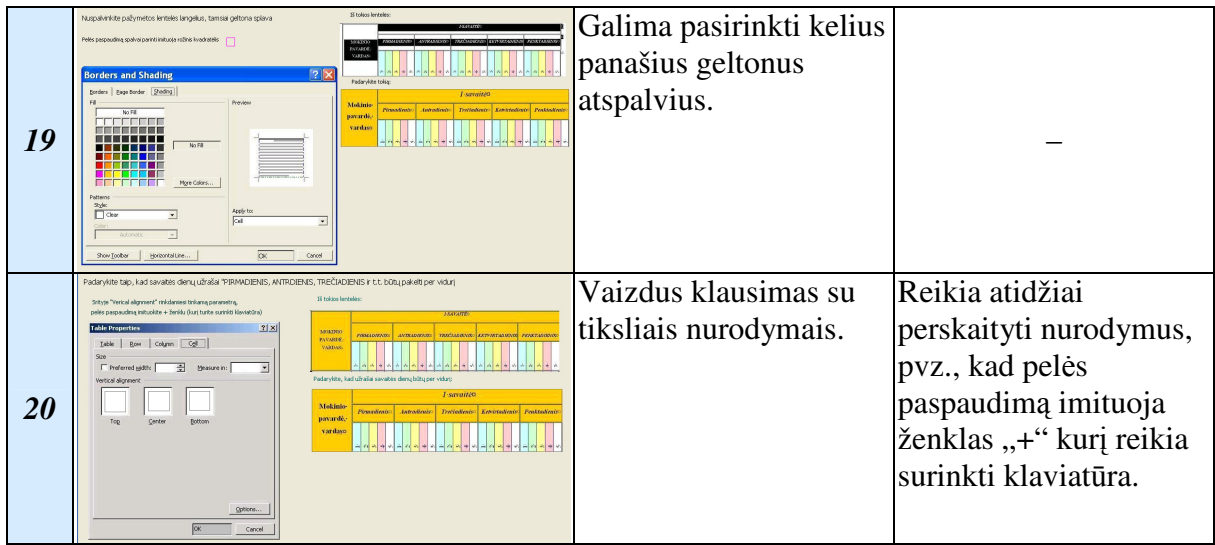

## *Mokini*ų *ekspert*ų *tyrimas parod*ė*:*

• Klausimai kuriuose reikia stumdyti grafinius elementus *privalumai*:

∗ Yra keli nereikalingi langai. Turi prisiminti, kas realiai vyksta *Microsoft Word* aplinkoje ir išsirinkti tik vieną reikalingą meniu langą;

∗ Reikalauja gerų, gilių teorinių žinių, nes kitaip nesudėliosi komponentų į savo vietas.

- Klausimai kuriuose reikia stumdyti grafinius elementus *tr*ū*kumai*:
	- ∗ Reikia gana tiksliai užvesti langus į reikiamą vietą, nes mažos paklaidos ribos.
- Klausimai su dialogo skydeliais, kuriuose reikia nustatyti parametrus *privalumai*:

∗ Šie klausimai imituoja realią *Microsoft Word* aplinką. Visus nustatymus galima atlikti pateiktame dialogo skydelyje.

• Klausimai su dialogo skydeliais, kuriuose reikia nustatyti parametrus *tr*ū*kumai*:

∗ Dialogo skydelyje ne visas komandas galima pasirinkti pelės paspaudimu, tam reikia klaviatūra surinkti simbolį "+".

Įvertinus privalumus ir trūkumus, kai kurie klausimai buvo patobulinti ir sukurti nauji su *TestTool* 5.1 programa (žr. 6 priedas). Įvertintos skirtingos *TestTool* versijos ir sistemos administratoriui pateikti pasiūlymai (žr. 7 priedas).

## **3.3.3 Sukurt**ų **modeli**ų į**gyvendinimas**

Dvyliktų klasių mokiniai išbandė *TestTool 5.0* aplinkoje sukurtus modelius. Kiekvienas mokinys turėjo atskirą savo prisijungimo vardą ir slaptažodį (žr. 49 pav.).

|                           | Slaptažodis |         |  |  |  |  |
|---------------------------|-------------|---------|--|--|--|--|
| Prisijungti               |             |         |  |  |  |  |
| 12 klasė                  |             | Dalykas |  |  |  |  |
| Réžimas<br>Testas         |             |         |  |  |  |  |
| WordPraktika2 ><br>Testas |             |         |  |  |  |  |
| Pradéti                   |             |         |  |  |  |  |
| Keisti slaptažodį         |             |         |  |  |  |  |

*49 pav. Prisijungimo kortel*ė

Į duomenų bazę suvedžiau mokinius ir įkėliau sukurtus testo klausimus (žr. 50 pav.).

| Owner group Dvyliktokai                    |                                   |                               |                     |                                 | Atgal į kursus<br>Atsijungti |  |  |
|--------------------------------------------|-----------------------------------|-------------------------------|---------------------|---------------------------------|------------------------------|--|--|
| $\mathcal{D}$                              | Testas Grupe Egzaminas Rezultatai |                               |                     |                                 |                              |  |  |
| 12 klasé                                   | Grupes                            |                               | Visi studentai      |                                 |                              |  |  |
| <b>E</b> Testai                            | Pasirinkite grupę   12-tokai ▼    | Naujas<br>Redaguoti<br>Trinti |                     |                                 |                              |  |  |
| Word Praktika                              |                                   |                               |                     | ×<br>■<br>$\boldsymbol{\sigma}$ |                              |  |  |
| <b>E-</b> Klausimai                        |                                   |                               |                     |                                 |                              |  |  |
| <b>E</b> Word Praktika1                    | ۰                                 |                               | $\bullet$           |                                 |                              |  |  |
| <b>E-Ca</b> Word Praktika2                 | Pavardė                           | Vardas                        | Prisijungimo vardas | Pavardė                         | Vardas                       |  |  |
| E Vord_Praktika3                           | dvyliktokas                       | mokinys                       | mok                 | mokinys                         | dvyliktokas                  |  |  |
| E Word_Praktika4                           | Darius                            | Tamošiūnas                    | dartom              | Tamošiūnas                      | Darius                       |  |  |
| <b>E-Ca</b> Word Praktika5                 | Audrius                           | Pallionis                     | audpal              | Palilionis                      | Audrius                      |  |  |
|                                            | Eglè                              | Pučėtaitė                     | eglpuc              | Pučėtaitė                       | Eglé                         |  |  |
| <b>E-Cal</b> Egzaminai<br>-- WordPraktika2 | Fimantas                          | Tubelis                       | eimtub              | Tubelis                         | Eimantas                     |  |  |
|                                            | Evaldas                           | Valiulis                      | evaval              | Valiulis                        | Evaldas                      |  |  |
| <b>E-</b> Klausimai                        | Julius                            | Rastenis                      | <b>julras</b>       | Rastenis                        | <b>Julius</b>                |  |  |
| in WordPraktika21                          | Marius                            | Želvys                        | marzal              | Želvys                          | Marius                       |  |  |
| File City WordPraktika22                   | Martynas                          | Žilius                        | marzil              | Žílius                          | Martynas                     |  |  |
| Fi-Ca WordPraktika23                       | Osvaldas                          | Grigorjevas                   | losvari             | Grigorjevas                     | Osvaldas                     |  |  |
| E WordPraktika24                           | Paulius                           | Masys                         | paumas              | Masys                           | Paulius                      |  |  |
| 白一 Eqzaminai                               | Regimantas                        | Daučiūnas                     | readau              | Daučiūnas                       | Regimantas                   |  |  |
| $\Box$ Prakt2                              | Tadas                             | Daugvila                      | taddau              | Daugvila                        | Tadas                        |  |  |
| <b>E</b> -C Grupes                         |                                   |                               |                     |                                 |                              |  |  |
| <b>E-2 12-tokai</b>                        |                                   |                               |                     |                                 |                              |  |  |
| Egzaminai                                  |                                   |                               |                     |                                 |                              |  |  |
| $\Box$ Prakt1                              |                                   |                               |                     |                                 |                              |  |  |
| <b>CHARG</b> FL                            |                                   |                               |                     |                                 |                              |  |  |

*50 pav. Mokini*ų *s*ą*rašas duomen*ų *baz*ė*je* 

Praktikos rėžime mokiniai galėjo treniruotis neribotą laiką ir daug kartų, o atsiskaitomąjį testą spręsti tik vieną sykį. Praktikos rėžime po kiekvieno klausimo sprendimo mokinys mato rezultatą ar atsakė gerai, ar suklydo. Jei suklydo, yra mygtukas kuris leidžia peržiūrėti teisingą sprendimą. O kontrolinio metu jau nebegalima matyti kiekvieno klausimo įvertinimo. Tik išsprendus visus pateiktus klausimus testuojamasis mato galutinį rezultatą ir statistinę lentelę (žr. 51 pav.). Lentelėje yra pateiktas kiekvieno klausimo įvertinimas ir mokinys mato savo silpniausiais teorines ir praktines žinių spragas (statistinėje lentelėje pateiktas klausimas, jo pavadinimas ir to klausimo įvertinimas).

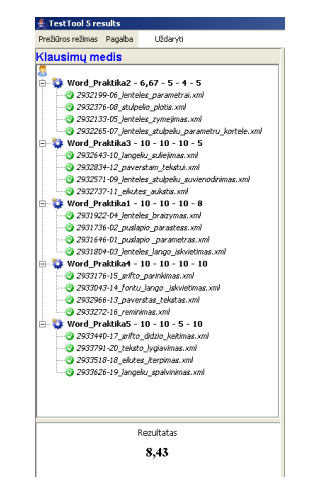

*51 pav. Statistin*ė *lentel*ė *atlikus kontrolin*į *test*ą

 Mokytojas duomenų bazėje mato laikiusiųjų mokinių sąrašą, taip pat kiek kiekvienas iš jų sugaišo laiko spręsdamas testus. Galutinį įvertinimą sistema rašo skliausteliuose (žr. 52

pav.). Jeigu prie galutinio įvertinimo yra "-", tai rodo jog mokiniui nebaigus spręsti kontrolinio testo sutriko serverio darbas (čia *TestTool* trūkumas).

| <b>STestTool 5.0 Administrator</b> |                                           |             |                     |             |                                     |
|------------------------------------|-------------------------------------------|-------------|---------------------|-------------|-------------------------------------|
| Dvyliktokai v<br>Owner group       |                                           |             |                     |             |                                     |
| $\gg$                              | Testas \ Grupe \ Egzaminas ` Rezultatai ` |             |                     |             |                                     |
| 2 12 klasé<br>由 Testai             |                                           |             |                     |             | Export results                      |
| <b>E</b> Grupes                    | <b>Grupes</b>                             |             | Studentu rezultatai |             |                                     |
|                                    | Pavadinimas                               | Informacija | Vardas              | Pavardė     | Paskutinis testas                   |
|                                    | 12-tokai                                  |             | dvyliktokas         | mokinys     | nelaike                             |
|                                    |                                           |             | Darius              | Tamošiūnas  | result of test WordPraktika2 (9,47) |
|                                    |                                           |             | Audrius             | Palilionis  | result of test WordPraktika2 (9,36) |
|                                    |                                           |             | Eglè                | Pučėtaitė   | result of test WordPraktika2 (8,63) |
|                                    |                                           |             | Eimantas            | Tubelis     | result of test Word_Praktika (9,32) |
|                                    |                                           |             | Evaldas             | Valiulis    | result of test WordPraktika2 (9,32) |
|                                    |                                           |             | Julius              | Rastenis    | result of test WordPraktika2 (-)    |
|                                    |                                           |             | Marius              | Želvys      | nelaike                             |
|                                    |                                           |             | Martynas            | Žilius      | result of test WordPraktika2 (-)    |
|                                    |                                           |             | Osvaldas            | Grigorjevas | result of test Word_Praktika (-)    |
|                                    |                                           |             | Paulius             | Masys       | result of test WordPraktika2 (8,72) |
|                                    |                                           |             | Regimantas          | Daučiūnas   | result of test Word_Praktika (0,17) |
|                                    |                                           |             | Tadas               | Daugvila    | result of test Word_Praktika (-)    |
|                                    |                                           |             |                     |             |                                     |

*52 pav. Mokini*ų *laikiusi*ų *test*ą *rezultat*ų *lentel*ė

 Mokytojas tokioje lentelėje peržiūri kaip sekėsi visai klasei. Taip pat atsidaro kiekvieno mokinio statistinę lentelę (žr. 53 pav.). Taip išanalizuojama situacija ir nusprendžiama, kokius teorinius klausimus užsiėmimų metu reikia pakartoti, o gal užtenka individualiai pakonsultuoti mokinį.

| <b>■ Testu rezultatai</b>                                         |             |                                 |                 |
|-------------------------------------------------------------------|-------------|---------------------------------|-----------------|
|                                                                   | Ivertinimas | Pradzios laikas                 | Pabaigos laikas |
| Eglé Pučétaité                                                    |             |                                 |                 |
| <b>P. Co</b> result of test WordPraktika?                         | 8.633333    | Sun May 20 12:3 Sun May 20 13:0 |                 |
| Fi-Ca result of question WordPraktika21                           | 10.0        | Sun May 20 12:5 Sun May 20 12:5 |                 |
| answer of variant 05 lenteles zymejmas.xml                        | 10.0        | Sun May 20 12:5 Sun May 20 12:5 |                 |
| answer of variant 01 puslapio parametras.xml                      | 10.0        | Sun May 20 12:5 Sun May 20 12:5 |                 |
| answer of variant 09 lenteles stulpeliu suvienodinimas.xml        | 10.0        | Sun May 20 12:5 Sun May 20 12:5 |                 |
| answer of variant 13 paverstas tekstas.xml                        | 10.0        | Sun May 20 12:5 Sun May 20 12:5 |                 |
| answer of variant 17 srifto didzio keitimas.xml                   | 10.0        | Sun May 20 12:5 Sun May 20 12:5 |                 |
| Fi-Ca result of question WordPraktika22                           | 7.333333    | Sun May 20 13:0 Sun May 20 13:0 |                 |
| answer of variant 06 lenteles parametrai.xml                      | 7.333333    | Sun May 20 13:0 Sun May 20 13:0 |                 |
| answer of variant 10 langeliu suliejimas.xml                      | 7.333333    | Sun May 20 13:0 Sun May 20 13:0 |                 |
| answer of variant 18 eilutes iterpimas.xml                        | 7.333333    | Sun May 20 13:0 Sun May 20 13:0 |                 |
| answer of variant 14 fontu lango iskvietimas.xml                  | 7.333333    | Sun May 20 13:0 Sun May 20 13:0 |                 |
| answer of variant 02 puslapio parastess.xml                       | 7.333333    | Sun May 20 13:0 Sun May 20 13:0 |                 |
| Fi-C result of question WordPraktika23                            | 8.2         | Sun May 20 12:4 Sun May 20 12:5 |                 |
| answer of variant 11 elkutes aukstis.xml                          | 8.2         | Sun May 20 12:4 Sun May 20 12:5 |                 |
| answer of variant 15 srifto parinkimas.xml                        | 8.2         | Sun May 20 12:4 Sun May 20 12:5 |                 |
| answer of variant 03 lenteles lango iskvietimas.xml               | 8.2         | Sun May 20 12:4 Sun May 20 12:5 |                 |
| answer of variant 07 lenteles stulpeliu parametru kortele.xml 8.2 |             | Sun May 20 12:4 Sun May 20 12:5 |                 |
| answer of variant 19 langeliu spalvinimas.xml                     | 8.2         | Sun May 20 12:4 Sun May 20 12:5 |                 |
| - De result of question WordPraktika24                            | 9.0         | Sun May 20 12:3 Sun May 20 12:4 |                 |
| answer of variant 16 reminimas.xml                                | 9.0         | Sun May 20 12:3 Sun May 20 12:4 |                 |
| answer of variant 04 lenteles braizymas.xml                       | 9.0         | Sun May 20 12:3 Sun May 20 12:4 |                 |
| answer of variant 12 paverstam tekstui.xml                        | 9.0         | Sun May 20 12:3 Sun May 20 12:4 |                 |
| answer of variant 08 stulpelio plotis.xml                         | 9.0         | Sun May 20 12:3 Sun May 20 12:4 |                 |
| answer of variant 20 teksto lygiavimas.xml                        | 9.0         | Sun May 20 12:3 Sun May 20 12:4 |                 |

*53 pav. Atskiro mokinio rezultat*ų *suvestin*ė

## *Eksperimento su mokiniais rezultatas parod*ė*:*

• Prieš pradedant pratybas su šiuo treniruokliu, reikia gerai mokinius supažindinti kaip elgtis šioje programoje, nes sprendžiant pirmuosius klausimus, dažnai iškyla neaiškumų kaip elgtis *TestTool* aplinkoje;

• Atliekant kontrolinį testą programa *TestTool* stringa, todėl testą tenka išjungti ir vėl iš naujo paleisti;

• Užstrigus kontroliniam testui, nėra matoma prieš tai atliktų užduočių įvertinimai, pateikiamas tik galutinis pažymys.

## **3.4 Išvados**

1. Atlikti eksperimentiniai tyrimai parodė, kad su grafinio testavimo sistema *TestTool* galima sukurti grafinius modelius, kurie imituotų tokios sudėtingos sistemos, kaip *Microsoft Word*, darbą.

2. Paprasti testai yra pakeičiami grafiniais modeliais, kurie mokinio darbą priartina prie realios *Microsoft Word* aplinkos.

3. *TestTool* programa sukurti testai ir modeliai reikalauja gilesnių teorinių žinių ir praktinių įgūdžių.

## **IŠVADOS**

1. Darbe išanalizuotos naujausios ir populiariausios žinių tikrinimo programos ir technologijos. Aptarti kompiuterinio modeliavimo taikymo ypatumai mokyme.

2. Anketomis ištirta testavimo sistemų ir grafinio modeliavimo panaudojimo situacija Lietuvos mokyklose. Pakankamai daug mokytojų naudoja žinių tikrinimui testus, kuriamus įvairiomis programomis. Jiems reikia grafinio modeliavimo priemonių su testavimo galimybėmis, kurias galėtų patys paprastai kurti ir naudoti.

3. Išnagrinėta *Microsoft Word* aplinka ir sukurti grafinio modeliavimo testai *Microsoft Word* temos "Sudėtingos lentelės kūrimas" imitavimui. Lentelių kūrimas vidurinės mokyklos mokymo kurse yra viena iš sunkiausiai įsisavinamų temų. Sukurtas treniruoklis TestTool5.0 programoje, jis laisvai prieinamas adresu http://TestTool.ktu.lt/index.php?action=programs (pasirinkti programą "Studentas", prisijungimo vardas – *mok*, slaptažodis – *dvy*, rinktis praktikos rėžimą). Taip pat sukurtas treniruoklis naujoje TestTool5.1 versijoje. Jis prieinamas adresu: http://testtool.ktu.lt (rinktis programą "Studentas 5.1", prisijungimo vardas – mok, slaptažodis – *dvy*). Apie galimybę mokytis informuoti visi mokyklos mokiniai.

4. Sukurti mokomieji modeliai eksperimentiškai patikrinti praktikos ir atsiskaitymo režimuose. Bandymai parodė, kad tokie testai geriau padės mokiniams gilinti savo teorines žinias bei lavinti praktinius įgūdžius, o mokytojai galės skirti dėmesį ir atsiliekantiems, ir gabiesiems. Kurdami testus su *TestTool*, mokytojai nesunkiai išspręs praleidžiamų pamokų problemas.

5. Darbe buvo siekiama kurti, bandyti ir tobulinti įvairias *Microsoft Word* imitavimo grafinių testų formas, pagal kurias jau nesunkiai bus galima sukurti didelės apimties kursą.

6. Tyrimas parodė, kad su grafinio testavimo sistema *TestTool* galima sukurti grafinius modelius, kurie imituotų tokios sudėtingos sistemos, kaip *Microsoft Word*, darbą. Modeliavimas sujungtas su testavimu gali žymiai padidinti e.mokymo galimybes.

## **LITERAT**Ū**ROS S**Ą**RAŠAS**

1. ANDZIULIENĖ, B. *Žini*ų *ir geb*ė*jim*ų *testavimas*. Klaipėda, 2004. 49 p. ISBN 9955-585-32-3

2. ANDZIULINĖ, B.; ANDZIULIS, A.; BAKANAUSKAITĖ, S. *Test*ų *kokyb*ė*s charakteristikos ir j*ų *vertinimas/ Informacin*ė*s technologijos*: Konferencijos pranešimų medžiaga. Kaunas, 2002,. p. 96-100.

3. BANIULIS, K. TAMULYNAS, B. *Duomen*ų *strukt*ū*ros***.** Kaunas, 2005. 300 p. ISBN 9955-09-905-4

4. BANIULIS, K.; SLOTKIENĖ, A.; TOTORAITIENĖ, J.; *Modeliavimo grafiniais testais ypatumai*: konferencijos pranešimų medžiaga. Alytus, 2005.

5. BARŠAUSKIENĖ, V.; MAČERINSKIENĖ, I. *Studij*ų *darb*ų *parengimo tvarka*. Kaunas, 2003. 78 p. ISBN 9955-09-064-2.

6. BYLINSKAJA, E.; IVANOVSKAJA, I. *IT taikymas matematikos pamokose*: konferencijos pranešimų medžiaga. Vilnius, 2006.

7. BOOTH, B. *Model Builder 2: Tutorial Guide.* 1997, 53 p.

8. DAGIENĖ, V.; ŽANDARIS, A. *Informacin*ė*s technologijos XI-XII klas*ė*ms. 1 dalis*. Vilnius, 2003. 256 p. ISBN 9955-491-46-9.

9. ECDL, [interaktyvus]. [žiūrėta 2007-04-10]. Prieiga per internetą: <http://www.ecdl.lt/modules/tinycontent/index.php?id=6>.

10. Informacinių ir komunikacinių technologijų diegimo į Lietuvos švietimą 2005– 2007 metų strategija, [interaktyvus]. [Vilnius], 2005 [žiūrėta 2006-12-30]. Prieiga per internetą: <http://www.itc.smm.lt/21z/apie/skelbiami\_dok/IKT%20diegimo%20strategija%20 ir%20programa%202005-2007m..doc>.

11. KAKIHARA, M. *Mobility reconsidered: topological aspect of interaction*. Bergen, 2001. 16 p.

12. LOZDIENE, A. *IT taikymas* į*vairi*ų *dalyk*ų *pamokose, panaudojant test*ų *k*ū*rimo ir vykdymo program*ą *"infotestas"*. [interaktyvus]. 2004 [žiūrėta 2007-01-10]. Prieiga per interneta: <http://www.ipc.lt/emokykla2/mokymas/php/info.php?n=314#314>.

13. LOZDIENE, A. *Testavimas*. [interaktyvus]. 2005 [žiūrėta 2006-10-15]. Prieiga per internetą: <http://www.ik.ku.lt/lessons/konspekt/moksldarb/temos6\_3.htm >.

14. MACKIENĖ, J. *Testavimas*. [interaktyvus]. 2004 [žiūrėta 2006-05-02]. Prieiga per internetą: <http://www.bpi.lt/text.php?lang=1&item=224&arg=202>.

15. Moksleivių visuotinio kompiuterinio raštingumo standartas. [interaktyvus]. 2002 [žiūrėta 2006-05-02]. Prieiga per internetą: <http://www.pedagogika.lt/puslapis/ standart/programos.pdf>.

16. Moodle. [interaktyvus]. 2004 [žiūrėta 2006-05-02]. Prieiga per internetą: <http://moodle.projektas.lt/wiki/wakka.php?wakka=PradinisPuslapis>.

17. Svarbiausi projektai. 2005 [žiūrėta 2006-05-18]. Prieiga per internetą: <http://www.kuc.lt/article.asp?id=115>.

18. ŠAKYS, V. *Microsoft Excel 2000 ir 2002*. Kaunas, 2002. 550 p. ISBN 9986-708- 77-X.

19. Testavimas. [interaktyvus]. 2005 [žiūrėta 2007-03-14]. Prieiga per internetą: <http://www.ik.ku.lt/lessons/konspekt/moksldarb/testavimas.htm>.

20. TestTool. [interaktyvus]. 2004 [žiūrėta 2006-11-05]. Prieiga per internetą: <http://pilis.if.ktu.lt/tt/dokuwiki/doku.php?id=toc\_lt>.

21. TestTool terminai ir paaiškinimai. [interaktyvus]. 2004 [žiūrėta 2007-03-20]. Prieiga per internetą: http://pilis.if.ktu.lt/tt/dokuwiki/doku.php?id=tutorial\_lt

22. TestTool [interaktyvus]. 2005 [žiūrėta 2007-05-20]. Prieiga per internetą: <*http:*// testtool.ktu.lt>.

23. TRAKAS, G. Testo informacija ir jos taikymai. [interaktyvus]. 2005 [žiūrėta 2007-02-30]. Prieiga per internetą: <http://www.leidykla.vu.lt/inetleid/inf-m-7/trakas.html>.

24. WebCT Blackboard Learning System CE Enterprise vadovas. [interaktyvus]. 2005 [žiūrėta 2006-10-10]. Prieiga per internetą: <http://*WebCT*.liedm.lt/ index\_files/*WebCT*\_blackboard\_vadovas.pdf>.

**PRIEDAI** 

## **1 PRIEDAS**

# **ANKETA**  Wiela mokytoja, Mielas mokytojau!

## Maloniai prašome dalyvauti magistrinio darbo tyrime, kuriuo siekiama efektyvinti mokymo procesą Anketos pateks į krūvą, todėl niekas nesužinos Tavo atsakymų

Jūsų nuoširdūs atsakymai padės tobulinti mokymus

Kiekvienoje eilutėje pažymėk Tau tinkantį vieną ar kelius atsakymus.

- 1. Kokio tipo mokymo įstaigoje dirbate?
- Bendrojo lavinimo
- Profesinio mokymo
- 2. Kiek metų dėstote?

 $\Box$  0 – 3

 $\Box$  3 – 5

 $\Box$  5 – 10

 $\Box$  10 – 30

3. Kokius žinių tikrinimo metodus naudojate pamokose?

- Apklausą žodžiu
- $\Box$  Testus
- Nenaudoju visai
- Kita (Irašykite)

4. Žinių patikrinimui naudojate testus

Dažnai (Įrašykite skaičių kiek kartų per mokslo metus 1 klasei)

Retai (Įrašykite skaičių kiek kartų per mokslo metus 1 klasei) \_\_\_\_\_\_\_\_\_\_\_\_\_\_\_\_\_\_

Niekada

5. Ar yra sukurtų ir laisvai platinamų testų mokinių žinioms patikrinti išskyrus kompiuterinio raštingumo įskaitą?

□ Taip (Įrašykite kokie ir kur jie platinami) <u>■ Taip (Įrašykite kokie ir kur jie platinami</u>)

 $\Box$  Ne

l

- 6. Ar patys kuriate testus?
- $\Box$  Taip

 $\Box$  Ne

- 7. Jei atsakėte Taip, tai kokiomis programomis kuriate testus?
- *Microsoft Excel*
- *Infotestas*

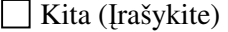

l

l

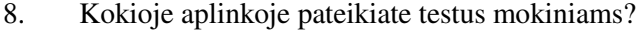

Virtualioje (naudojate kompiuterinę žinių testavimo programą (Įrašykite kokią)

Testai mokiniams pateikiami popieriaus lape

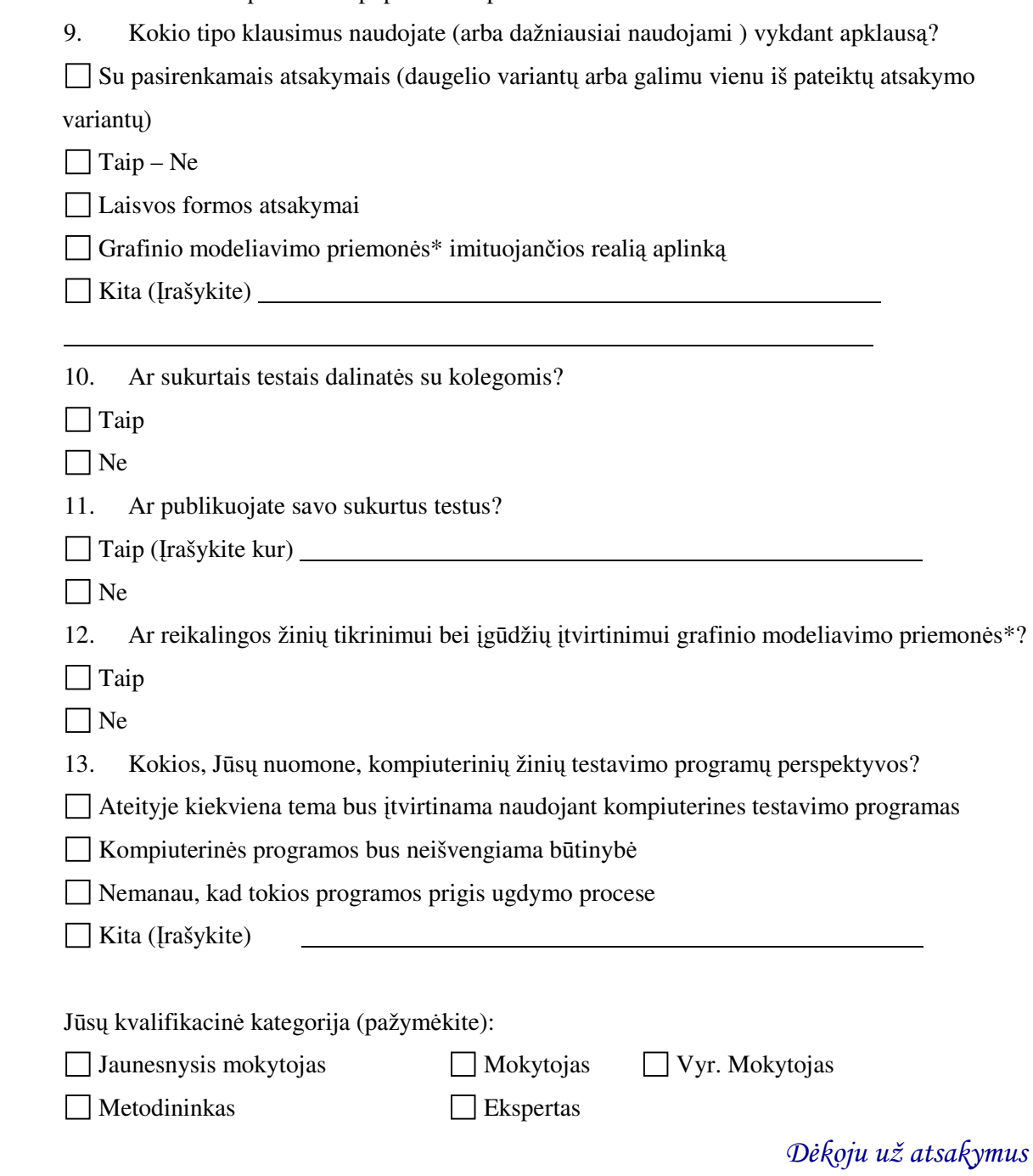

\* Grafinio modeliavimo priemonės – tai realių paketų (pvz. *Microsoft Word*) veiksmų imitavimas. Mokinys spręsdamas klausimus, gali keisti teste pateiktų realios aplinkos komponentų parametrus (pvz., teste įkeltas dialogo langas "Page Setup" ir jame mokinys gali keisti įvairius to lango parametrus (pvz. nustatyti paraštes, lapo dydį ir t.t)).
## **2 PRIEDAS**

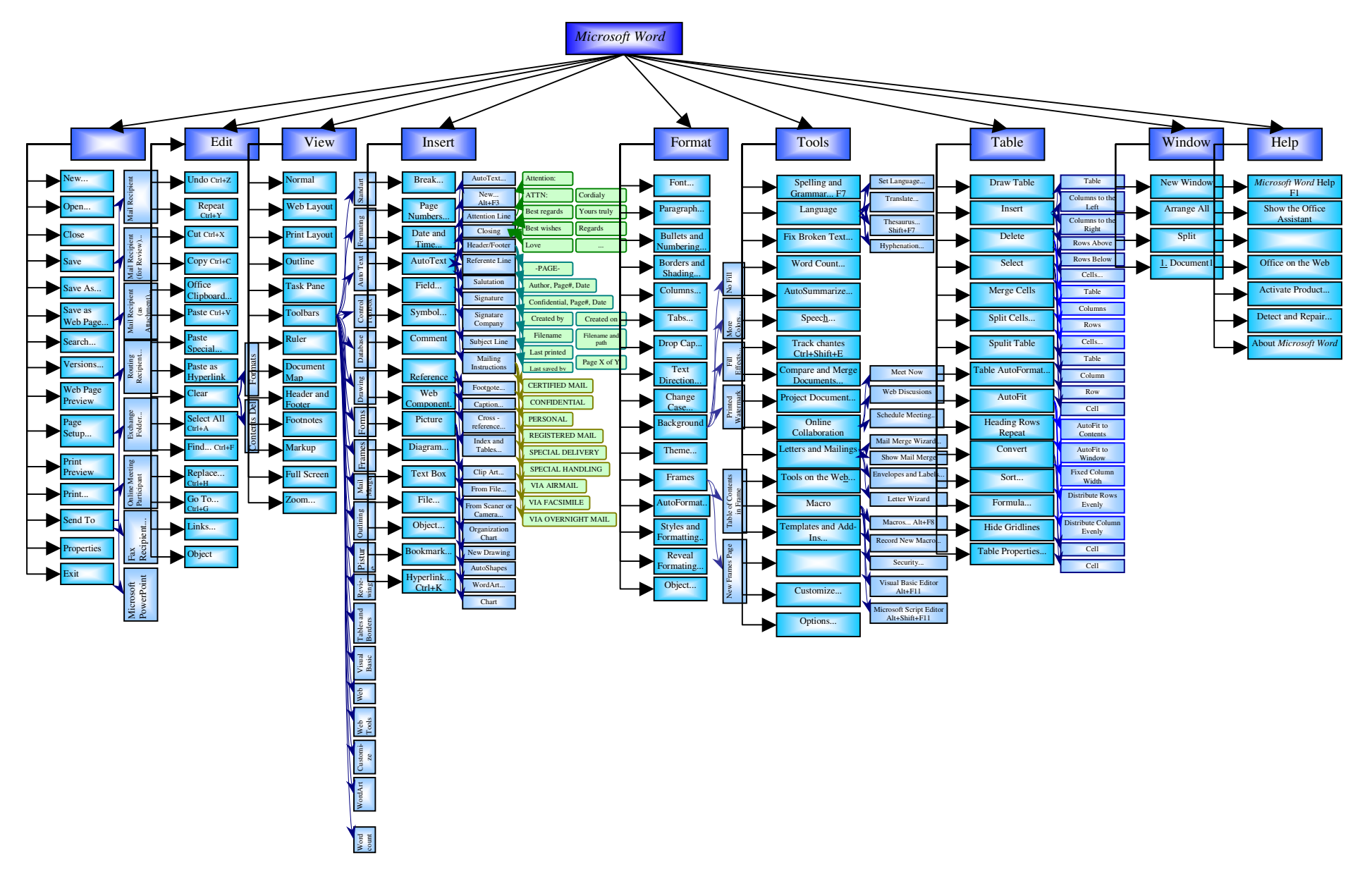

## **ANKETIN**Ė**S APKLAUSOS REZULTATAI**

Tyrimo tikslas – išsiaiškinti situaciją apie žinių tikrinimo metodus IKT pamokose ir pasirengimo taikyti grafinio modeliavimo priemones. Anketa buvo pateikta 1 priede. Apklausti 74 mokytojai iš Panevėžio, Utenos, Alytaus mokyklų.

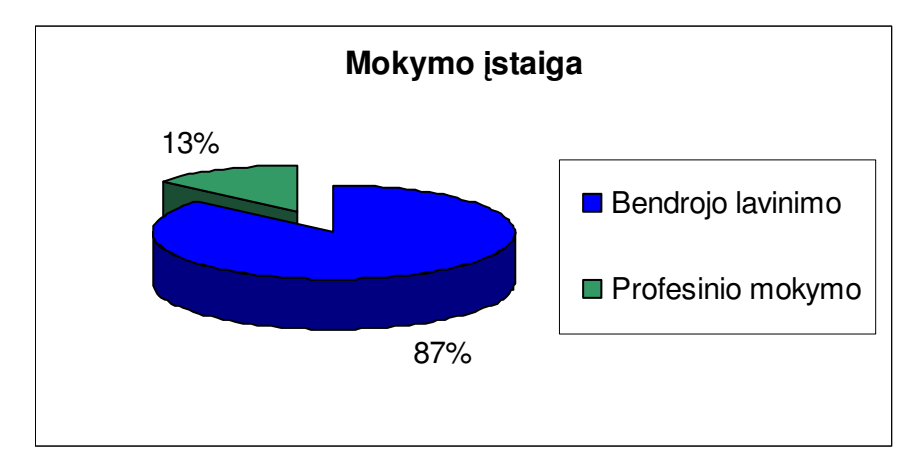

#### **Kokio tipo mokymo** į**staigoje dirbate?**

```
1 pav. Mokymo įstaigos tipas
```
Kadangi bendrojo lavinimo mokyklų Lietuvoje yra daugiau, tai ir šių mokymo įstaigų apklaustų mokytojų skaičius yra didesnis. Statistikos departamento 2005 metų duomenimis, profesinių mokyklų Lietuvoje buvo 76, o bendrojo lavinimo mokyklų 1534 [10].

Apklausti skirtingų tipų mokyklų mokytojai, siekiant išsiaiškinti kokia yra situacija tikrinant mokinių žinias.

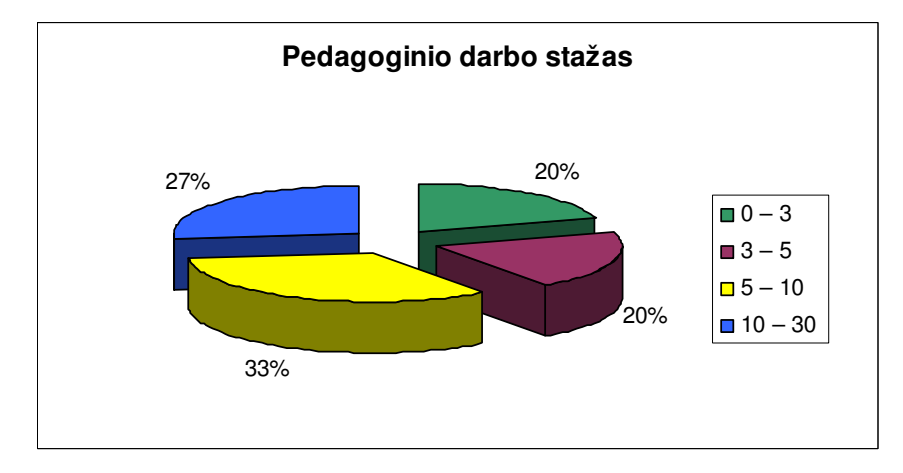

#### **Kiek met**ų **d**ė**stote?**

Akivaizdu, kad IKT disciplina mokykloje yra dar pakankamai nauja, lyginat su fizika, matematika, kur šie dalykai yra dėstomi nuo seno. Todėl dėstančių IKT mokytojų stažas yra 5 – 10 metų. Dirbant pirmuosius metus mokykloje, mokytojai nedaug metodų taiko tikrinant

*<sup>2</sup> pav. Mokytoj*ų *darbo patirtis* 

mokinių žinias, didėjant stažui mokytojai išbando įvairius metodus ir pasirenka efektyviausias priemones.

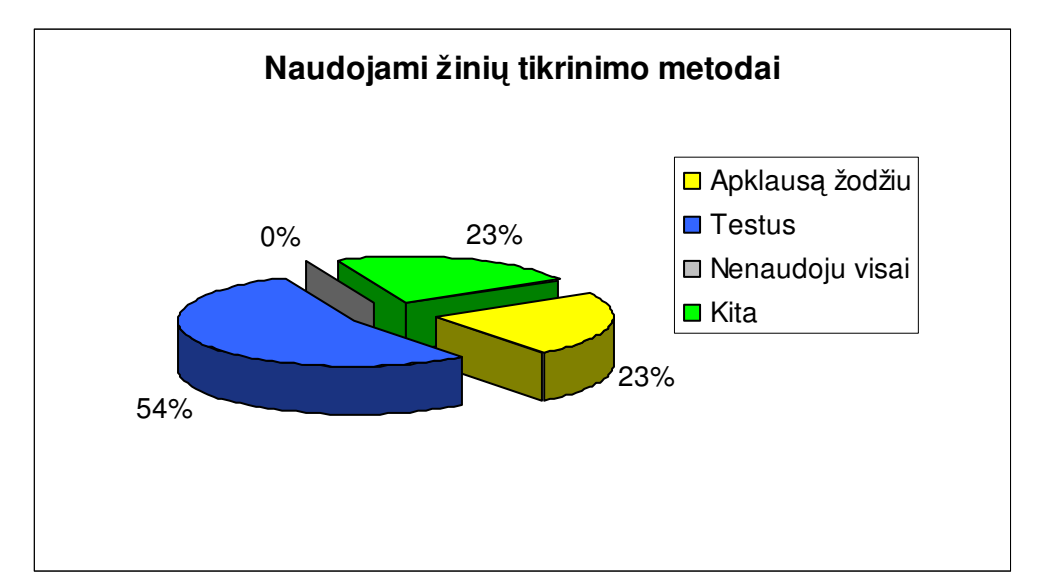

#### **Kokius žini**ų **tikrinimo metodus naudojate pamokose?**

*3 pav. Mokytoj*ų *atsakymai apie žini*ų *tikrinimo metod*ų į*vairov*ę

Daugiau nei pusė apklaustųjų mokytojų ugdymo procese taiko testus, nes sugaištama mažiau laiko tikrinant žinias. Daugiausia laiko mokytojas praleidžia sudarant patį testą. 23% mokytojų, mokinius apklausia žodžiu. Čia pedagogas iš anksto susidaro klausimyną. Trūkumas šio metodo tas, kad užima daug laiko ir pamokos metu nespėjama apklausti visų mokinių ir nepatikrinami jų praktiniai įgūdžiai. Todėl ketvirtadalis apklaustų mokytojų duoda savarankiškas užduotis po kiekvieno, naujai išnagrinėto skyriaus (jos sudaro 60% kitų naudojamų žinių įsisavinimo priemonių). Tam, kad galėtų įvertinti mokinių praktinius įgūdžius, mokiniams pateikiamos ir kūrybinės užduotys, kurios skiriamos atlikti apibendrinant išmoktą skyrių ar konkrečią taikomąją programą.

# **Žini**ų **patikrinimui naudojate testus**

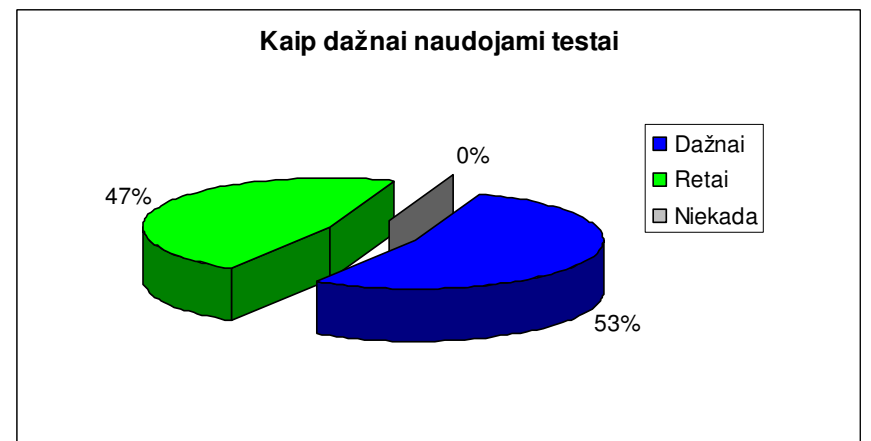

*4 pav. Mokytoj*ų *atsakymai apie test*ų *taikymo dažnum*ą

Daugiau nei pusė mokytojų mokinių žinias tikrina testais. Per mokslo metus vidutiniškai nuo 14% iki 22% pamokų yra skiriama, testų metodu patikrinti žinias (vienai klasei). Lietuvoje  $5 - 6$ ,  $9 - 10$  klasių mokiniai bei 11 ir 12 kl. mokiniai pasirinkę bendrąji kursą, turi vieną savaitinę pamoką. Iš viso informacinių technologijų žinioms gilinti per vienerius mokslo metus yra skiriamos 36 valandos. Likusieji mokytojai vienai klasei per mokslo metus, žinias tikrina testais nuo 1 iki 4 kartų per mokslo metus, t.y. skiriama 3% - 11% visų pamokų.

> **Ar yra laisvai platinam**ų **test**ų 33% 67% **Only of the Country of the Country of the Country of Taip**  $\square$  Ne

**Ar yra sukurt**ų **ir laisvai platinam**ų **test**ų **mokini**ų **žinioms patikrinti išskyrus kompiuterinio raštingumo** į**skait**ą**?**

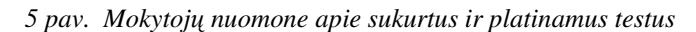

67% respondentų nurodė, jog visiškai nėra sukurtų ir laisvai platinamų testų. Mažesnioji dalis nurodė kur yra platinami, kurie tikrina IKT įgūdžius. Tai būtų dvi svetainės: www.tinklas.lt ir www.testai.lt. Pirmąja svetaine naudojaisi 27% mokytojų. Ši svetainė yra skirta dvyliktų klasių mokiniams pakartoti visą kursą ruošiantis egzaminams ar kompiuterinio raštingumo įskaitai. Joje patalpinta 14 testų tokiomis temomis: 2005 m. mokinių kompiuterinio raštingumo įskaitos testas; 2004 m. mokinių kompiuterinio raštingumo įskaitos testas; Kompiuterio sandara, Informacinė visuomenė; Informacijos kodavimas; Skaičiavimo sistemos; Informacija; Kompiuteris; Kompiuteris ir jo dalys; Programavimas; Ciklai; "Microsoft Word" programa; Skaičiuoklė; "Microsoft Excel"; Internetas ir elektroninis paštas; Socialiniai ir etiniai aspektai; Socialiniai ir teisiniai aspektai. Svetainės www.tinklas.lt trūkumas tas, kad nėra sukurtų testų pagal vadovėlių skyrius ar konkrečios taikomosios programos atskiriems skyreliams.

Svetainė www.testai.lt skirta vyresnių klasių mokiniams, joje galime rasti ECDL septynių modulių testus. Šios svetainės trūkumas, kad ECDL testai yra mokami, o už kiekvieną laikomą testą mokinys turėtų sumokėti 5 litus (*sms* žinute), taip pat šių testų klausimai neatitinka moksleivių visuotinio kompiuterinio raštingumo standarto.

#### **Ar patys kuriate testus?**

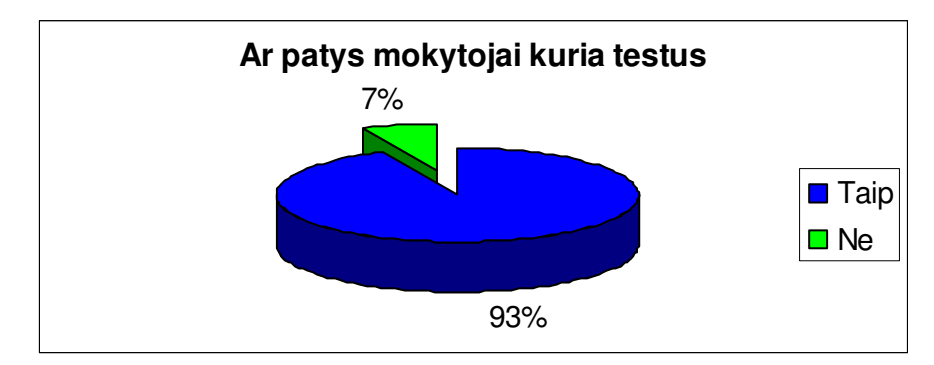

*6 pav. Mokytoj*ų *atsakymai apie test*ų *k*ū*rim*ą

Beveik visi mokytojai kuria testus, nes prieš tai išanalizuotas klausimas parodė, jog sukurti ir laisvai platinami testai yra skirti dvyliktų klasių mokiniams pasiruošti egzaminams arba kompiuterinio raštingumo įskaitai. Taip pat laisvai platinami testai, nėra skirti konkrečiam vadovėliui iš kurio mokosi mokiniams, medžiagai įtvirtinti. 7% mokytojų visai nekuria testų, nes mano jog tai yra viena iš daugelio vertinimo priemonių ir jokiu būdu ne vienintelė ir naudoja tik praktines užduotis bei apklausą raštu arba žodžiu.

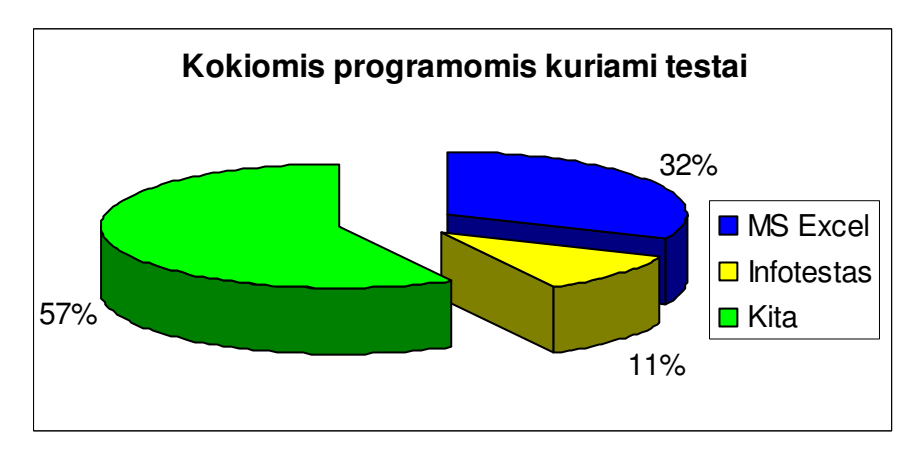

**Jei atsak**ė**te Taip, tai kokiomis programomis kuriate testus?** 

*7 pav. Naudojamos programos testams kurti* 

Dešimtadalis mokytojų testams kurti naudoja *Infotesto* programą. Ji visoms mokykloms buvo išdalinta nemokamai. Bet ne visi kuria testus su ja, nes nemoka naudotis, nepatogi šios programos navigacija. Net trečdalis mokytojų testams kurti naudoja *MS Excel* programą. Ją pasirinko todėl, kad gali testus mokiniams pateikti tiek virtualioje aplinkoje, tiek atspausdintus popieriuje. *MS Word* programa testus kuria 26% mokytojų ir tokie testai yra platinami tik popieriaus lape. Taip pat mokytojai testus kuria su *MS FrontPage* 5%, *MS PowerPoint* 5%, "*Tik Tinklui 3*" 5%, testų kūrimo ir testavimo programa "*Tik*" 5% bei *WebCT* ir *Moodle* virtualiose mokymo terpėse (VMT).

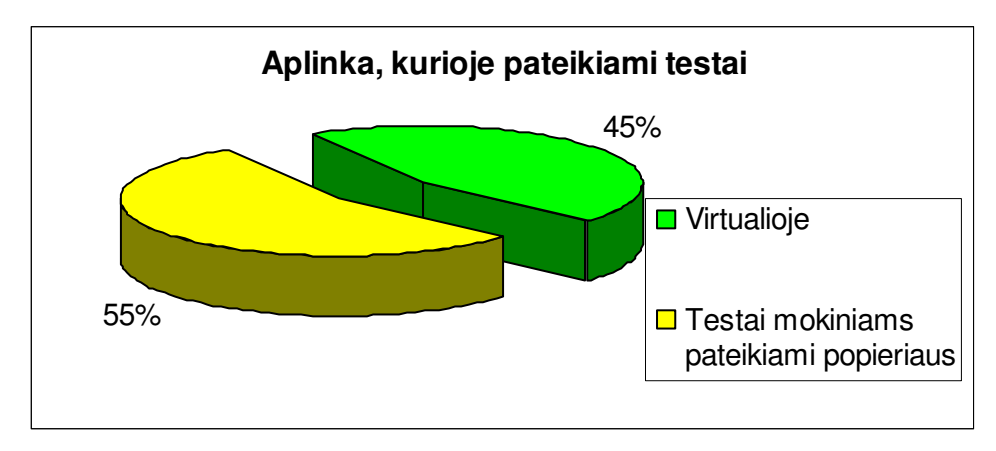

#### **Kokioje aplinkoje pateikiate testus mokiniams?**

#### *8 pav. Test*ų *pateikimo forma*

Dauguma mokytojų testus pateikia popieriaus lape, nes prieš tai tirtas klausimas parodė, kad mokytojai naudojasi standartinėmis taikomosiomis programomis, kurios nėra skirtos testams kurti. Virtualioje aplinkoje mokiniai atsakinėja į testų klausimus, kurie buvo sukurti *Moodle*, *WebCT* įrankių pagalba ir šie testai yra patalpinti šiose VMT. Taip pat mokiniai atlieka testus virtualioje aplinkoje, jei mokosi su kompiuterinėmis mokomosiomis programomis bei interneto svetainėje www.tinklas.lt.

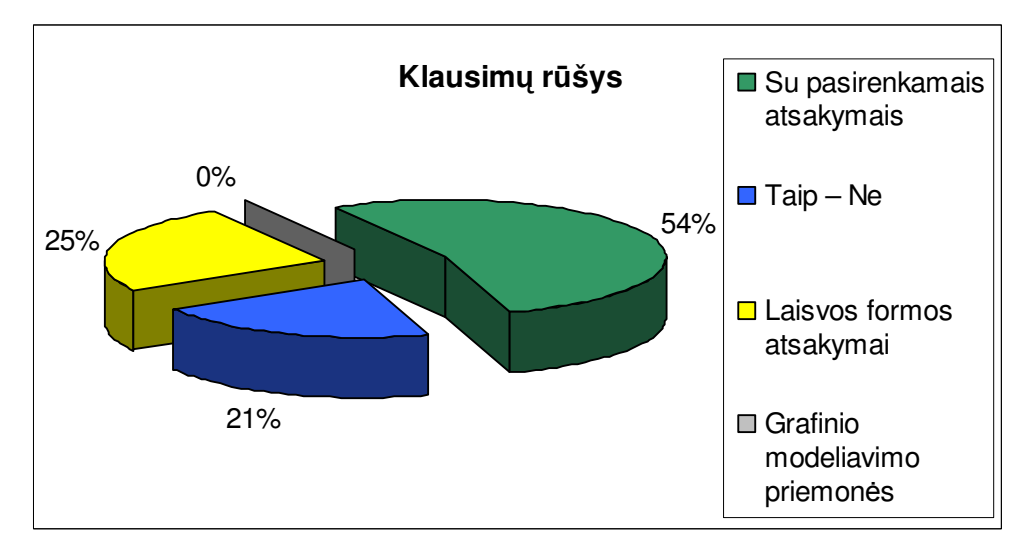

#### **Kokio tipo klausimus naudojate vykdant apklaus**ą**?**

*9 pav. Klausim*ų *tipai naudojami tikrinant mokini*ų *žinias* 

Dauguma mokytojų naudoja klausimus su pasirenkamais atsakymais (daugelio variantų arba galimu vienu iš pateiktų atsakymo variantų). Toks klausimų tipas naudojamas dėl to, kad čia mokiniui mažesnė tikimybė atspėti teisingus atsakymus. Antroje vietoje eina laisvos formos atsakymai, čia mokiniai turi savarankiškai atsakyti į pateiktus klausimus. Tokio tipo klausimais patikrinamos mokinių teorinės žinios. Trečioje vietoje – klausimai kurie turi du atsakymo variantus. Jie naudojami rečiau, nes yra didelė tikimybė atspėti. Bet tokio tipo klausimų mokytojas gali paruošti gana daug. Grafinio modeliavimo priemonių mokytojai

nenaudoja visai, nes anksčiau paminėtos programos su kuriomis yra kuriami testai neturi tokių galimybių.

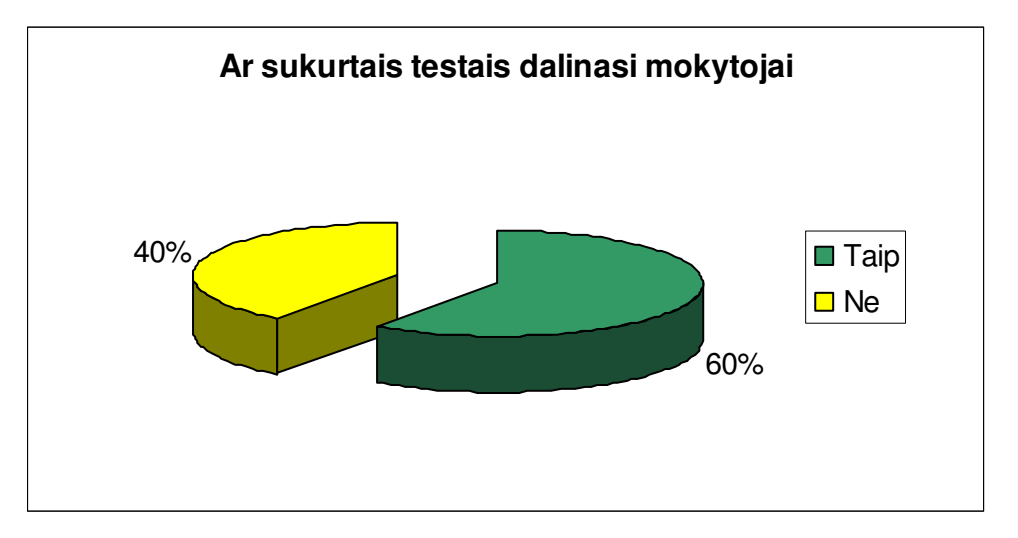

**Ar sukurtais testais dalinat**ė**s su kolegomis?** 

*10 pav. Mokytoj*ų *sukurt*ų *test*ų *sklaida* 

Net 60% mokytojų dalinasi su kolegomis savo sukurtais testais, taip siekiama suvienodinti mokymosi programas ir žinių tikrinimo lygiavertiškumą. Dažniausiai viena klasė yra skeliama į du pogrupius ir taip mokytojai nori užtikrinti lygiavertį žinių patikrinimą ir suvienodina vertinimo kriterijus.

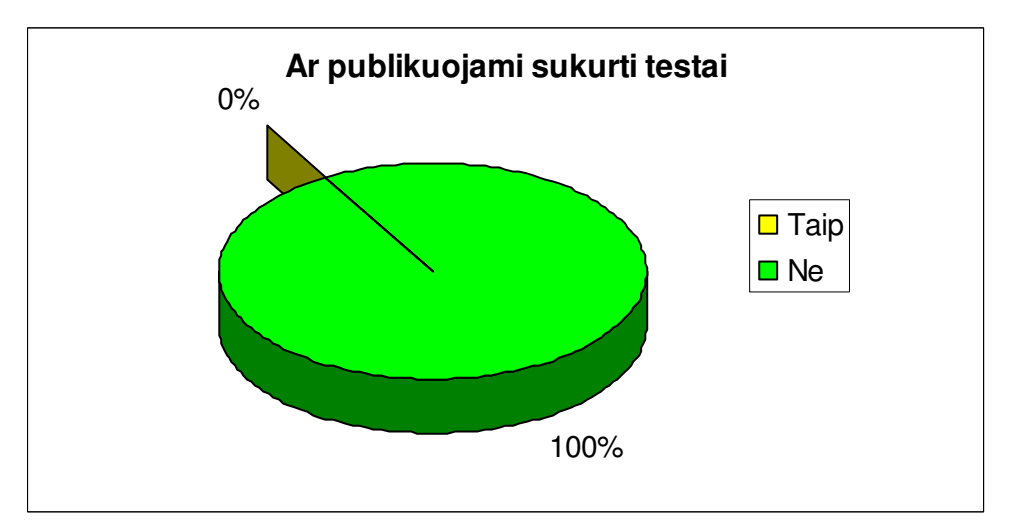

**Ar publikuojate savo sukurtus testus?** 

*11 pav. Sukurt*ų *test*ų *publikavimas* 

Visi apklausti mokytojai pasakė, kad jų sukurti testai nėra publikuojami. Tokia situacija yra todėl, kad nėra svetainės, kurioje mokytojai galėtų dalintis savo sukurtais testais. Tik treti metai iš eilės yra organizuojamas *Microsoft* konkursas "Virtuali kelionė klasėje", kur įvairių dalykų mokytojai gali pateikti savo idėjas pamokoms, aprašyti vykdomus projektus ar pamokų ciklą kuriuose išsamiai aprašo savo veiklą, naudojamas programas, žinių tikrinimo metodus.

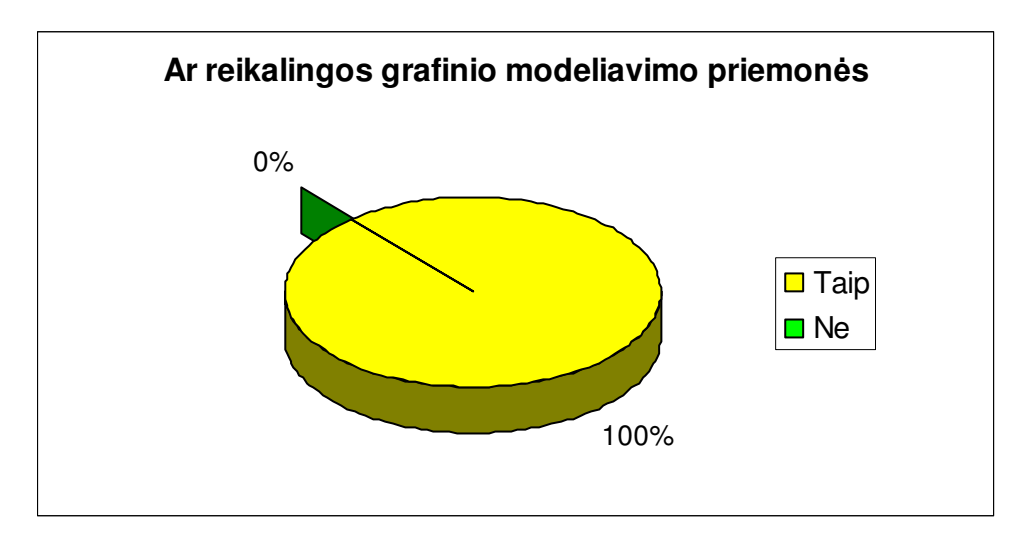

**Ar reikalingos žini**ų **tikrinimui bei** į**g**ū**dži**ų į**tvirtinimui grafinio modeliavimo priemon**ė**s?** 

*12 pav. Grafinio modeliavimo priemoni*ų *poreikis* 

Apklausti mokytojai 100% tvirtina, kad reikalingos grafinio modeliavimo priemonės, kurios imituotų realių paketų (pvz. *MS Word*) veiksmus. Mokinys spręsdamas klausimus, gali keisti teste pateiktų realios aplinkos komponentų parametrus (pvz., teste įkeltas dialogo langas "*Page Setup*" ir jame mokinys gali keisti įvairius to lango parametrus (pvz. nustatyti paraštes, lapo dydį ir t.t)). Tokios priemonės leistų ne tik patikrinti ką mokinys išmoko, bet ir galėtų tokioje programoje treniruotis.

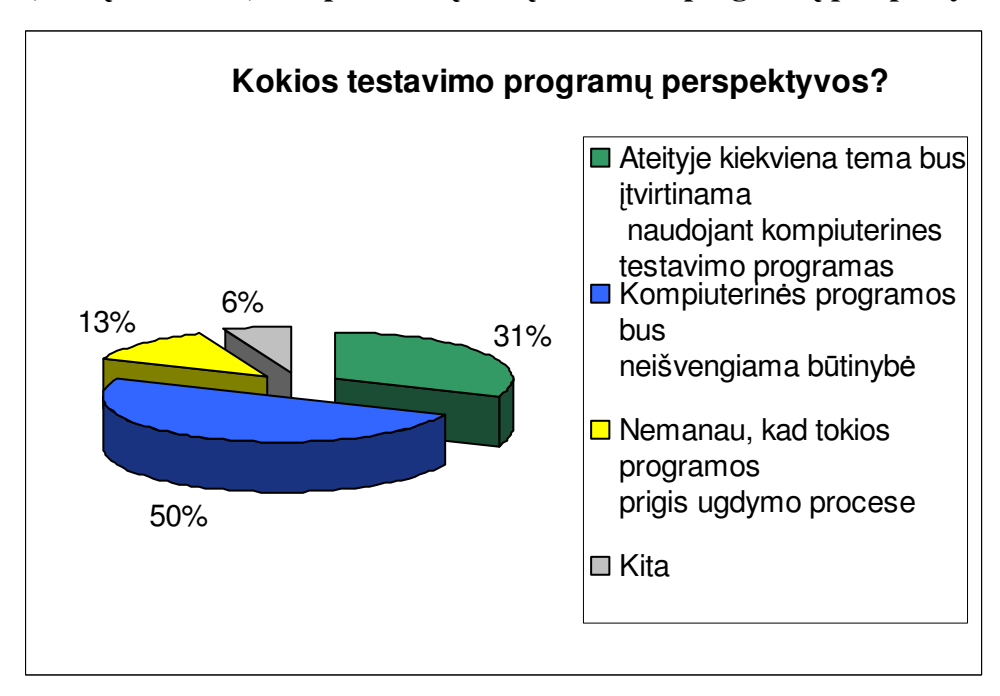

**Kokios, J**ū**s**ų **nuomone, kompiuterini**ų **žini**ų **testavimo program**ų **perspektyvos?** 

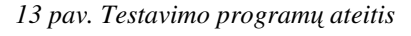

Pusė apklaustųjų mokytojų mano, jog kompiuterinės programos skirtos žinių tikrinimui ir įgūdžių lavinimui bus naudojamos. Daugiau nei 30% mokytojų sako, jog kiekviena tema turėtų būti įtvirtinama testais, nes taip sutaupoma laiko ir dažniau galima atlikti žinių tikrinimo testus. Dešimtadalis mokytojų mano, jog tokios programos neprigis ugdymo procese, kadangi testai yra tik viena iš daugelio vertinimo priemonių, bet jokiu būdu ne vienintelė. Ir tik keletas mokytojų mano, jog tokios programos gali būti naudojamos tik IKT pamokose.

Taigi rudenį apklaustų informatikos mokytojų rezultatai ir išvados nėra džiuginančios:

• Tik kas septintą pamoką mokytojai naudoja testus mokinių žinioms bei įgūdžiams patikrinti;

• Praktiškai sukurtų ir laisvai platinamų testų pagal mokymo(si) medžiagą nėra;

• Mokytojai patys kuria testus ir daugelis iš jų dalinasi su kolegomis, bet tokių testų nėra galimybės publikuoti;

• Mokytojams reikia grafinio modeliavimo programų bei jomis sukurtų testų, kad mokiniai galėtų lavinti savo įgūdžius.

• Pavasarį pakartota panaši apklausa su profesinio mokymo įstaigų mokytojais (apklausta19), bei bendrojo lavinimo mokyklų mokytojais (apklausta 25). Rezultatai praktiškai nieko nesiskiria nuo rudenį atliktos apklausos.

• Dauguma profesinio mokymo mokytojų naudoja testus, tik čia truputi liūdnesnė situacija nei vidurinėse mokyklose, čia mokinių žinios testų pagalba tikrinamos kas 10 pamoką;

• Mokytojai patys kuria testus, tik čia 29% mokytojų dalinasi savo sukurtais testais, nes mieste dažniausiai yra viena arba kelios profesinio mokymo įstaigos ir jose dažniausiai dirba po vieną informatikos mokytoją.

## **IŠVADOS**

Remiantis Lietuvos bendrojo lavinimo mokyklų ir profesinio mokymo mokyklų mokytojų apklausa, galima padaryti tokias išvadas:

1. Pakankamai daug mokytojų naudoja žinių tikrinimui testus juos kurdami įvairiomis programomis, tačiau nei viena mokytojų naudojama programa neturi grafinio modeliavimo elementų. Abiejų tyrimų rezultatai iš esmės sutampa.

2. Daugiau nei 50% žinių patikrinimo testų vis dar yra pateikiami popieriaus lape, o ne virtualioje aplinkoje.

3. Situacijai pagerinti, metodinei informacijai, kaip kurti grafinio modeliavimo testus bei praktines užduotis reikalingi specialūs kursai bei seminarai.

4. 100% mokytojų reikia naujų grafinio modeliavimo priemonių su testavimo galimybėmis, kurias galėtų patys paprastai kurti ir naudoti.

## **4 PRIEDAS**

## **PRAKTIKOS IR KONTROLINIS TESTO KLAUSIMYNAS**

#### *01 klausimas:*

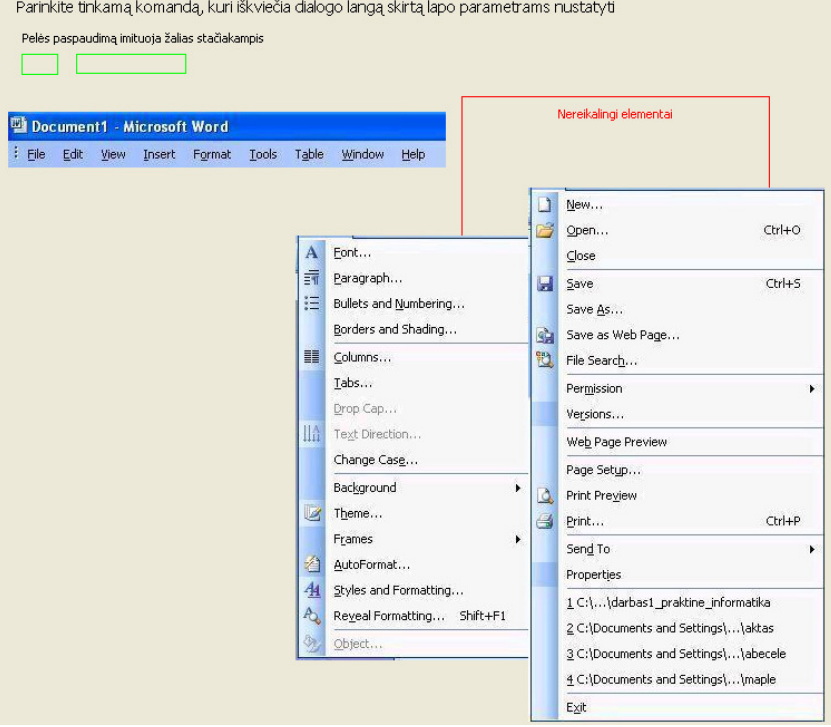

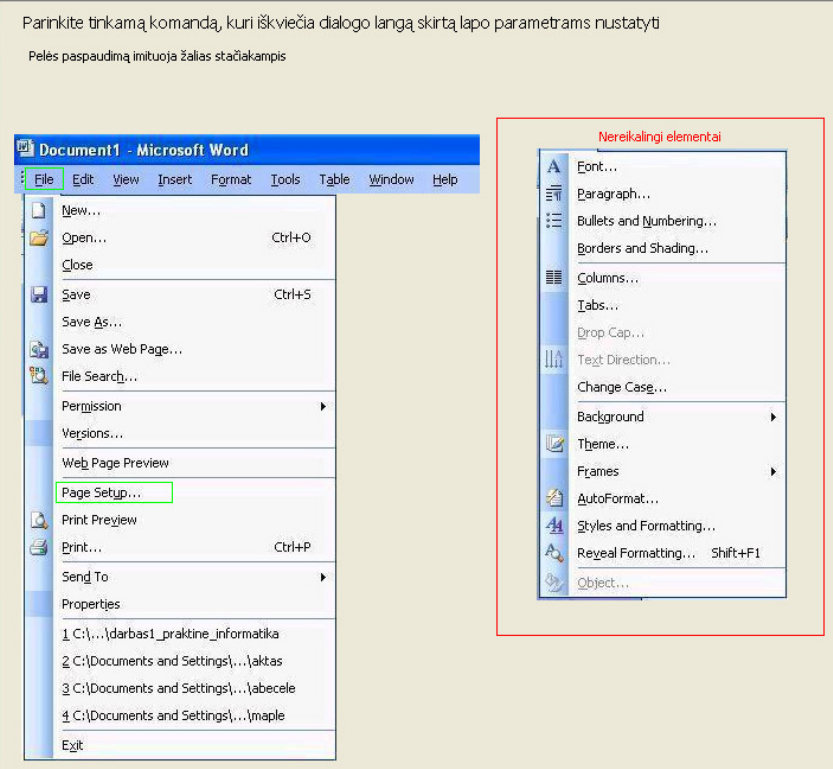

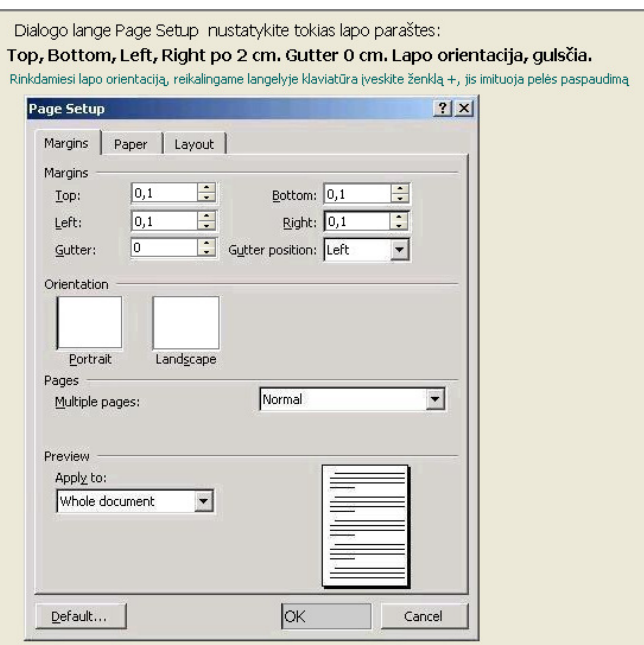

*Atsakymas* į *pateikt*ą *klausim*ą*:* 

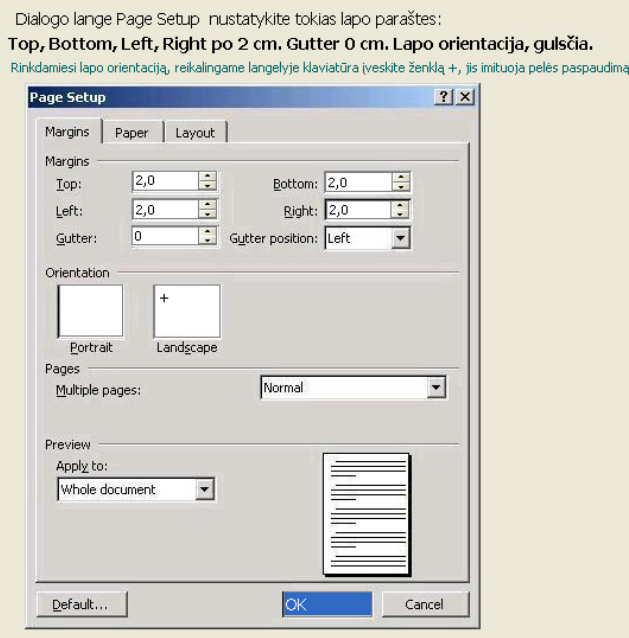

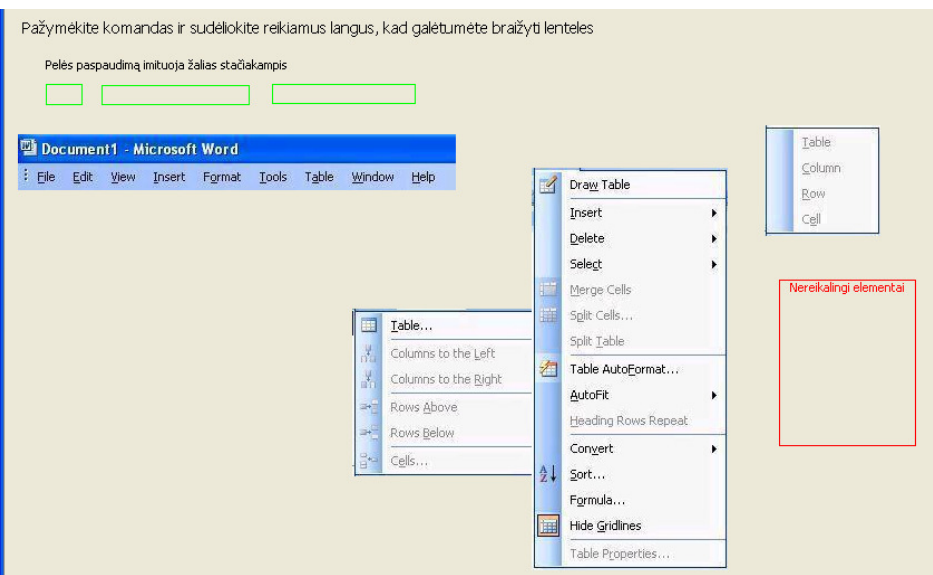

*Atsakymas* į *pateikt*ą *klausim*ą*:* 

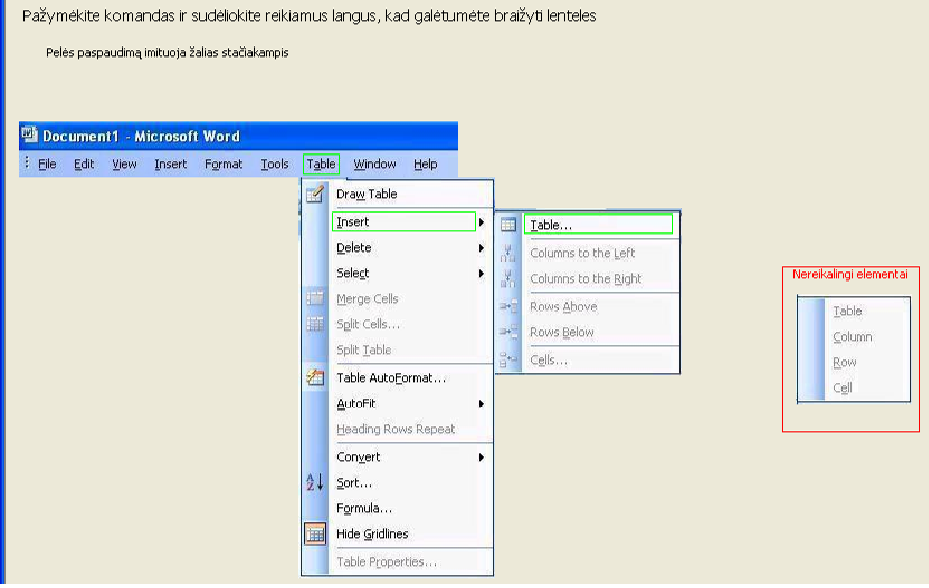

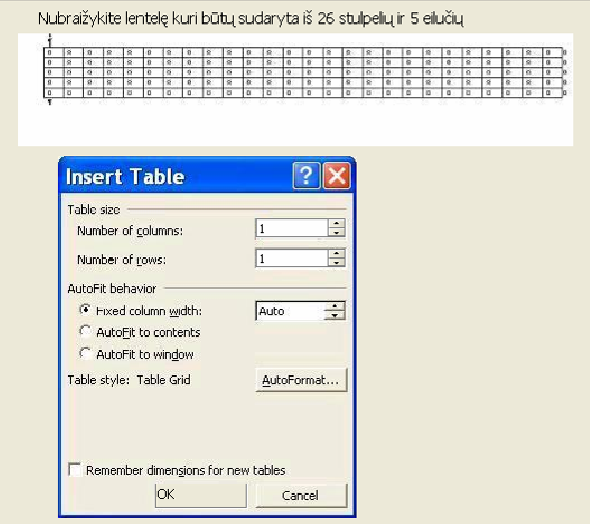

#### *Atsakymas* į *pateikt*ą *klausim*ą*:*

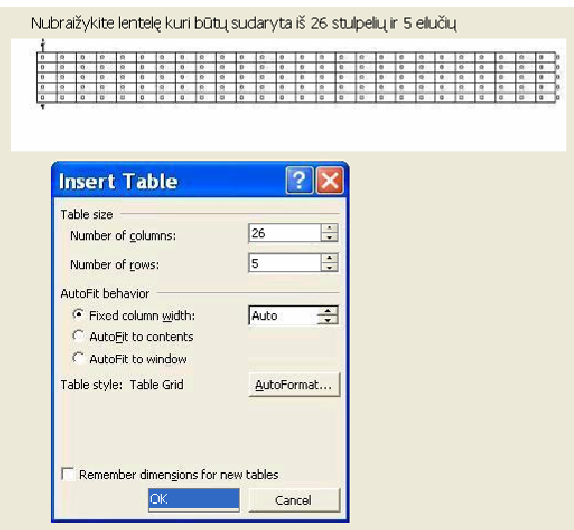

#### *05 klausimas:*

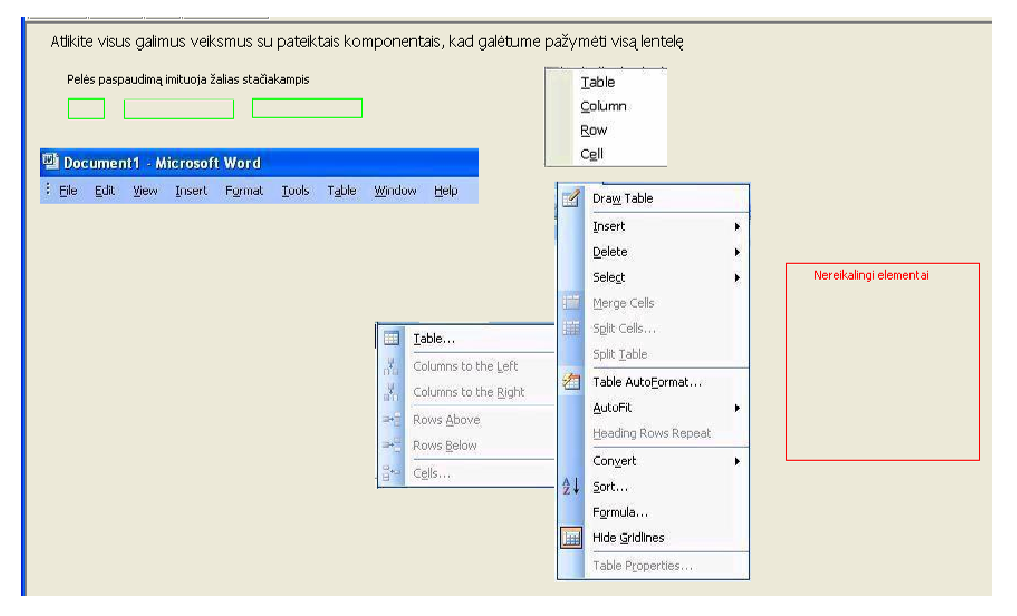

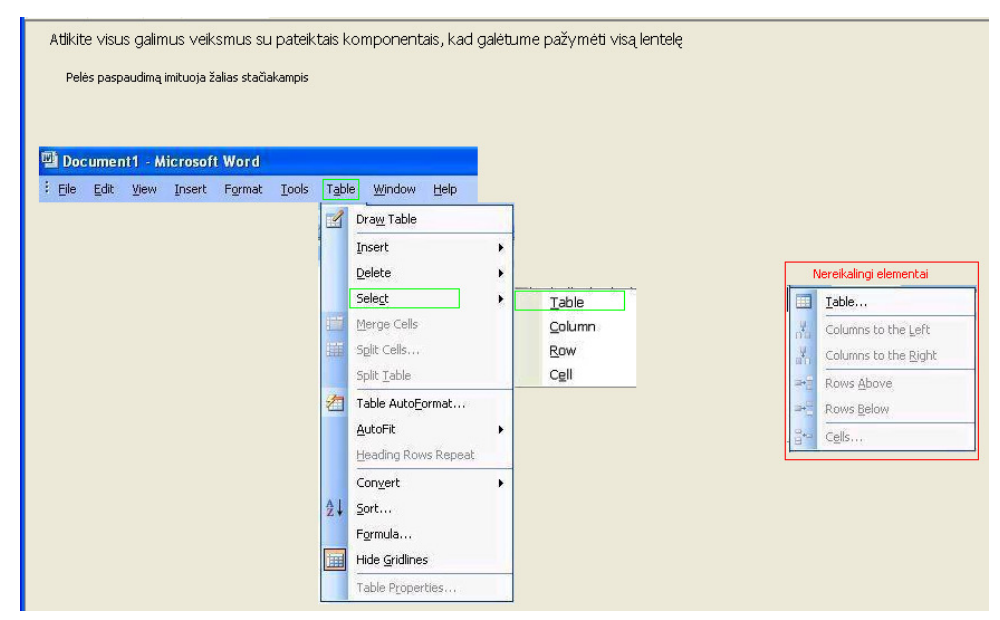

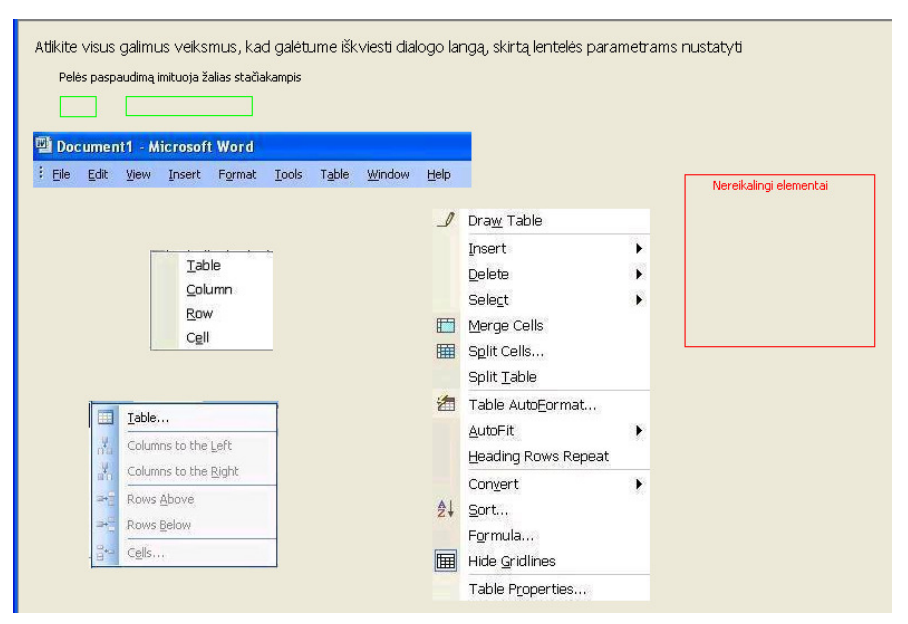

*Atsakymas* į *pateikt*ą *klausim*ą*:* 

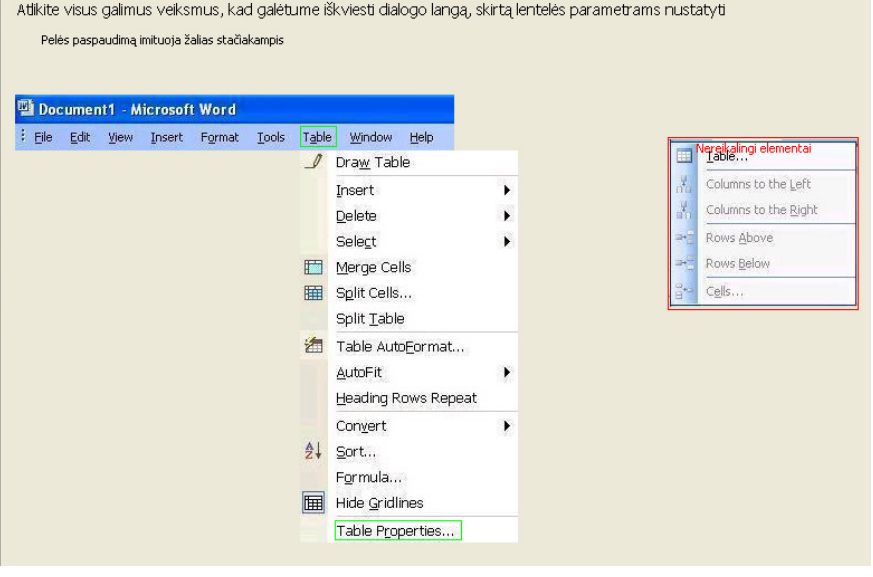

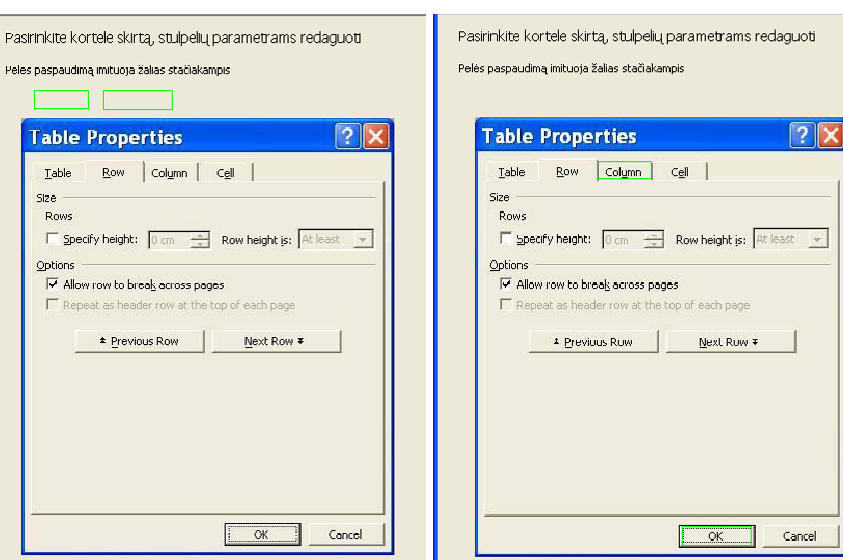

#### *07 klausimas: Atsakymas* į *pateikt*ą *klausim*ą*:*

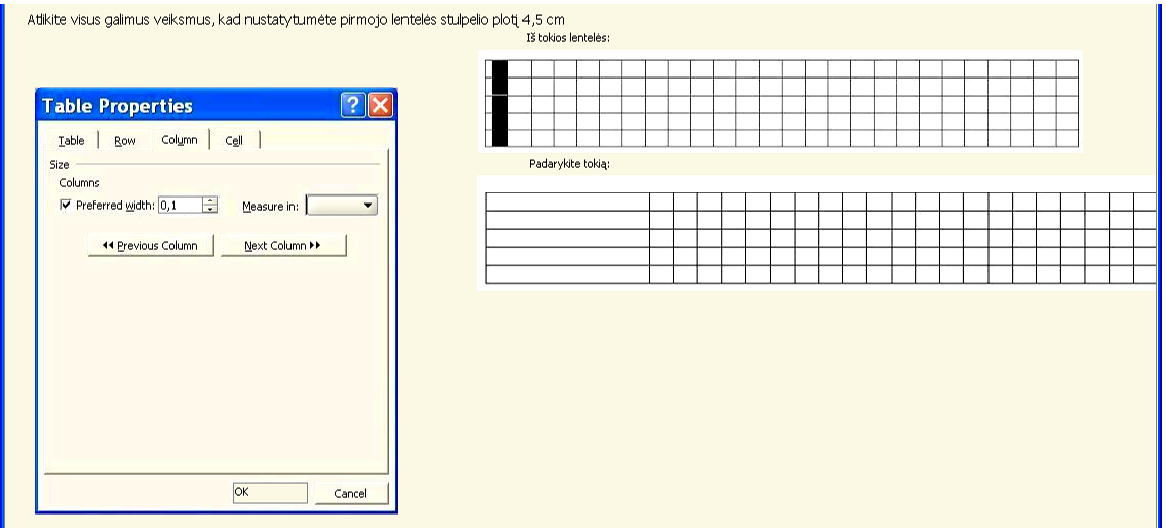

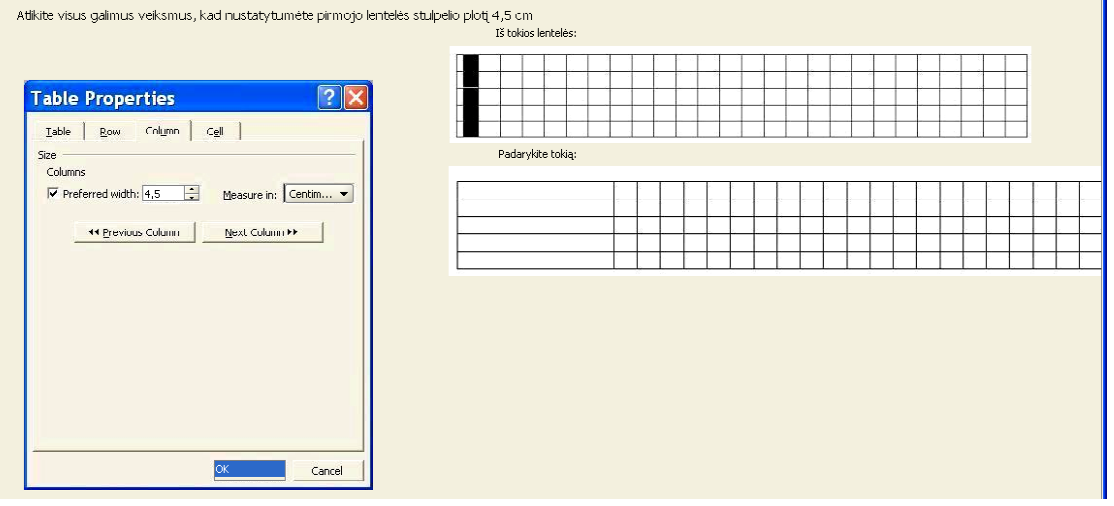

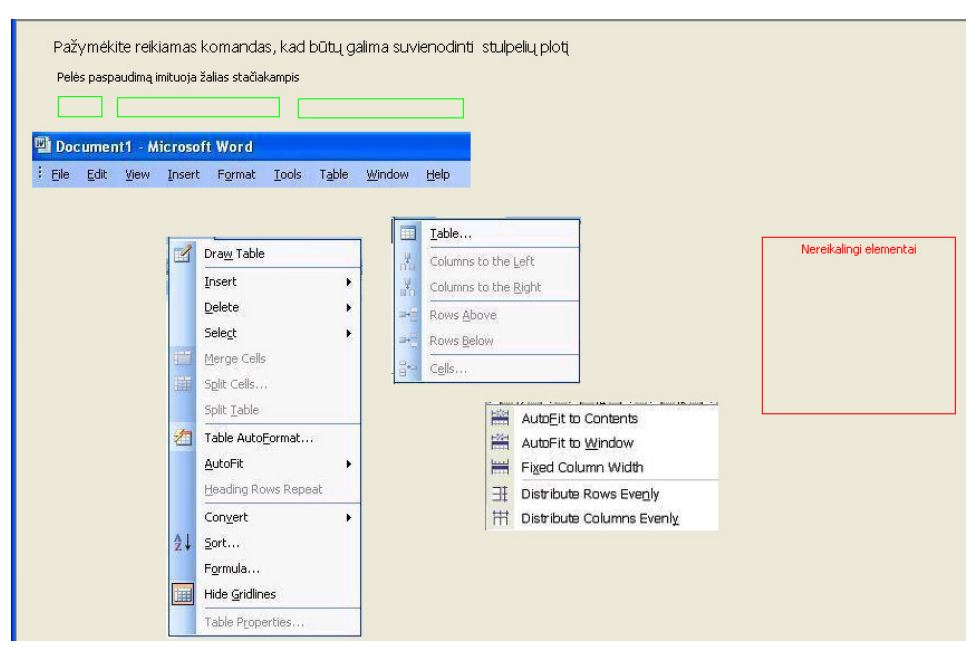

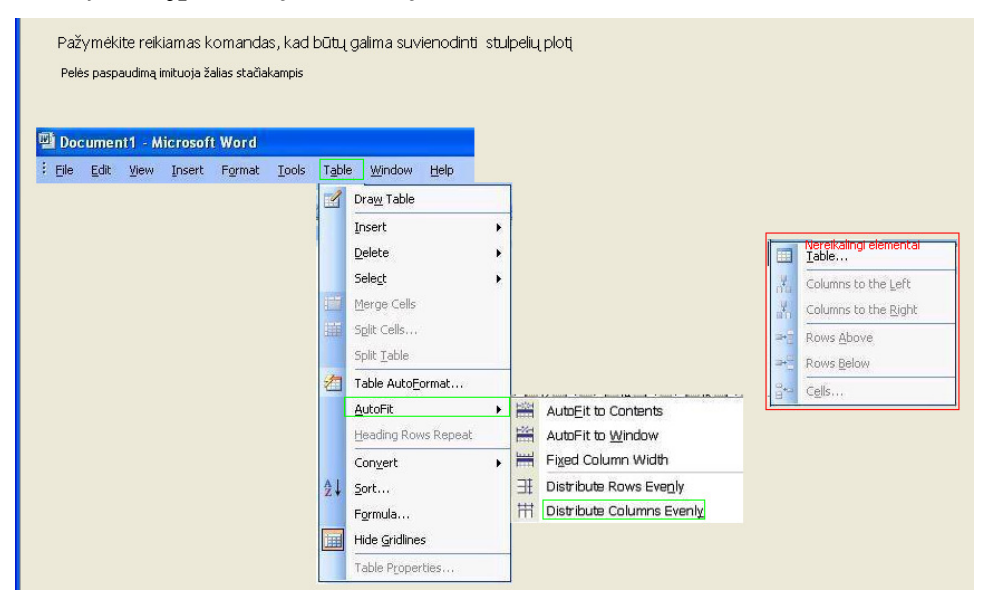

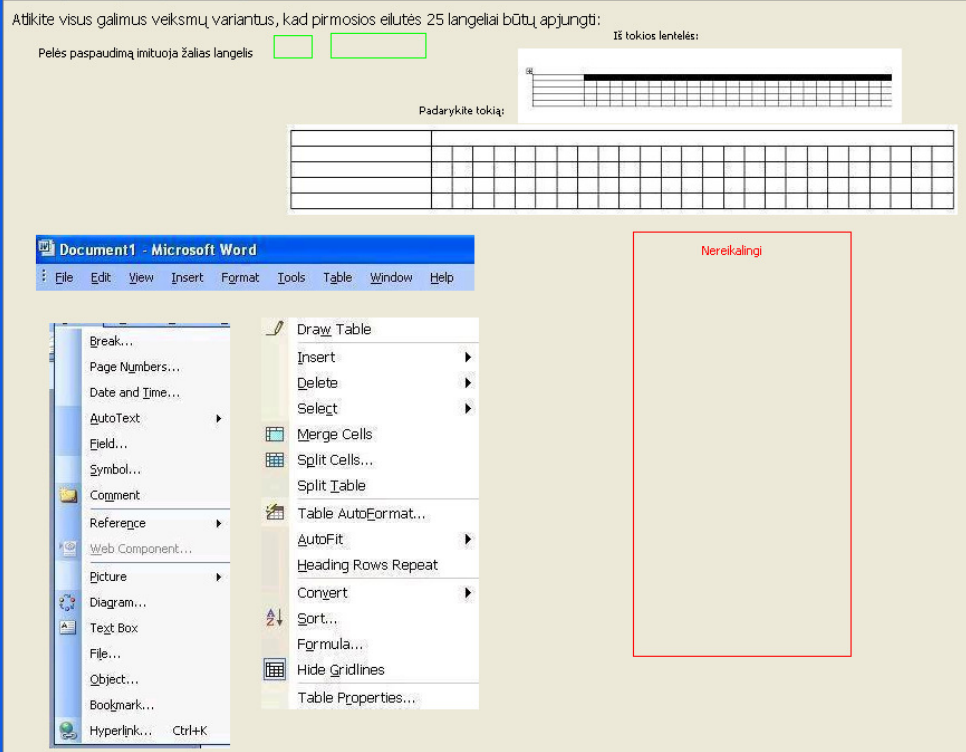

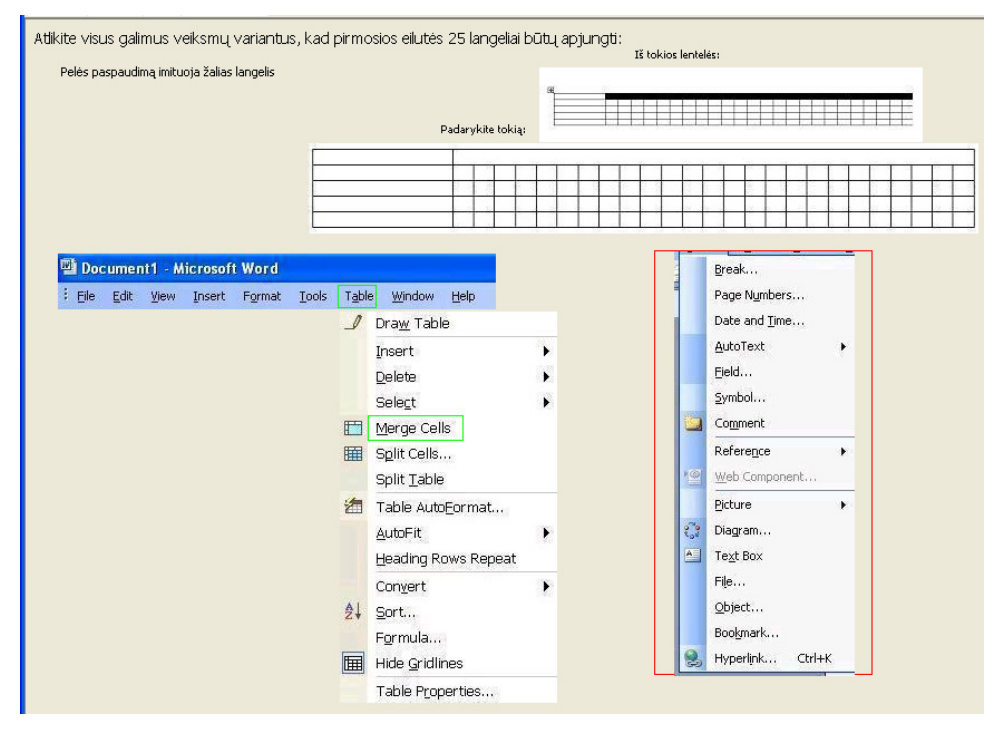

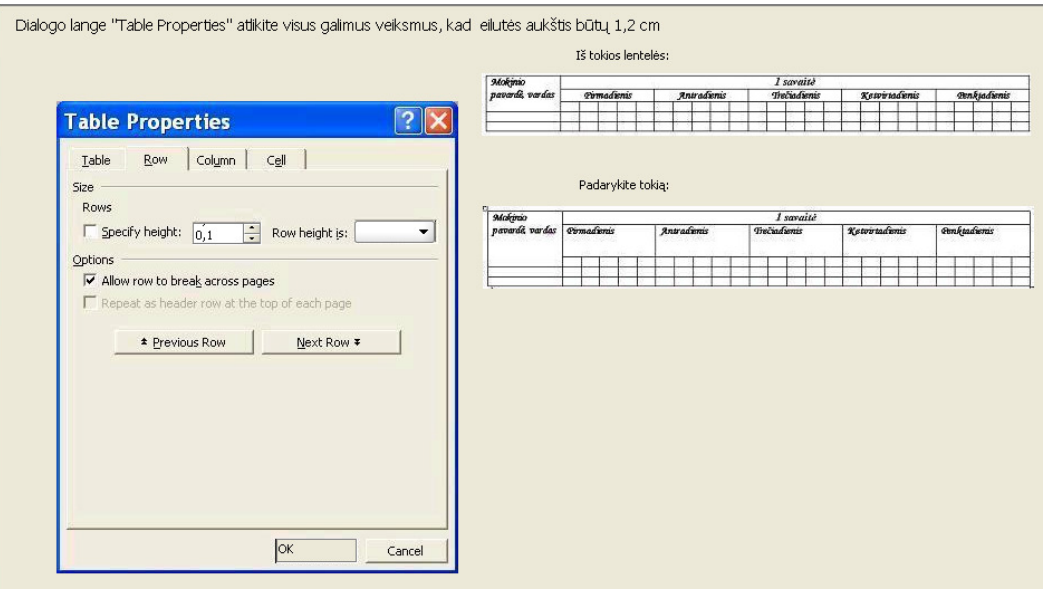

#### *Atsakymas* į *pateikt*ą *klausim*ą*:*

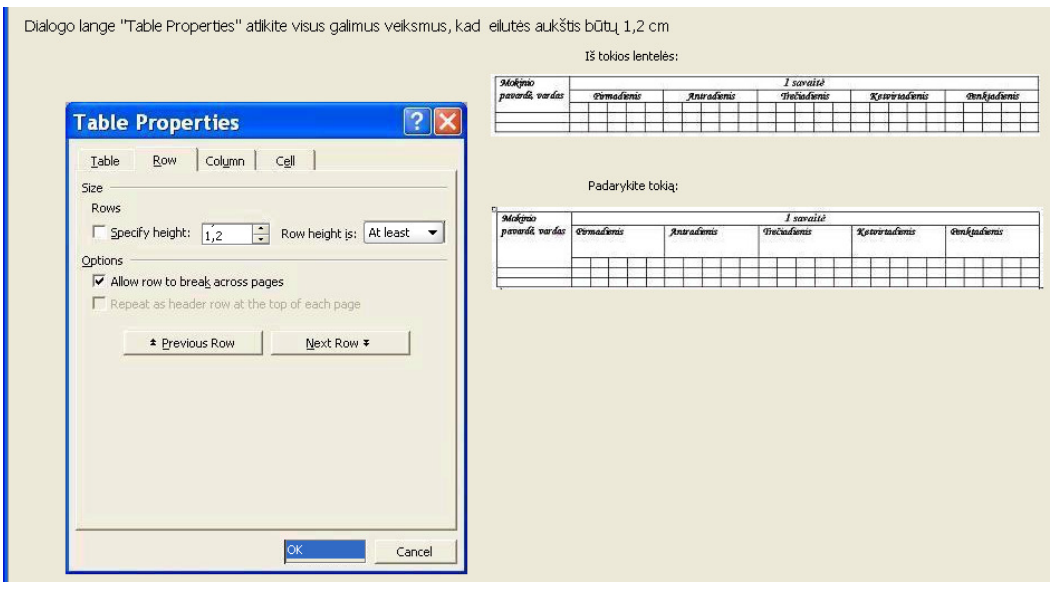

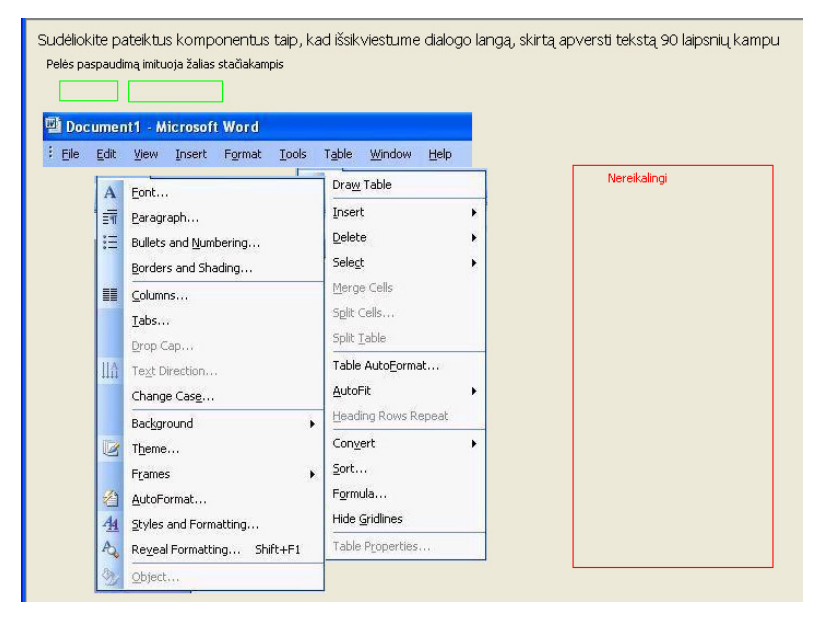

#### *Atsakymas* į *pateikt*ą *klausim*ą*:*

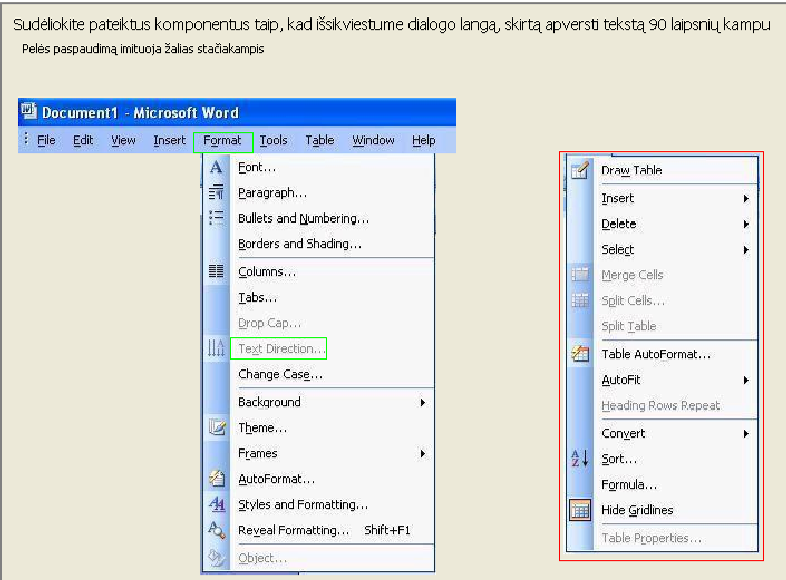

#### *13 klausimas:*

Atlikite visus galimus veiksmus, kad nustatytumėte teksto pavertimą 90 laipsnių kampu (tekstas turi būti skaitomas iš apačios į viršų) Pelės paspaudimą imituoja žalias stačiakampis  $\begin{tabular}{|c|c|} \hline & pamoka \\ \hline 2 pamoka \\ \hline \end{tabular}$ 5 panoka<br>1 panoka<br>2 panoka<br>4 panoka<br>5 panoka 4 pamoka 5 pamoka s pamoka 1 panoka ? pamoka 3 parnoka ? panoka paraoka i pamoka pamoka **pamoka** pamoka pamoka pamoka **Text Direction - Table Cell**  $|2|$ Orientation Prev Text The quick brown Fox jumps over  $Test$ Text the lazy dog. Apply to: I  $\mathbf{v}$  $OK$ Cancel

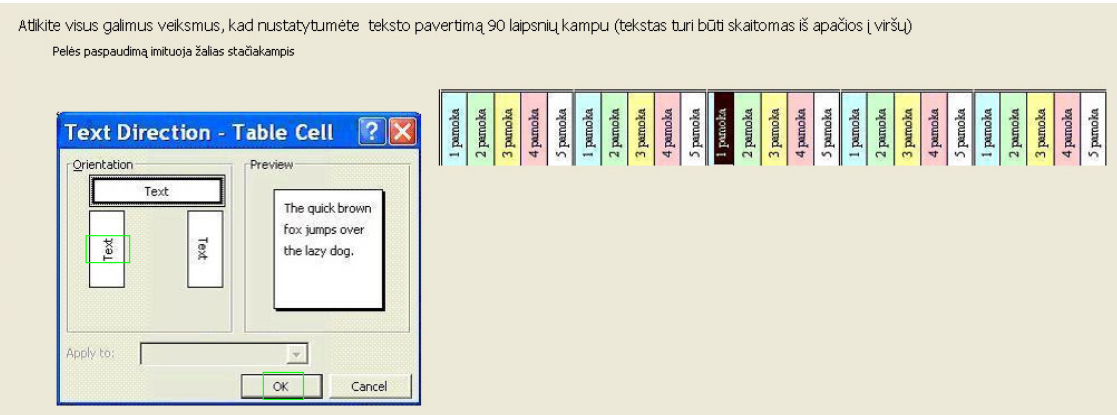

| Document1 - Microsoft Word<br>Tools<br>Edit<br>View<br>Insert Format                                                                                                    | Table<br>Window<br>Help                                                                                                    |              |
|----------------------------------------------------------------------------------------------------|----------------------------------------------------------------------------------------------------|--------------|
| r<br>$\mathbf{A}$<br>Font<br>譚<br>Paragraph<br>注<br>Bullets and Numbering<br>Borders and Shading<br><b>H</b><br>Columns<br>Tabs<br>Drop Cap<br>$\mathbb{H}$<br>Text Direction<br>Change Case<br>Background<br>٠<br>K<br>Theme<br>$\mathbf{r}$<br>Frames<br>着<br>AutoFormat<br>44<br>Styles and Formatting | Draw Table<br>Insert<br>F<br><b>Delete</b><br>Select<br>٠<br>Merge Cells<br>Split Cells<br>Split Table<br>Table AutoFormat<br>AutoFit<br>٠<br>Heading Rows Repeat<br>Convert<br>٠<br>Sort<br>Formula<br>Hide Gridlines | Nereikalingi |

*Atsakymas* į *pateikt*ą *klausim*ą*:* 

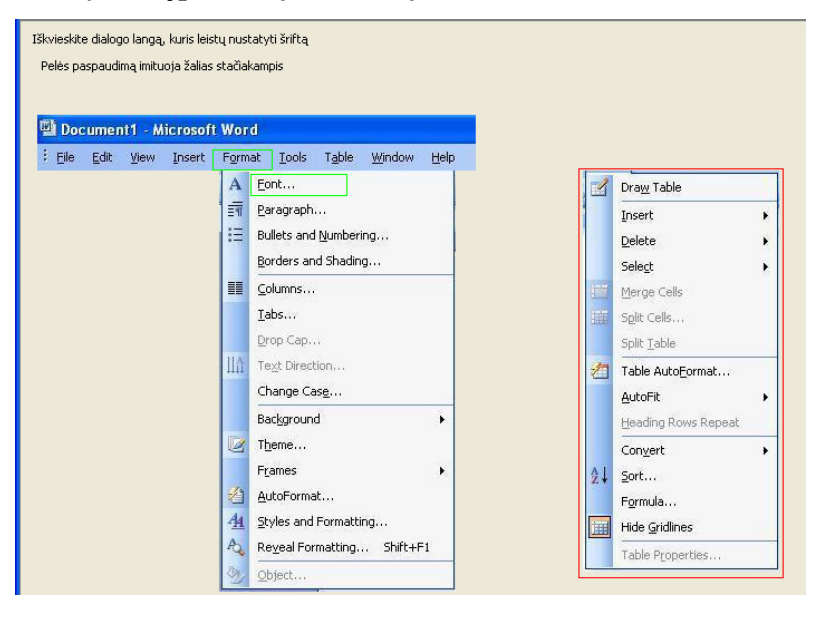

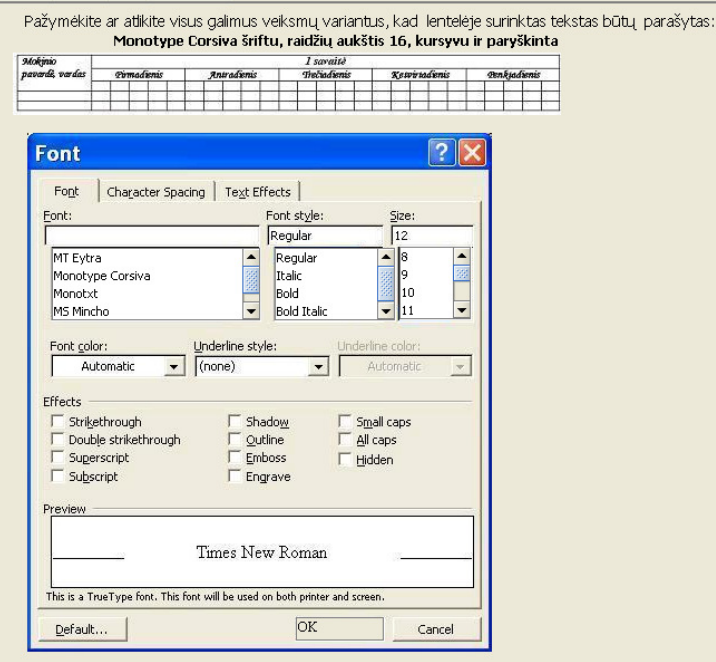

*Atsakymas* į *pateikt*ą *klausim*ą*:* 

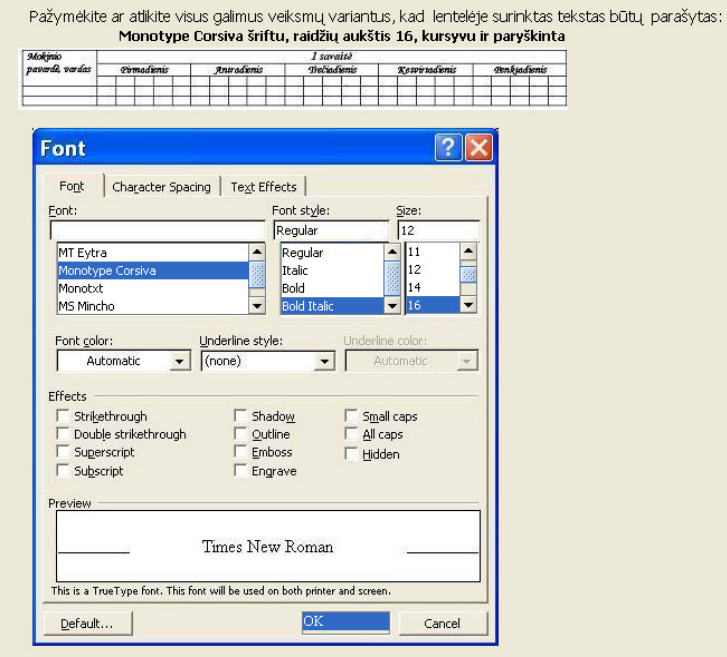

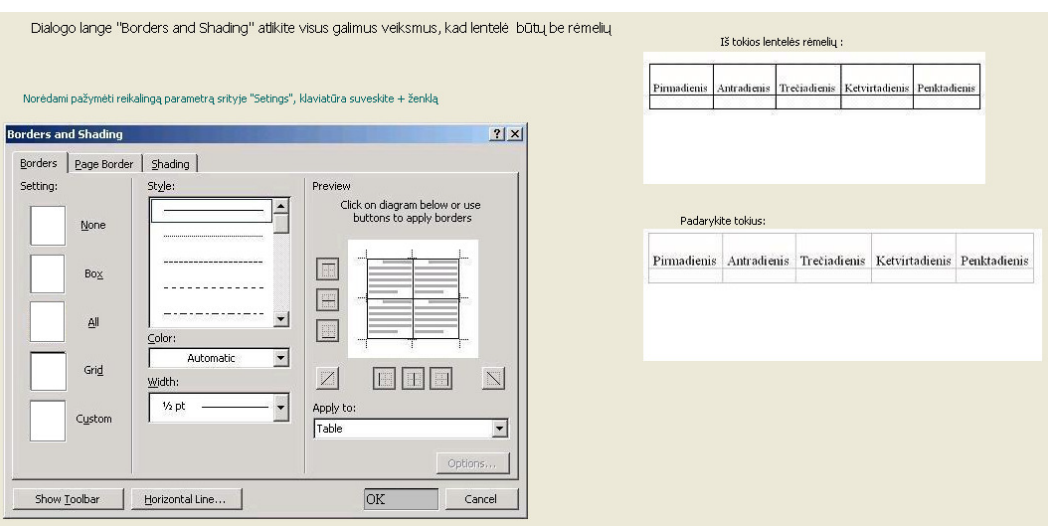

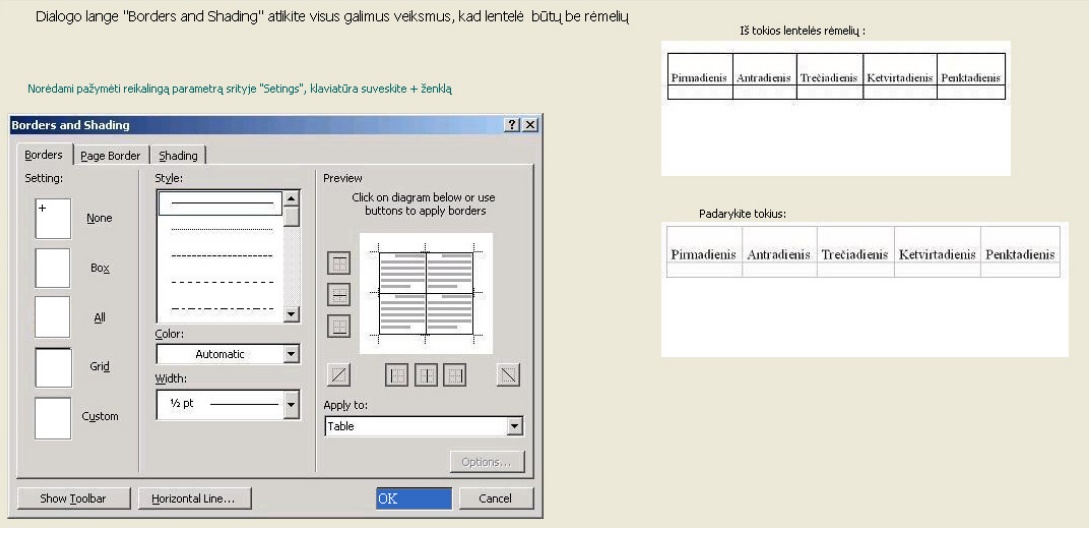

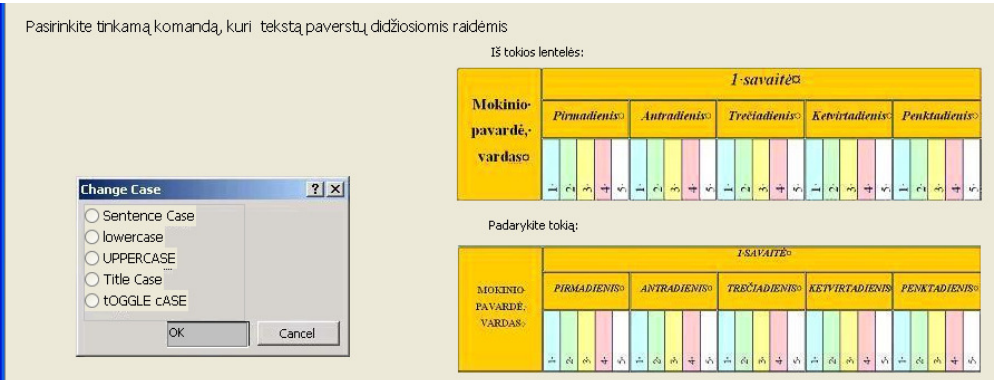

#### *Atsakymas* į *pateikt*ą *klausim*ą*:*

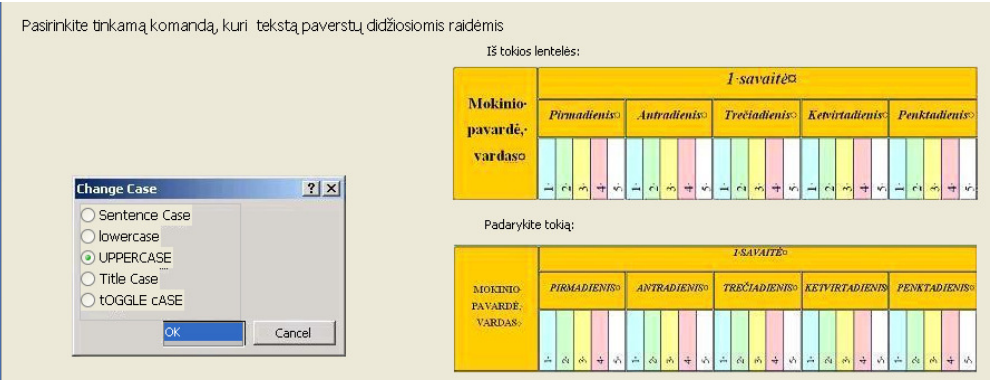

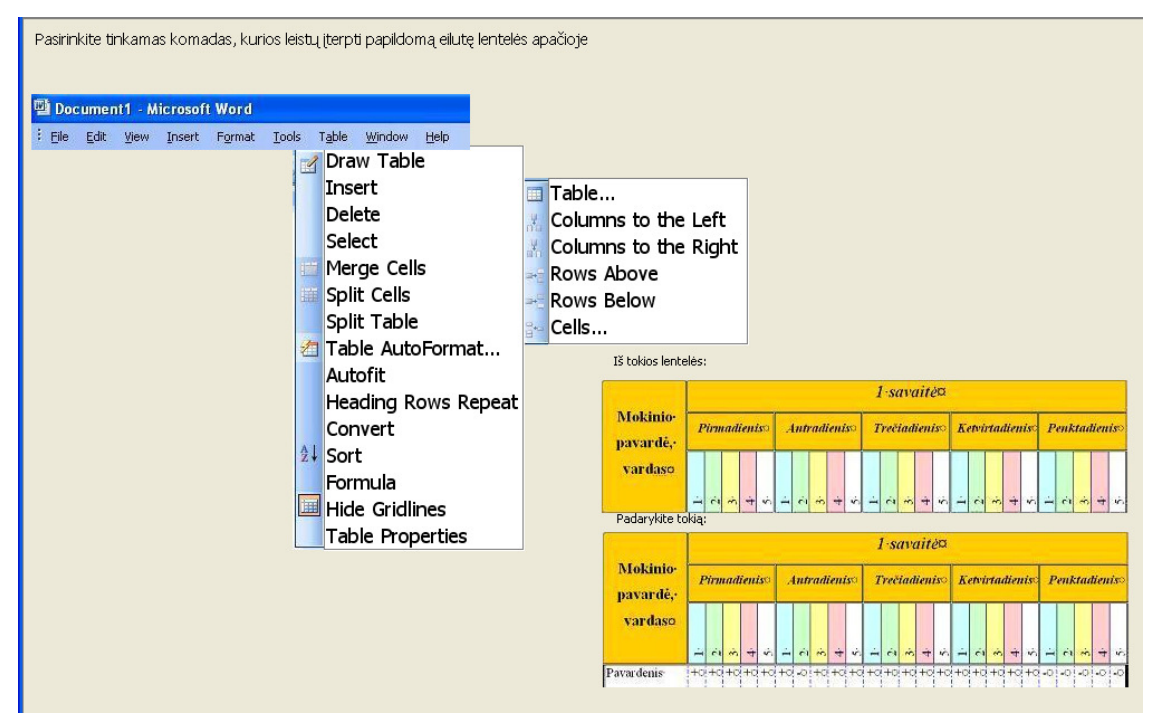

## *Atsakymas* į *pateikt*ą *klausim*ą*:*

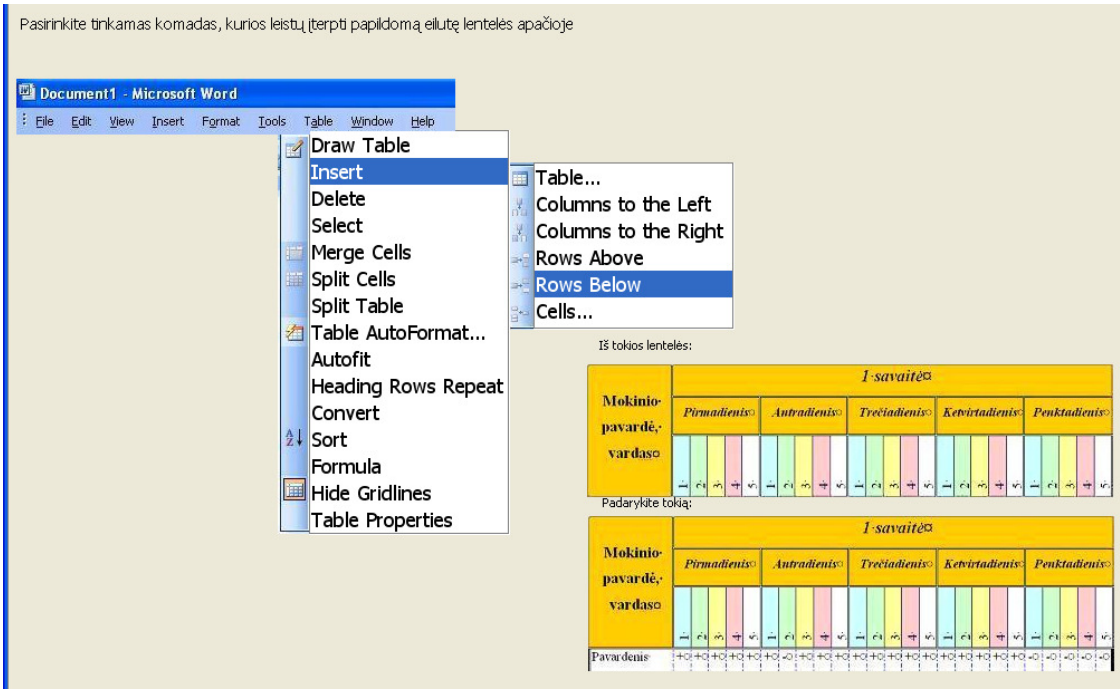

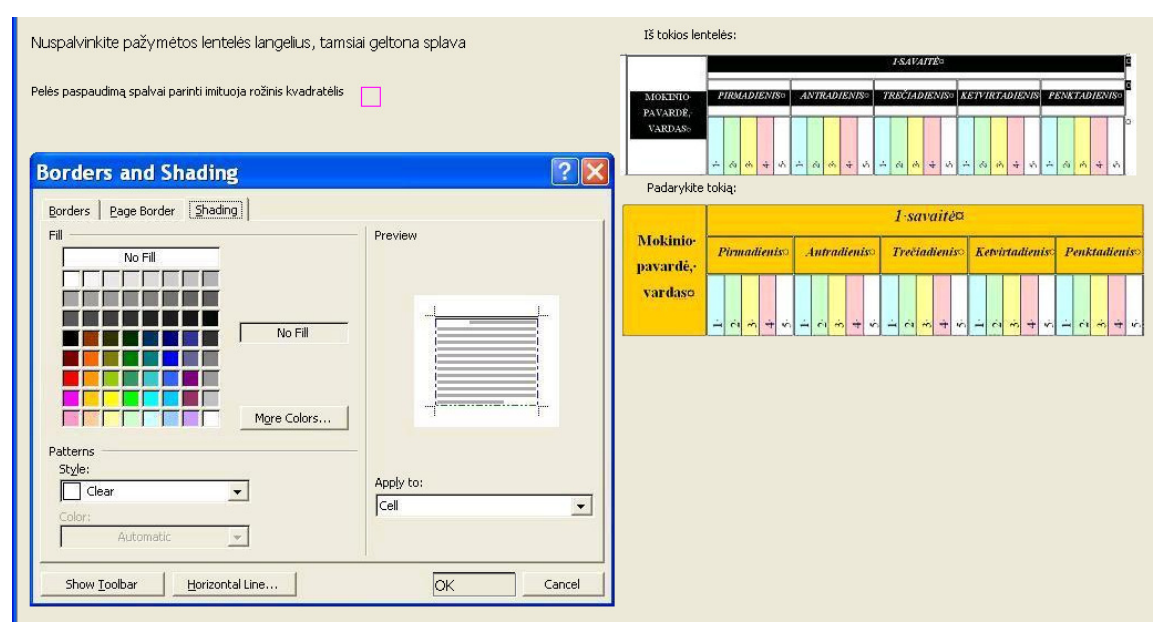

#### *Atsakymas* į *pateikt*ą *klausim*ą*:*

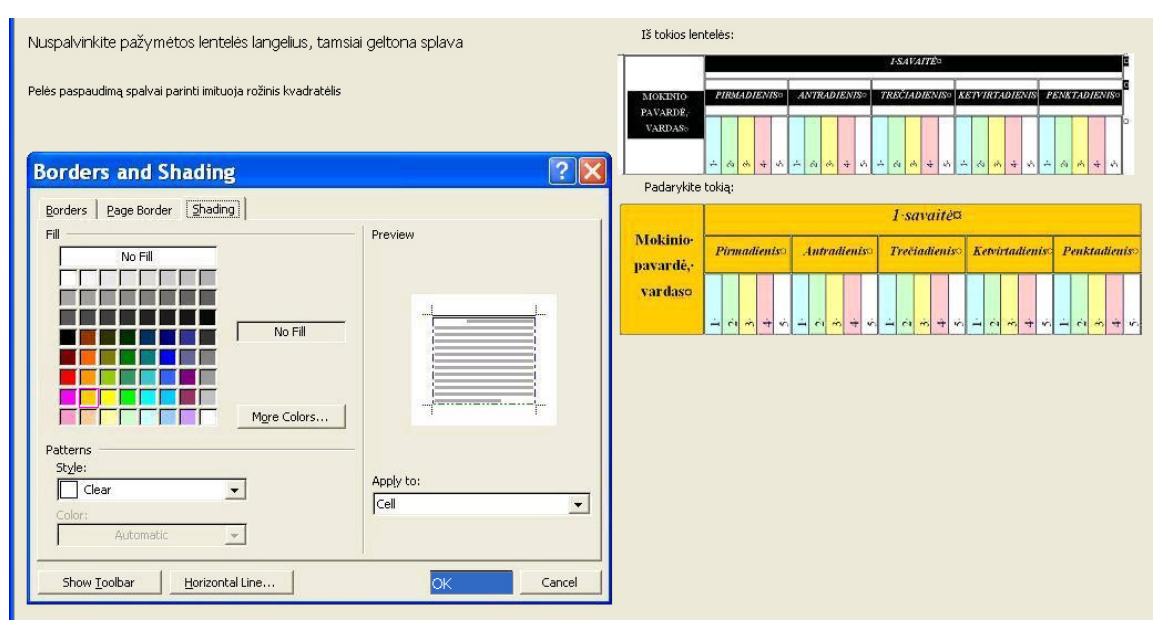

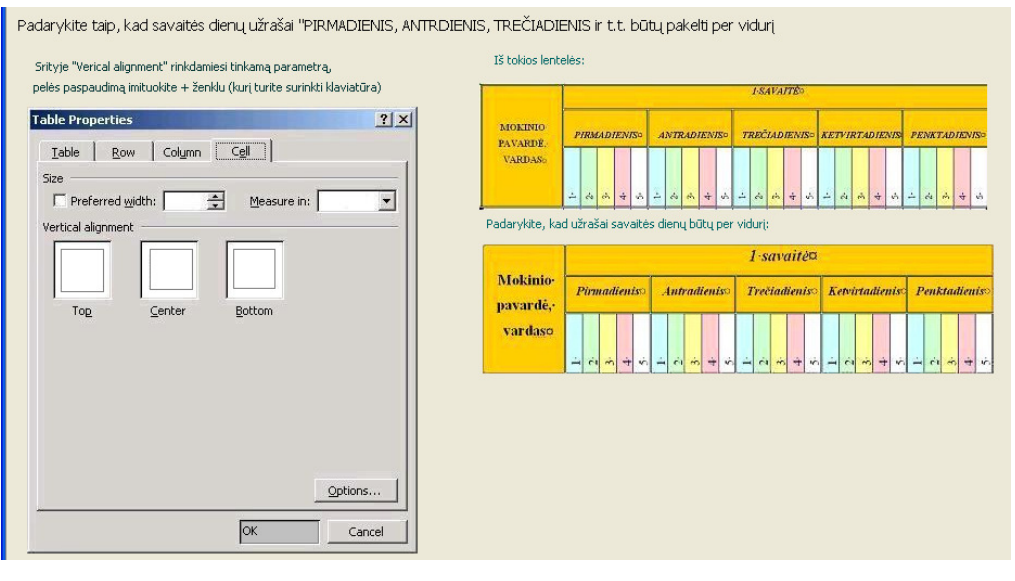

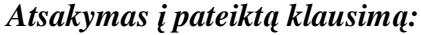

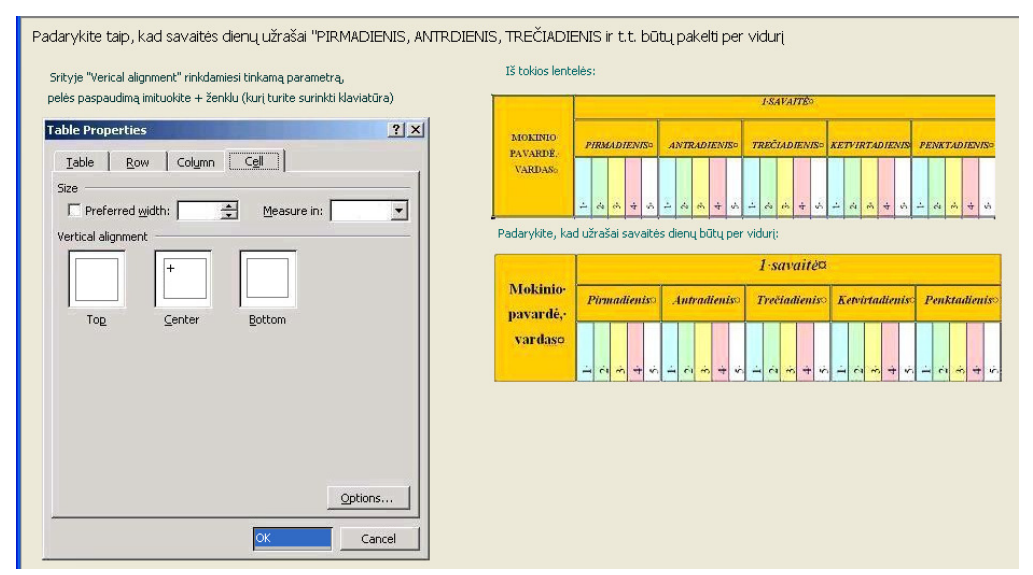

### **5 PRIEDAS**

### **MOKINI**Ų **APKLAUSA**

Siekiant sužinoti sukurtų testo klausimų su *TestTool5.0* versija, privalumus ir trūkumus, vykdžiau anketinę apklausą (apklausti 29 mokiniai). Žemiau pateikiau kelias šių anketų su atsakymais kopijas.

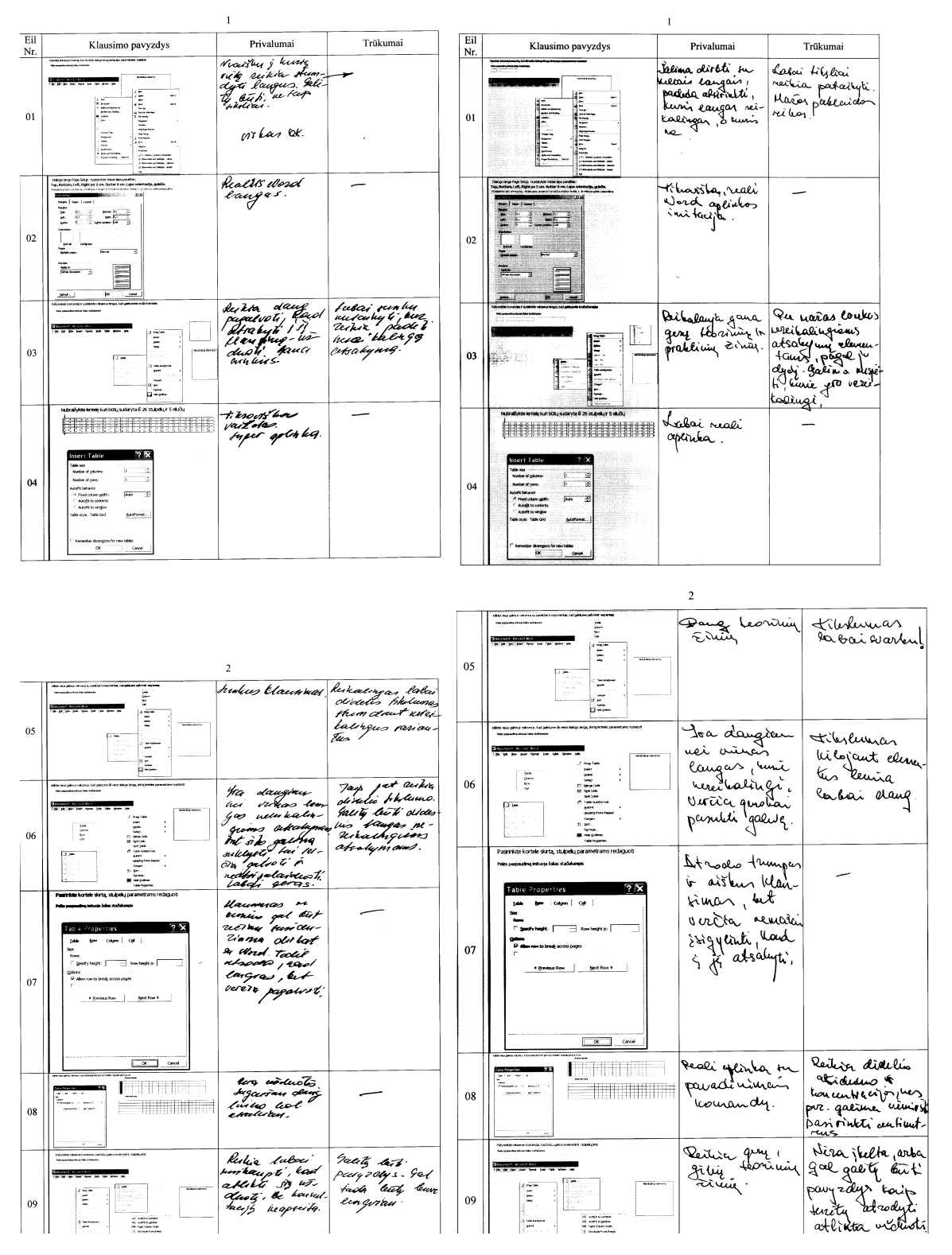

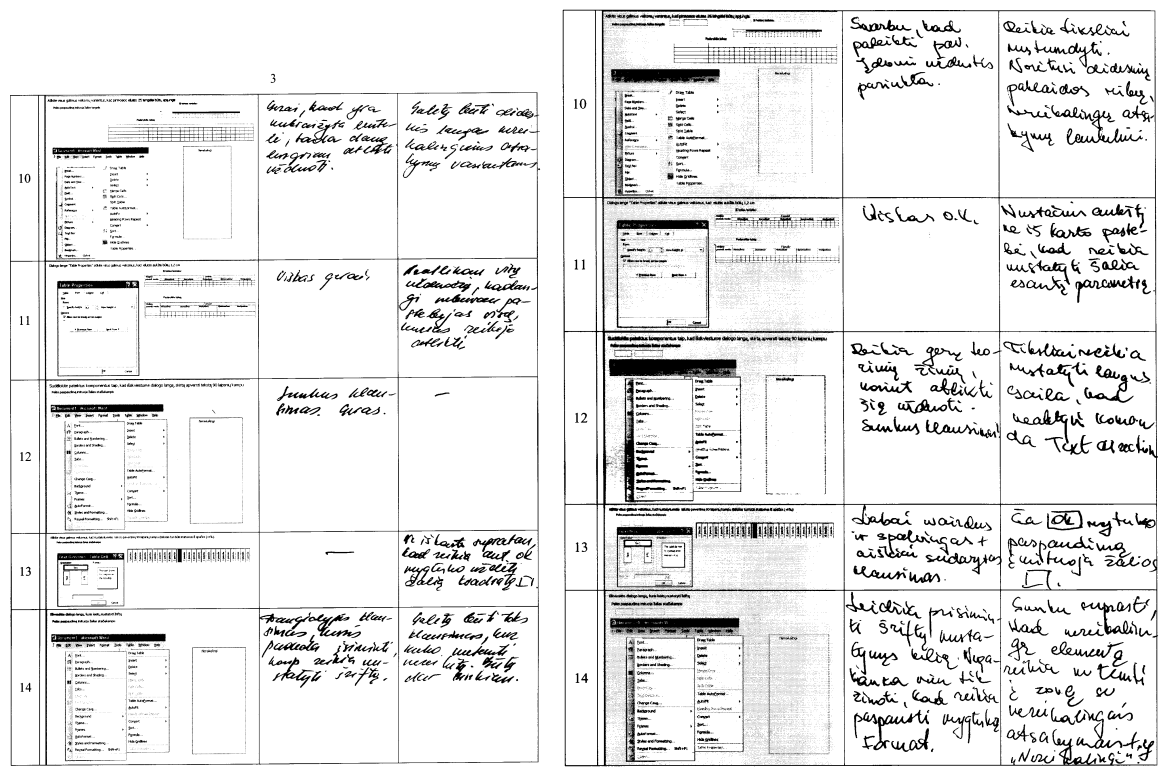

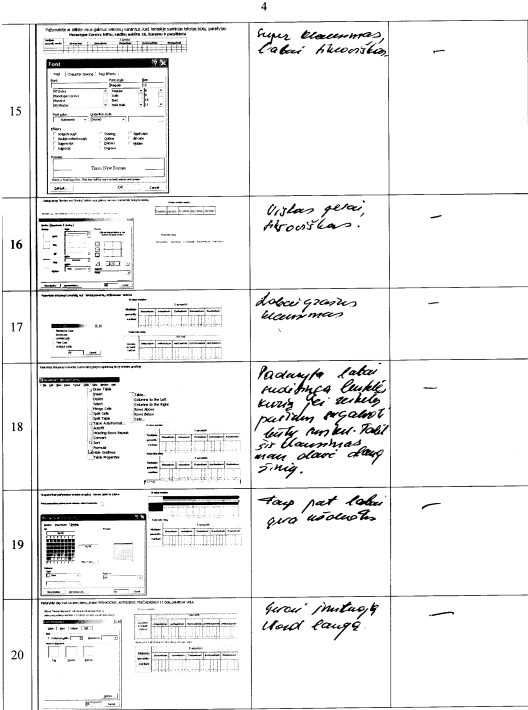

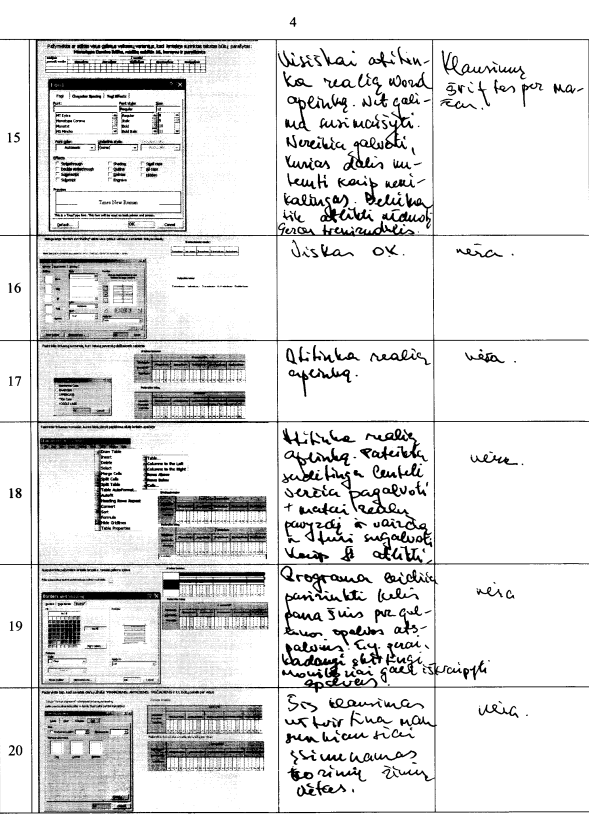

 $\overline{\mathbf{3}}$ 

## **6 PRIEDAS PATOBULINTI IR NAUJI TESTTOOL 5.1 TESTO KLAUSIMAI**

Įvertinusi mokinių pastabas kurtiems testams *TestTool 5.0* programoje, patobulinau testus su naująją *TestTool 5.1* versija.

Užfiksuoti trūkumai *TestTool 5.0* programoje sukurtų klausimų:

- Pagrindinė pastaba visuose klausimuose informacija parašyta mažu šriftu;
- Klausimai su grafinių elementų stumdymu turėjo pagrindinį trūkumą mažos paklaidos ribos ir reikėdavo labai tiksliai sudėlioti komponentus į savo vietas.

Įvertinus mokinių ekspertų pastabas buvo patobulinti daugiausiai pastabų sulaukę klausimai. Sukurtus klausimus pateikiu žemiau:

#### *01 klausimas:*

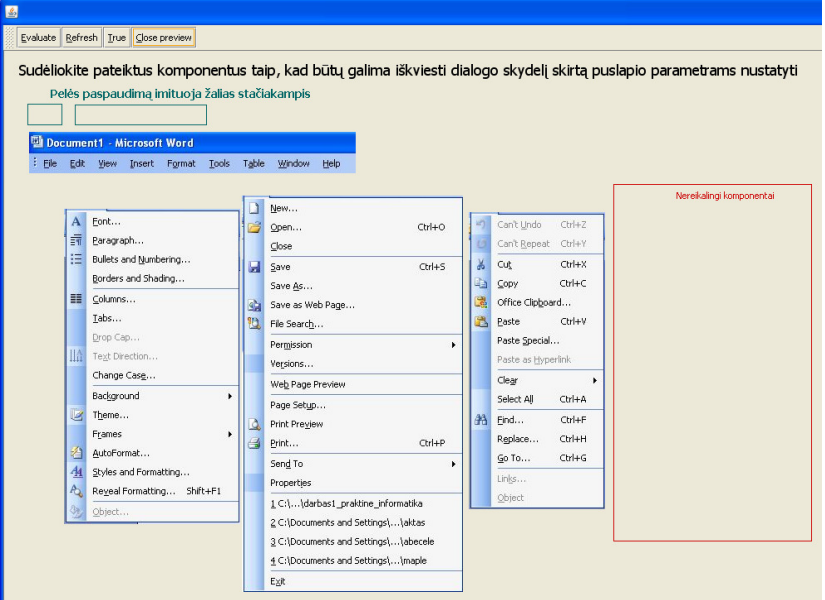

#### Jei mokinys komponentus sudėlioja teisingai gauna tokį rezultatą: Evaluate | Refresh | True | Close preview Page Setup Sudėliokite pateiktus komponentus taip, kad būtų galima iškviesti dialogo skydelį skirtą puslap Margins | Paper | Layout | Pelės paspaudimą imituoja žalias stačiakampis .<br>Margins  $\begin{array}{|l|l|}\hline 2\;\mathsf{cm} & \xrightarrow{\quad\bullet\quad} & \text{Bottom: }[2\;\mathsf{cm}$ \\ \hline 3,1\;\mathsf{cm} & \xrightarrow{\quad\bullet\quad} & \text{Right: }[1\;\mathsf{cm}$ \\ \hline 0\;\mathsf{cm} & \xrightarrow{\quad\bullet\quad} & \text{Gylter position: }[{\mathsf{left}}$ \\ \hline \end{array}$  $\overline{\cdot}$ Ē Right: 1 cm Left: Document1 - Microsoft Word  $G$ utter File Edit View Insert Format Tools Table Window Help n New Open.  $Crit+C$  $\overline{A}$ B  $\sqrt{A}$ Close ndscape **Exercise**  $CrH + S$ **Normal**  $\overline{\cdot}$ Save As. ngun<br>Mulkimbo s Save as Web Page.  $\overline{\mathbf{e}}$ File Search. Permission  $\overline{\phantom{0}}$ Versions. Web Page Preview ≡ Page Setup. Print Previe Default..  $\overline{\alpha}$ ٦ Cancel  $\overline{a}$ Print...  $Cerl + P$ Send To .<br>Replace..  $Cer<sub>HH</sub>$ Propertie  $Q<sub>0</sub>$  To.  $CbrH+G$ 1 C:\...\darbas1\_praktine\_informatika 2 C:\Documents and Settings\...\aktas 2 C:\Documents and Settings\...\abece 4 C:\Documents and Settings\...\maple Exit

#### *03 Klausimas:*

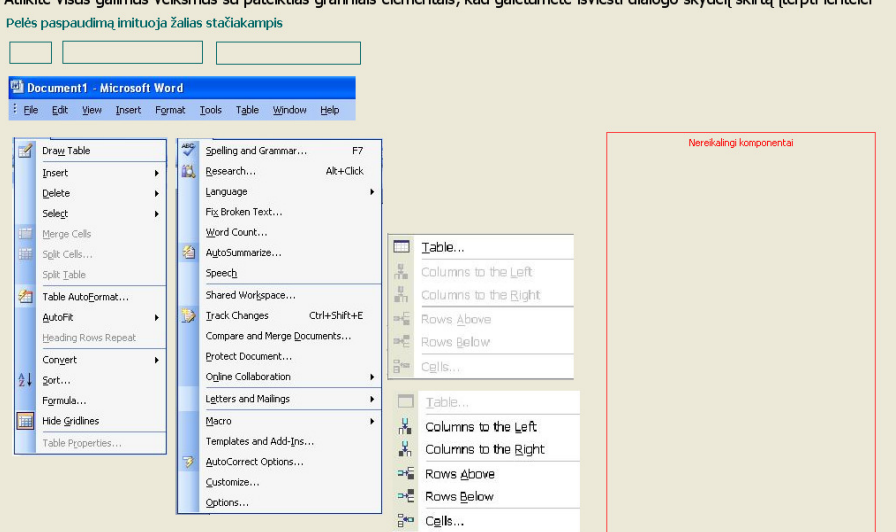

Atlikite visus galimus veiksmus su pateiktias grafiniais elementais, kad galėtumėte išviesti dialogo skydelį skirtą įterpti lentelei

Jei mokinys komponentus sudėlioja neteisingai gauna tokį rezultatą:<br>Evaluate **Refresh** <u>True (Scone preview</u>)

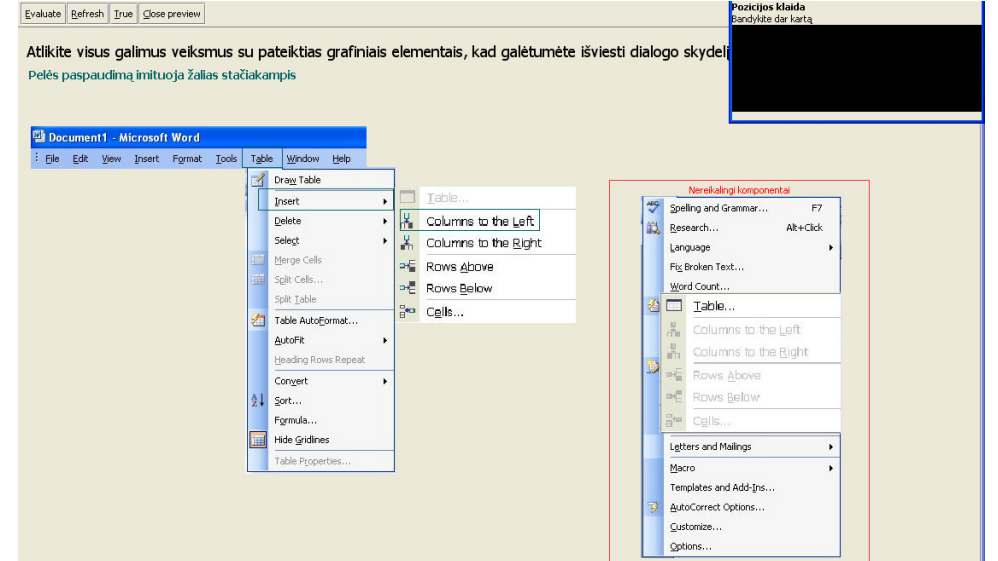

Jei mokinys komponentus sudėlioja teisingai gauna tokį rezultatą:

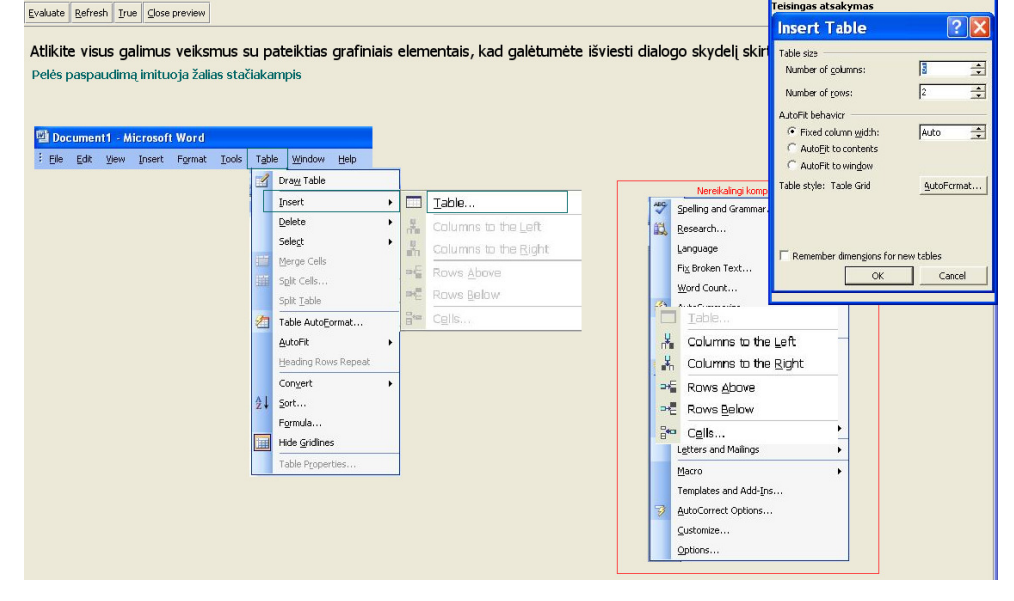

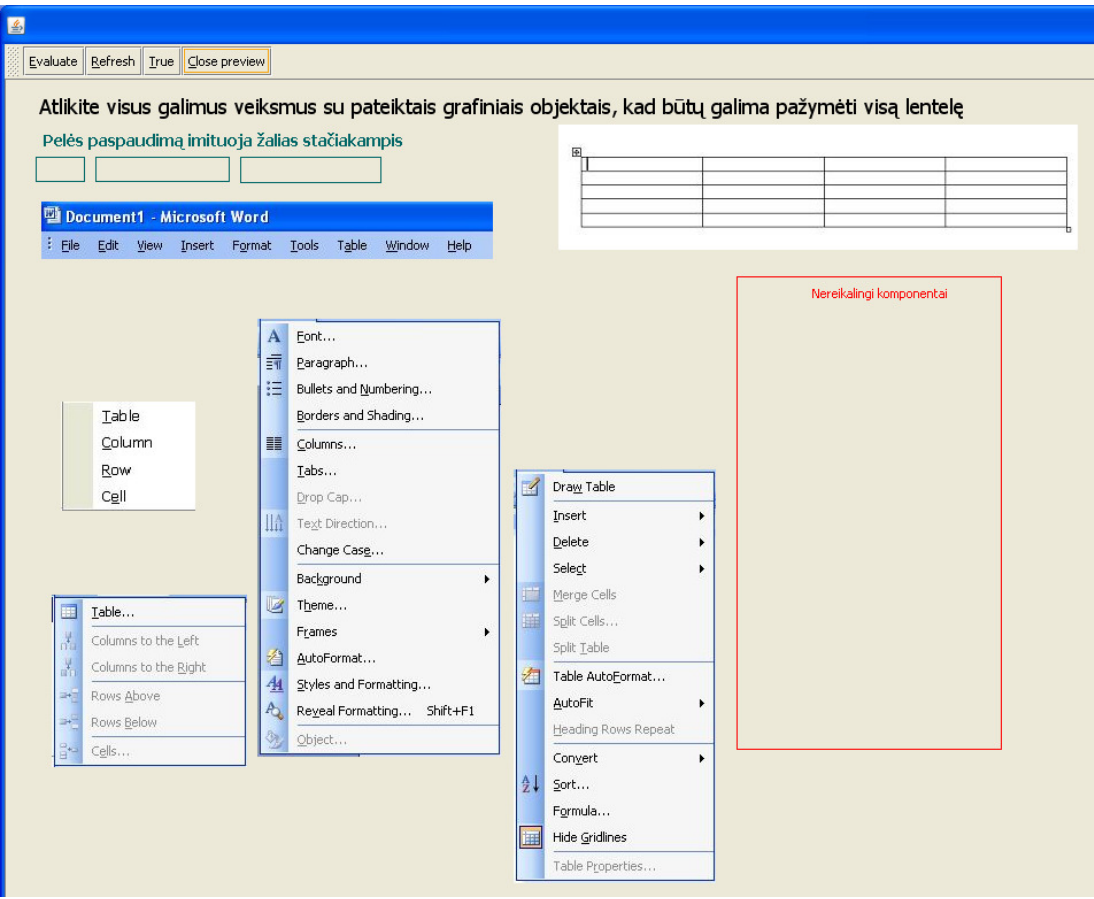

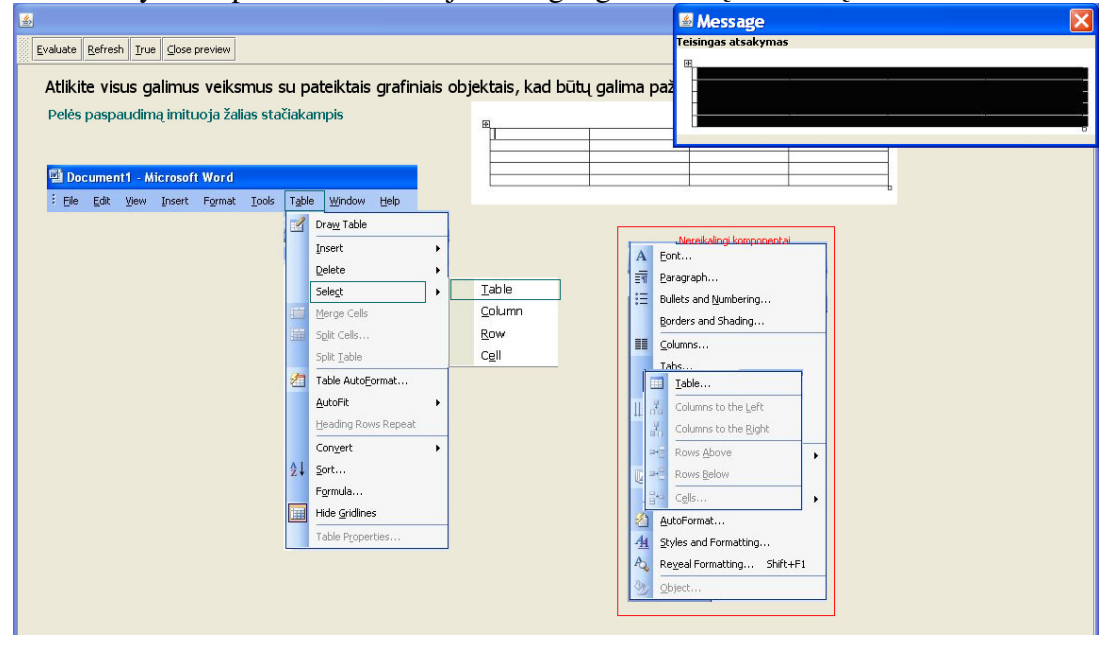

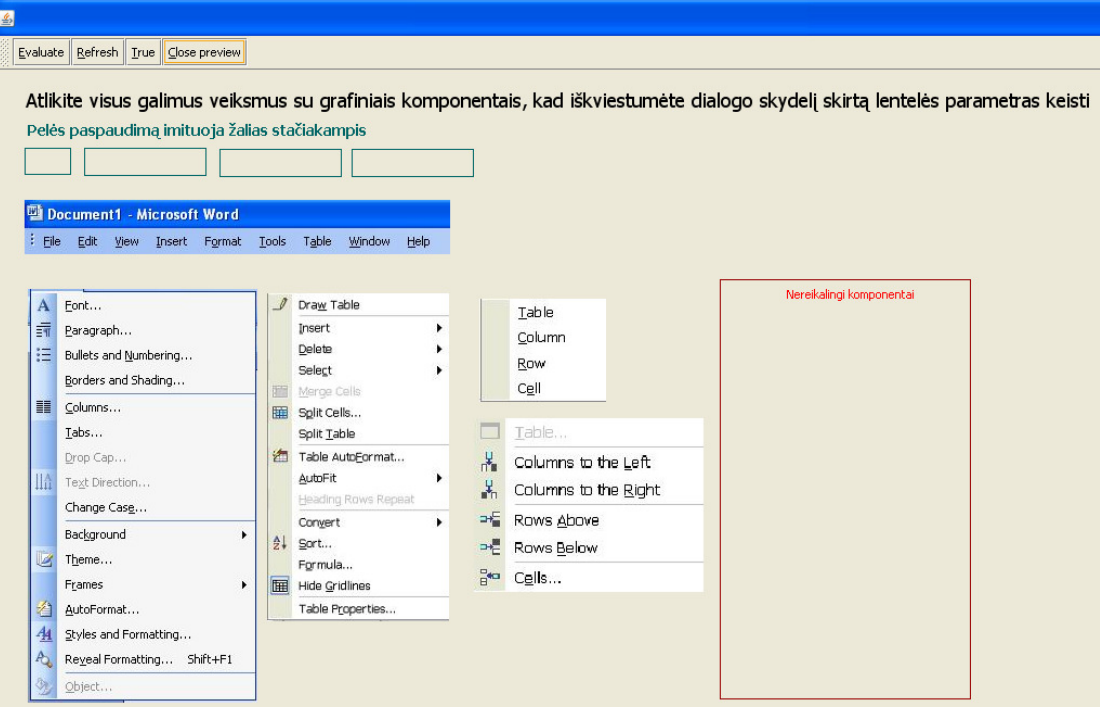

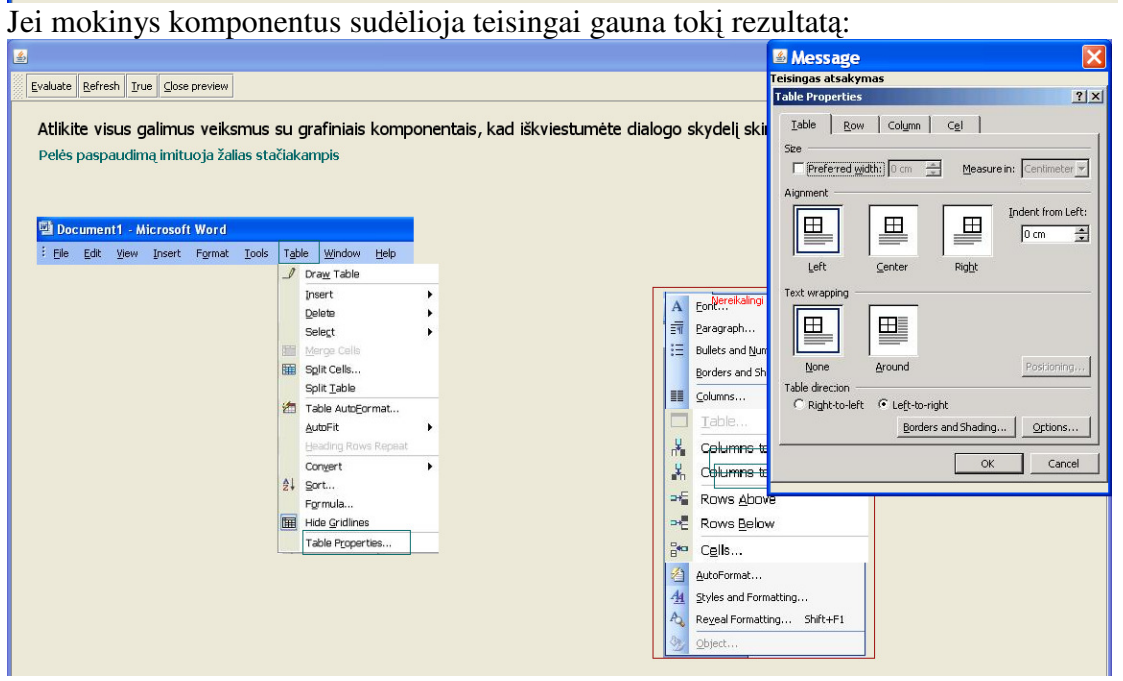

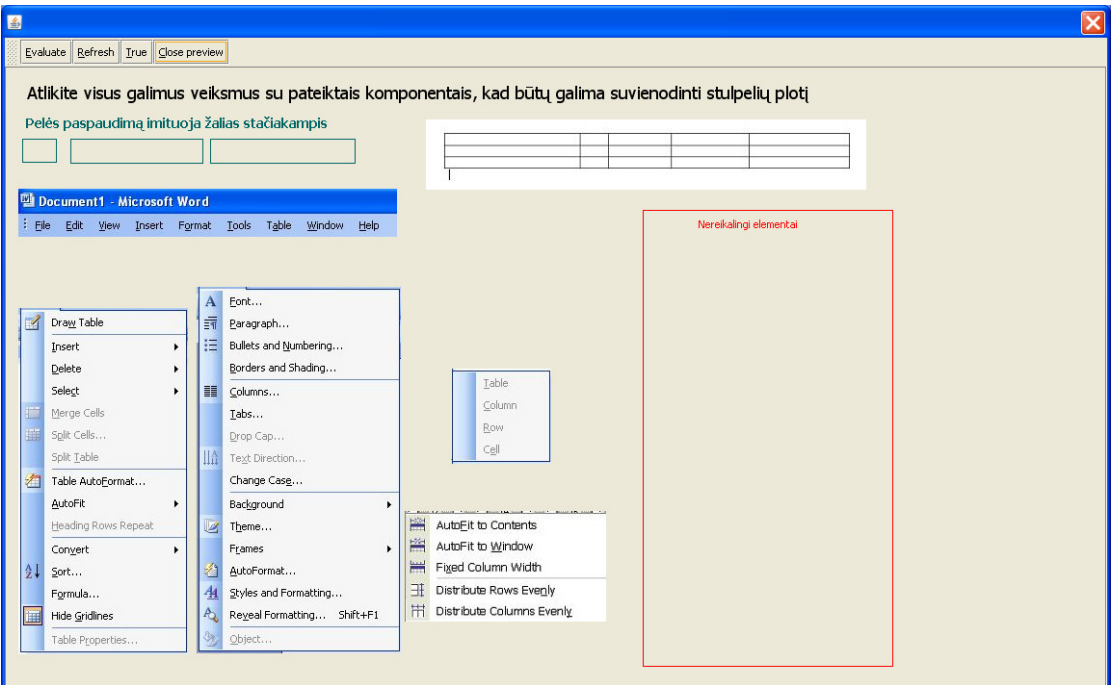

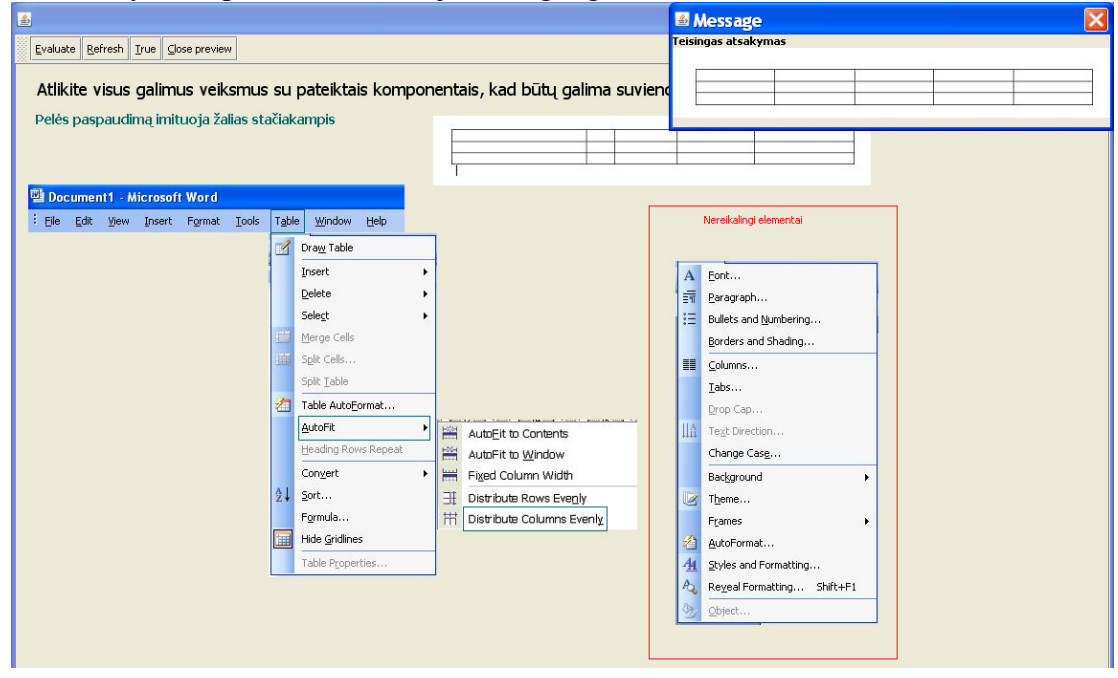

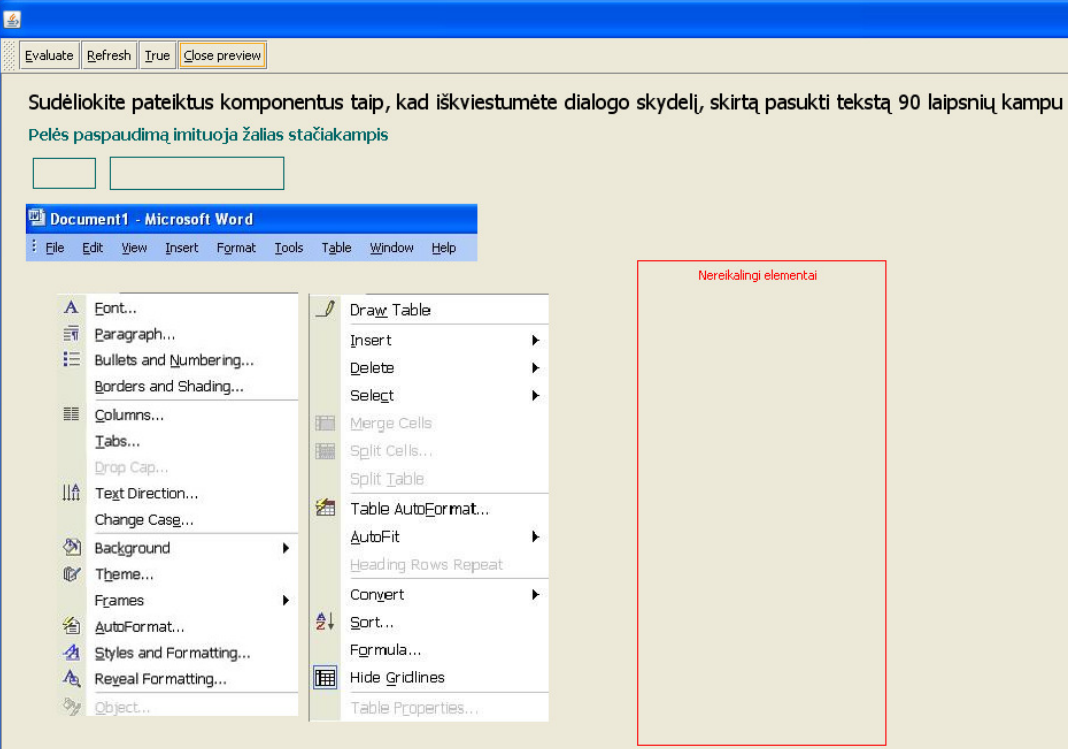

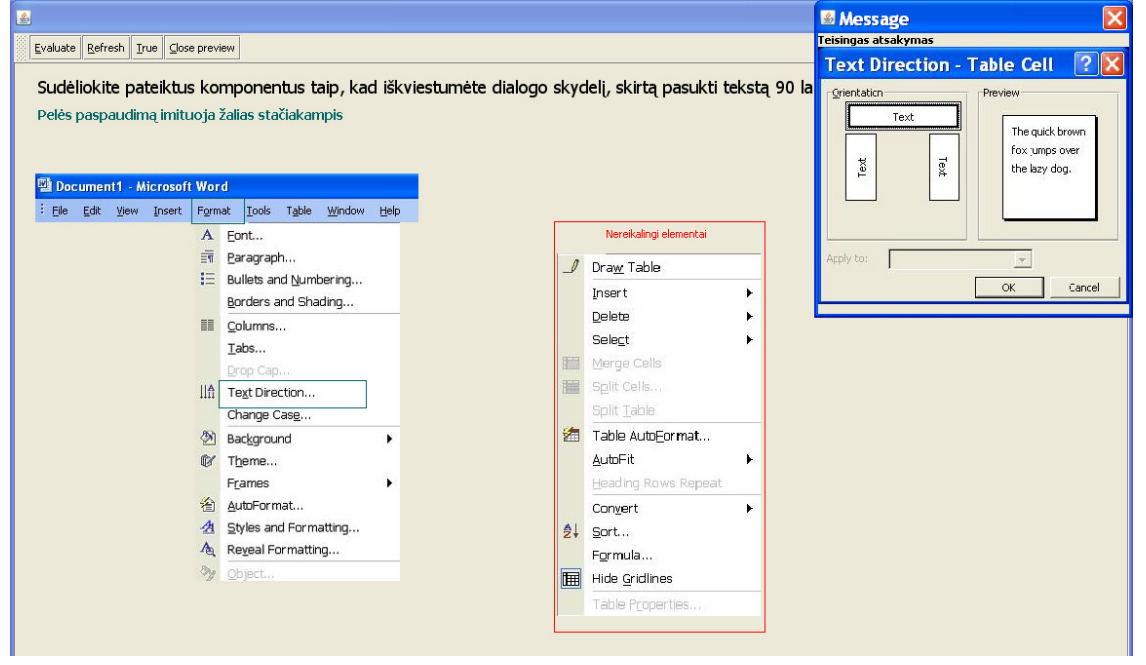

# *13 klausimas:*<br>Evaluate <u>Refresh True</u> Glose preview

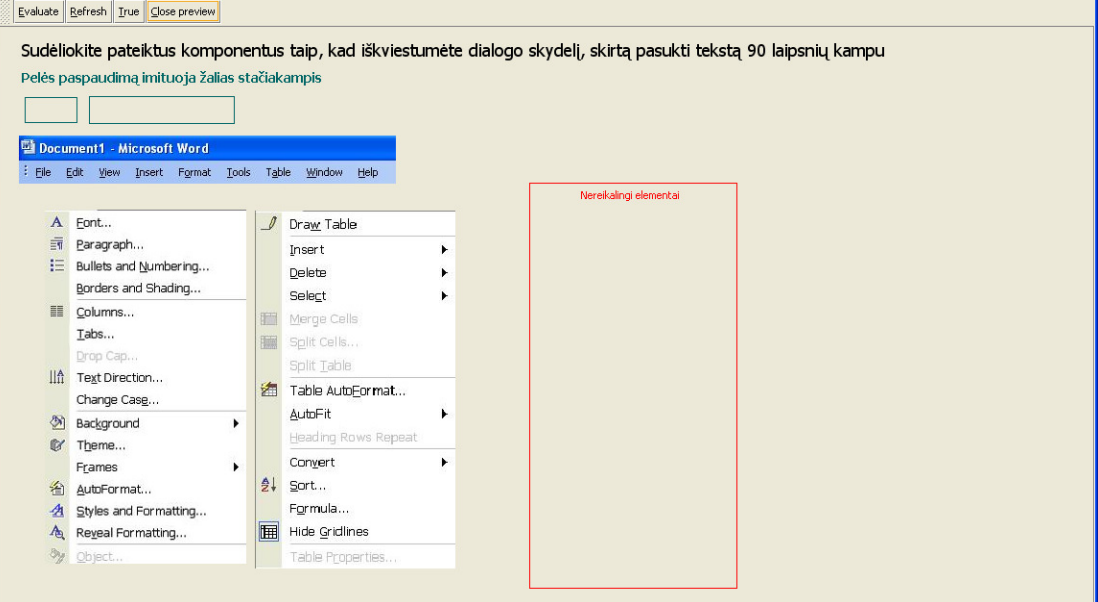

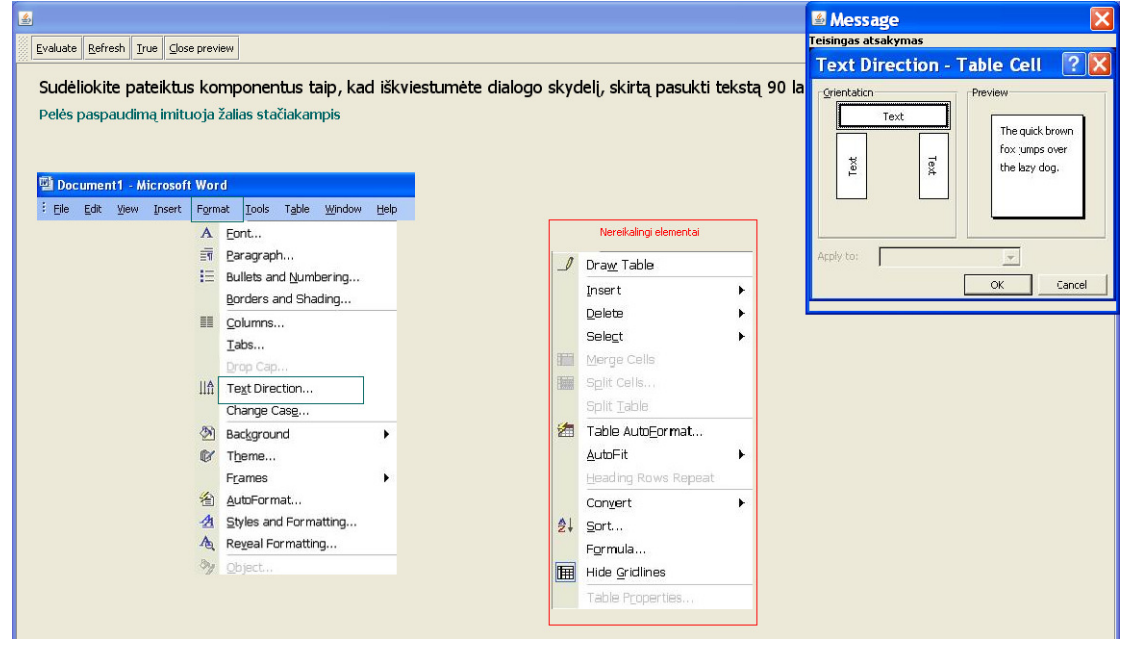

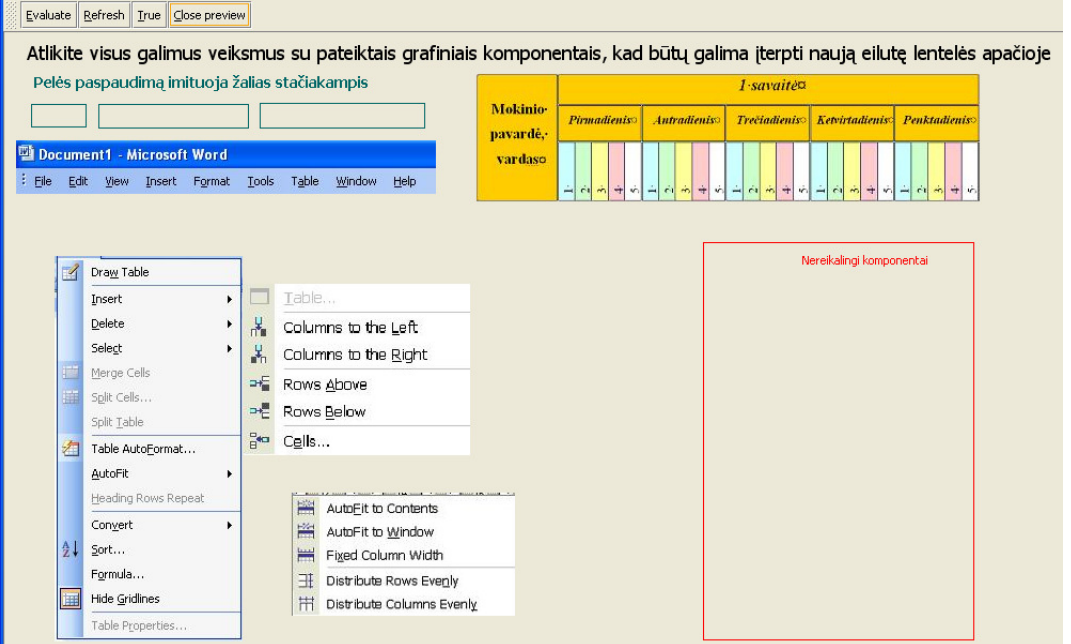

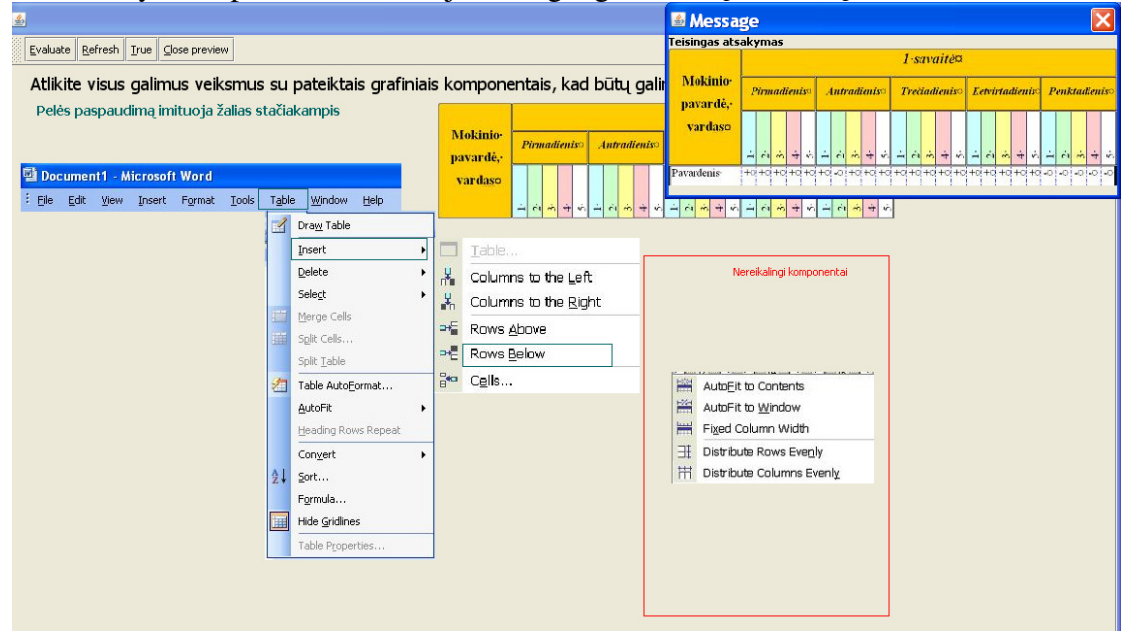

Įvertinusi naujos *TestTool5.1* versijos galimybes, sukūriau 3 testus. Kiekvienas iš jų turi po 5 klausimus. Kiekvieno testo pirmieji klausimai sprendžia tą patį uždavinį.

*1 klausimas* skatina mokinį prisiminti lentelės žymėjimo būdus:

a) visos lentelės žymėjimą;

b) vieno langelio žymėjimą;

c) stulpelio žymėjimą.

*2 klausimas* skatina mokinį prisiminti pagrindinius lentelės rėminimo stilius:

a) tinklelio efekto suteikimas, kai išorinė linija yra storesnė už vidines lentelė linijas;

b) absoliutų linijų nuėmimą;

c) išorinių linijų uždėjimą, dar vadinamą dėžute arba rėmeliu.

*3 klausimas* skatina mokinį prisiminti raidžių dydžio keitimo efektus, nes dažnai rinkdami informaciją kompiuteriu įjungia "*Caps Lock*" mygtuką ir informaciją suveda didžiosiomis raidėmis, arba atvirkščiai. Taip pat yra efektai kurių klaviatūra nesurinksi. Mokinys turi žinoti 3 pagrindines komandas:

a) Kaip visas raides paversti didžiosiomis;

b) Kaip iš didžiųjų raidžių šrifto tekstą paversti mažosiomis raidėmis;

c) Kaip paversti pirmąsias žodžių raides didžiosiomis.

*4 klausimas* skatina mokinį prisiminti naujų lentelės komponentų įterpimo būdus:

a) Naujos eilutės įterpimą lentelės pabaigoje;

b) Naujo stulpelio įterpimą;

c) Naujos eilutės įterpimą lentelės viduryje.

*5 klausimas* skatina mokinį prisiminti teksto išdėstymo būdus langeliuose:

a) Tekstą langelyje pakelti į viršų;

b) Išdėlioti informaciją per vidurį;

c) Nuleisti tekstą į langelio apačią.

Kiekviename klausime yra įkeltas pavyzdys su esama situacija, o atlikus grafinių komponentų stumdymą, programa parodo koks turėjo gautis rezultatas realioje *Microsoft Word* aplinkoje, jei viską gerai atliko.
## **1 TESTAS**

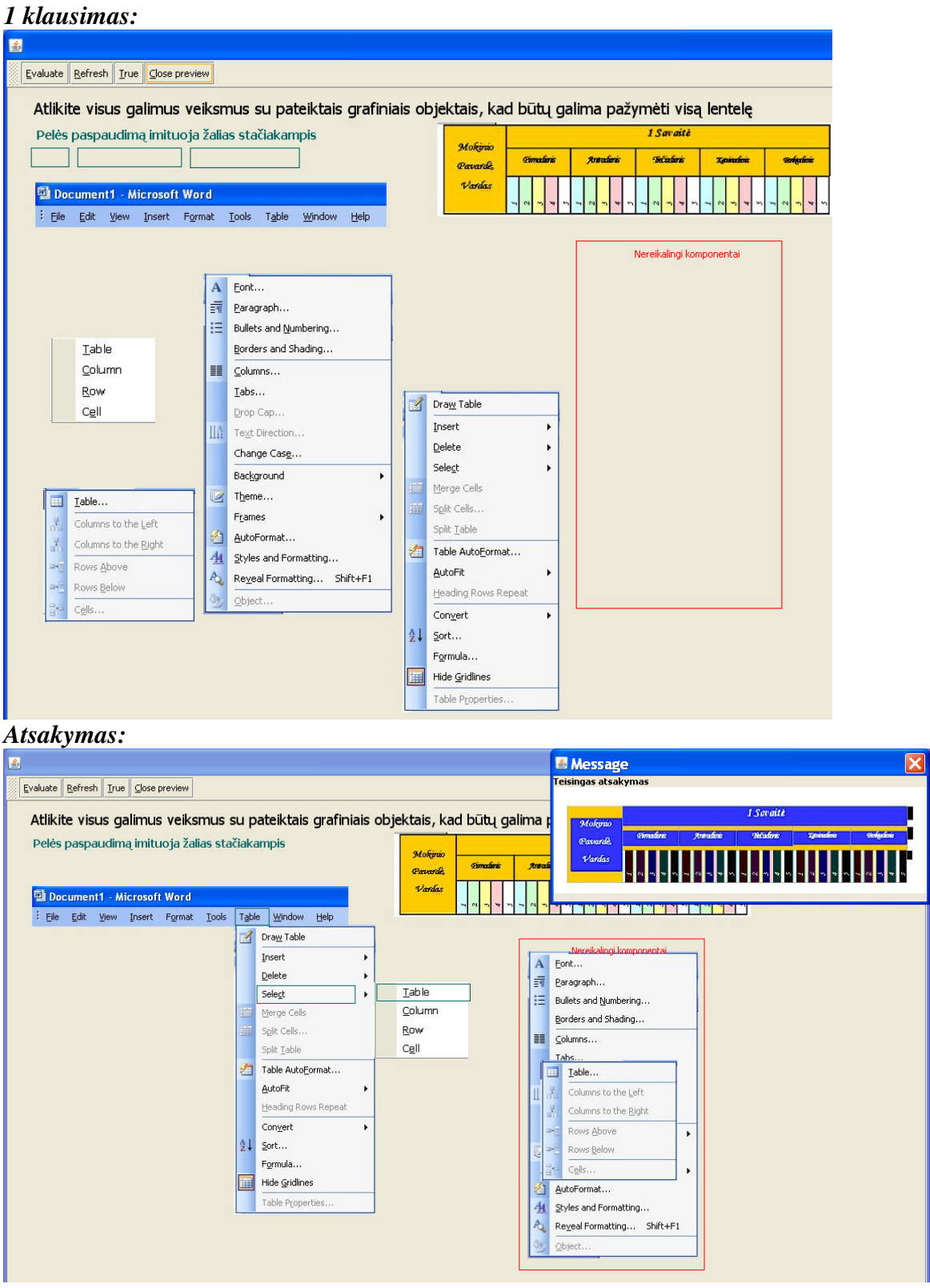

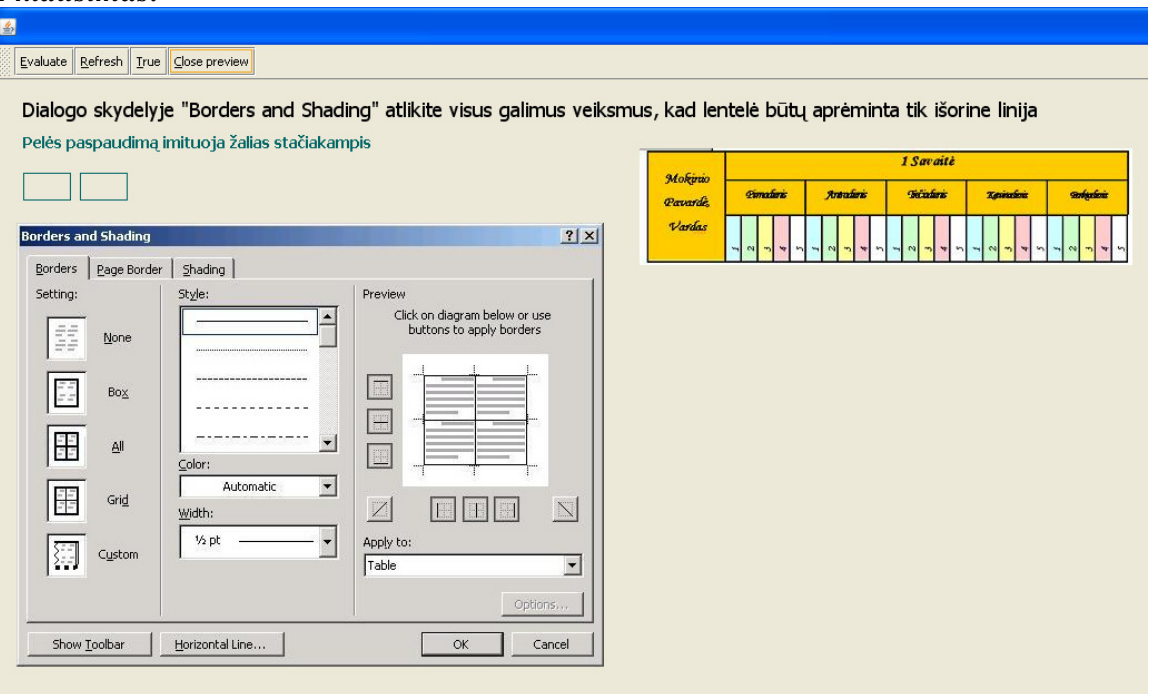

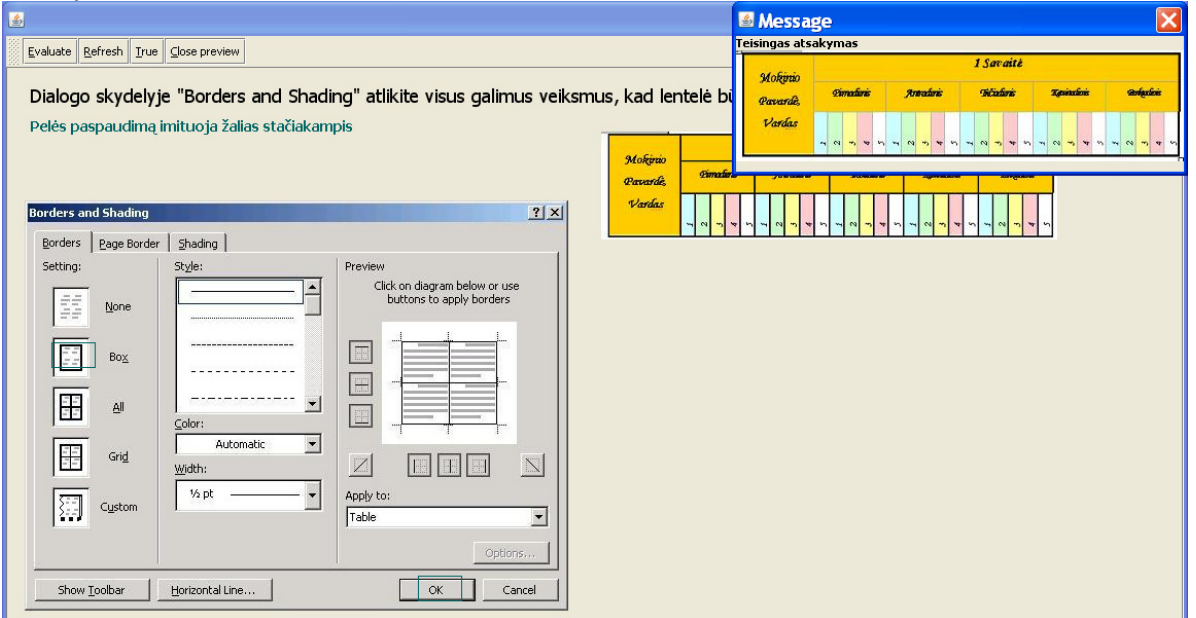

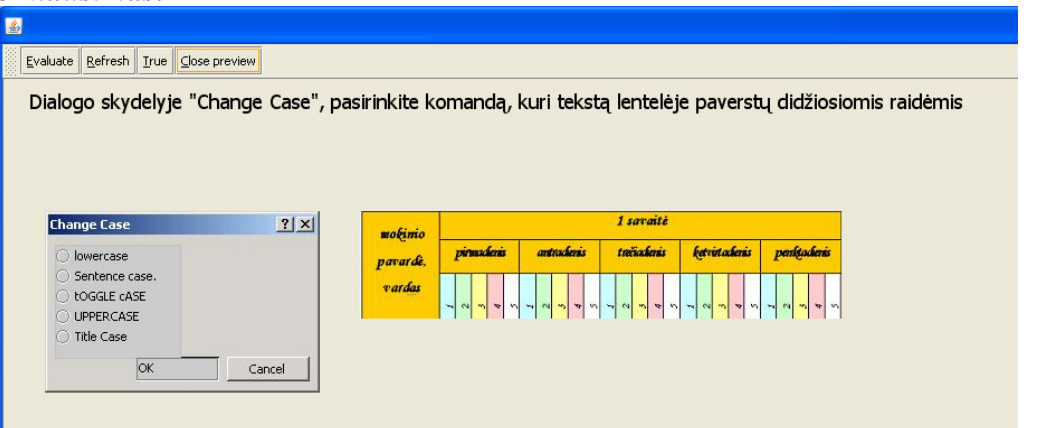

# *Atsakymas:*

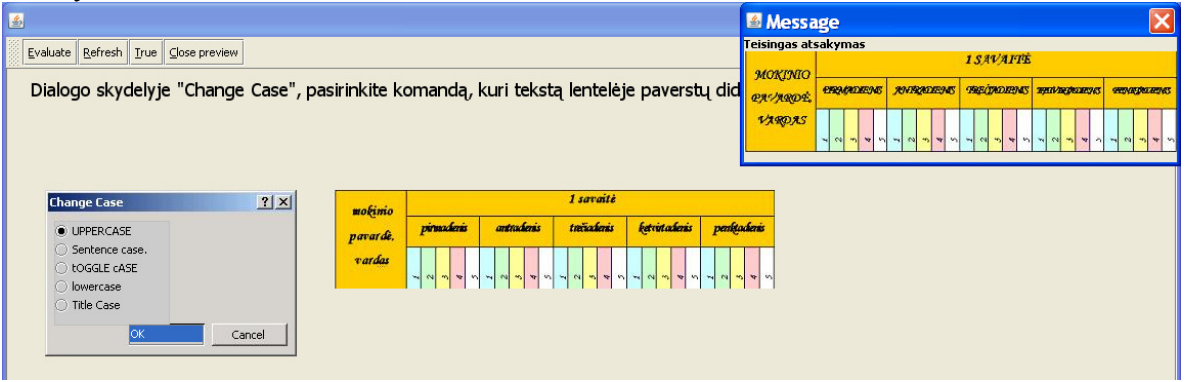

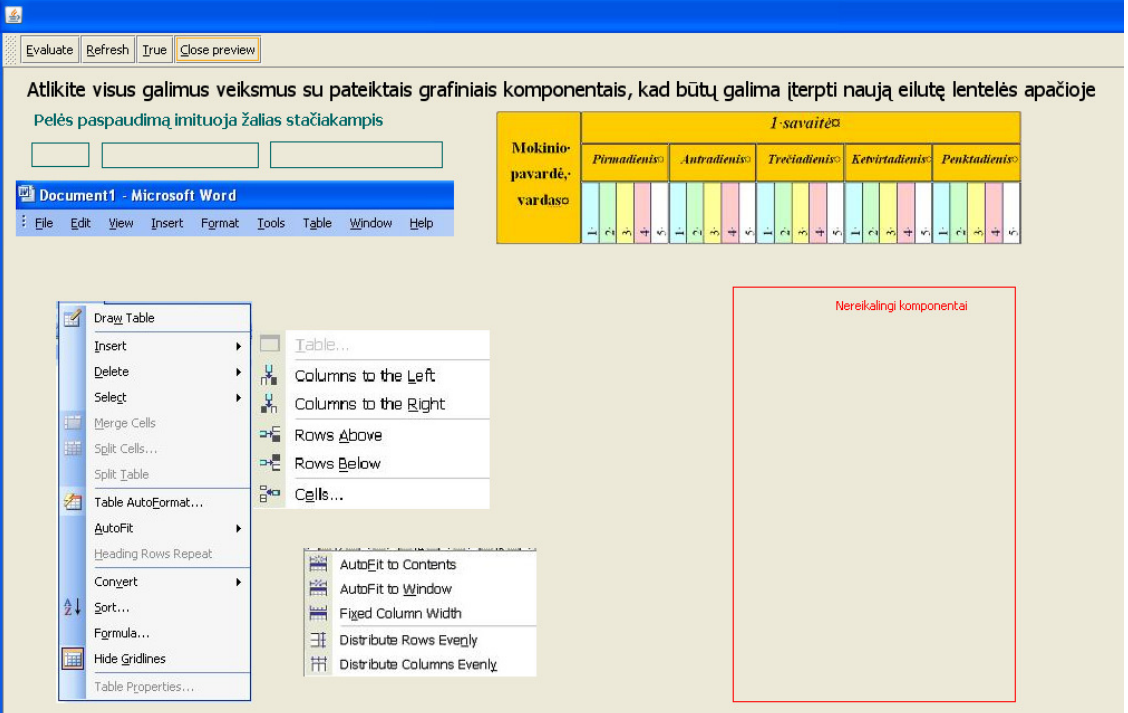

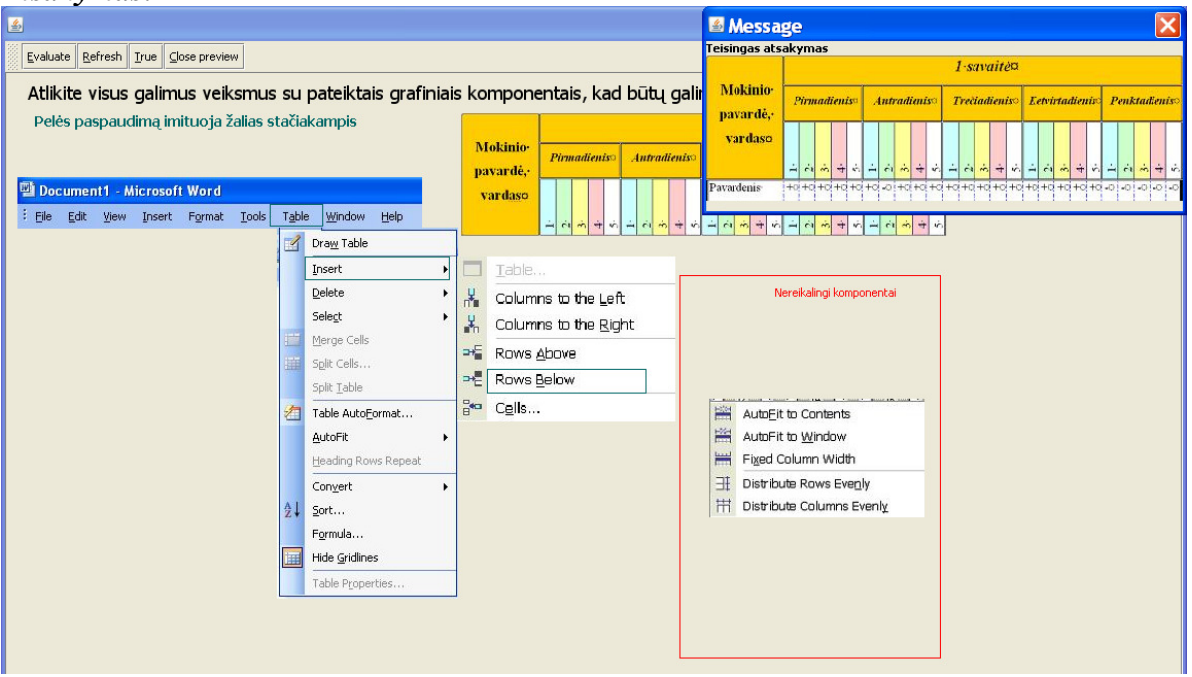

## *5 Klausimas:*

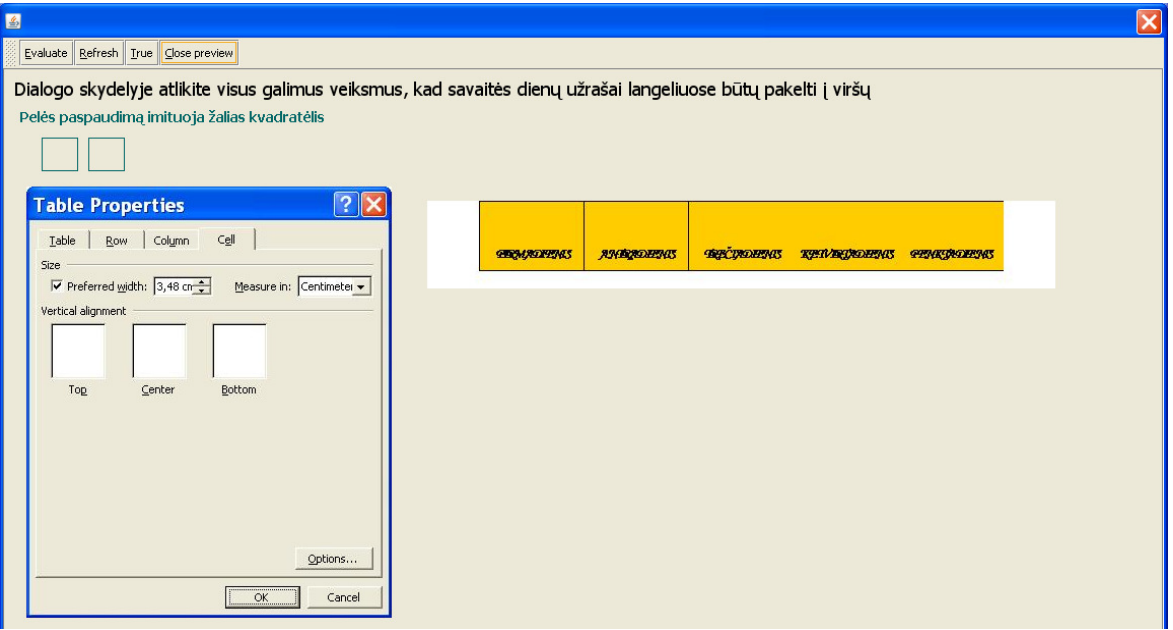

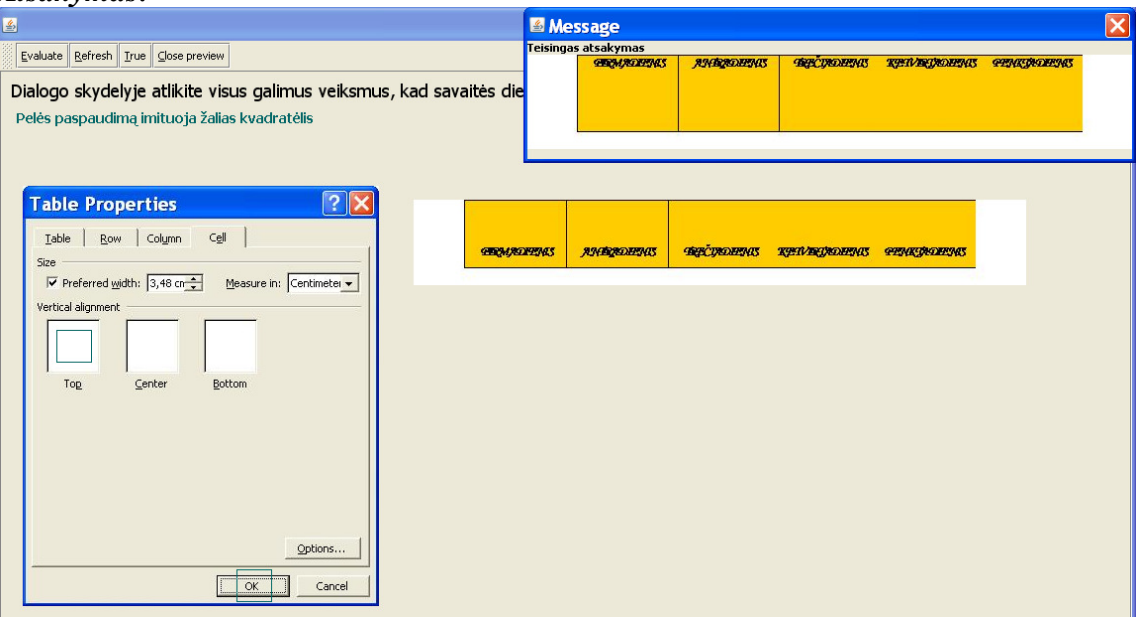

## **2 TESTAS**

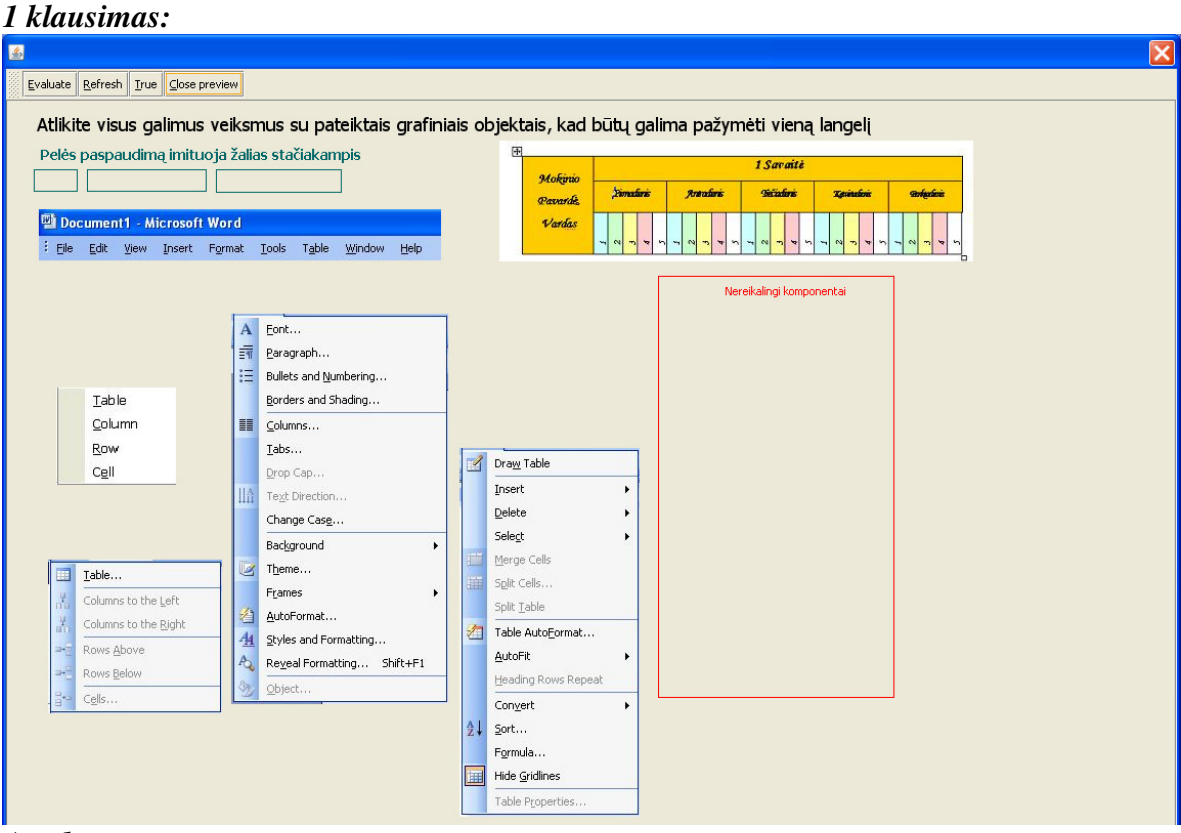

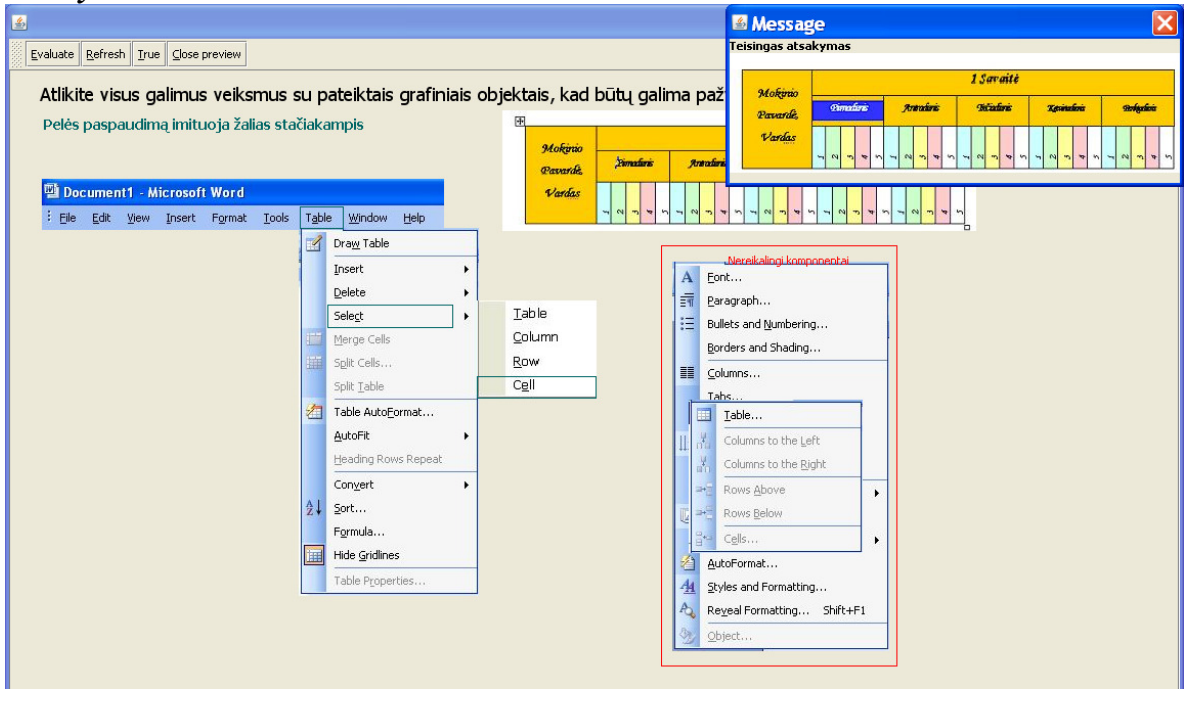

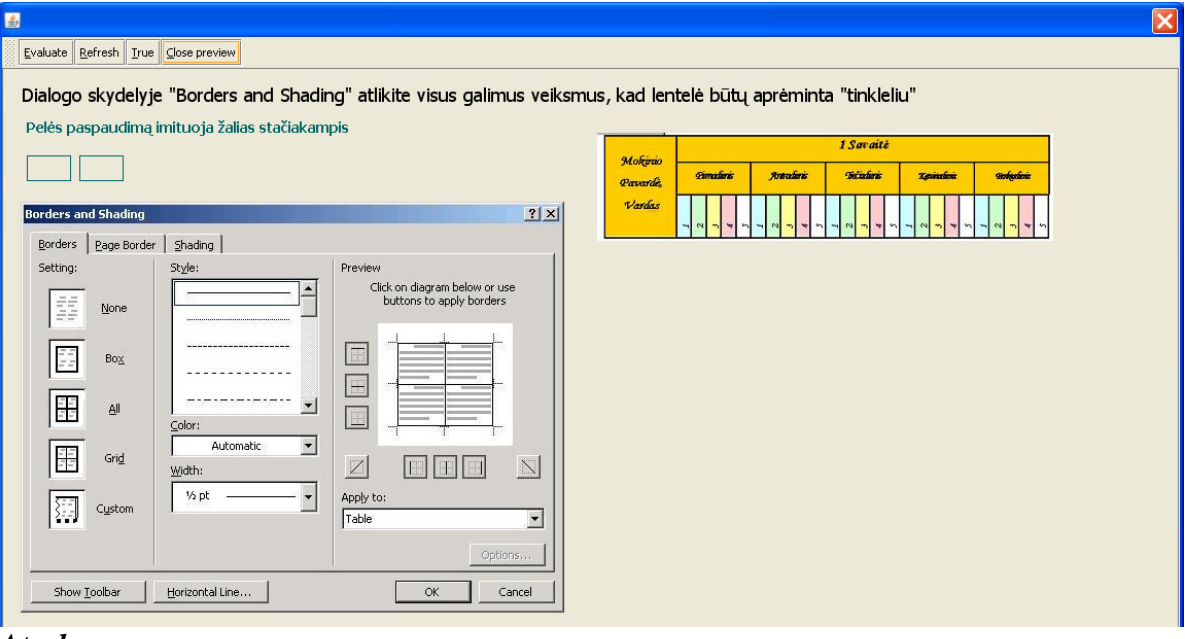

#### *Atsakymas:*

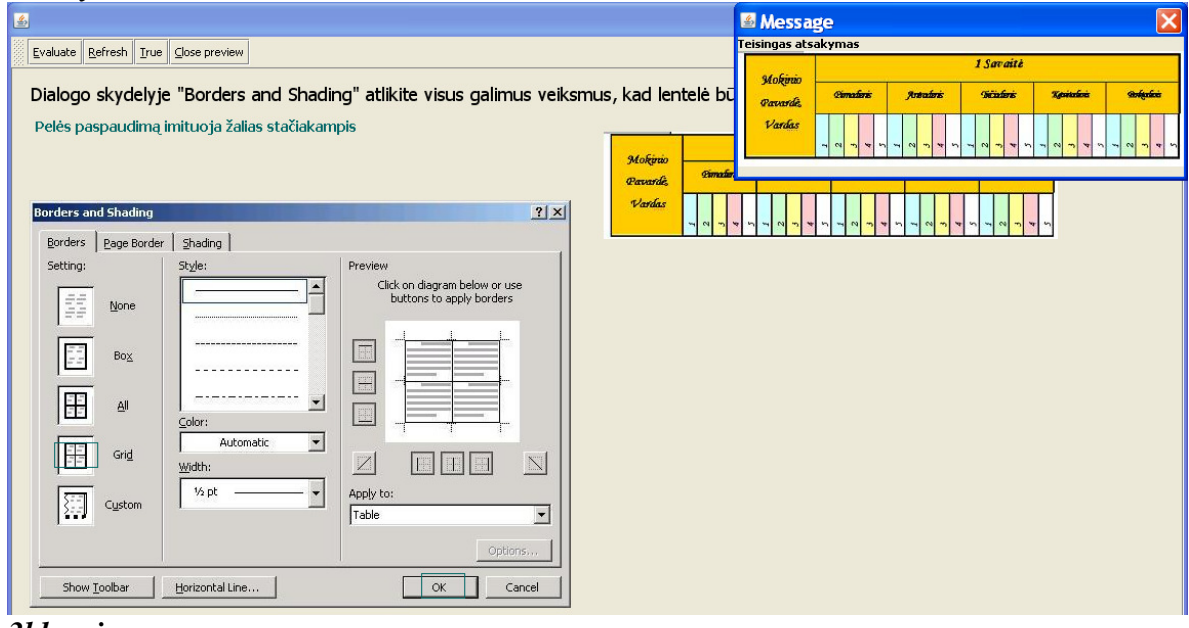

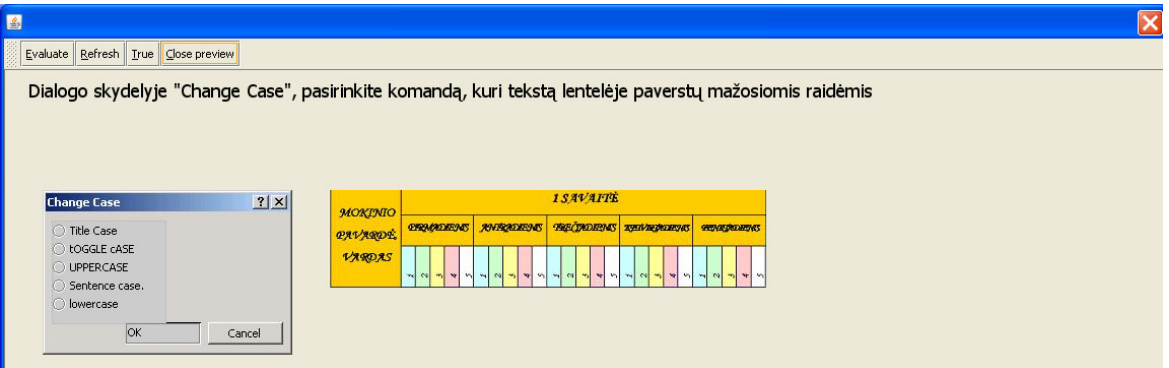

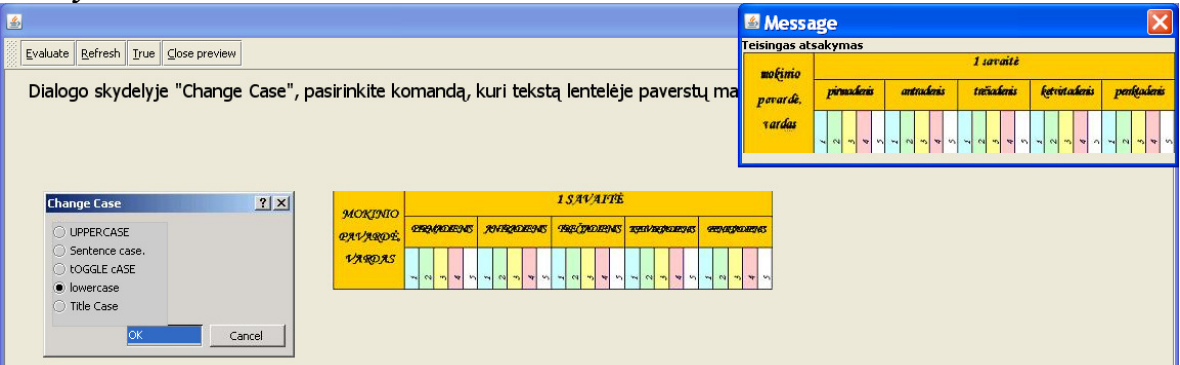

#### *4 klausimas:*

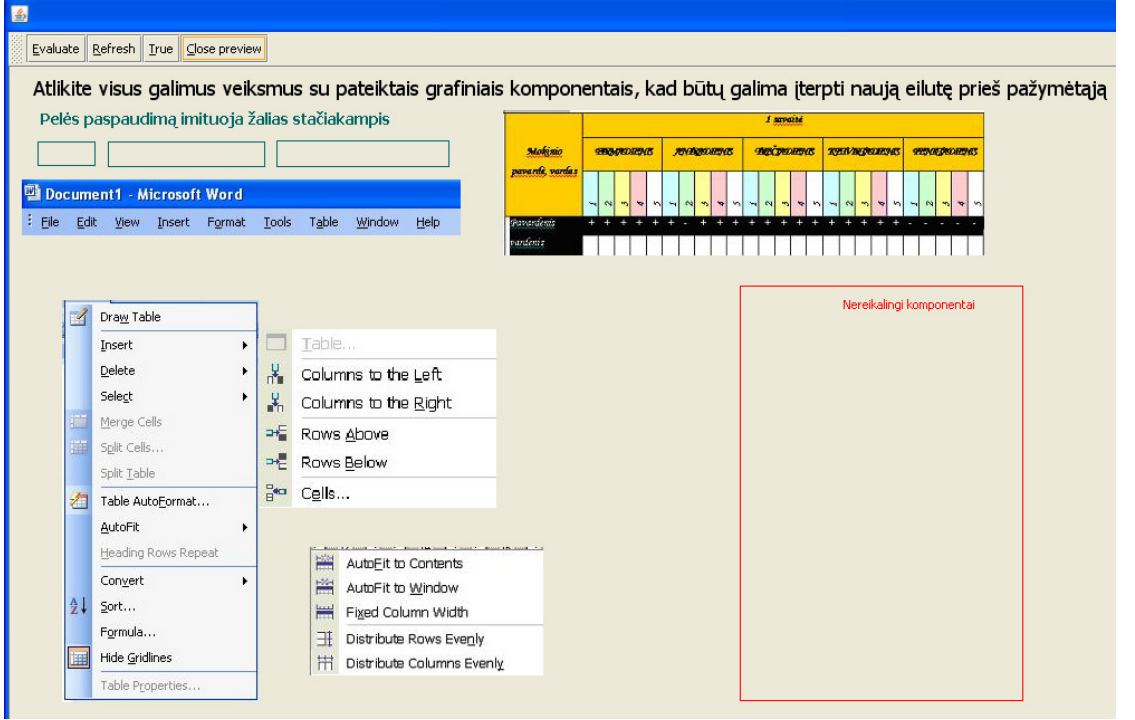

#### *Atsakymas:*

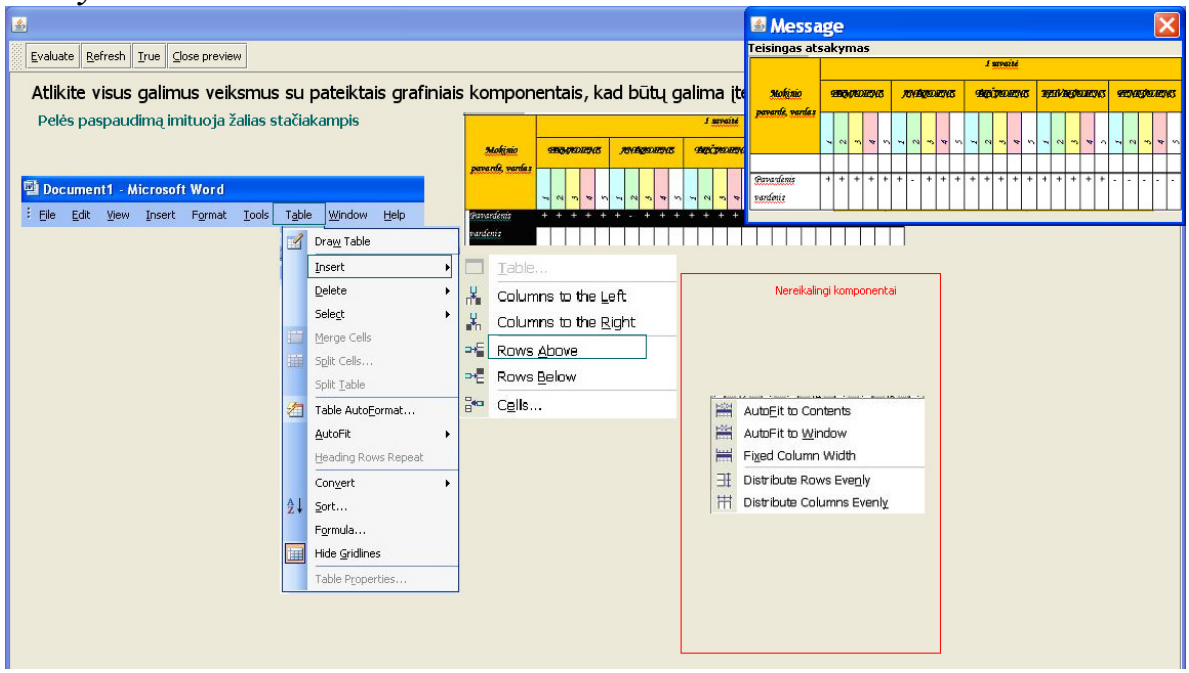

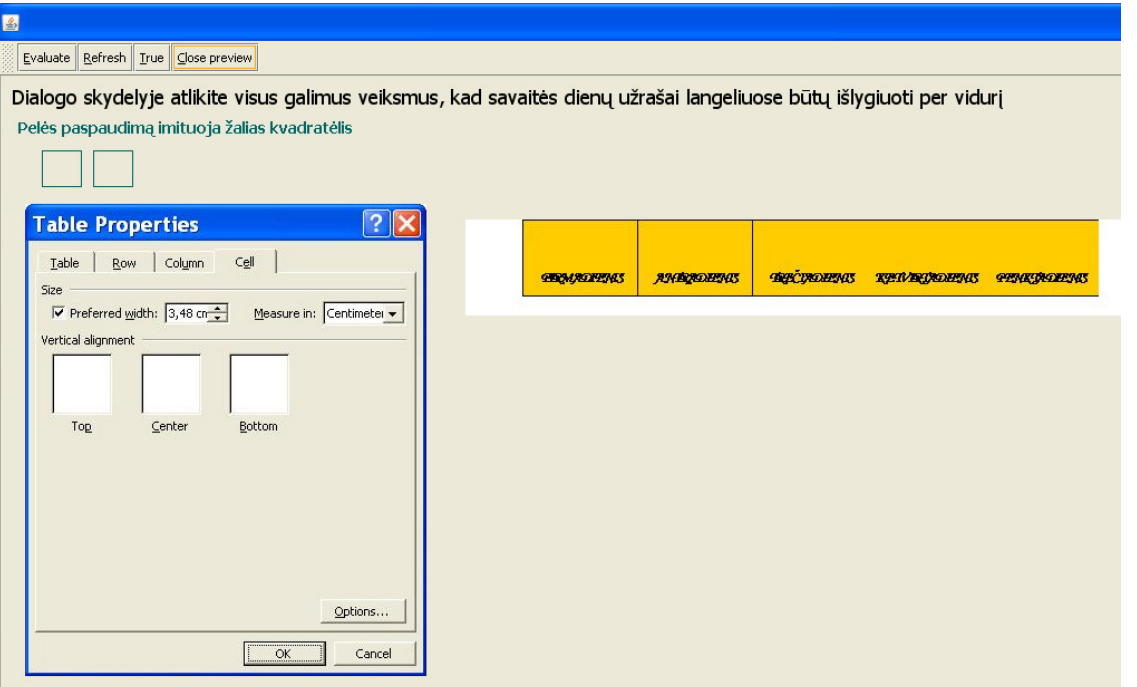

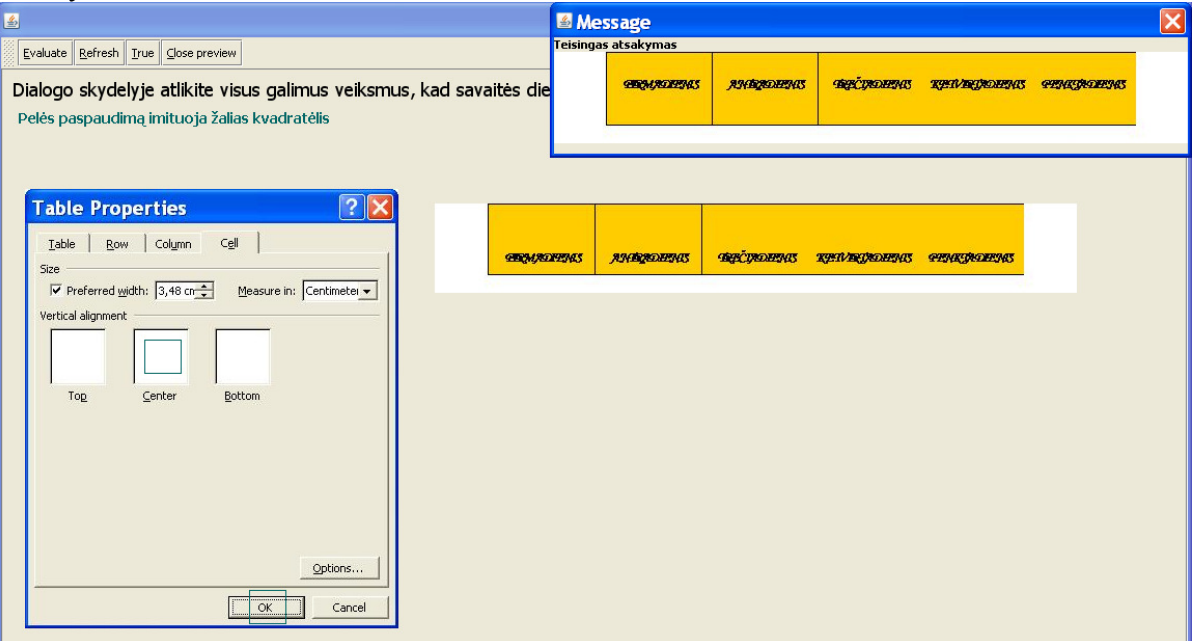

## **3 TESTAS**

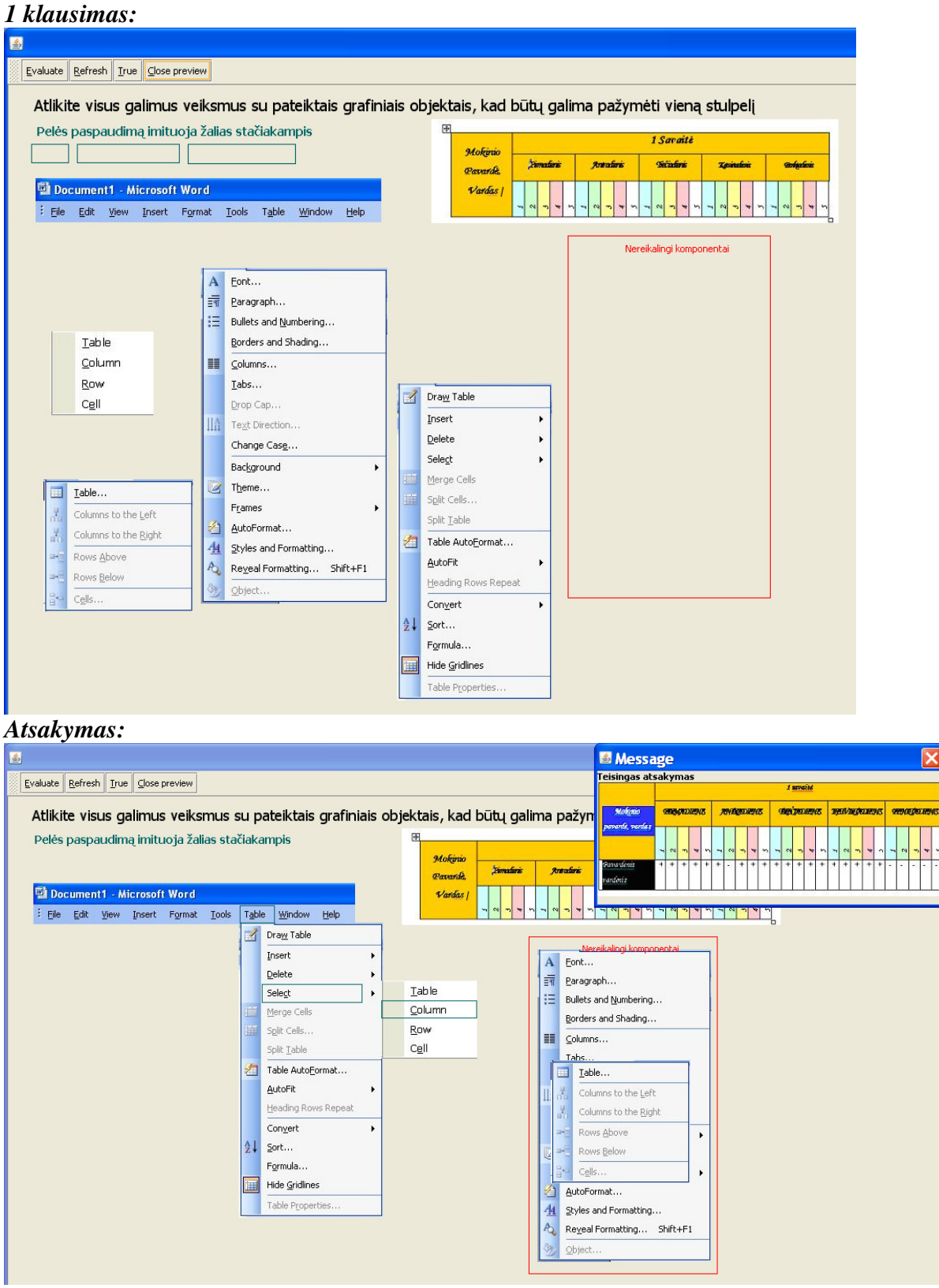

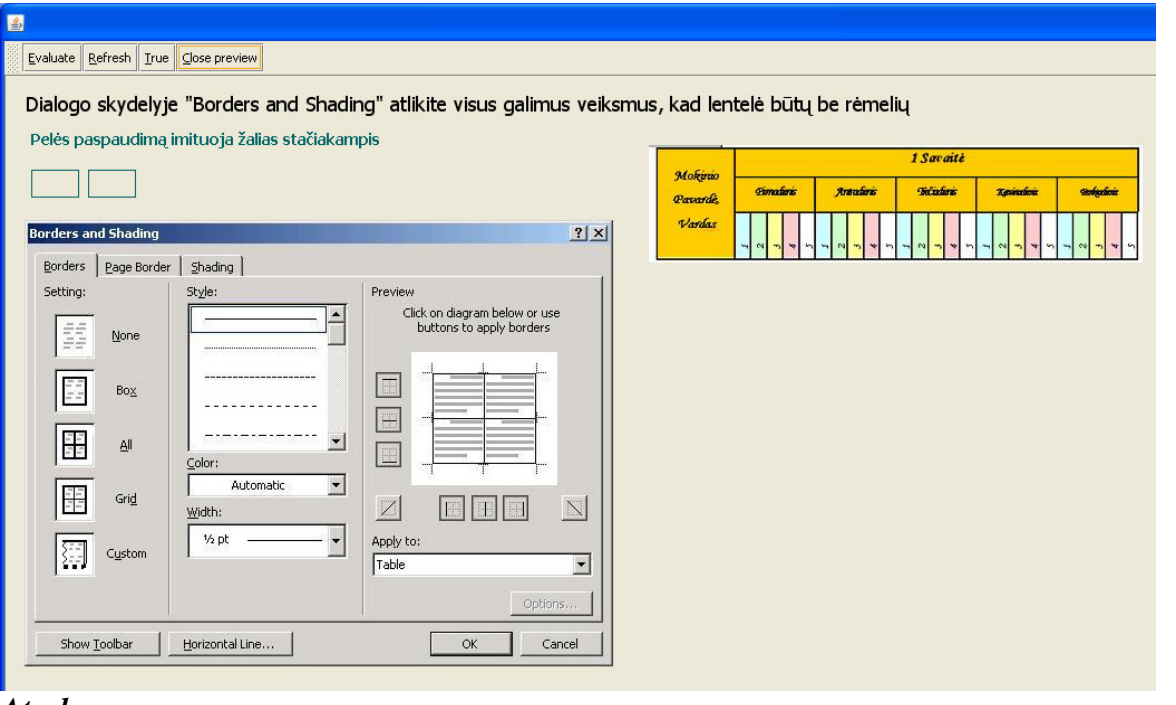

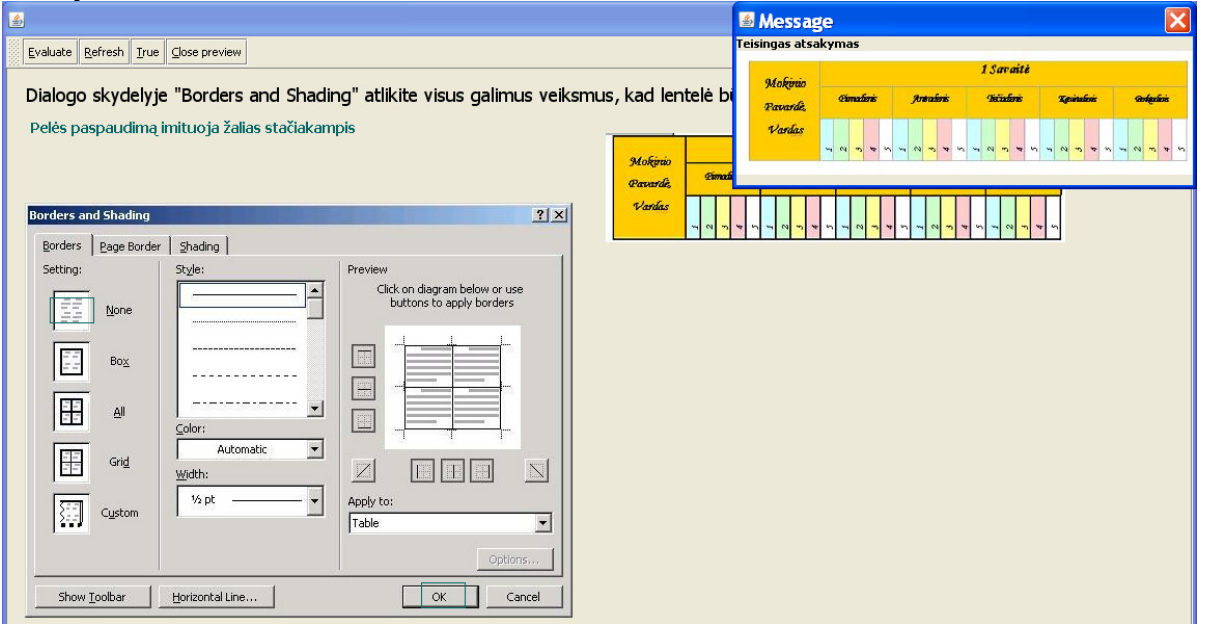

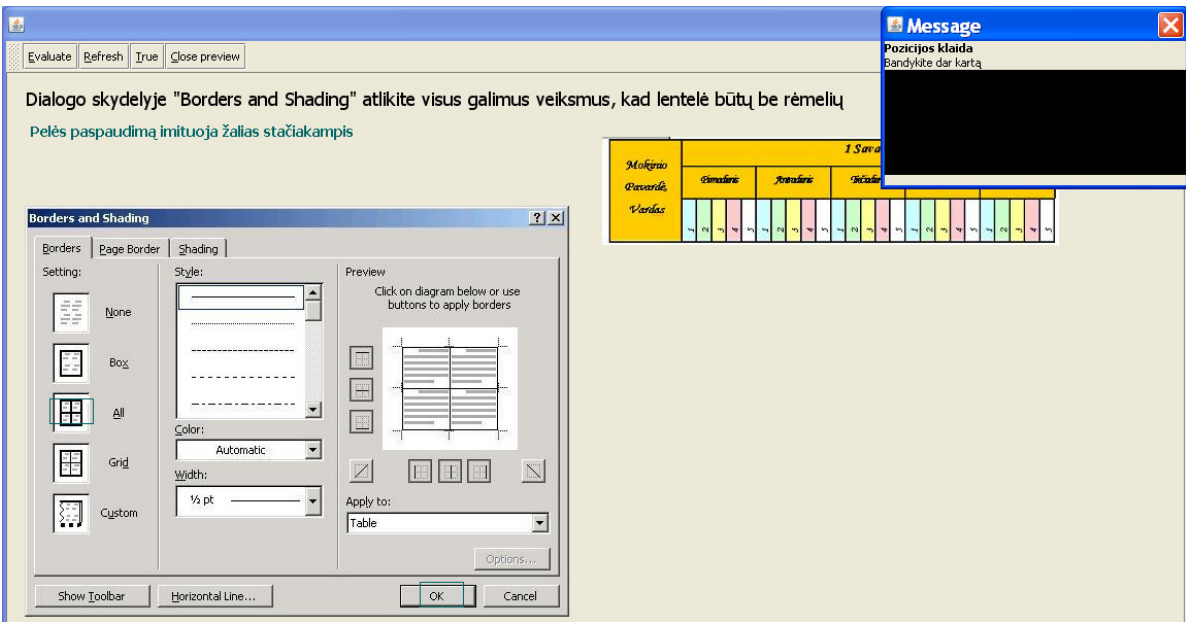

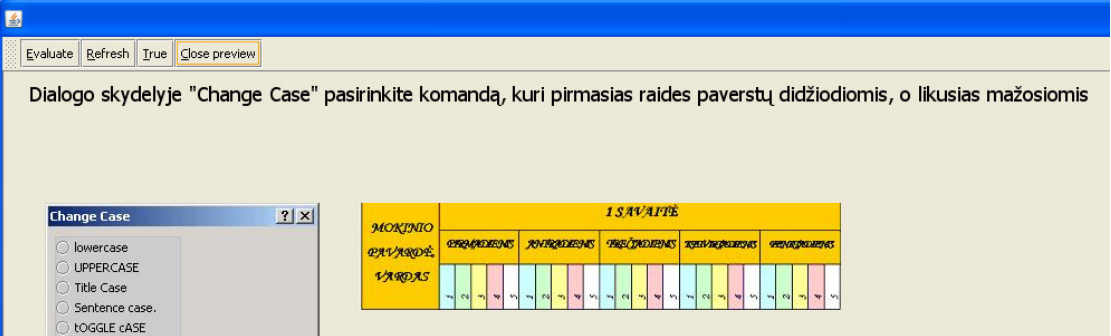

#### *Atsakymas:*

 $\alpha$ 

 $\overline{\phantom{a}}$  Cancel

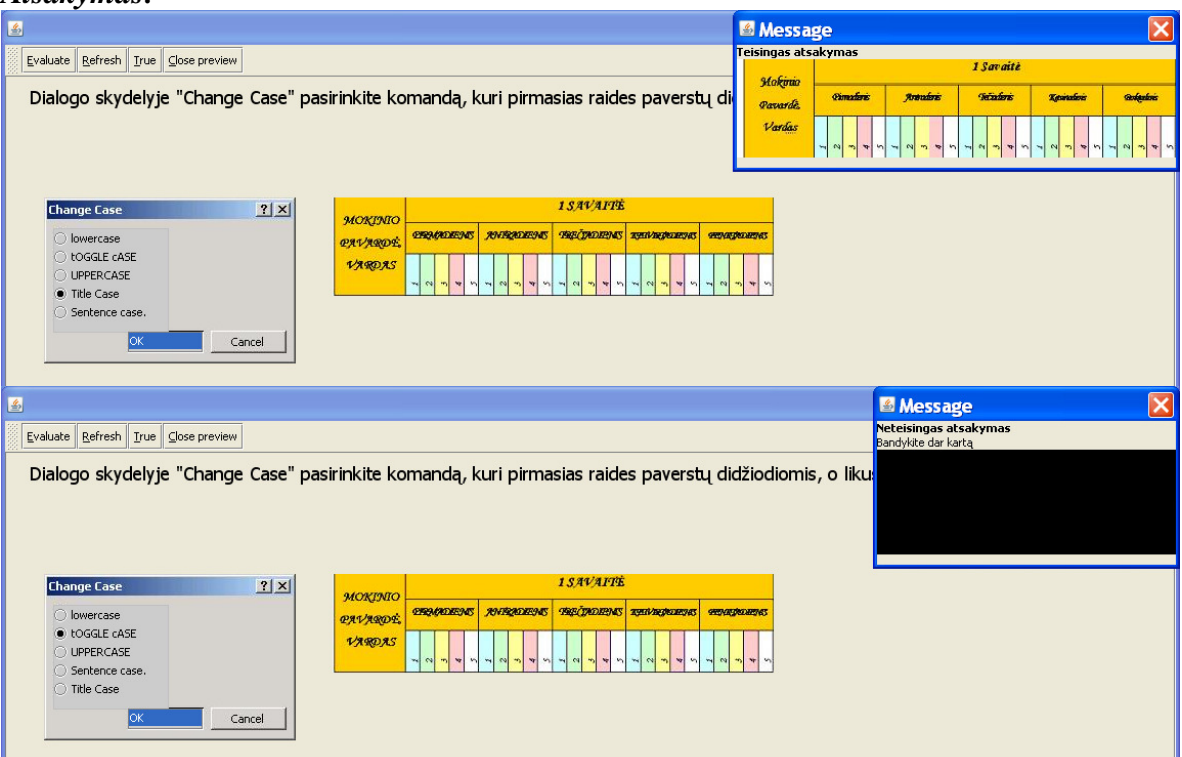

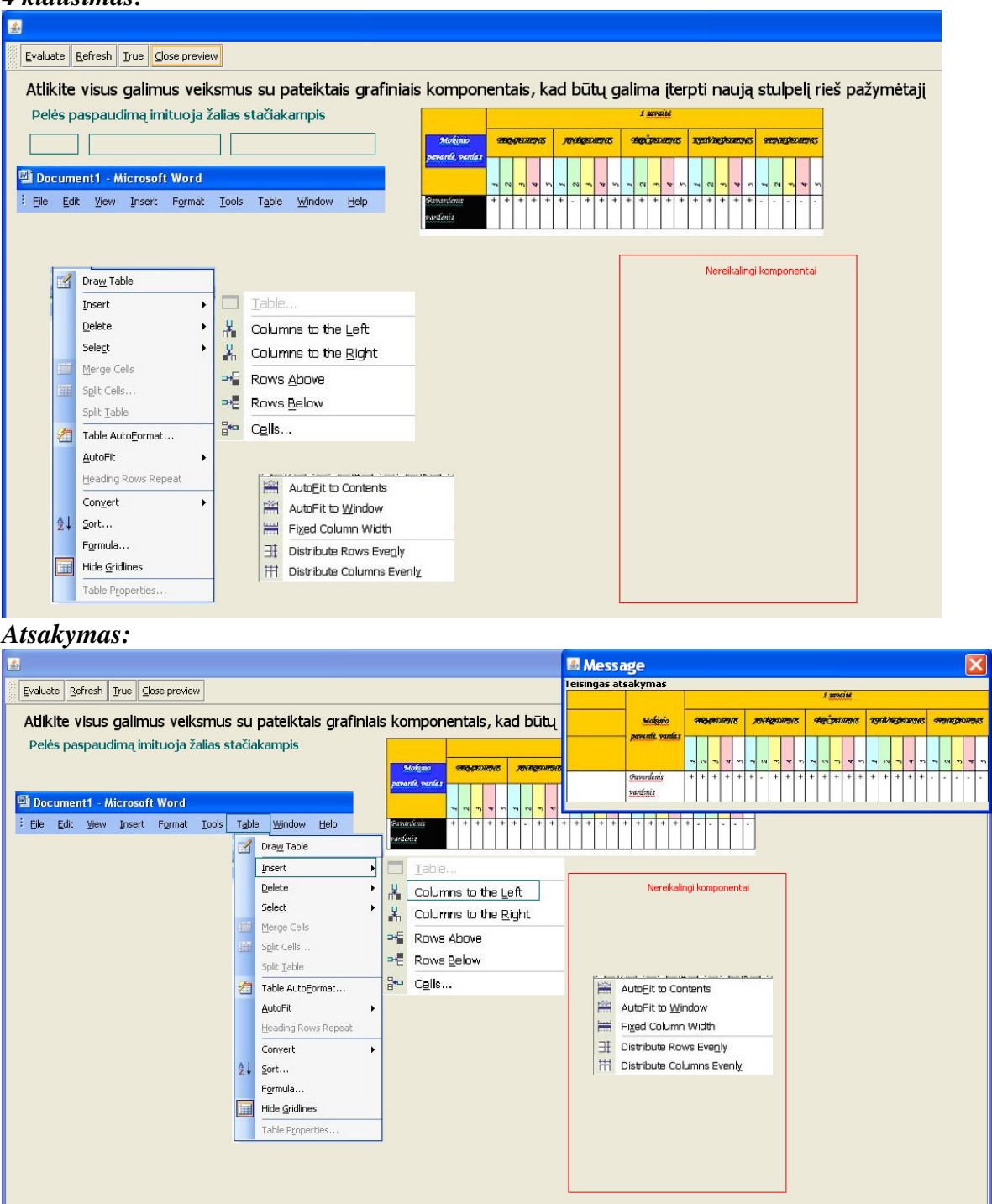

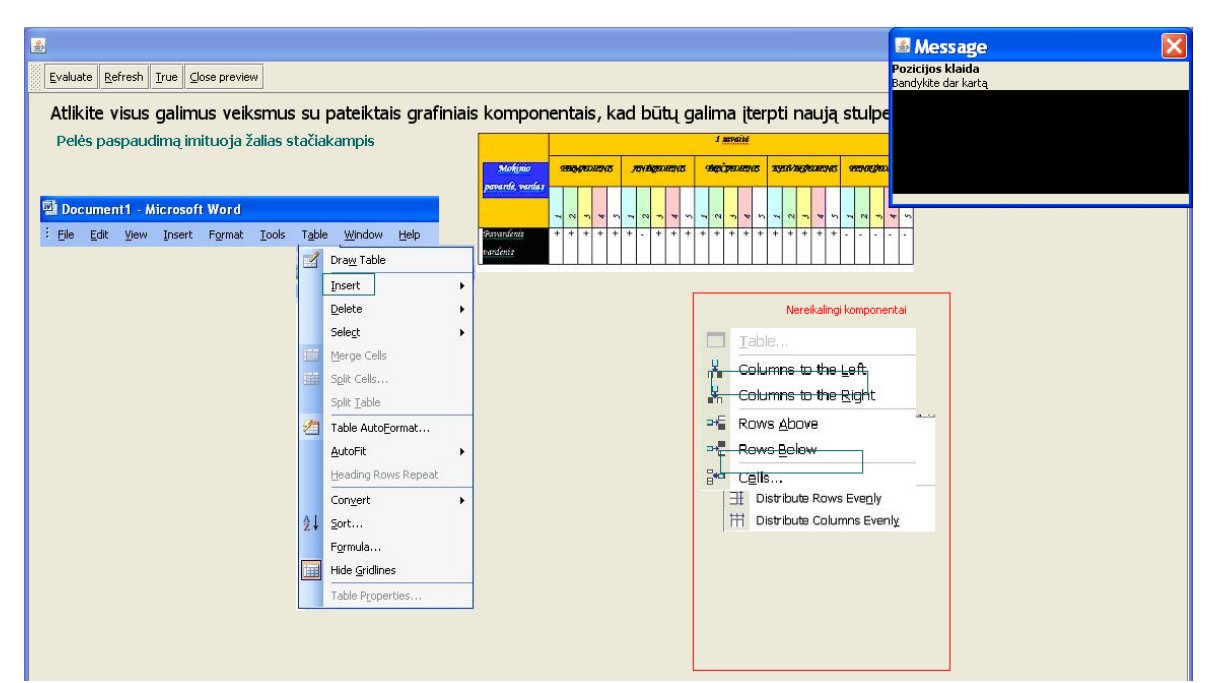

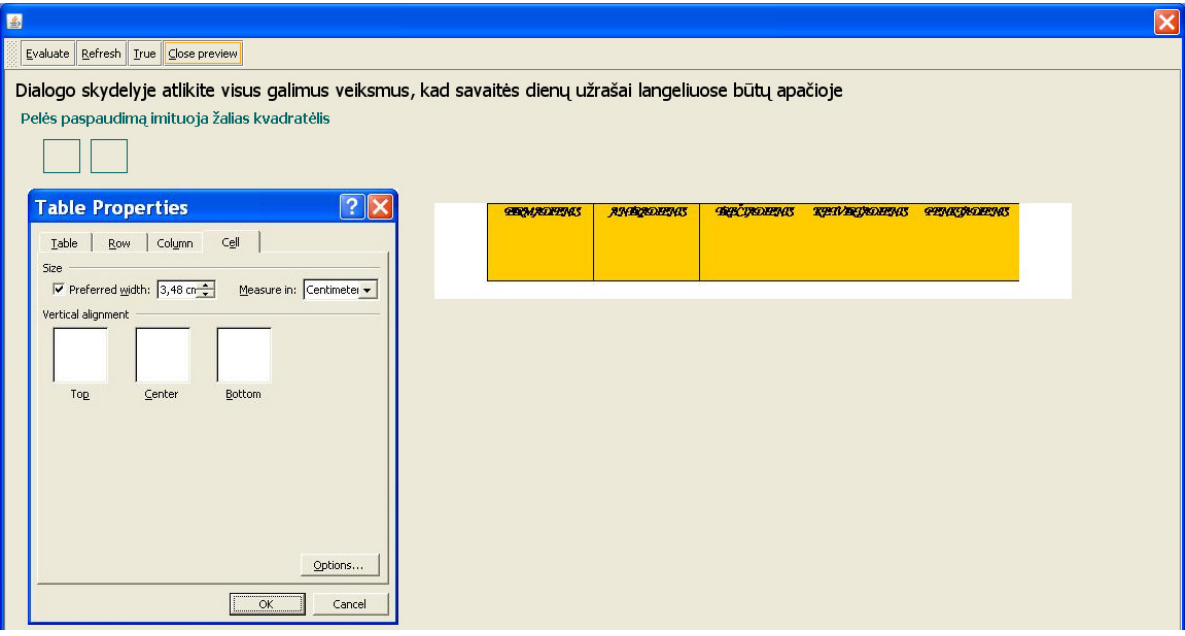

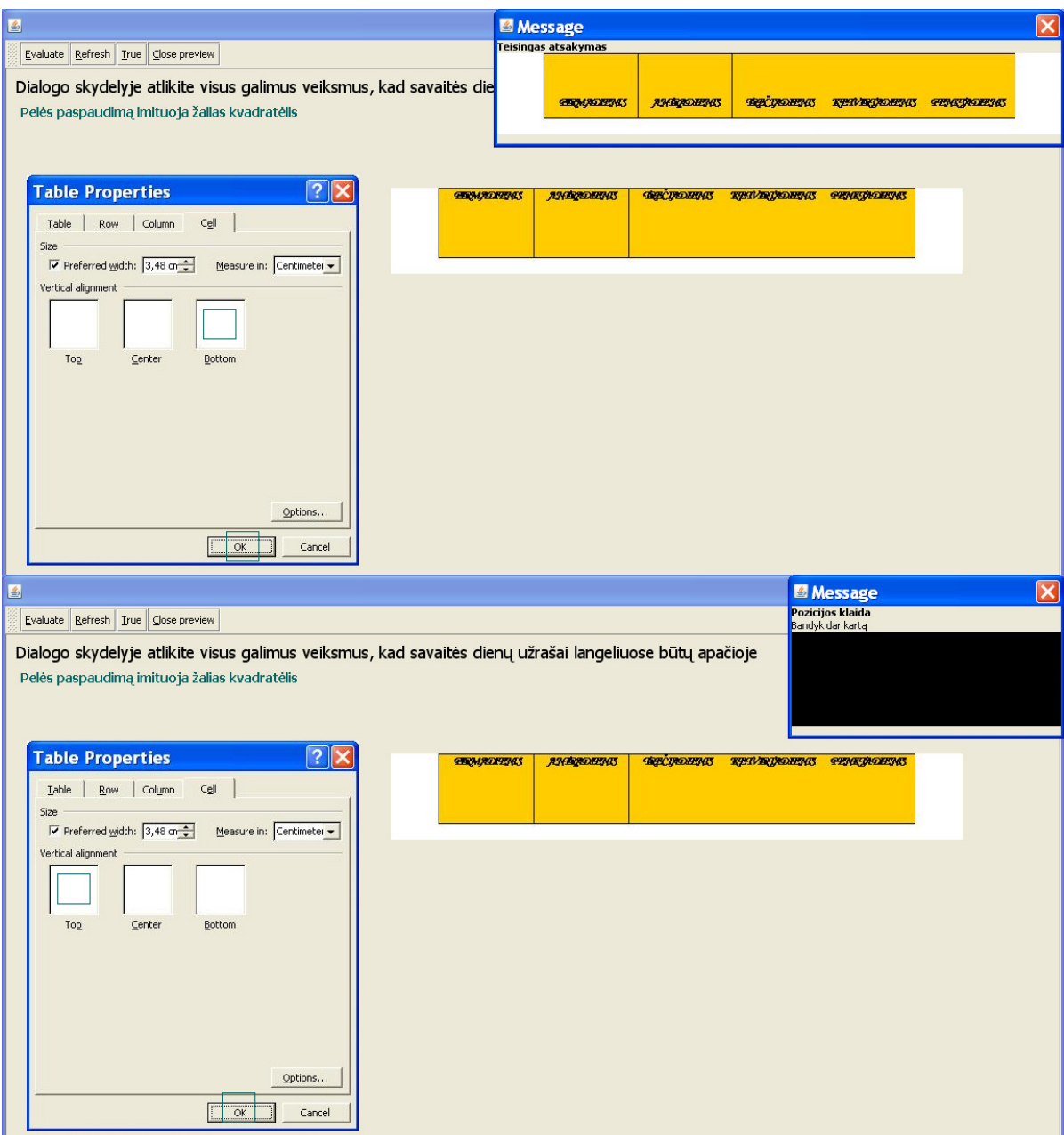

## **SKIRTING**Ų **TESTTOOL VERSIJ**Ų **PALYGINIMAS BEI PASI**Ū**LYMAI**

 Kurdama testus *TestTool* aplinkoje dirbau su 2 tos programos versijomis ir užfiksavau esminius privalumus ir trūkumus.

#### *TestTool 5.0 privalumai:*

Naudojant komponentus "Radio Group", "List" suvesti atsakymai sprendimo metu nekeičia savo eiliškumo, ši funkcija leidžia imtuoti realias taikomųjų programų aplinkas.

#### *TestTool 5.0 tr*ū*kumai:*

• Naudojat sluoksnius – kai reikia komponentą užkelti vienas ant kito, programa ant viršaus kelia tik tą grafinę figūrą kuri buvo įkelta paskutinė, todėl sukėlus visas figūras į programą ir pradedant dėlioti teisingo atsakymo variantą, dažnai tenka elementus ištrinti ir į programą įkelti pakartotinai;

#### *TestTool 5.1 privalumai:*

• Naudojat sluoksnius – kai reikia komponentą užkelti vienas ant kito, yra rūšiavimo mygtukai kurie leidžia nustatyti kuris komponentas turi būti viršuje, o kuris – apačioje;

• Tam pačiam testo klausimui galima, padaryti kelius klausimų variantus;

• Kad dėliojant komponentus nereikėtų kuo tiksliau pataikyti į tinkamą vietą milimetro tikslumu, galima komponentą pririšti prie tam tikrų koordinačių. Tuomet testuojamasis užvedęs komponentą ant nurodytų koordinačių, drąsiai gali paleisti komponentą, kuris pats "atsistoja" į savo vietą;

• Programa parodo teisingo atsakymo rezultatą atskirame lange, kai yra išsprendžiama užduotis, arba atveriamas dialogo langelis su informacija, jog klausimas atsakytas su klaidomis. Čia mokytojas gali nurodyti žingsnius ką reikėtų padaryti, kad komponentai būtų sudėlioti taisyklingai.

#### *TestTool 5.0 ir TestTool 5.1 privalumai:*

• Viename klausime gali būti panaudoti keli komponentai pavyzdžiui: "*Combo Box",* "*Radio Group*", "*List*". Kitos testų kūrimo programos neturi tokių galimybių.

*TestTool 5.0 ir TestTool 5.1 tr*ū*kumai.* Kurdama šiose versijose testus susidūriau su tokiomis problemomis:

• Keliant į programą paveikslus, juos reikia išsaugoti .*jpg* formatu kurioje nors piešimo programoje, nes negalima naudotis funkcija *Copy > Paste;*

• Įkeltų piešinių *TestTool* programoje negalima redaguoti (karpyti, keisti jų dydį), todėl prieš keliant į programą, reikia labai gerai apgalvoti kaip keliamas paveiksliukas turi atrodyti testo sprendimo metu;

• Sprendžiant kontrolinį testą, dažnai serveris užstringa, tenka išeiti iš tos programos ir vėl ją iš naujo paleisti. Dėl šios priežasties nėra išsaugojami tarpiniai rezultatai ir mokytojas negali peržiūrėti kokiu pažymiu buvo įvertintas kiekvienas klausimas (galutinį rezultatą programa pateikia);

• Praktikos rėžime sudėliojant teisingai komponentus, sistema kartais pateikia lentelę, jog klausimas atsakytas neteisingai.

Savo pastebėjimus pateikiau sistemos administratoriui į forumą: (žr. 1 pav.). Furume pasiūliau:

• "Naudojant komponentą "*Radio Group*", sprendimo metu yra išmaišomas sąrašas (tekstas). TT 5.0 versijoje to nebuvo. Gal galima padaryti nustatymus, kad Autorius galėtų rinktis ar programa maišytų suvesta informacija, ar – ne";

"Lygiai toki pat pasiūlymą tūrėčiau ir komponentui "List" - Autorius pats galėtų rinktis, ar surinkta informacija bus pateikiama išmaišyta, ar – ne";

"Kitas pasiūlymas dėl "List". Jeigu viename klausime yra naudojama daugiau "List" komponentų ir pažymėjus kelius elementus kaip nereikalingus "*Recycled*", gal butu galimybe tokius jų netraukti į klausimo vertinimą. (Pvz., jei studentas sprendimo metu visai to komponento nejudino ar nevedė informacijos...)".

|                                         | VAIDA RUT 2007-05-25 21:05 VAIDAZENATOR@GMAIL.COM                                                                                                    |
|-----------------------------------------|----------------------------------------------------------------------------------------------------|
| Naujienos<br><b>TestTool 5</b>          | Sveiki, Kiek zinau vis dar tobulinate naujaja TT 5.1 versija. Noreciau Jums pateikti keleta pasiulymu. Kurdama<br>testus susiduriau su tokiomis problemomis: Naudojant komponenta "Radio Group", sprendimo metu yra ismaisomas<br>sarasas (tekstas). TT 5.0 versijoje to nebuvo. Gal galima padaryti nustatymus, kad Autorius galetu rinktis ar<br>programa maisytu suvesta informacija, ar - ne. Lygiai toki pat pasiulyma tureciau ir komponentui "List" - Autorius<br>pats galetu rinktis, ar surinkta informacija bus pateikiama ismaisyta, ar - ne. Kitas pasiulymas del "List", Jeigu<br>viename klausime vra naudojami keli "List" komponentai ir viena ar kelius pazvmejus kaip nereikalingus<br>"Recycled", gal butu galimybė tokius pazymetus komponentus netraukti i klausimo vertinima. (Pvz jei studentas<br>sprendimo metu visai to komponento neiudino ar nevede informacijos) |
| Programos                               | MINDAUGAS 2007-05-17 22:05 MINDAUGAS. SKIMELIS@KTU.LT                                                                                                    |
| Dokumentacija                           | Beie gal kokiu nors nepatogumu ar netikslumu pastebeiote? Turite kokiu nors pastabu?                                                                                                    |
| <b>Straipsniai</b>                      | MINDAUGAS 2007-05-17 22:05 MINDAUGAS, SKIMELIS@KTU.LT                                                                                                    |
| <b>Demonstracija</b>                    | na jus viska gerai padarete su s prijunge ;) Tik del tos valandos bukit atidi                                                                                                    |
| <b>Forumas</b>                          | MINDAUGAS 2007-05-17 22:05 MINDAUGAS. SKIMELIS@KTU.LT                                                                                                    |
| Klaidos                                 | Serveryje reikia veina valanda atgal atsukti nes ten viena valanda veluoja. Paziuresiu toj                                                                                                    |
| Apie mus                                | VAIDA RUT 2007-05-17 21:05 VAIDAZENATOR@GMAIL.COM                                                                                                    |
| Siandien: 12<br>Online: 2<br>Viso: 2613 | Bandziau susikuri kursa nezinau kaip man pavyko. Susivedziau ir mokiniu vardus bei pavardes, prisijungimo vardus<br>bei slaptazodzius. Itarius, kad kazka netvcia istrvnaju, kad negaliu ieiti i Studento rezima, nei su jusu duotais<br>vardais s s. Nei su sukurtais mokiniu vardais. Paziurekite iei galit, ka ne taip darau. Is anksto dekoju.                                                                                                    |
|                                         | MINDAUGAS 2007-05-17 19:05 MINDAUGAS. SKIMELIS@KTU.LT                                                                                                    |
|                                         | Beie ieigu sukurete kelis variantus bandykite deti i serveri. Kiekviena susikurkite sau atskirus kursus., Jeigu kas<br>neaisku rasvkite.                                                                                                    |
|                                         | VAIDA RUT 2007-05-17 19:05 VAIDAZENATOR@GMAIL.COM                                                                                                    |
|                                         | Jau suradau kita sprendimo buda, siuo klausimus kol kas tiek                                                                                                    |
|                                         | VAIDA RUT 2007-05-17 19:05 VAIDAZENATOR@GMAIL.COM                                                                                                    |
|                                         | Kuriu klausimus su sluoksniais, naudoju komponenta List. Ka daryti, kad ir testo sprendimo metu isliktu toks pat<br>eiliskumas, kaip ir sudarius sarasa Autoriaus programoje, tai man labai svarbu. Ar 5.1 versijoje to padaryti<br>neimanoma? Nes 5.0 versijoje kaip sudarydavau sarasa toks ir likdavo.                                                                                                    |
|                                         | VAIDA RUT 2007-05-17 19:05 VAIDAZENATOR@GMAIL.COM                                                                                                    |
|                                         | Kuriu klausimus su sluoksniais, naudoju komponenta List. Ka daryti, kad ir testo sprendimo metu isliktu toks pat<br>eiliskumas, kaip ir sudarius sarasa Autoriaus programoje, tai man labai svarbu. Ar 5,1 versijoje to padaryti,<br>neimanoma? Nes 5.0 versijoje kaip sudarydavau sarasa toks ir likdavo.                                                                                                    |
| Straipsniai                             | VAIDA RUT 2007-05-10 11:05 VAIDAZENATOR@GMAIL.COM                                                                                                    |
| Demonstracija                           | Sveiki, kuriu testus kurie turi atskirus variantus. Neusitvarkau su klaidų pranešimais apie ne taip atliktą užduotį.                                                                                                    |
| <b>Forumas</b>                          | Pavyzdžiui yra testo klausimas, kur panaudotas elementas RadioGroup. Čia reikia pasirinkti vieną teisingą<br>atsakymą tarkim iš 5-ių pateiktų atsakymo variantų. Kortelėje Errors mesage, įkeliu paveiksliuką su teisingo                                                                                                    |
| Klaidos                                 | atsakymo vaizdu. Taip pat ikeliu ir 4-ių neteisingų pasirinktų atsakymų variantų vazdus. Rėžime Preview man rodo<br>TIK pasinkta gera varianta ir TIK VIENA iš 4-iu neteisingu pasirinktu atsakymu VAIZDA. Kaip padaryti, kad būtu<br>galima matyti IR KITUS NETEISINGAI PASIRINKTU ATSAKYMU VAIZDUS                                                                                                    |

*1 pav. TestTool5.1. forumas*